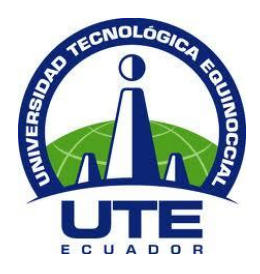

# **UNIVERSIDAD TECNOLÓGICA EQUINOCCIAL**

# **FACULTAD DE CIENCIAS DE LA INGENIERÍA CARRERA DE INGENIERÍA INDUSTRIAL Y DE PROCESOS**

**"Diseño de un Sistema para el control de tiempos de procesamiento de piezas/partes del área de Laminados de la Empresa ADELCA Acería del Ecuador C.A."**

**TRABAJO PREVIO A LA OBTENCIÓN DEL TÍTULO DE INGENIERA INDUSTRIAL Y DE PROCESOS**

**AUTORA: KAREN JOHANNA SANAFRIA ARGÜELLO**

**DIRECTOR: ING. VÍCTOR CARRIÓN, MSc.**

**Quito, Julio 2015**

© Universidad Tecnológica Equinoccial. 2015

Reservados todos los derechos de reproducción

## **DECLARACIÓN**

Yo **KAREN JOHANNA SANAFRIA ARGÜELLO**, declaro que el trabajo aquí descrito es de mi autoría; que no ha sido previamente presentado para ningún grado o calificación profesional; y, que he consultado las referencias bibliográficas que se incluyen en este documento.

La Universidad Tecnológica Equinoccial puede hacer uso de los derechos correspondientes a este trabajo, según lo establecido por la Ley de Propiedad Intelectual, por su Reglamento y por la normativa institucional vigente.

Karen Johanna Sanafria Argüello

\_\_\_\_\_\_\_\_\_\_\_\_\_\_\_\_\_\_\_\_\_\_\_\_\_

C.I. 1719852384

## **CERTIFICACIÓN**

Certifico que el presente trabajo que lleva por título "Diseño de un Sistema para el control de tiempos de procesamiento de piezas/partes del área de Laminados de la Empresa ADELCA Acería del Ecuador C.A.", que, para aspirar al título de **Ingeniera Industrial y de Procesos** fue desarrollado por **Karen Johanna Sanafria Argüello**, bajo mi dirección y supervisión, en la Facultad de Ciencias de la Ingeniería; y cumple con las condiciones requeridas por el reglamento de Trabajos de Titulación artículos 18 y 25.

Ing. Víctor Carrión Palacios, MSc.

\_\_\_\_\_\_\_\_\_\_\_\_\_\_\_\_\_\_\_

DIRECTOR DEL TRABAJO

C.I. 1709930331

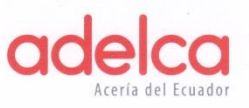

Alóag, 09 de febrero de 2015

Ingeniero, **Bolívar Haro** DECANO DE LA FACULTAD DE CIENCIAS DE LA INGENIERÍA

Autorizo a la señorita estudiante KAREN JOHANNA SANAFRIA ARGUELLO con CI: 171985238-4, realice el desarrollo de su tesis en el área de Laminados de la empresa Acería del Ecuador ADELCA, con el tema:

"DISEÑO DE UN SISTEMA PARA EL CONTROL DE TIEMPOS DE PROCESAMIENTO DE PIEZAS/PARTES DEL ÁREA DE LAMINADOS DE LA EMPRESA ACERÍA DEL ECUADOR, ADELCA C.A."

Particular que pongo en su conocimiento.

Atentamente,

Ing. Salvatore Avilia

JEFE DEL DEPARTAMENTO DE INGENIERÍA INDUSTRIAL ADELCA C.A.

MATRIZ CUMBAYÁ<br>Calle del Establo, lote 50 y del Charro<br>Edificio Site Center, Cumbaya<br>Torre 1, Piso 1, Oficina 108<br>Telf.: (593 2) 380 1321

ALOAG -PLANTA<br>Via Aloag Sto, Domingo Km, 1 ½<br>PBX (593 2) 3968100<br>Fax (593 2) 396 8138 -1 - 2

MACHALA<br>Telf.: (593 7) 393 0576 / 393 0595 Telf.: (593 5) 3900067 / 3900080<br>Cel.: 0985 694 794

**AMBATO**<br>Samanga, Panamericana Norte S/N<br>Ingreso a Puerto Arturo<br>Tell: (593 3) 2436 167 / 243 6157<br>243 6077 / 243 6126 Fax: 243 6326<br>0997 060 570 / 0995 368 399

www.adelca.com

CUENCA<br>Panamericana Norte Km. 13 ½<br>Telefax: (593 7) 249 0042 / 249 0044<br>249 0052 **PORTOVIEJO**<br>Telf.: (593 5) 293 2595 / 293 2526<br>Cel.: 0998 021 159 / 0992 002 990

**LOJA**<br>Av. 8 de Diciembre 5/N<br>Sector el Belén<br>Telf.: (593 7) 302 6330 / 2542 440<br>0997 327 530

QUEVEDO<br>Telf.: (593 5) 2786404<br>278 6253 / 211 3982

**QUITO NORTE**<br>Panamericana Norte Km 14,<br>frente a la entrada a Llano Chico<br>(junto a las bodegas de Coca Cola)<br>Tel: (593 2) 2023 322<br>Cel: 0980 144 312 / 0980 133 327

SANTO DOMINGO<br>Telf.: (593 2) 274 4146 / 396 8190<br>396 8191 Cel.: 0995 650 931

GUAYAQUIL<br>Telf.: (593 4) 2113466<br>211 3952 / 211 3982

## **DEDICATORIA**

Mi tesis va dedicada con mucho cariño

A mis padres, por permitirme haber llegado a este momento tan importante en mi vida, por brindarme siempre su apoyo verdadero.

A mi madre por ser mi pilar, por siempre motivarme a hacer mejor las cosas, por estar orgullosa de mis triunfos y siempre apoyarme en mis tristezas.

A mi padre por confiar en mí, por siempre estar dispuesto a darme un buen consejo en el momento indicado y por todo su apoyo en todo el transcurso de mi vida.

A mi hermana porque siempre me ayuda a tomar mejores decisiones y por todo ese amor que nos une.

A mi familia porque directa o indirectamente siempre han estado conmigo.

Este logro va dedicado a todos ellos que me ayudaron a que este sueño hoy se haga realidad.

## **AGRADECIMIENTO**

Agradezco a todas las personas que confiaron en mí, en especial:

A Dios por regalarme la vida y permitirme disfrutar de este gran momento y por ser cada día el guía de mi camino, llenando mi vida de muchas bendiciones.

A mis padres y hermanas por todo el cariño y amor que me brindan a diario, por todo su apoyo incondicional, por siempre creer en mí, por sembrar en mí principios valiosos que me han permitido ser la persona que ahora soy y por estar conmigo en todos los momentos buenos y malos de mi vida.

A mi enamorado por todo su apoyo y porque sin toda la presión que puso sobre mí no hubiese terminando mi trabajo en el tiempo que lo hice.

A la Universidad Tecnológica Equinoccial y a todos mis profesores que me aportaron conocimientos y me formaron académicamente para surgir profesionalmente.

Al Ing. Víctor Carrión por ser mi guía en este proceso y por siempre estar dispuesto a brindarme consejos, enseñanzas y sobre todo tiempo para la realización de este trabajo.

Gracias a todos por ser parte de mi éxito.

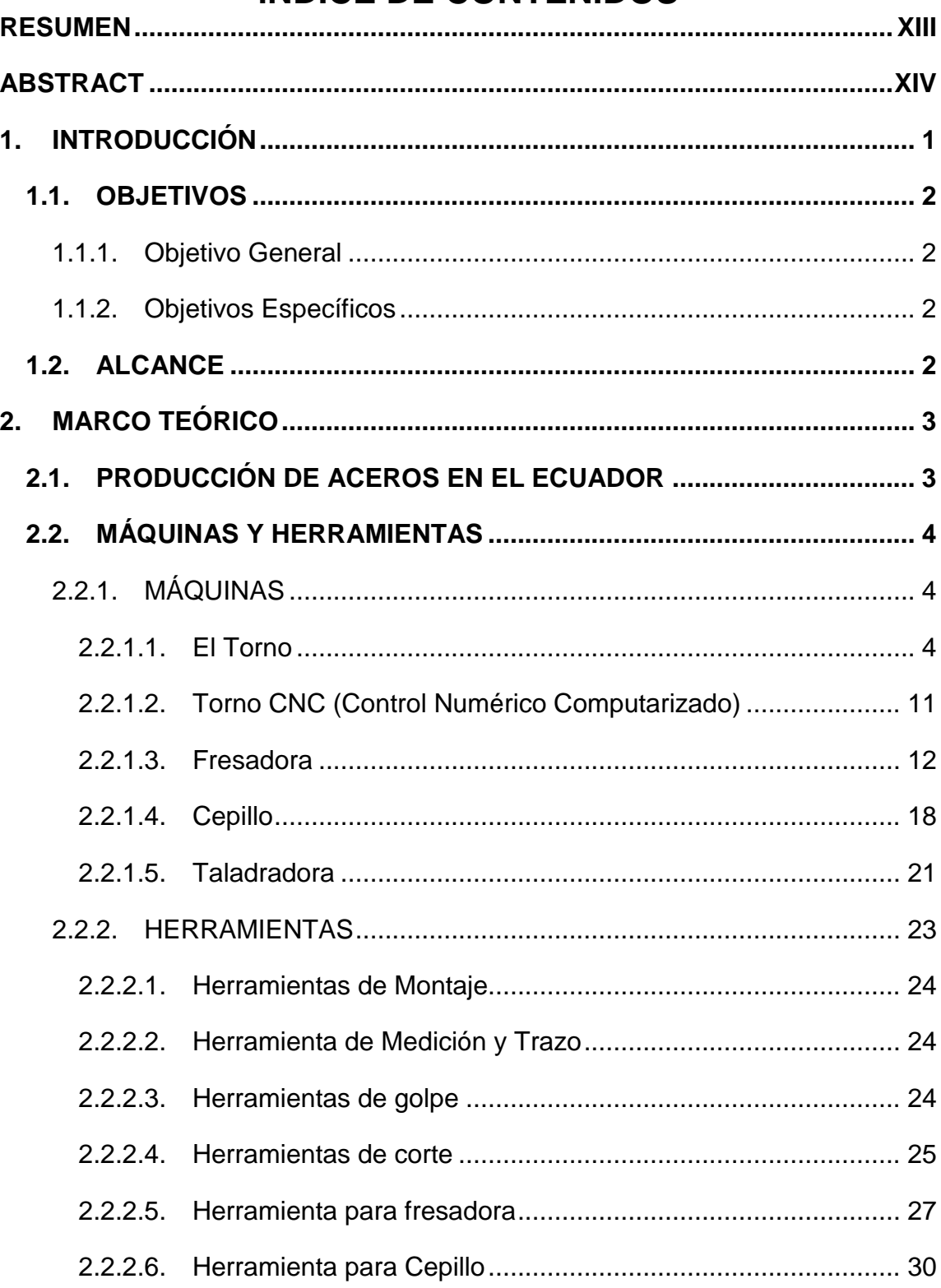

# ÍNDICE DE CONTENIDOS

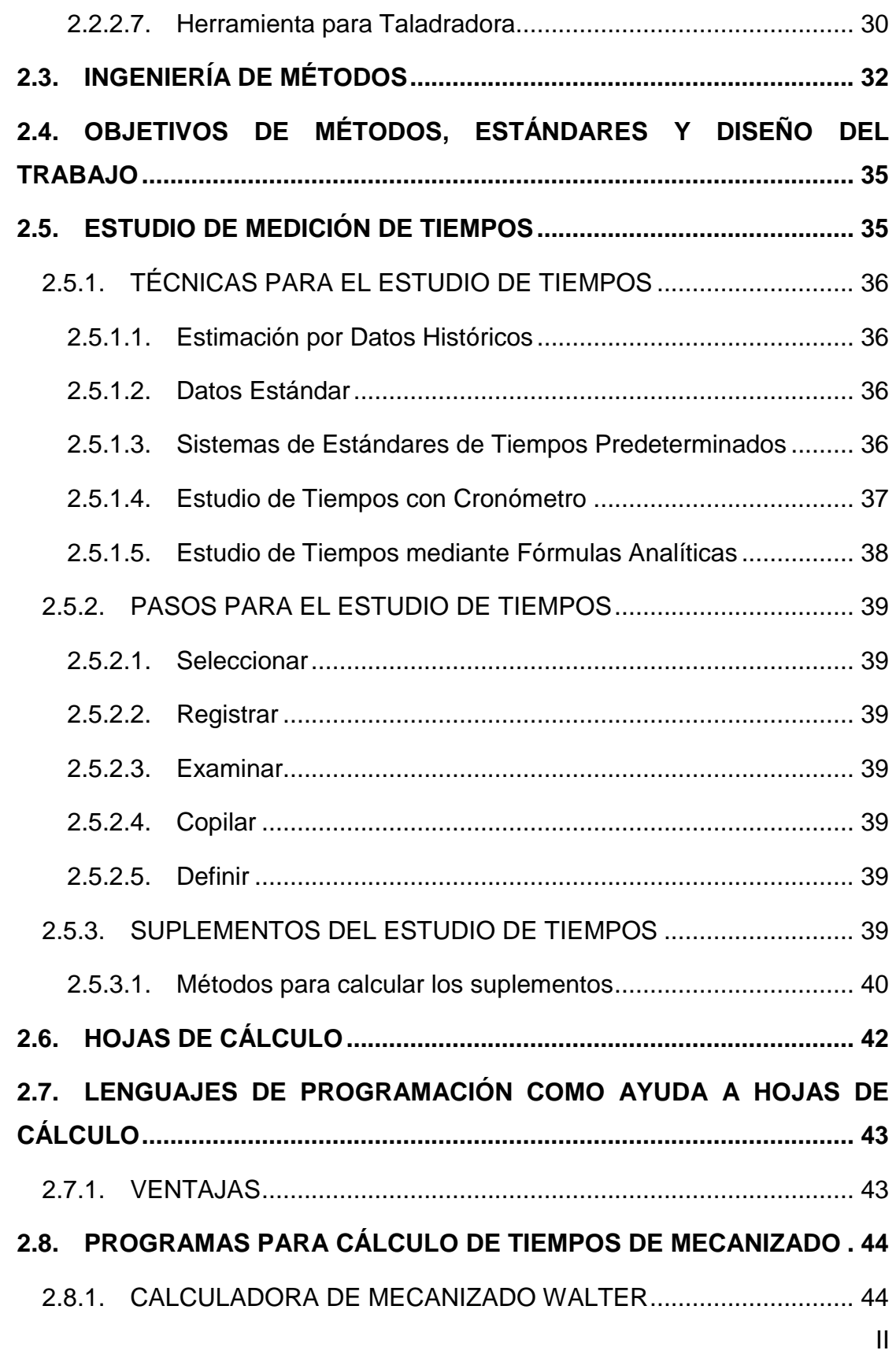

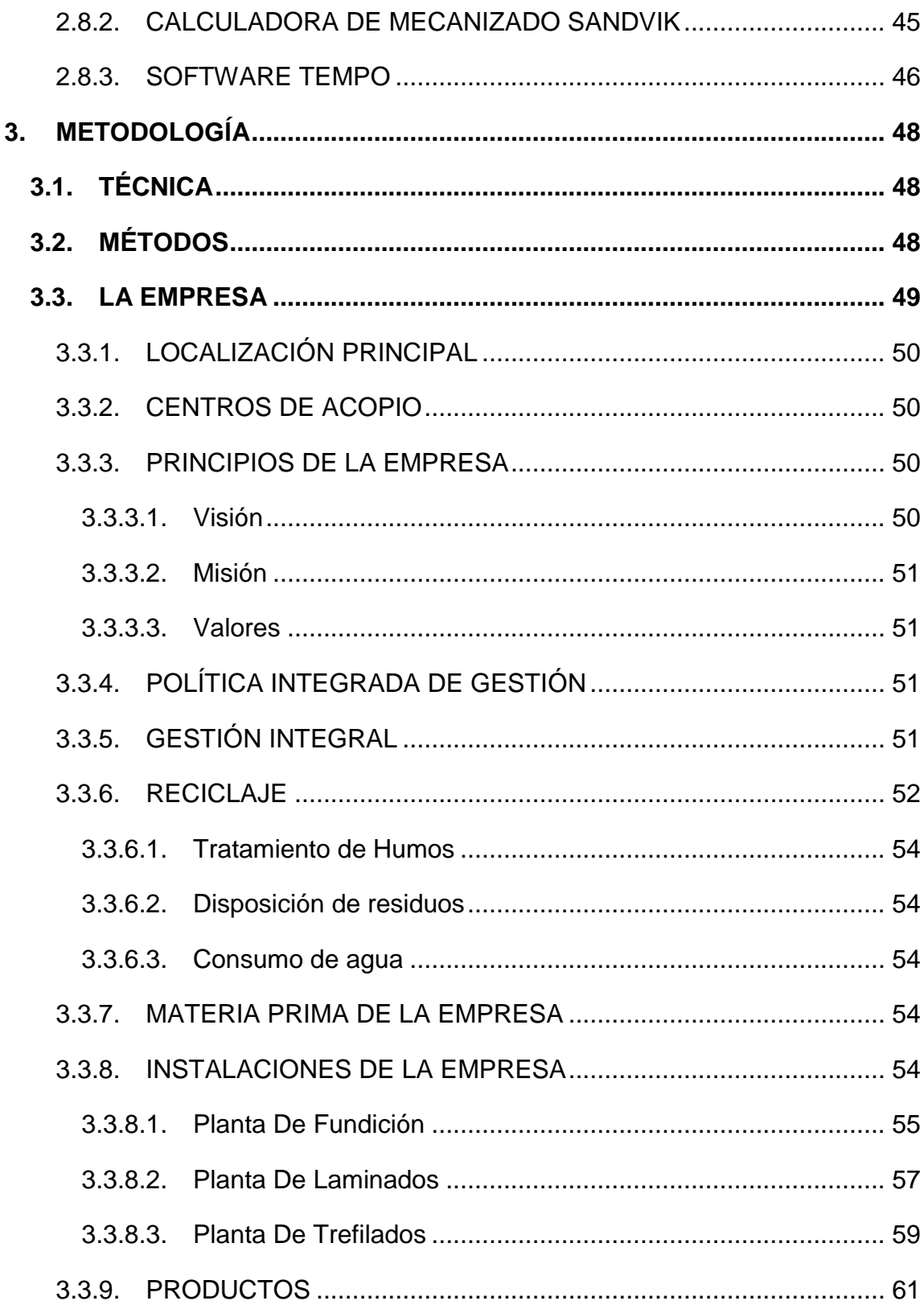

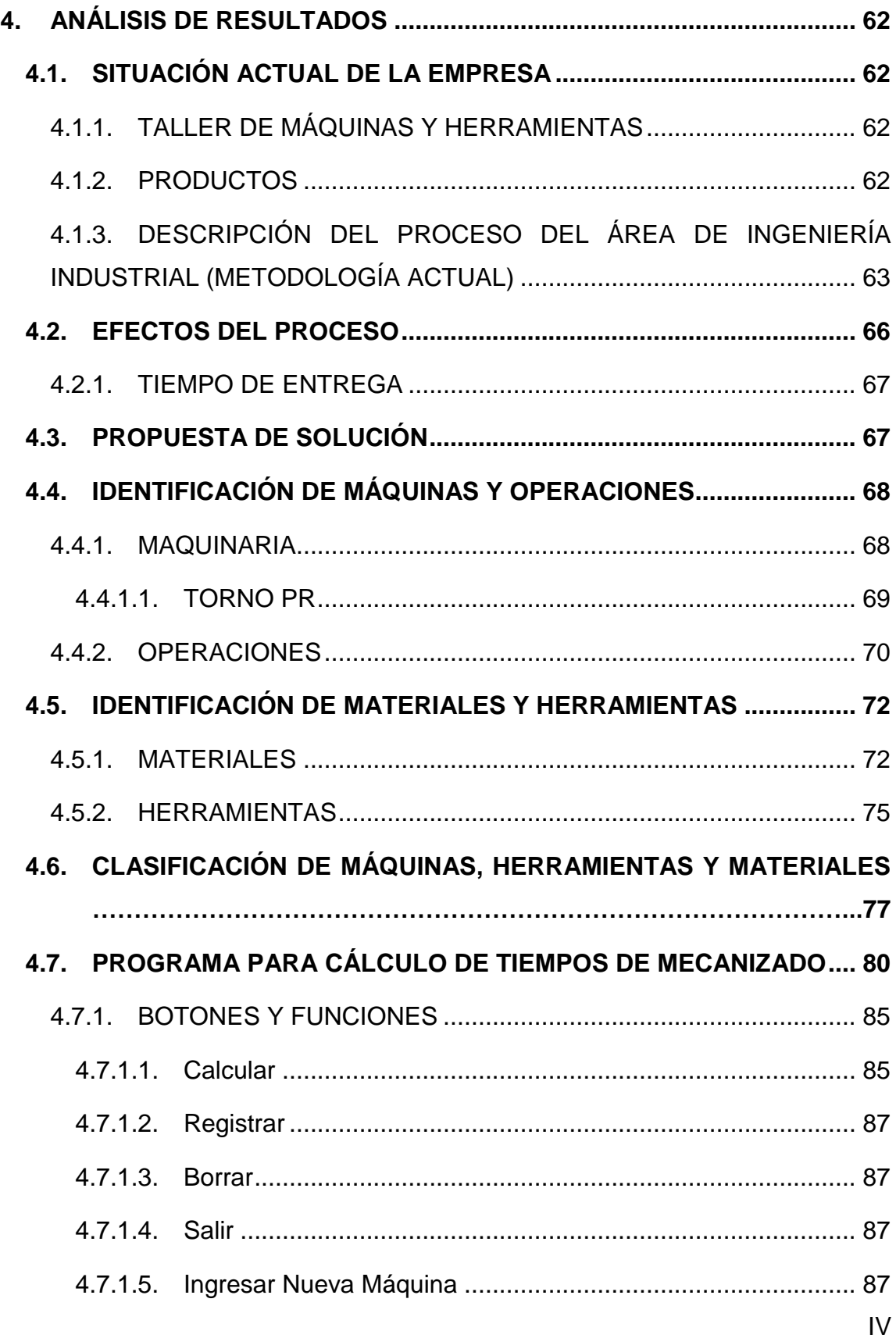

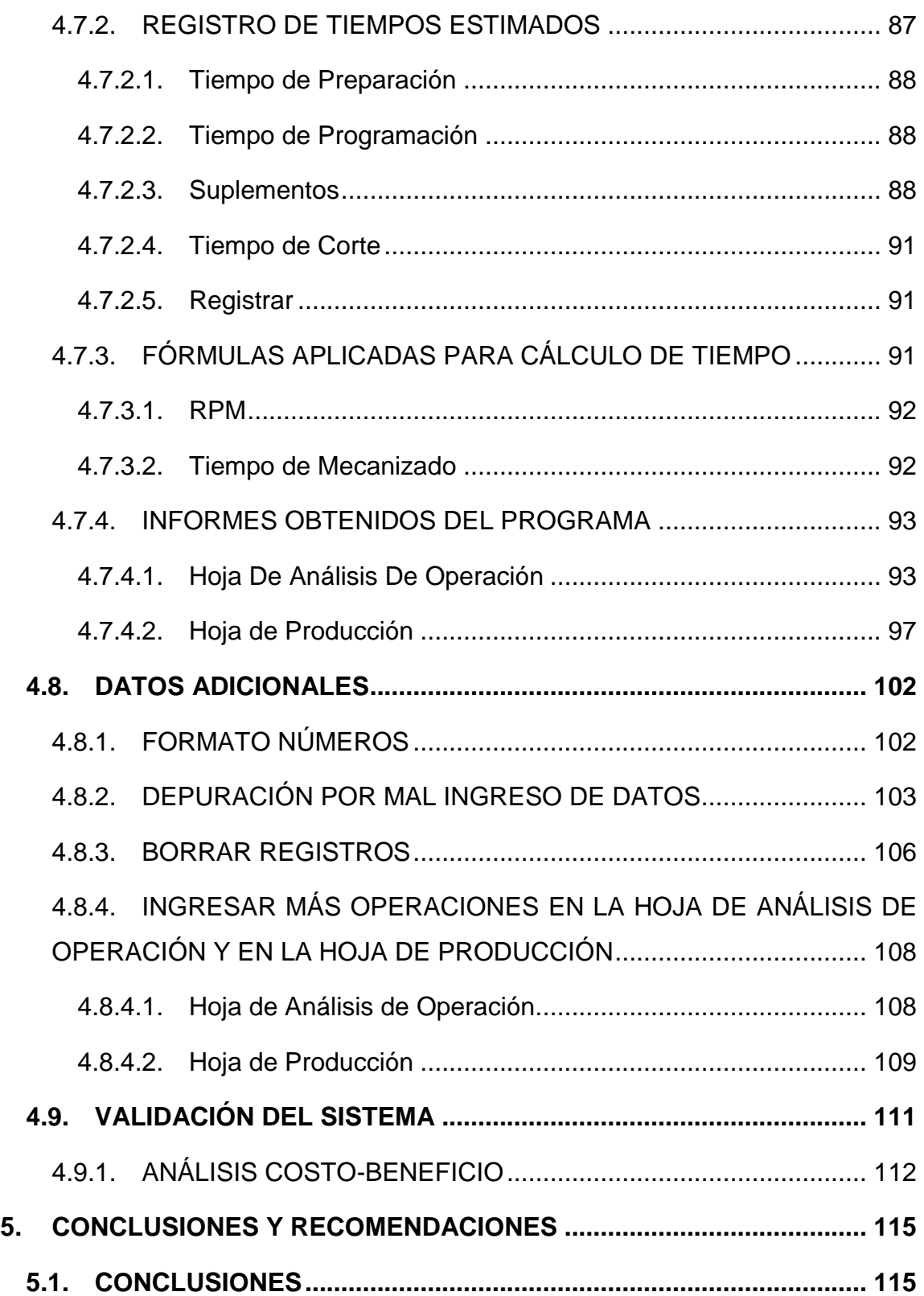

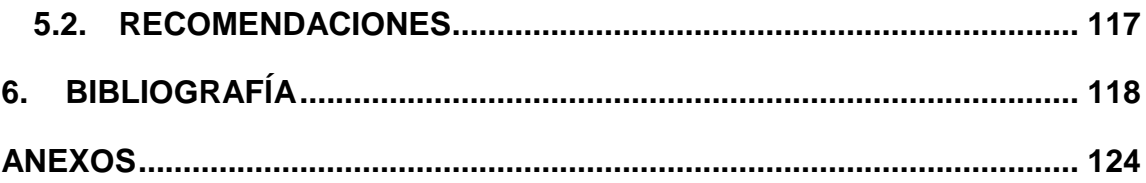

# **ÍNDICE DE TABLAS**

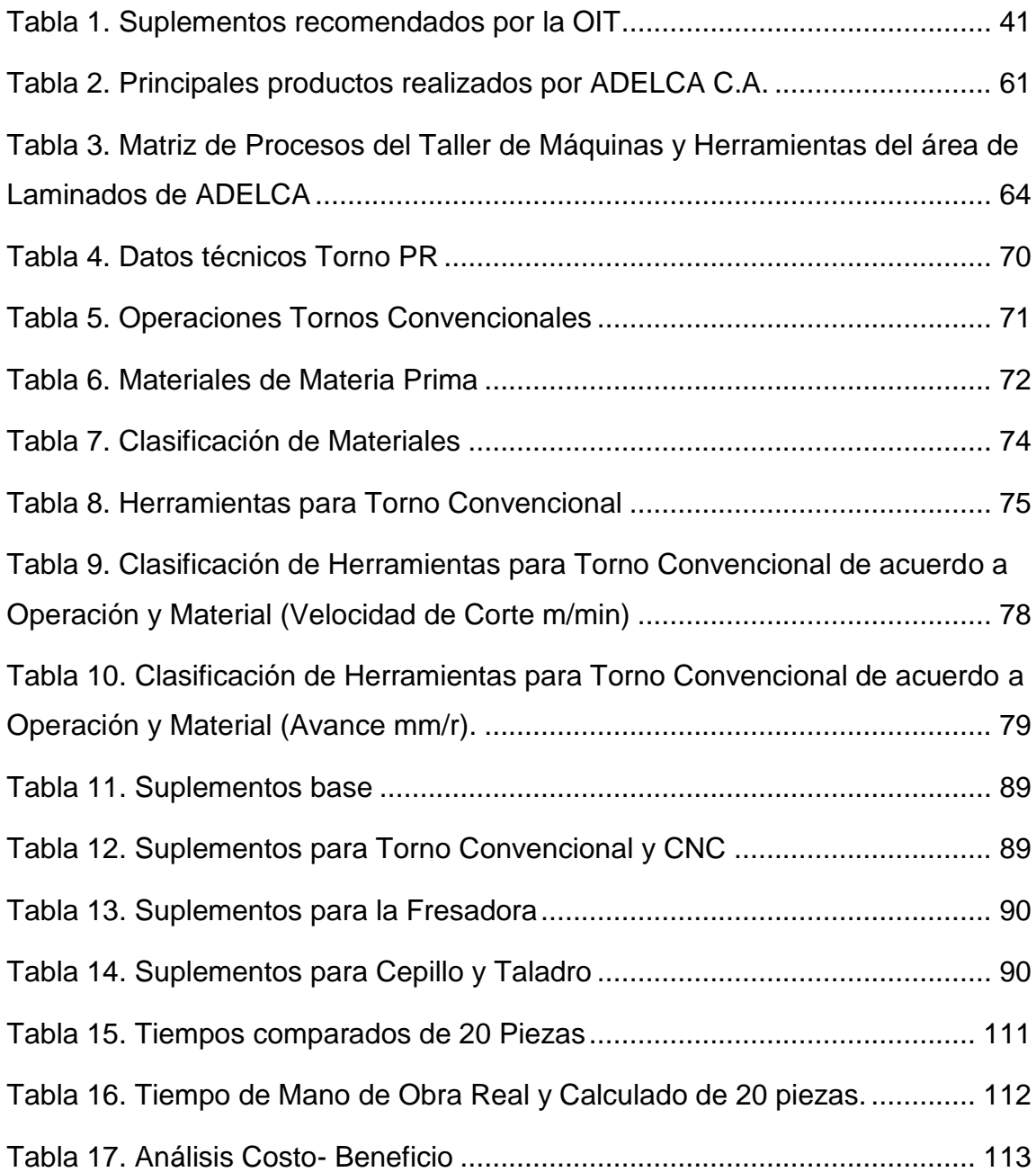

# **ÍNDICE DE FIGURAS**

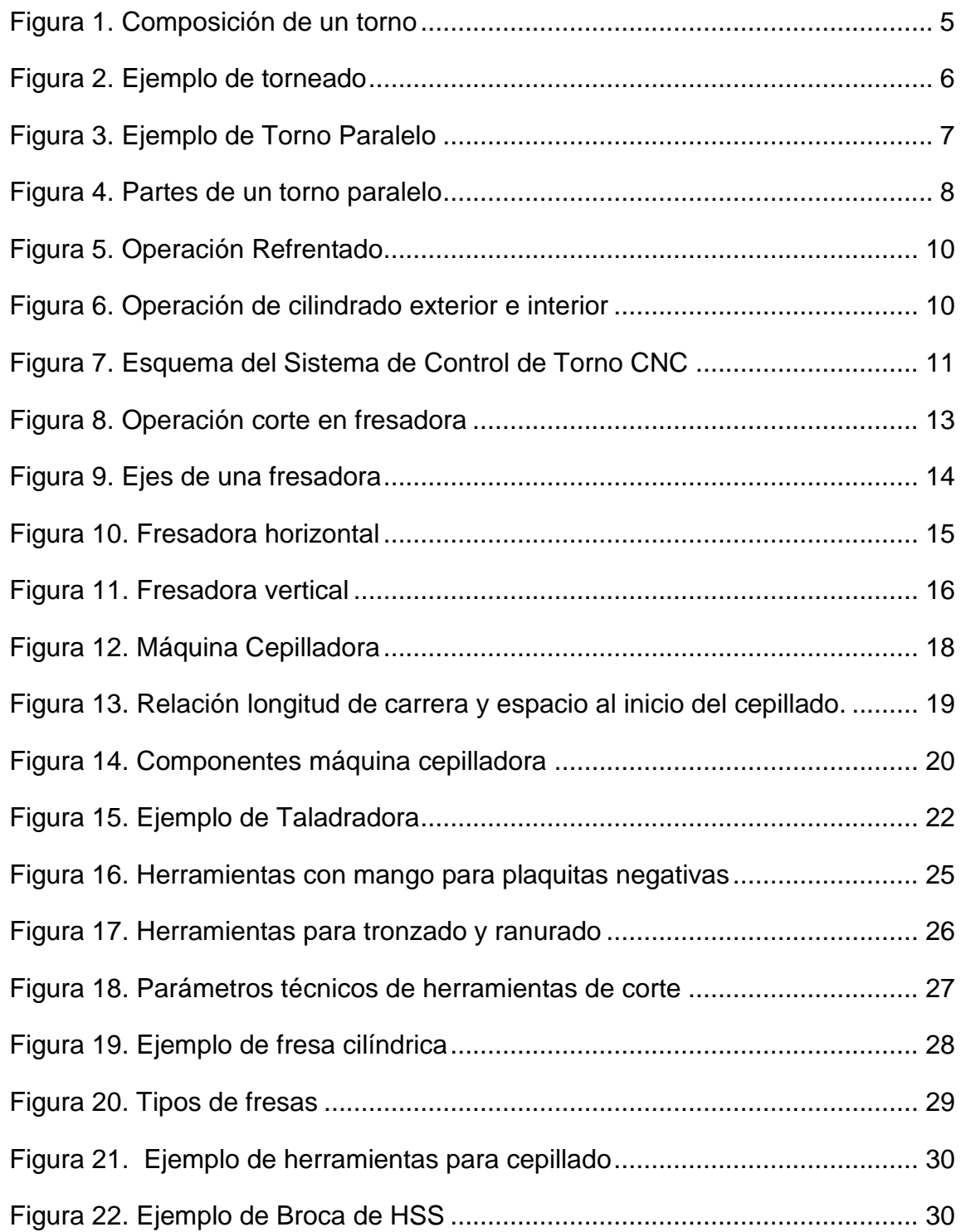

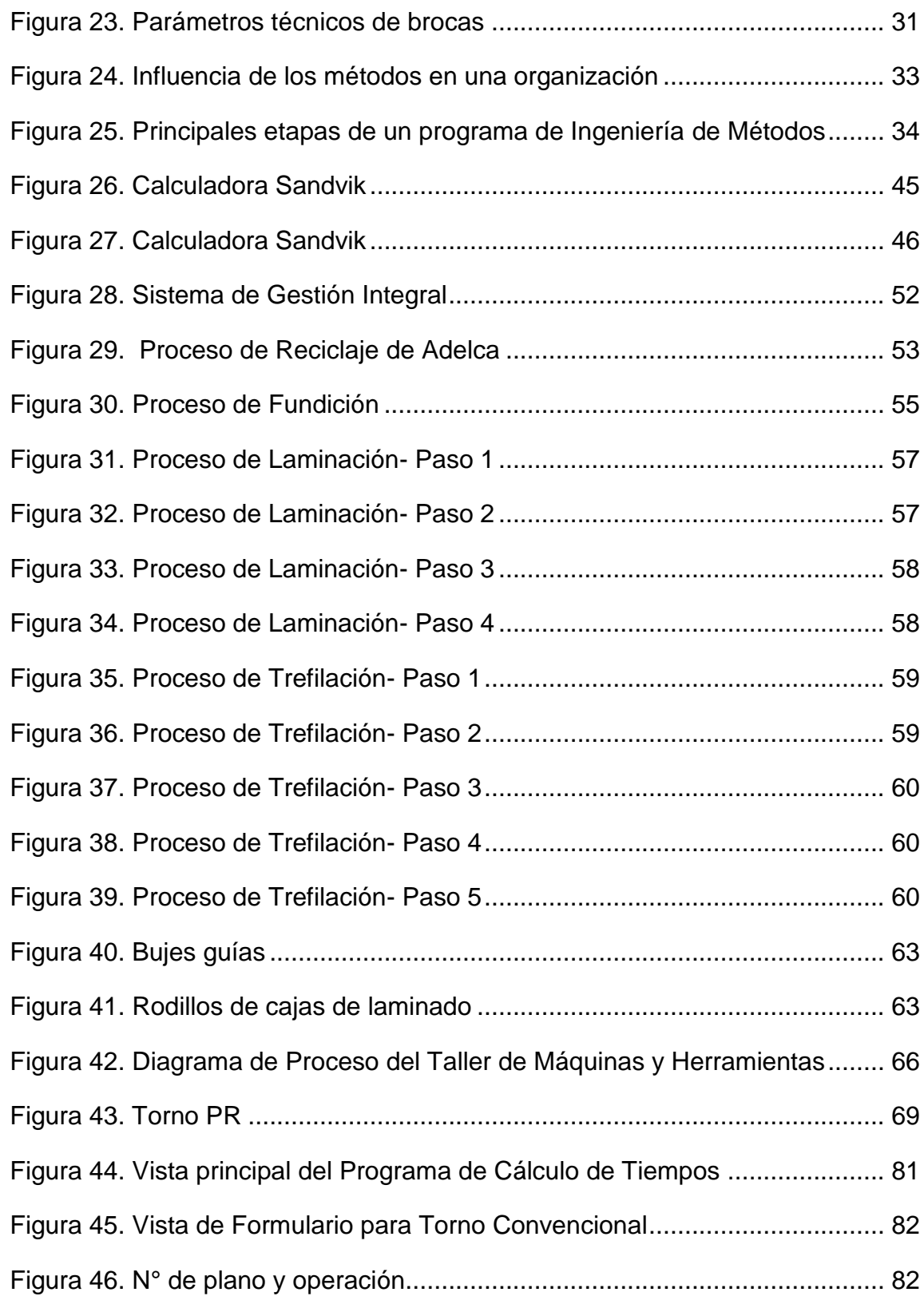

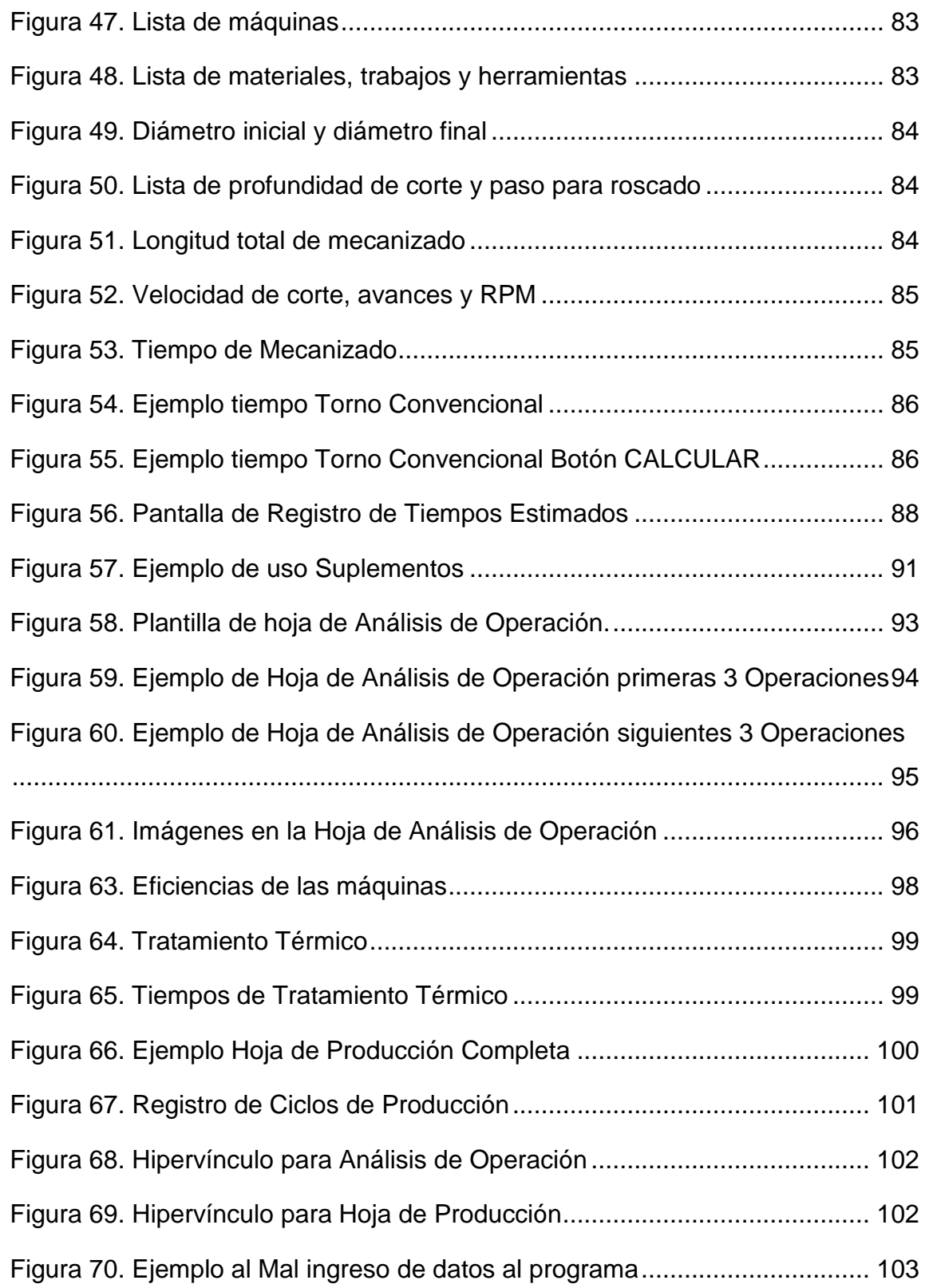

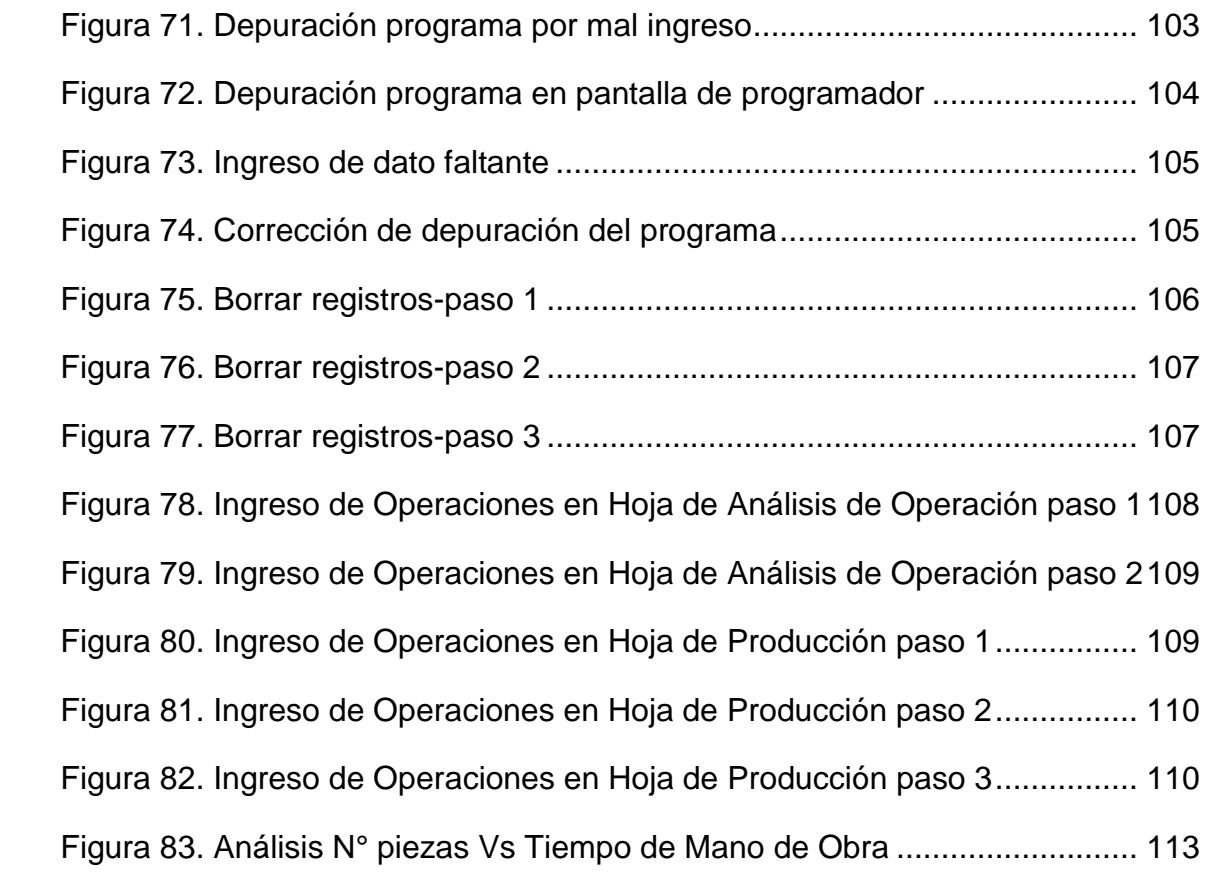

# **ÍNDICE DE ANEXOS**

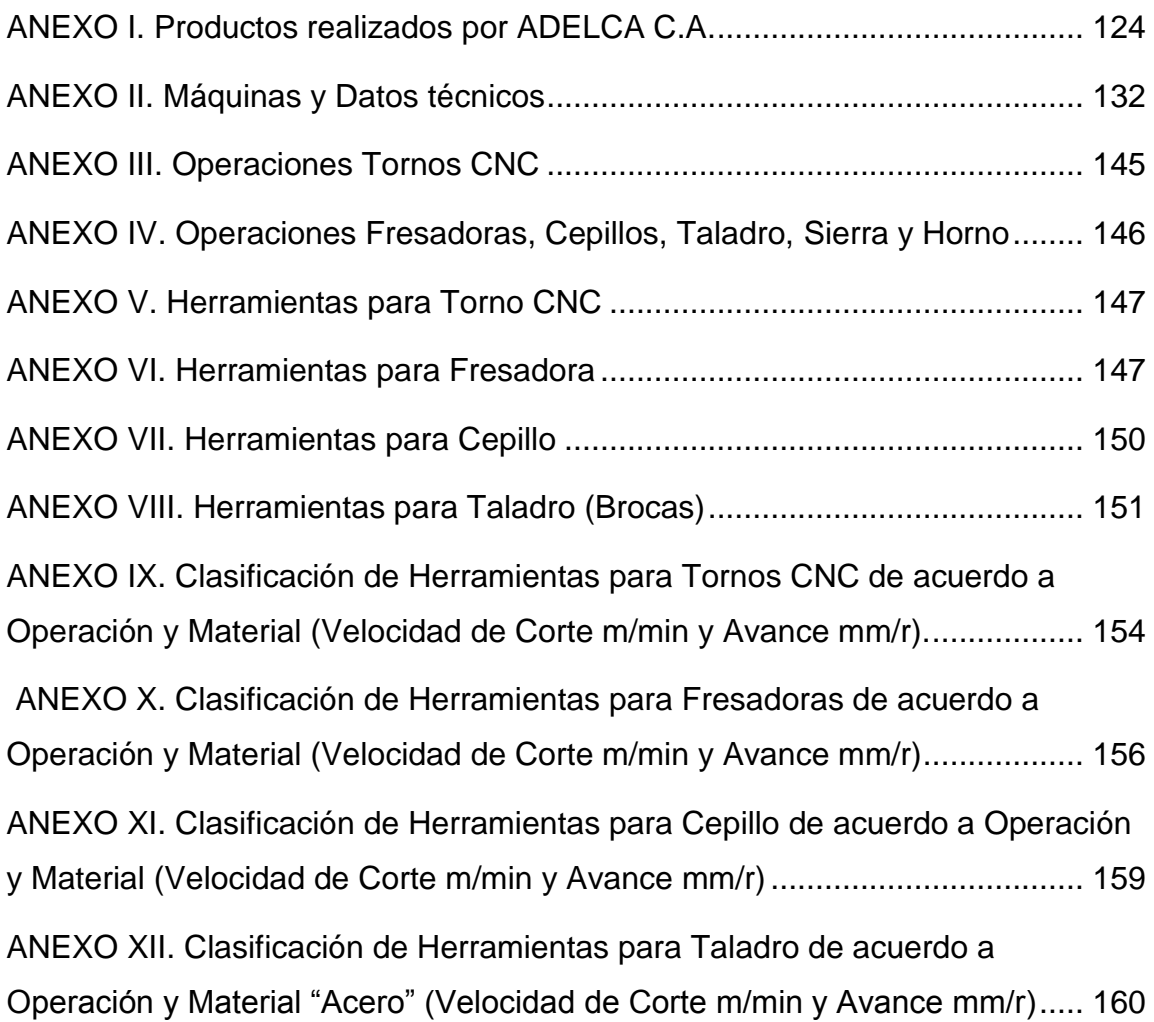

### **RESUMEN**

<span id="page-19-0"></span>El presente trabajo muestra la aplicación de la Ingeniería de Métodos en el área operativa de una empresa y como ésta es utilizada para la creación de un sistema que permita la realización de un estudio de tiempos de manera sencilla y de fácil entendimiento para quien lo use.

Al reconocer que en el taller de máquinas y herramientas de la empresa ADELCA C.A, no se cuenta con un control de producción que permita la planificación de los procesos productivos de piezas/partes realizadas en máquinas torneadoras, fresadoras, cepillos y taladradoras de la planta de Laminados y al conocer que los costos de producción han sufrido un incremento debido a la falta de estandarización de tiempos de procesamiento que han ocasionado que el nivel de producción disminuya, se decidió que era necesario la creación de un sistema que permita el cálculo de tiempos de procesamiento de cada pieza, con el fin de mantener un control de la producción y que este ya no sea tomado por el sector operativo.

Este trabajo explica la creación de un programa enfocado en el cálculo de tiempos de procesamiento de piezas/partes realizadas en máquinas herramientas (tornos, fresadoras, cepillos, taladros), mediante un análisis de los parámetros técnicos dados por las herramientas de corte utilizadas en los procesos realizados por cada máquina y datos técnicos proporcionados por las máquinas en sí, y realizando una comparación de los mismo con el fin de obtener una relación entre las máquinas y las herramientas existentes.

Para la realización del programa ha sido necesario el uso de hojas de cálculo, donde se creó bases de datos permitiendo al programa extraer los mismos además del uso de programación logrando la automatización del programa y facilitando su uso y entendimiento.

### **ABSTRACT**

<span id="page-20-0"></span>The present work shows the application of the Engineering method in the operative area of a company and as this one it is used for the creation of a system that allows the accomplishment of a study of times of a simple way and of easy understanding for the one who uses it.

On having recognized that in the workshop of machines and tools of the company ADELCA C.A, one does not rely on a control of production that it should allow the planning of the productive processes of pieces / parts realized in windlass, milling machines, brushes and drills of the plant of Laminated and on having known that the costs of production have suffered an increase due to the lack of standardization of times of processing that have caused that the level of production diminishes, was decided that there was necessary the creation of a system that allows the calculation of times of processing of every piece, in order to support a control of the production and that this one already should not be taken by the operative sector.

This work explains the creation of a program focused in the calculation of times of processing of pieces / parts realized in machines tools (wheels, milling machines, brushes, drills), by means of an analysis of the technical parameters given by the tools of court used in the processes realized by every machine and technical information provided by the machines in yes, and realizing a comparison of them same in order to obtain a relation between the machines and the existing tools.

For the accomplishment of the program the use of spreadsheets has been necessary, where databases were created allowing to the program to extract the same ones besides the use of programming achieving the automation of the program and facilitating his use and understanding.

**1. INTRODUCCIÓN**

## <span id="page-22-0"></span>**1. INTRODUCCIÓN**

Conociendo que los estudios de tiempos ayudan a la fijación de tiempos estándar para diferentes operaciones permitiendo una mayor eficiencia en los mismos, lo que se pretende realizar es un sistema que permita el cálculo de dichos tiempos de piezas/partes del área de Laminados de la Empresa ADELCA C.A., con el fin de tener un conocimiento acertado del tiempo de duración de una operación realizada especialmente en máquinas torneadoras, fresadoras, cepillos y taladradoras, logrando la planificación de dichos procesos.

Los estudios de tiempos han sido utilizados para establecer estándares de métodos de trabajo y tiempos, obteniendo una mayor productividad y alcanzando una optimización de los procesos productivos, reduciendo así desperdicios de tiempos (tiempos muertos), evitando demoras en la entrega de las piezas/partes y tomando un control general (planificación) de las operaciones realizadas por una empresa, es así que en la empresa ADELCA C.A., se requiere la optimización de la producción a través de un estudio de tiempos en sus operaciones que permita tomar el control de las mismas, evitando que éste sea tomado por el sector operativo, lo que ocasiona desfases en los tiempos de las diferentes operaciones que se realiza.

Debido a que los costos de producción de la empresa en el área de Laminados de la empresa ADELCA C.A han sufrido un incremento, se busca mediante la aplicación de Ingeniería de Métodos y estudio de tiempos, el aumento del nivel de producción de la misma, con la disminución de los tiempos de procesamiento de las piezas/partes mediante a un control de los mismos, lo que eventualmente afectará a la disminución de los costos de producción de dichas piezas/partes.

### <span id="page-23-0"></span>**1.1. OBJETIVOS**

### <span id="page-23-1"></span>**1.1.1. Objetivo General**

Diseñar un sistema que efectúe el cálculo de tiempos de procesamiento de piezas/partes realizadas en el taller de máquinas y herramientas ubicado en el área de Laminación de la empresa ADELCA C.A, permitiendo el control y la optimización de la producción.

### <span id="page-23-2"></span>**1.1.2. Objetivos Específicos**

- 1. Desarrollar un análisis de las operaciones de las diferentes máquinas existentes en el taller de máquinas y herramientas del área de laminación de la empresa ADELCA C.A, determinando la estandarización de los procesos.
- 2. Clasificar máquinas, materiales y herramientas destinadas al procesamiento de las diferentes piezas realizadas en el taller de máquinas y herramientas.
- 3. Realizar un sistema tomando en cuenta datos técnicos de máquinas (avance, RPM, velocidad de corte), operaciones, materiales, herramientas y las respectivas dimensiones de las piezas fabricadas en el taller.
- 4. Validar el sistema mediante el ingreso de una muestra de piezas realizadas en el taller.

### <span id="page-23-3"></span>**1.2. ALCANCE**

El presente trabajo partirá desde el diagnóstico de la situación actual de las operaciones de las máquinas torneadoras, fresadoras, cepillos y taladradoras de la empresa ADELCA C.A, siguiendo por un estudio de tiempos de dichas operaciones, creando un sistema para el cálculo de los tiempos de cada operación y finalizando con la validación de dicho sistema.

**2. MARCO TEÓRICO**

## <span id="page-25-0"></span>**2. MARCO TEÓRICO**

A continuación se detalla algunas definiciones sobre máquinas y herramientas utilizadas en una acería, ingeniería de métodos y las diferentes técnicas utilizadas para un correcto estudio de tiempos, además de algunos conceptos adicionales que ayudarán a la realización de la metodología.

### <span id="page-25-1"></span>**2.1. PRODUCCIÓN DE ACEROS EN EL ECUADOR**

En la actualidad la industria basada en el acero o siderurgia ha sido considerada como una industria básica por excelencia, ya que principalmente sus productos se convierten en insumos base para la construcción de infraestructuras y como materia prima para diferente número de industrias, lo que constituye uno de los principales procesos de industrialización de los países.

Como bases estadísticas del ILAFA (Instituto Latinoamericano de Fierro y Acero) se obtiene que en el Ecuador, en el año 2010 la producción de acero obtuvo un volumen de 337.000 toneladas métricas, obteniendo un 481% de crecimiento desde el año 2000 (Instituto Nacional de Preinversión, 2013).

El avance de la industria ecuatoriana en este ámbito ha sido verdaderamente significativo, ya que se han sido implementados diferentes procesos de gran magnitud, en los cuales incluyen procesos de reciclaje de chatarra. Dichas industrias han tenido un gran logro por la articulación de políticas públicas para los avances de la industria, así como la incorporación de diferentes planes como es el Plan RENOVA, impulsado por el Estado Ecuatoriano, que ha permitido el reciclado de una cantidad considerada de autos. Este plan se enfoca en la chatarrización de vehículos, latas, refrigeradoras y todo tipo de materiales, y a cambio los ciudadanos se ven beneficiados con bonos o créditos otorgados por la CFN, para la adquisición de otro producto menos contaminante y que esté alineado con la matriz productiva (Andes, 2013).

### <span id="page-26-0"></span>**2.2. MÁQUINAS Y HERRAMIENTAS**

A continuación se presenta conceptos y definiciones acerca de las máquinas y herramientas que se utilizan a nivel industrial, en especial de un taller de máquinas y herramientas de una acería, así como las diferentes operaciones que pueden ser realizadas por las mismas.

### <span id="page-26-1"></span>**2.2.1. MÁQUINAS**

Las máquinas más utilizadas en la fabricación de piezas de metal son tornos, fresadoras, cepillos y taladros.

#### <span id="page-26-2"></span>**2.2.1.1. El Torno**

Los tornos son máquinas utilizadas para mecanizar piezas de diferentes formas mediante el uso de revoluciones (Andrade, 2012).

En general los tornos utilizan una serie de tecnologías de mecanizado con capacidad para la eliminación de virutas para producir piezas que requieren gran precisión y calidad (Tornos SA, 2014).

Ésta máquina es una de las más comunes y antiguas utilizadas para mecanizar piezas de metal o de madera, y su funcionamiento se basa en hacer girar la pieza mientras una herramienta de corte da forma a la misma (Andrade, 2012).

Los tornos trabajan sobre dos coordenadas, es decir dos ejes denominados X y Z.

"La herramienta de corte va montada sobre un carro que se desplaza sobre unas guías o rieles paralelos al eje de giro de la pieza que se tornea, llamado eje Z; sobre este carro hay otro que se mueve según el eje X, en dirección radial a la pieza que se tornea, y puede haber un tercer carro llamado orientable que se puede inclinar, para hacer conos, y donde se apoya la torreta portaherramientas" (Andrade, 2012).

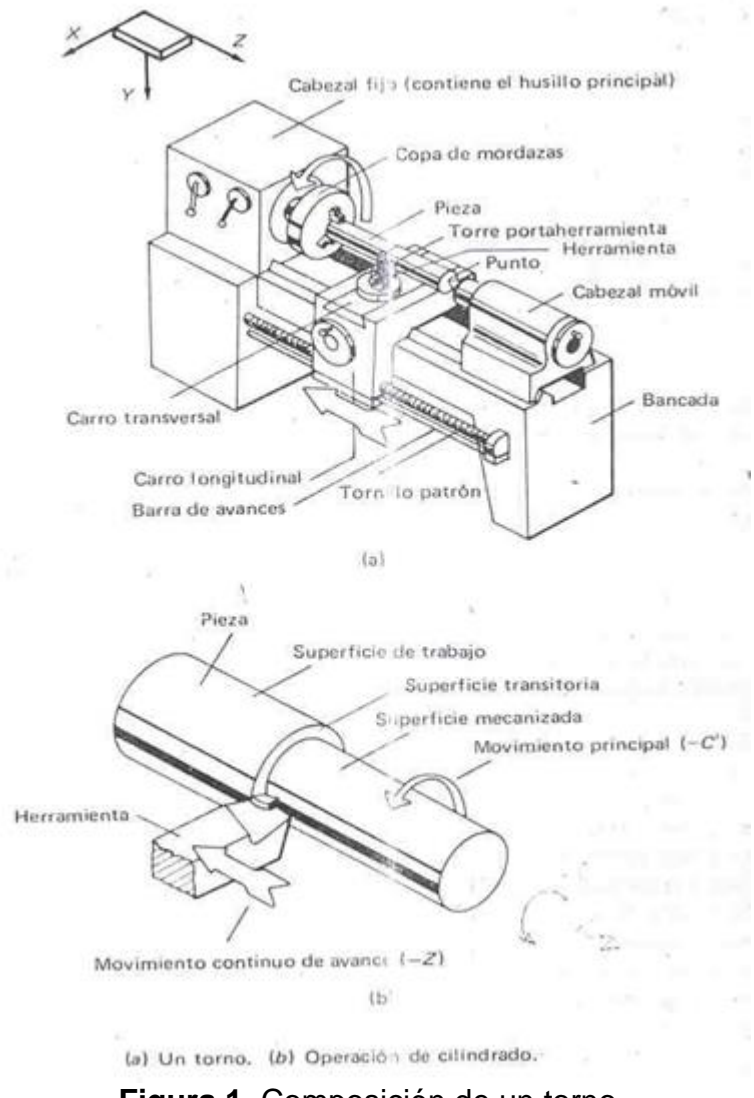

**Figura 1**. Composición de un torno (Londoño, 2005)

<span id="page-27-0"></span>Con el torno básicamente se puede realizar u obtener:

- Superficies cilíndricas (exteriores e interiores).
- Superficies planas.
- Superficies cónicas.
- Superficies esféricas (exteriores e interiores).
- Superficies perfiladas.
- Superficies roscadas.

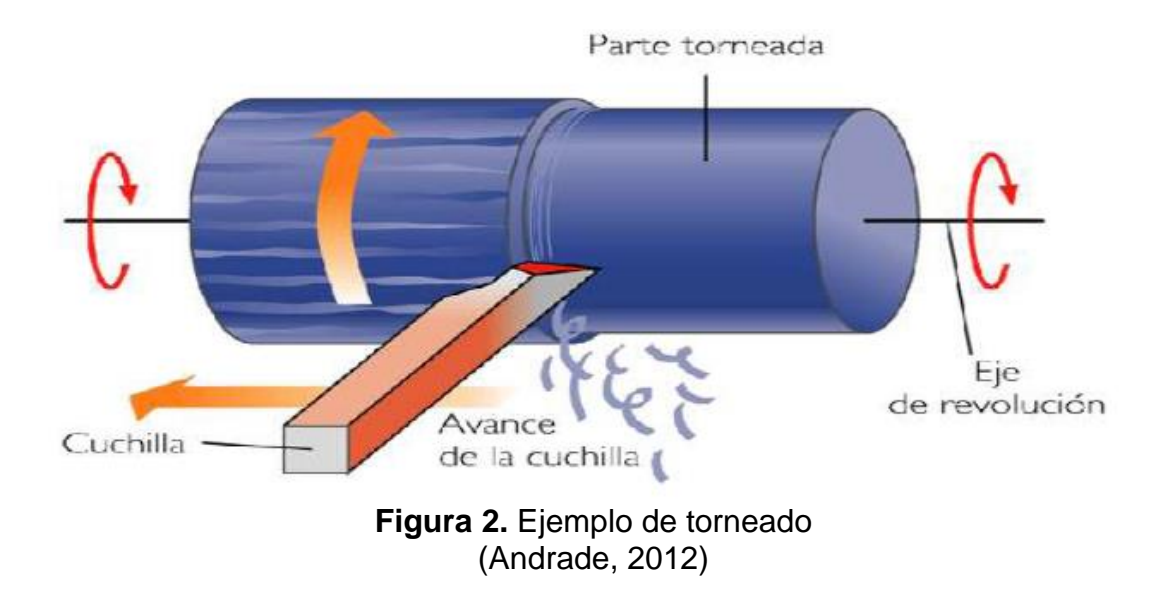

#### <span id="page-28-0"></span>**2.2.1.1.1. Tipos de Tornos**

Los tornos han sido clasificados de acuerdo a la clase de herramienta, el número de las mismas y trabajos especiales que se utilicen o realicen en cada máquina (Andrade, 2012).

- Torno Paralelo: (Rossi, s.f). Permite la transformación de un sólido haciéndolo girar alrededor de su eje, arrancándole material, dejando una pieza bien definida
- Tornos Revólver: Utilizado para piezas de gran pláto.
- Tornos al Aire: Eje de giro vertical, plato horizontal.
- Tornos Verticales: Mecanizar piezas de gran tamaño.
- Tornos Automáticos: Controlado mediante control numérico.

La elección del torno para la realización de determinadas actividades u operaciones se la debe hacer de acuerdo a diferentes factores como (Rossi, s.f.):

- Dimensiones de las piezas a producir.
- Forma de las mismas.
- Cantidad a producir.
- Grado de precisión requerido.

### **Torno Paralelo u Horizontal**

El torno paralelo ha evolucionado de acuerdo a tornos antiguos, en donde se le fueron incorporando nuevos equipamientos que lograron que se convierta en una de las máquinas herramientas más importante y más utilizado a lo largo del tiempo (Bautista, 2010).

Este torno se basa en fijar la pieza sobre la parte giratoria de la máquina (plato), mientras la herramienta se fija en la parte móvil longitudinal y transversal (carro). El cabezal genera el movimiento de rotación al plato y los carros son los que dan el movimiento de avance y traslación (Rossi, s.f.).

<span id="page-29-0"></span>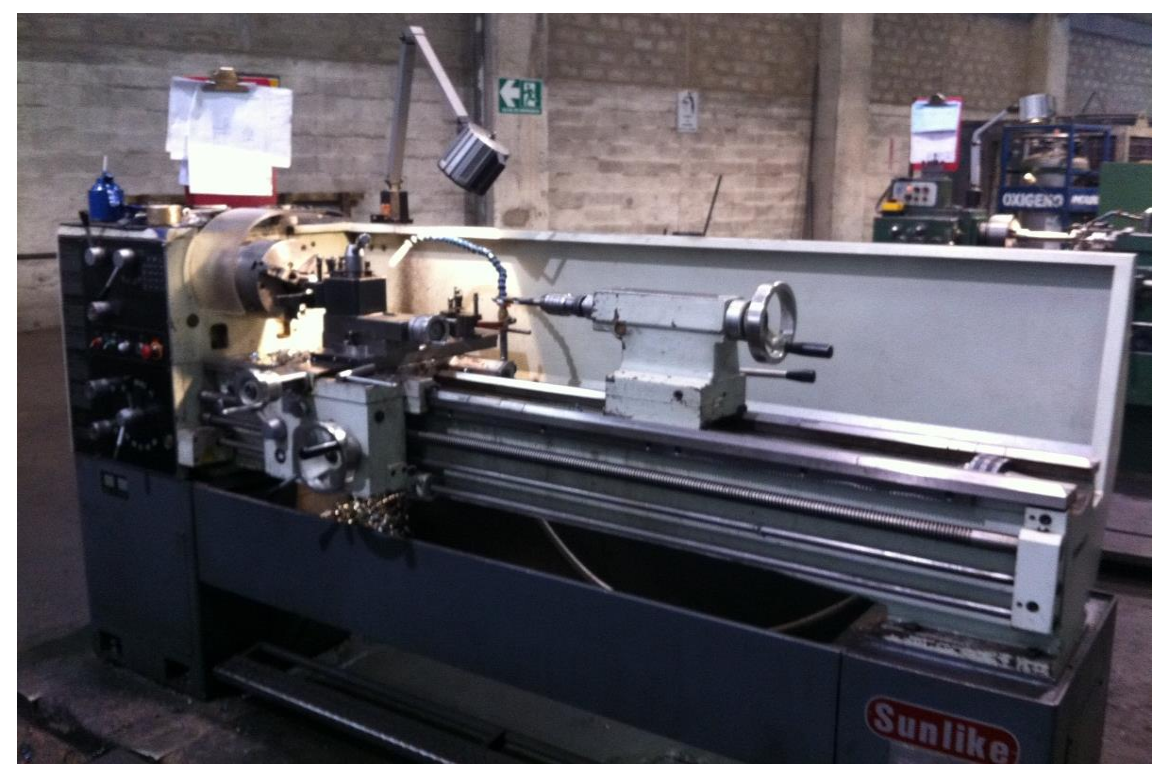

**Figura 3.** Ejemplo de Torno Paralelo (Avilia, 2014)

#### **Partes de un torno paralelo**

Las partes principales de un torno paralelo son:

- Bancada.
- Cabezal.
- Carro principal y carro de porta-herramientas.
- Contrapunto.
- Cambio de velocidades.
- Circuitos de lubricación y refrigeración.

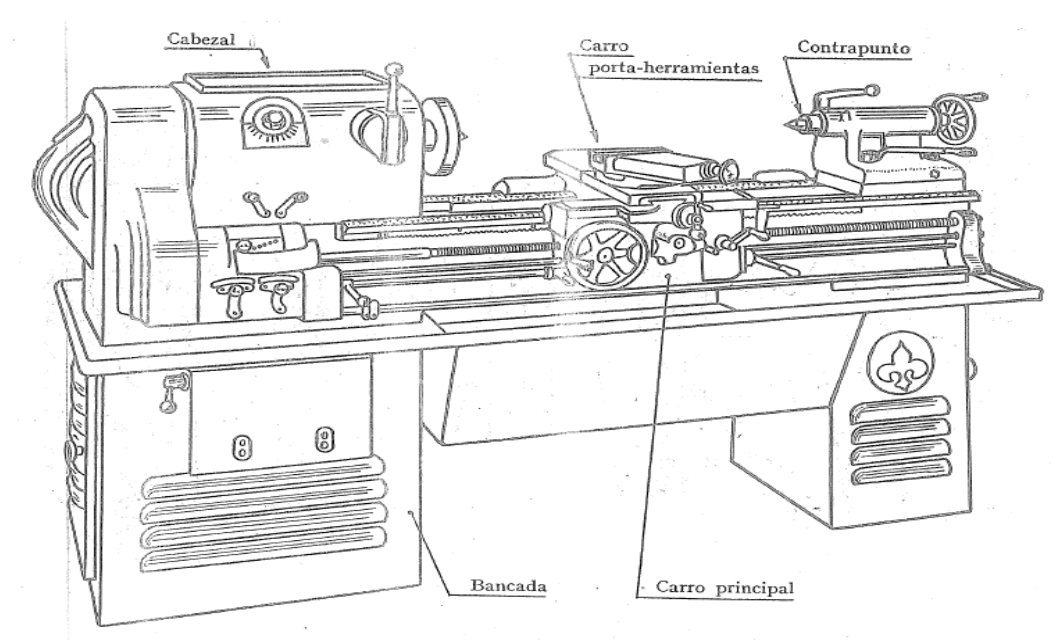

**Figura 4.** Partes de un torno paralelo (Rossi, s.f.)

- <span id="page-30-0"></span>1. Bancada: Parte que soporta todas las demás partes de torno, sobre esta bancado se desliza el carro principal y el carro de porta-herramientas (Bautista, 2010).
- 2. Cabezal: Permite sostener el plato, donde es sujetada la pieza que va a ser trabajada. El cabezal permite que el árbol principal gire según velocidades

periféricas diferentes, puesto que las herramientas suelen ser de diversas formas (Rossi, s.f).

- 3. Carro Principal: Consta de dos partes, la primera se desliza sobre las guías de la bancada, mientras que la segunda va atornillada a la primera y se desliza por la parte anterior de la bancada (delantal) (Bautista, 2010).
- 4. Carro portaherramientas: Eje fijo sobre el que gira una torreta en la que se puede fijar 4 herramientas a la vez y ponerlos en el momento que requiera la pieza dependiendo el trabajo a realizarse (Bautista, 2010).
- 5. Contrapunto: Sostener la piezas que giran. Este se desplaza a lo largo de la bancada y se fija en la posición más conveniente en relación a la pieza a tornear (Andrade, 2012).
- 6. Cambio de velocidades: Por lo general se lo encuentra en el lado izquierdo del torno, y se consiste en engranajes y poleas que impulsan a la pieza de trabajo y las unidades de avance (Andrade, 2012).
- 7. Circuitos de lubricación y refrigeración: Constituido por una electrobomba encargada de aspirar fluido de algún recipiente y enviarlo a través de un tubo que tiene contacto con la herramienta y el material (Rossi, s.f.).

Aparte de estas partes, el torno trabaja con tres elementos:

- *Velocidad de avance: "*Movimiento de la herramienta respecto a la pieza" (Bautista, 2010)*.*
- *Velocidad de corte:* Distancian que recorre el filo de la herramienta al ir en dirección del movimiento principal respecto a la superficie en la que está trabajando (Bautista, 2010).
- *RPM:* Revoluciones por minuto en la que trabaja la máquina.

#### **2.2.1.1.2. Operaciones básicas realizadas en el torno**

Los tornos permiten la realización de diferentes operaciones y trabajos que permiten dar las diferentes formas a las piezas a trabajar, entre las más comunes se tiene (Bautista, 2010):

**1. Refrentado:** Realización de superficies planas.

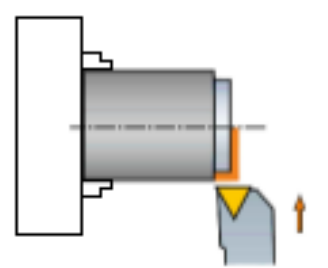

**Figura 5.** Operación Refrentado (Sandvik, 2010)

- <span id="page-32-0"></span>**2. Desbaste:** Quitar las partes más ásperas de un material.
- **3. Cilindrado interior y exterior:** Permite rebajar el diámetro de una pieza (exterior), y en el caso del interior permite aumentar el diámetro.

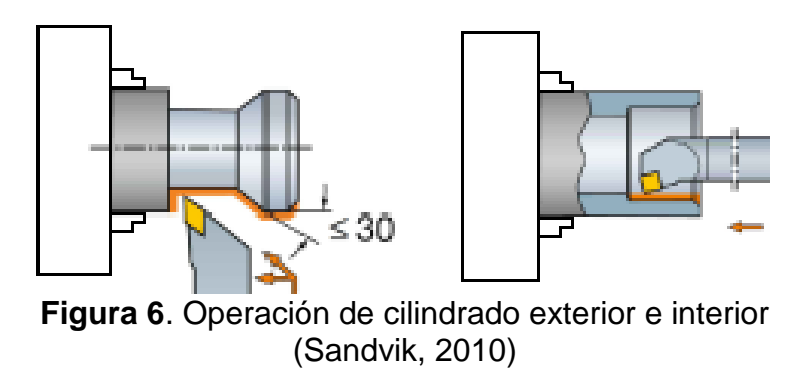

<span id="page-32-1"></span>**4. Taladrado:** Permite realizar perforaciones en las piezas.

### <span id="page-33-0"></span>**2.2.1.2. Torno CNC (Control Numérico Computarizado)**

La principal diferencia existente entre un torno paralelo y CNC se da por sus sistemas de movimiento automático y sistemas electrónicos, que son los encargados de procesar y controlar los movimientos del Torno CNC (Londoño, 2005).

El sistema mecánico contiene las mismas partes del torno paralelo, que son mandril, carro principal, carro longitudinal, bancada, carro portaherramientas y motor principal.

El sistema electrónico permite el control de movimiento de motores y sus dispositivos de actuación y supervisión.

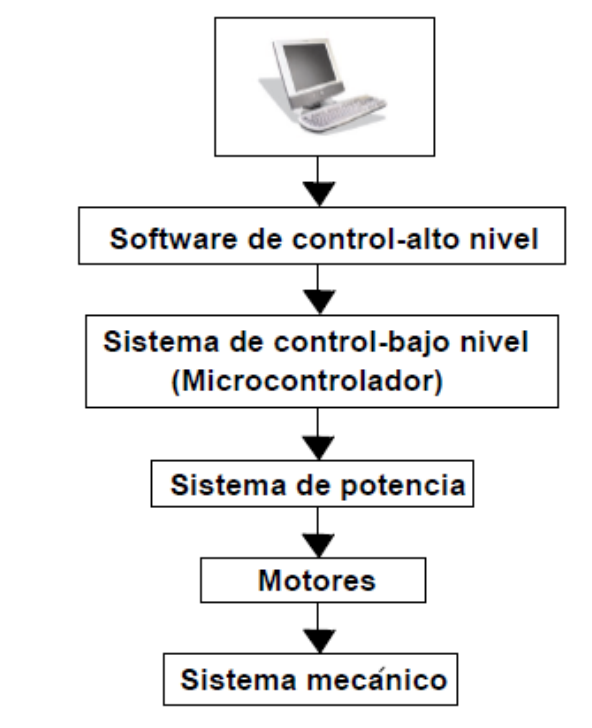

**Figura 7**. Esquema del Sistema de Control de Torno CNC (Londoño, 2005)

<span id="page-33-1"></span>El sistema de Software permite obtener información suministrada por un programa, filtrarla y convertirla en órdenes de movimiento (Londoño, 2005).

### <span id="page-34-0"></span>**2.2.1.3. Fresadora**

"La fresadora es una máquina utilizada con el fin de realizar mecanizados por arranque de viruta mediante el movimiento de una herramienta rotativa de varios filos de corte denominada fresa" (Colmenárez, 2013).

El fresado es un proceso de mecanizado en el cual una herramienta gira con un movimiento uniforme y arranca el material a la pieza que es llevado contra ella (Rossi, s.f.).

En esta máquina el movimiento de rotación lo da la herramienta, mientras el movimiento de avance es asumido propiamente por la pieza.

El fresado permite mecanizar en diferentes materiales, teniendo como principales la madera, acero, fundición gris, metales no férricos, materiales sintéticos, entre otros (Colmenárez, 2013).

Los movimientos principales que tiene la fresadora son (Wordpress, 2011):

- Movimiento de corte: Por rotación de la fresa.
- Movimiento de avance: Por desplazamiento rectilíneo de la pieza.
- Movimiento de profundidad de pasada: Por desplazamiento vertical de la pieza.

### **2.2.1.3.1. Características**

Las principales características de las fresadoras según (BRICO-TODO, 2011) son:

- 1. Potencia: La potencia se la dispone de acuerdo al material a mecanizar, por ejemplo si es madera se podrá hacer en una potencia de 500 w, por su parte si es acero la potencia será a partir de 800 w.
- 2. Revoluciones por Minuto: La velocidad debe ser elegida de acuerdo al material y herramienta a utilizar.

Lo recomendable es que esta no pase de 22000 RPM.

- 3. Profundidad de corte: La profundidad de corte depende del trabajo a realizarse y del tipo de material.
- 4. Peso: Cuanto menos peso, más manejable será la máquina, y cuanto más peso, más estable.

### **2.2.1.3.2. Principales Operaciones**

La fresadora se emplea para realizar trabajos en superficies planas o perfiles irregulares.

- **1. Planeado:** Se realiza con fresas cilíndricas.
- **2. Ranurado:** Fresas de 3 cortes.
- **3. Corte:** Fresas sierra en forma de disco.

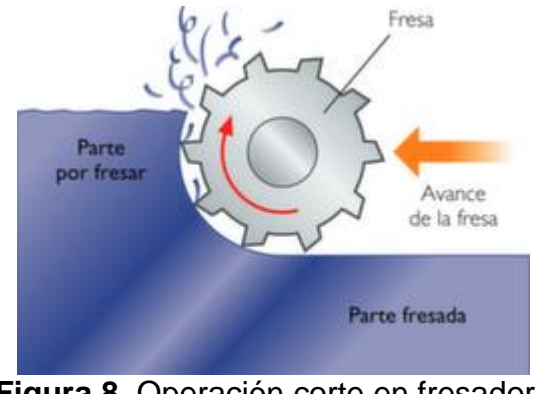

**Figura 8.** Operación corte en fresadora (Wordpress, 2011)

### <span id="page-35-0"></span>**2.2.1.3.3. Tipos De Fresadoras**

Existen diferentes tipos de fresadoras, que dependen de la variedad de formas de las piezas y los perfiles de las superficies a fresar. Las fresas se han clasificado por tres categorías (Wordpress, 2011):

- Por el número de ejes.
- Por la orientación del eje de giro.
- Especiales.
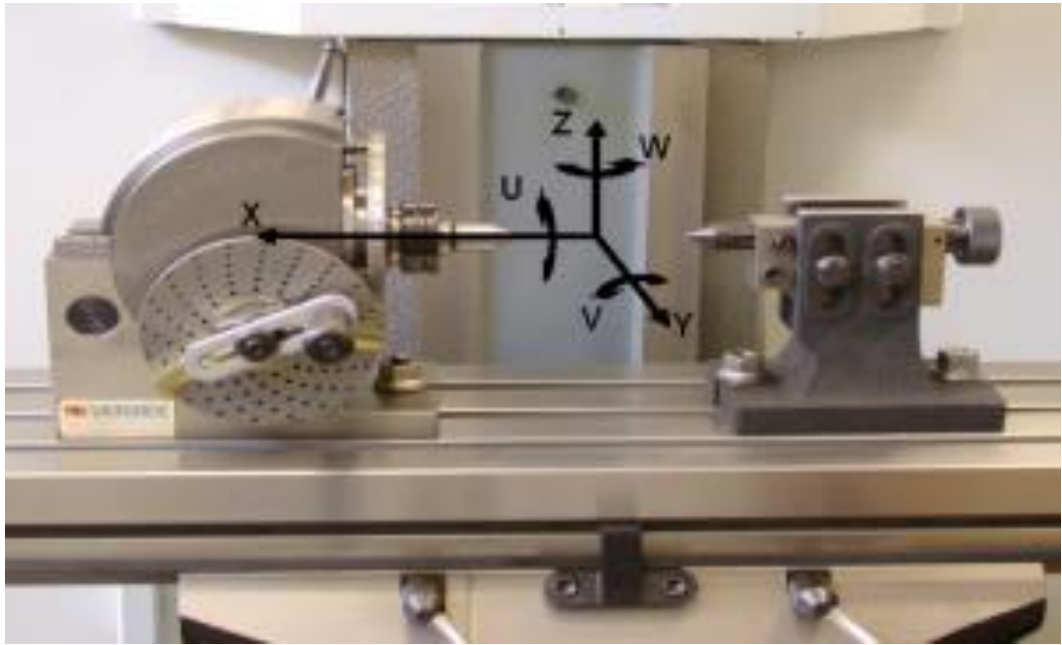

**Figura 9.** Ejes de una fresadora (De Máquinas y Herramientas, 2010)

# **2.2.1.3.3.1. Fresadora de tres ejes**

Su capacidad de mecanizado se basa en los tres ejes del plano cartesiano. En la figura 9 se puede observar los ejes por los que la fresadora puede trabajar. En este caso trabaja con los ejes X para ir de lado, Y para la profundidad y Z para el movimiento vertical (De Máquinas y Herramientas, 2010).

# **2.2.1.3.3.2. Fresadora de cuatro ejes**

En este caso aparte de los tres ejes anteriores se aumenta uno circular, que es el que puede ir hacia la derecha (W) o hacia la izquierda (V) (De Máquinas y Herramientas, 2010).

# **2.2.1.3.3.3. Fresadora de cinco ejes**

En esta fresadora aparte de los cuatro ejes ya mencionados se añade uno más (U), que permite un movimiento rotatorio horizontal de la pieza para que pueda ser combinado con los demás (De Máquinas y Herramientas, 2010).

# **2.2.1.3.3.4. Fresadora horizontal**

Constituida por un mandril o husillo principal según un eje horizontal (Rossi, s.f.).

La fresadora horizontal está especialmente indicada para el labrado de ranuras o hendiduras, de muy distintas formas (Wordpress, 2011).

Constan de una columna donde una fresa cilíndrica es soportada en un extremo y en el otro por un rodamiento (De Máquinas y Herramientas, 2010).

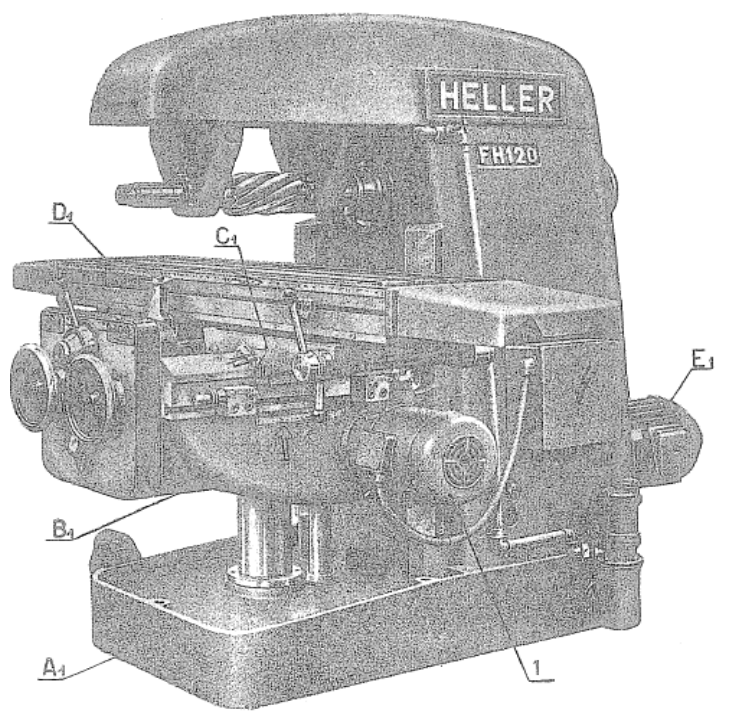

**Figura 10**. Fresadora horizontal (Rossi, s.f.)

La figura 10 presenta la constitución de una fresadora horizontal, donde (Rossi, s.f.):

A1 es el BASTIDOR cuya función es ser un montante para constituir una sólida montura, constituido por dos guías que permiten el deslizamiento vertical de la ménsula.

B1 es la MÉNSULA constituida por dos guías que permiten el deslizamiento del carro.

C1 es el carro que permite el deslizamiento longitudinal de la mesa (D1).

Es así que mediante estos 4 elementos se logra obtener los tres movimientos ortogonales: vertical, transversal y longitudinal.

El motor 1 acciona una bomba que permite que expulse aceite.

E1 es el motor eléctrico principal que permite el giro del eje o husillo.

#### **2.2.1.3.3.5. Fresadora Vertical**

Constituida por un mandril o husillo principal según un eje vertical (Rossi, s.f.).

Las fresadoras verticales tienen el husillo portaherramientas de modo que la fresa gira sobre su eje horizontal y perpendicular a la pieza. Una característica de esta herramienta es la posibilidad de movilizarse verticalmente, pues sube la mesa con la pieza o el cabezal desciende hacia aquella (De Máquinas y Herramientas, 2010).

Algunos tipos de fresadoras verticales cuentan con la posibilidad de adaptarles piezas giratorias o mesas de trabajo giratorias (Wordpress, 2011).

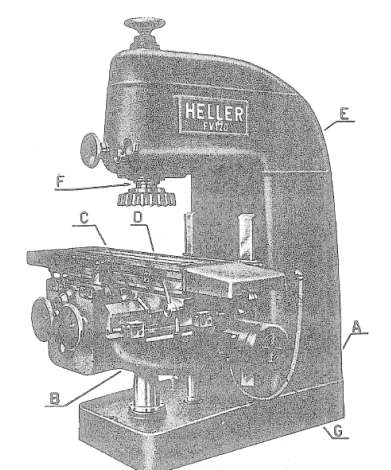

**Figura 11.** Fresadora vertical (Rossi, s.f.)

La figura 11 presenta la constitución de una fresadora horizontal, donde (Rossi,s.f):

A es en BASTIDOR aplicado con dos guías que permite que la ménsula (B) se deslice.

B es la MÉNSULA que lleva dos guías que permite la traslación transversal del carro (C).

C es el carro donde se mueve longitudinalmente la mesa (D).

E es el cabezal que mediante los órganos de transmisión, acciona el husillo portafresa (F).

G es el motor eléctrico que permite accionar la ménsula, carro y mesa según los tres movimientos ortogonales. Este motor puede transmitir el movimiento mediante un dispositivo de embrague a fricción.

#### **2.2.1.3.3.6. Fresadora universal**

Permite la disposición de la herramienta según uno de los dos ejes tanto horizontal como vertical (Rossi, s.f.).

Estas máquinas no son adecuadas para la producción en serie.

Las fresadoras universales están diseñadas para obtener un alto grado de flexibilidad y control, obteniendo una productividad efectiva. Sin embargo, no son adecuadas para trabajos pesados porque contiene guías muy cortas (Wordpress, 2011).

Características:

- Mesa portapiezas orientable respecto al eje de giro del portafresas o viceversa.
- Aplicación de un aparato de fresado en el cabezal de la máquina.
- Aplicación de un aparato divisor universal y un contrapunto o mordaza.

# **2.2.1.4. Cepillo**

Máquina utilizada para planear o aplanar una superficie de metal (Piqué, 2000).

Está máquina se basa en la utilización de una herramienta fija, que se encarga de arrancar viruta al moverse la pieza debajo de ella con movimiento rectilíneo (Siternordeste, 2015).

Sus movimientos principales son realizados en tres ejes: horizontal, vertical y transversal.

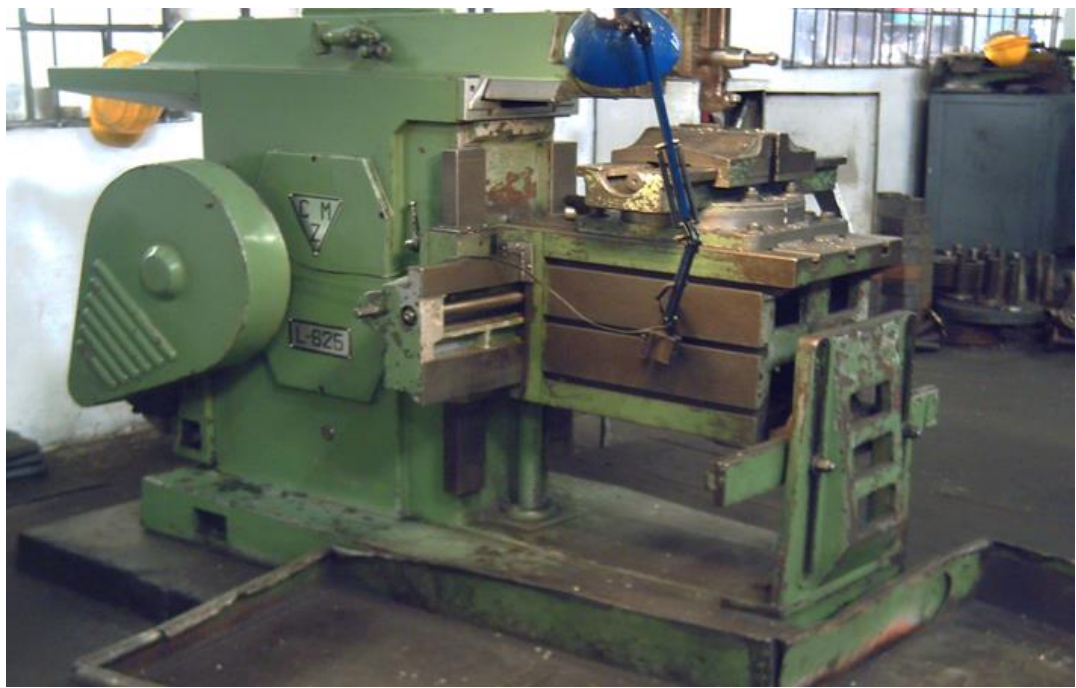

**Figura 12**. Máquina Cepilladora (Avilia, 2014)

# **2.2.1.4.1. Longitud de la carrera**

La longitud de la carrera debe ser mayor a la longitud de la pieza a cepillar (Camasis, 2009).

La figura 13 muestra la relación que debe existir entre la longitud de la carrera y el espacio que se debe dejar antes de iniciar con el cepillado.

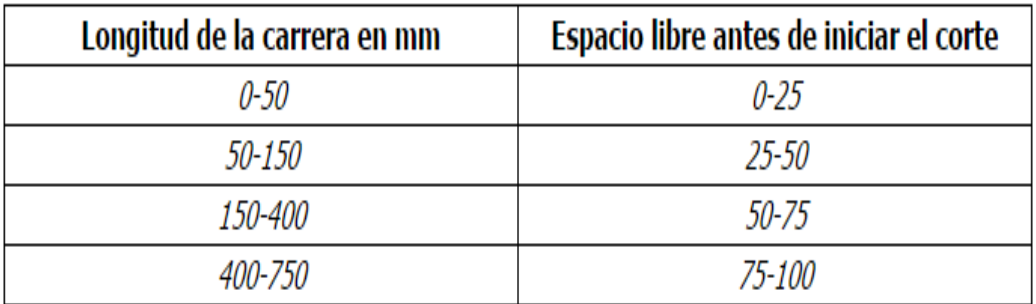

**Figura 13.** Relación longitud de carrera y espacio al inicio del cepillado. (Camasis, 2009)

#### **2.2.1.4.2. Componentes**

Los componentes principales son (EcuRed, 2014):

- 1. Base: Sirve como apoyo o cimiento de la máquina. Es aquel que tiene contacto directo con el piso.
- 2. Mesa de entrada: De forma rectangular. Es la parte de la máquina sobre la que se fijan las piezas que se han de trabajar.
- 3. Mesa de salida: Es la parte de la máquina sobre la que se fijan las piezas que se han de trabajar.
- 4. Cabezal portaherramientas: Montado en el extremo frontal del carro, tiene un movimiento de giro y desplazamiento para proporcionar profundidad de corte de a la herramienta (Rossi, s.f.).
- 5. Su objeto es el de soportar el extremo exterior de la mesa.
- 6. Movimiento de ajuste de carrera y cambio de velocidad: El ajuste de carrera permite trabajar con diferentes longitudes y la velocidad del cepillo se refiere al número de carreras de corte que hace la corredera en un minuto.
- 7. Carro: Es el miembro largo y estrecho del cepillo, diseñado para moverse hacia delante y hacia atrás arriba. Éste soporta a la herramienta de corte y la guía sobre el trabajo durante el proceso de corte.

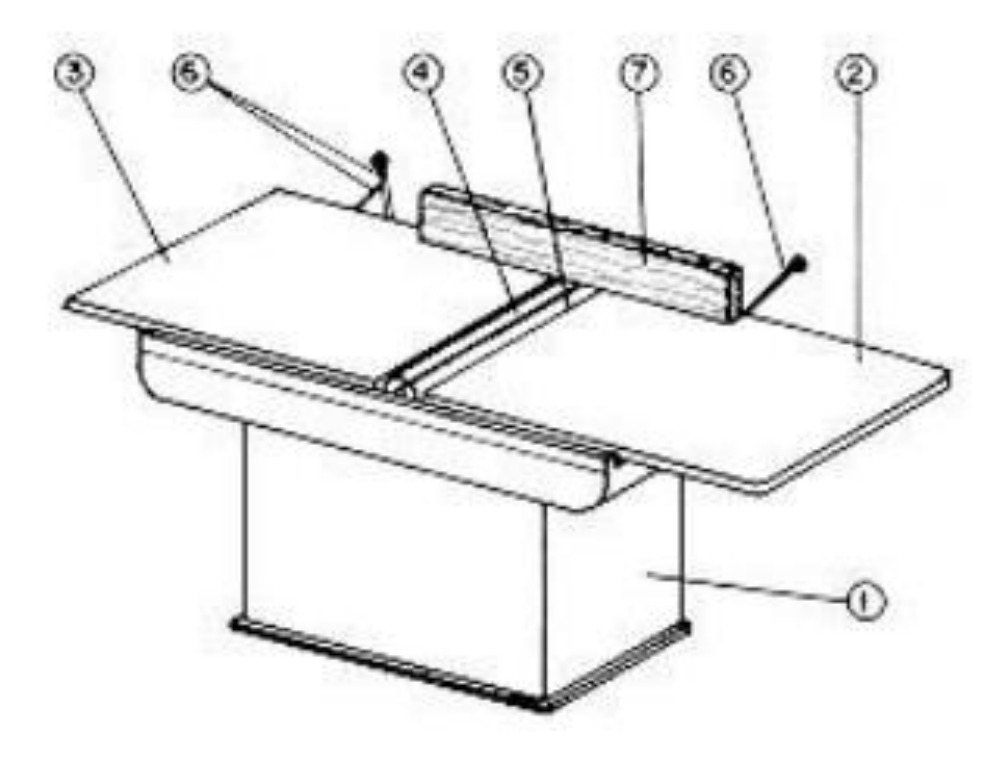

**Figura 14.** Componentes máquina cepilladora (Piqué, 2000)

# **2.2.1.4.3. Clasificación**

Existen varios tipos de cepillos que son utilizados en la industria, estos pueden ser:

# **2.2.1.4.3.1. Cepilladora de codo**

Es del tipo más pequeño, teniendo como máxima carrera 1,5 m.

Esta máquina se desplaza longitudinalmente en un movimiento de vaivén y la mesa permanece fija en la mesa (Camasis, 2009).

# **2.2.1.4.3.2. Cepilladora de mesa**

Esta máquina es de un mayor tamaño.

La capacidad de la máquina se mide en función de la longitud de la mesa, que oscila entre 1y 3.5 m (Camasis, 2009).

"La mesa, que porta la pieza, se desplaza a lo largo de la base sobre unas guías en V. Las herramientas que son 3 o 4 van colocadas en la parte superior y a los lados de la mesa y si se requiere pueden trabajar todas simultáneamente" (Camasis, 2009).

#### **2.2.1.4.3.3. Cepilladora de fosa**

Cepillo más grande existente. Su mesa puede llegar a medir de 4 metros de ancho y hasta 10 metros de longitud. Las herramientas van montadas en el cabezal de herramientas que se desplaza a lo largo de la mesa sobre dos guías situadas a los costados (Camasis, 2009).

#### **2.2.1.4.3.4. Cepilladora universal**

Se llama universal ya que sus herramientas permiten cortar material en dos carreras (avance y retroceso), a través de un mecanismo de doble herramienta por cada porta-herramienta (Camasis, 2009).

#### **2.2.1.4.3.5. Cepilladora vertical**

El movimiento principal del carro es de manera vertical. La mesa de esta máquina se encuentra ubicada debajo del carro.

#### **2.2.1.5. Taladradora**

La principal función de esta máquina es la de realizar perforaciones.

Estas máquinas ofrecen la posibilidad de realizar un hueco cilíndrico en una masa metálica, mediante la herramienta conocida como broca (Rossi, s.f.).

La herramienta genera un movimiento giratorio continuo y un movimiento rectilíneo de avance siguiendo un eje de perforación (Rossi, s.f.).

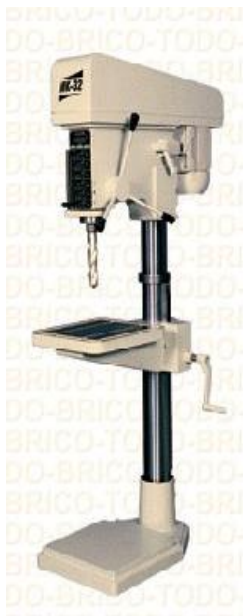

**Figura 15.** Ejemplo de Taladradora (BRICO-TODO, 2014)

# **2.2.1.5.1. Tipos de Taladradoras**

Los tipos de taladradoras existentes son:

# **2.2.1.5.1.1. Taladradoras portátiles**

Estas máquinas son utilizadas en el caso de que la pieza a perforar sea de gran magnitud o se encuentre fijada permanentemente en un lugar.

La fuerza de avance es dada por la presión ejercida por el operario directamente (Rossi, s.f.).

Hay taladradores pequeñas con capacidad de realizar perforaciones de hasta 10 mm en acero, y otras más grandes que pueden perforar hasta 32 mm (Rossi, s.f.).

# **2.2.1.5.1.2. Taladradoras de palanca**

En esta máquina el movimiento de avance es dado por la fuerza del operario, este con su mano derecha acciona la palanca que permite la perforación de la pieza a través de la broca. Esta máquina es útil para perforaciones pequeñas, por lo que hay que tomar en cuenta que mientras más pequeño sea el agujero se necesitará más número de revoluciones de la broca y del taladro (Rossi, s.f.).

#### **2.2.1.5.1.3. Taladradoras de columna**

Esta máquina permite realizar taladrado en piezas de diferentes formas.

Se caracterizan por constituirse de una columna de unión entre la base y el cabezal, que produce el avance y el giro del porta brocas, y en la columna se monta la pieza que puede desplazarse verticalmente (Rossi, s.f.).

#### **2.2.1.5.1.4. Taladradoras radiales**

Existen algunas piezas que no pueden ser perforadas pro la taladradora de columna, puesto que suelen ser de grandes dimensiones cuyos puntos se encuentren lejos de la periferia, es decir, el borde de la pieza podría tocar con la columna, dificultando el acercamiento hacia el eje que se desea perforar (Rossi, s.f.).

Esta máquina tiene la capacidad de hacer que el cabezal portabrocas pueda alejarse de la columna hacia los puntos a taladrar sin necesidad de mover la pieza (Rossi, s.f.).

# **2.2.2. HERRAMIENTAS**

Elementos utilizados directamente por el hombre que permiten actividades físicas productivas, de acuerdo a magnitud, volumen y calidad (Cantú, 2012).

Instrumento que por su forma especial y por su manera de empleo permite la modificación paulatina del aspecto de un cuerpo metálico hasta conseguir la forma deseada (Rossi, s.f).

La herramienta permite separar el material sobrante arrancándolo de la masa metálica, dicho sobrante es conocido como viruta.

Las herramientas y las máquinas tienen relación mutua, puesto que la una con la otra trabaja de acuerdo a parámetros comunes (Rossi, s.f).

# **2.2.2.1. Herramientas de Montaje**

Herramientas que permiten el montaje, desmontaje y manipulación de las piezas en las diferentes máquinas (Cantú, 2012).

Ejemplos:

- Pinzas
- Llaves
- Desarmadores
- Prensas

#### **2.2.2.2. Herramienta de Medición y Trazo**

Herramientas que sirven para comparar magnitudes físicas mediante un proceso de medición y control (Cantú, 2012).

Ejemplos:

- Escuadras
- Compases
- Rayadores
- Micrómetro
- Calibradores
- Galgas

#### **2.2.2.3. Herramientas de golpe**

Ejemplos:

- Martillos
- Mazos

#### **2.2.2.4. Herramientas de corte**

Las herramientas de corte son elementos utilizados para cortar o extraer material de piezas mediante un proceso de mecanizado.

Hay varios tipos de herramientas de corte, que dependen de su uso. En general se las clasifica en dos categorías, las herramientas realizadas de un solo material y las herramientas de corte industrial. Tomando en cuenta que la principal diferencia es que en las segundas, las puntas suelen ser de otro material, que permiten el corte de materiales más duros (Rossi, s.f.)

Ejemplos:

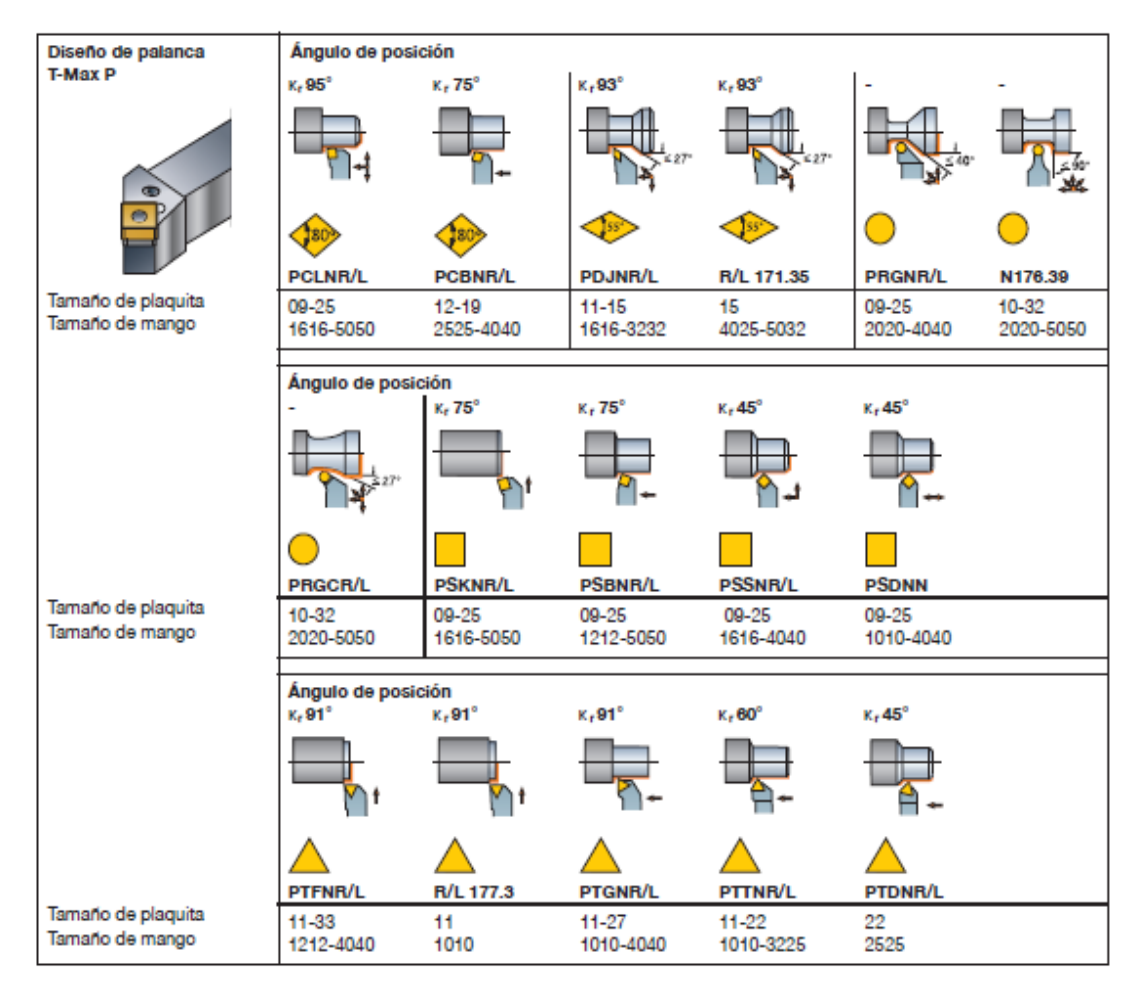

**Figura 16.** Herramientas con mango para plaquitas negativas Sandvik (2010)

La figura 16 muestra herramientas que son utilizadas para el torneado, así como sus respectivos ángulos de posición e imágenes de las operaciones que se puede realizar con las mismas.

Existen varias herramientas de corte, cada una de acuerdo a las operaciones que puede realizar, además de parámetros específicos de corte y modo de uso (Sandvik, 2010).

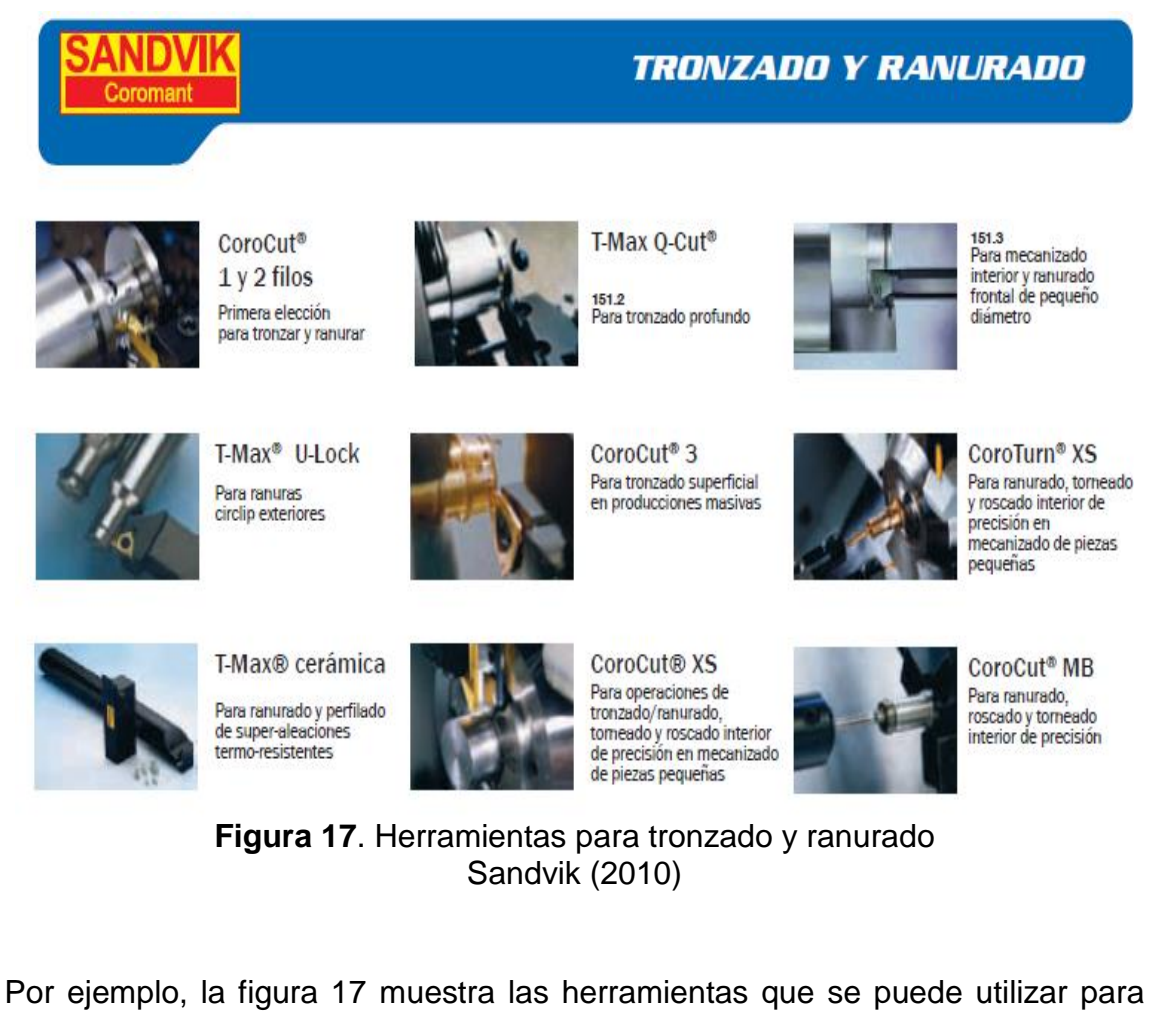

las operaciones de tronzado y ranurado de acuerdo al catálogo de herramientas de los fabricantes Sandvik.

Cada herramienta tiene sus parámetros establecidos.

**CILINDRADO** 

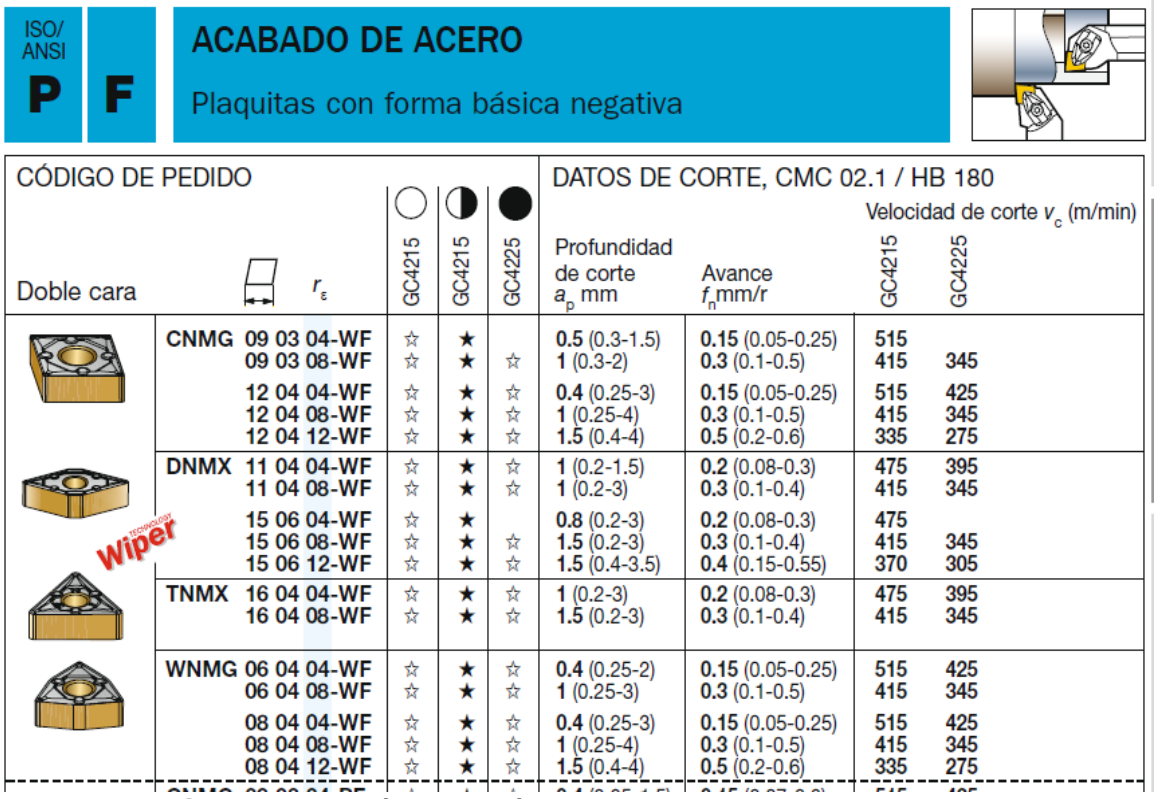

**Figura 18.** Parámetros técnicos de herramientas de corte Sandvik (2010)

En la figura 18 se observa un ejemplo de herramientas con sus parámetros técnicos, es decir parámetros como profundidad de corte, avance, velocidad de corte, entre otros.

#### **2.2.2.5. Herramienta para fresadora**

Las principales herramientas que se utilizan en las fresadoras son aquellas que toman el nombre de "Fresas".

#### **2.2.2.5.1. Fresas**

Herramientas utilizadas en las máquinas fresadoras.

Las fresas son herramientas de corte de forma, material y dimensiones muy variadas de acuerdo con el tipo de fresado que se quiera realizar, estas se constituyen de diámetro, forma, material, números de dientes que tenga y el sistema de sujeción a la máquina (Colmenárez, 2013).

Las fresas pueden ser de tres formas:

Cilíndricas: dentado recto o helicoidal

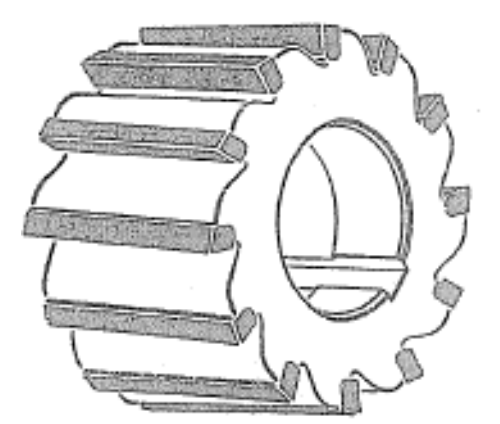

**Figura 19.** Ejemplo de fresa cilíndrica (Rossi, s.f.)

- Cónicas: Profundidad del diente variable.
- De forma: Perfil constante

#### **Tipos de fresas**

La elección de la fresa depende del trabajo que se deba realizar.

Existen fresas de acero rápido (HSS) o de carburo de tungsteno. Las de acero rápido (HSS) sirven para trabajo sobre materiales duros, por su parte las de carburo duran mucho más pero sólo se las emplea para madera (Wordpress, 2011).

Existen varios tipos de fresas de acuerdo a su forma y tamaño, además de acuerdo a las operaciones que permiten realizar, estas pueden ser:

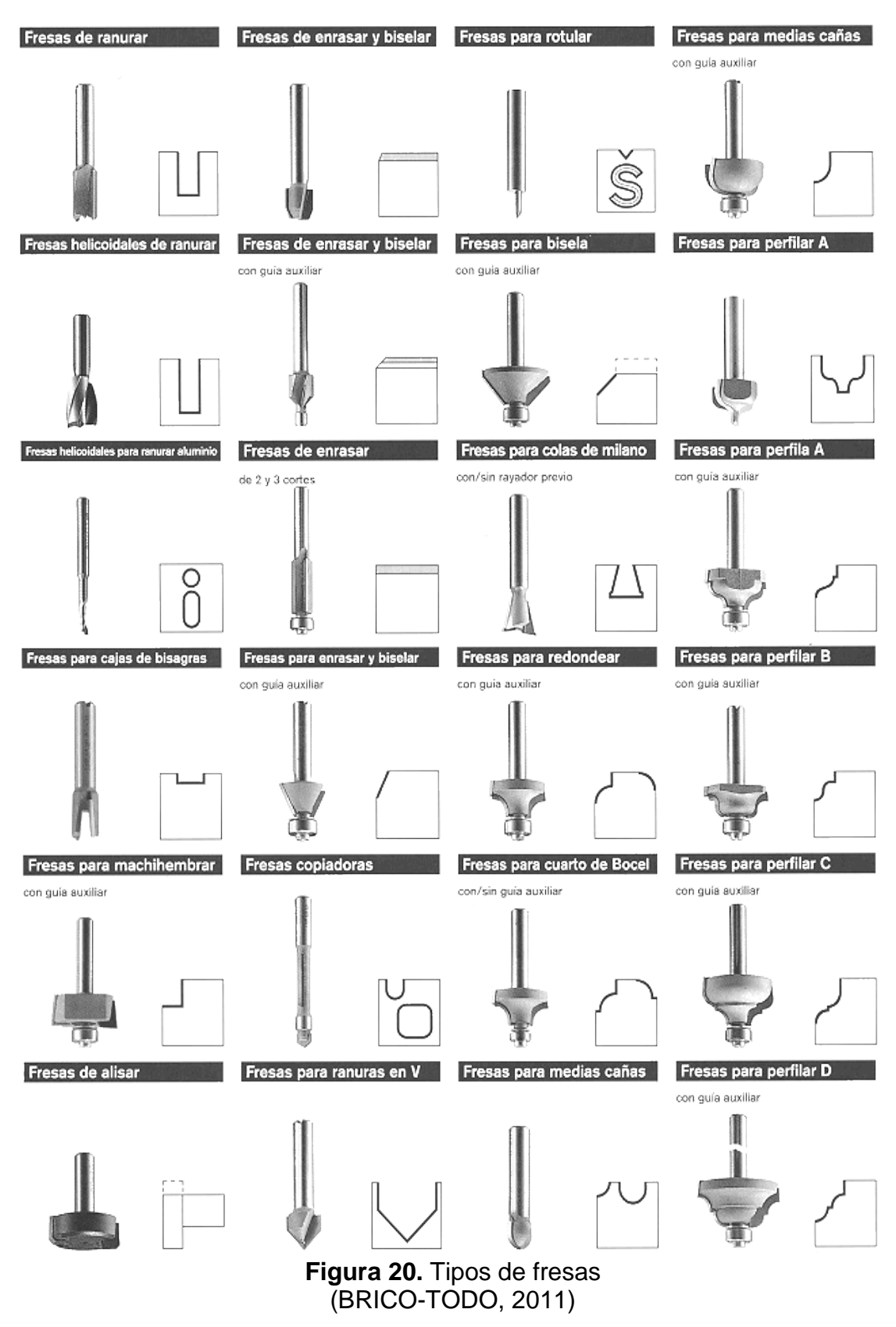

# **2.2.2.6. Herramienta para Cepillo**

Por lo general las herramientas utilizadas para el cepillado son las mismas consideradas para el torno.

Además que se puede hacer el uso de brocas, que también son utilizadas para el torno y taladro.

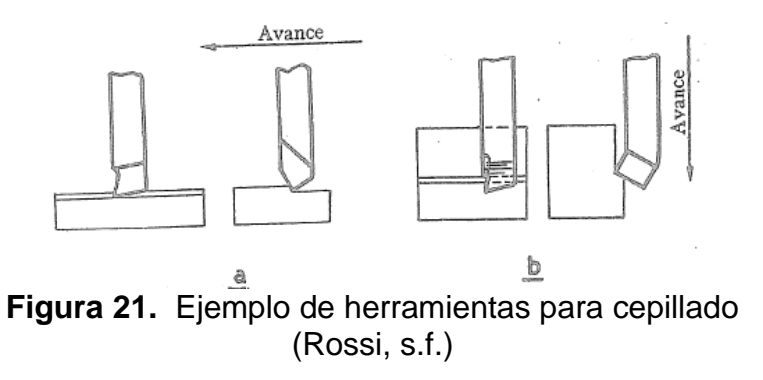

# **2.2.2.7. Herramienta para Taladradora**

Las herramientas más utilizadas en el taladro, en especial para la operación de perforado son las denominadas "Brocas".

# **2.2.2.7.1. Brocas**

Existen diferentes tipos de brocas que se utilizan de acuerdo al material que va a ser mecanizado.

"Existen muchas calidades para un determinado tipo de broca según el método de fabricación y el material del que esté hecha. La calidad de la broca influirá en el resultado y precisión del taladro y en la duración de la misma" (BRICO-TODO, 2011).

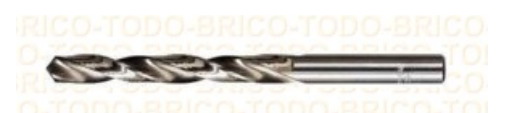

**Figura 22.** Ejemplo de Broca de HSS (BRICO-TODO, 2011)

#### **Tipos de brocas**

Para el uso del taladro existe una variedad de brocas de acuerdo al material que se va a utilizar, están son:

#### **2.2.2.7.1.1. Brocas para metales**

Brocas destinadas para la perforación de metales y algunos otros materiales plásticos. Por lo general están hechas de acero rápido (HSS) (BRICO-TODO, 2011).

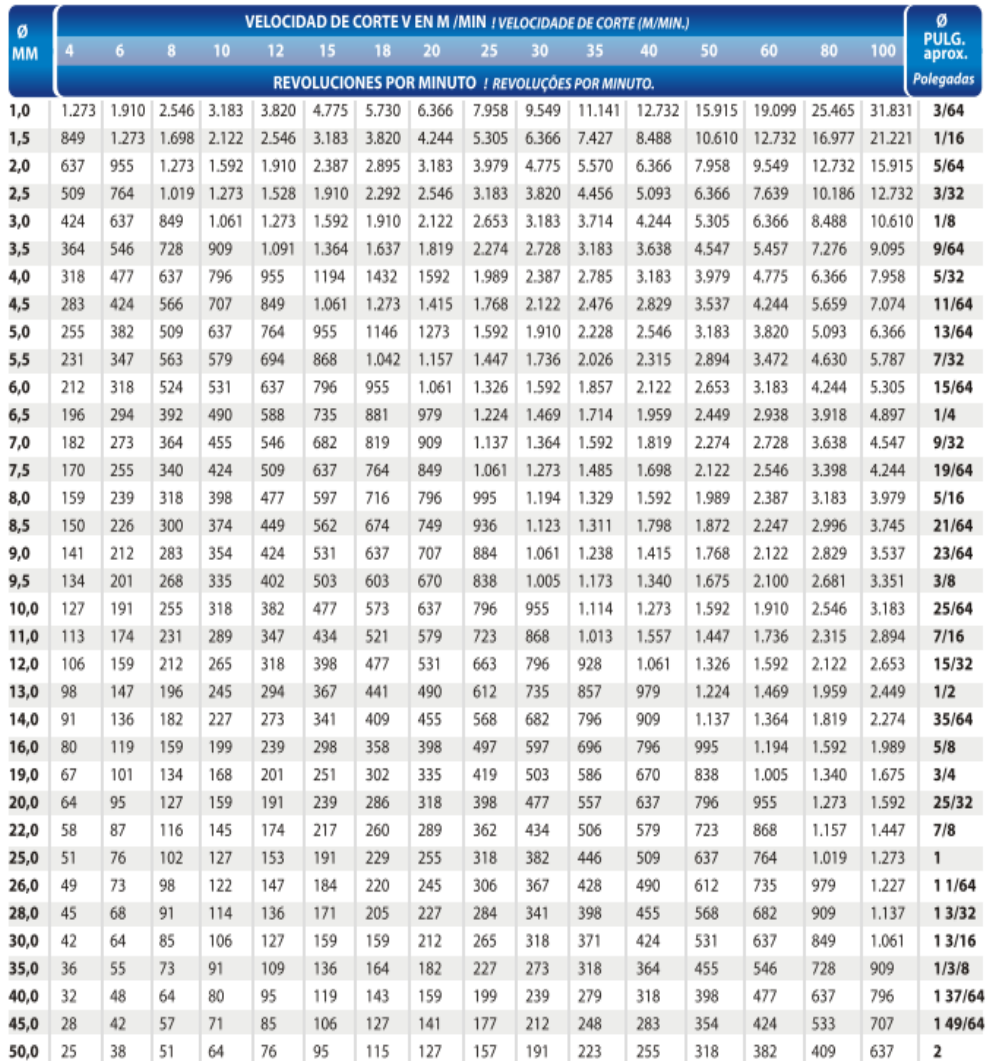

**Figura 23.** Parámetros técnicos de brocas (Ezeta, 2011)

La figura 23 muestra las brocas existentes para acero. Se muestra las brocas y sus respectivos parámetros como RPM que es obtenido de acuerdo al diámetro y a la velocidad de corte de las brocas.

#### **2.2.2.7.1.2. Brocas para paredes**

Se utilizan para taladrar paredes y materiales de obra exclusivamente. Constan de una plaquita en la punta de metal duro que es la que va rompiendo el material (BRICO-TODO, 2011).

#### **2.2.2.7.1.3. Brocas multiuso o universales**

Brocas utilizadas para perforar madera, metal, plásticos y materiales de obra. Son muy funcionales para taladrar materiales muy duros o frágiles (BRICO-TODO, 2011).

#### **2.2.2.7.1.4. Brocas para madera**

Utilizadas para la perforación netamente de madera. Estas brocas existen con diferentes filos, aunque hay diferentes tipos, el rendimiento casi es igual para todos (BRICO-TODO, 2011).

#### **2.2.2.7.1.5. Brocas para vidrio**

Estas brocas constan de un vástago y una punta de carburo de tungsteno (widia) con forma de punta de lanza (BRICO-TODO, 2011).

# **2.3. INGENIERÍA DE MÉTODOS**

La Ingeniería de Métodos incluye aspectos como el diseño, la creación y selección de los mejores métodos de producción, procesos, herramientas, equipos y habilidades para fabricar de manera eficiente un producto (Niebel, 2009).

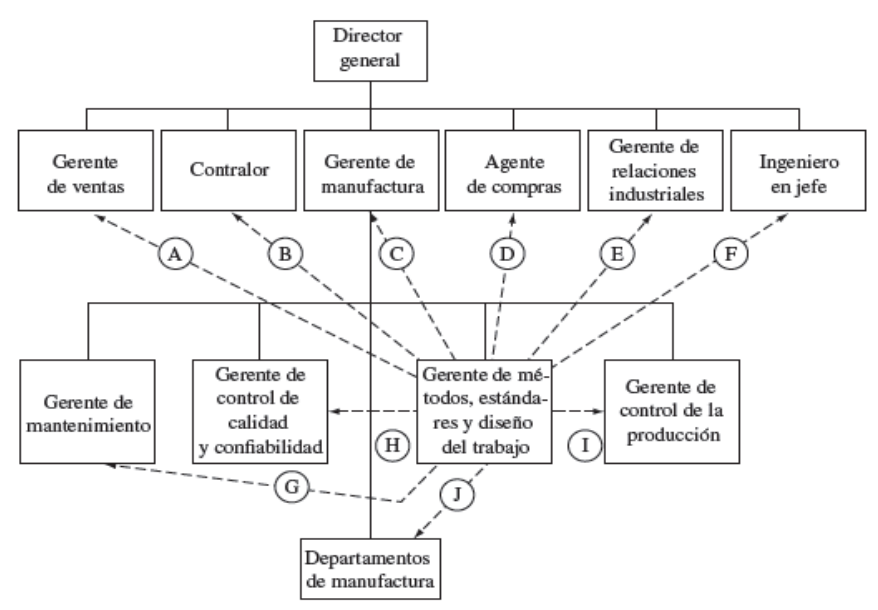

**Figura 24.** Influencia de los métodos en una organización (Niebel, 2009)

La Figura 24 nos muestra un diagrama de la típica organización en la que se muestra la influencia de la Ingeniería de Métodos en una empresa.

De esta imagen podemos obtener conclusiones como:

- 1. Los costos de producción se determinan por los métodos de manufactura utilizados.
- 2. Los costos estándar van de la mano con los estándares de tiempo.
- 3. El tiempo permite comparar la competitividad de los equipos con los suministros.
- 4. Los métodos del diseño de trabajo contribuyen en gran medida al diseño de los productos.
- 5. Los estándares son base del mantenimiento preventivo.
- 6. Los estándares mantienen la calidad.
- 7. La planeación está basada en los estándares de tiempo.
- 8. Los métodos y estándares determinan como se hará el trabajo y que duración va a tener (Niebel, 2009).

La Ingeniería de Métodos es una técnica que permite el incremento de la producción por unidad de tiempo o la reducción de los costos por unidad de producción, es decir permite el mejoramiento de la productividad (Salazar, 2010).

Existe un procedimiento sistemático para la aplicación de la Ingeniería de Métodos en una empresa, el cual es:

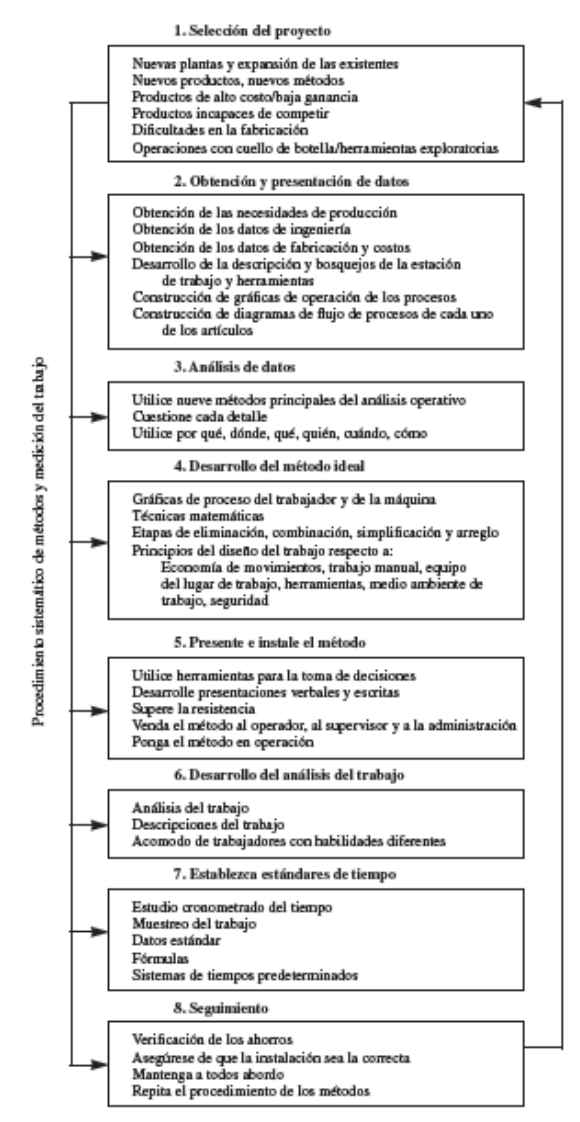

**Figura 25.** Principales etapas de un programa de Ingeniería de Métodos (Niebel, 2009)

En general la Ingeniería de Métodos hace referencia a la utilización de capacidad tecnológica.

# **2.4. OBJETIVOS DE MÉTODOS, ESTÁNDARES Y DISEÑO DEL TRABAJO**

Los principales objetivos son (Niebel, 2009):

- Incrementar la productividad y confiabilidad del producto.
- Reducir costos unitarios.

Los estándares de tiempo permiten mayor producción con menos recursos, lo que implica más trabajo por un número mayor de horas por año, además que permite la minimización del desempleo y despido, así como la reducción del costo económica que implica tener personas improductivas (Niebel, 2009).

Algunos de los objetivos secundarios que tiene la estandarización de tiempos son (Niebel, 2009).

- Minimizar el tiempo requerido para llevar a cabo tareas.
- Mejorar continuamente la calidad de productos.
- Minimizar costos indirectos.
- Maximizar la seguridad, salud y bienestar de todos los empleados.

Los estándares de tiempo establecidos con precisión permiten aumentar la eficiencia del equipo y el personal operativo.

# **2.5. ESTUDIO DE MEDICIÓN DE TIEMPOS**

Los estudios de medición de tiempos se realizan con el fin de incrementar la productividad y confiabilidad de los procesos de producción, además de reducir

los costos unitarios de producción, que equivale a obtener mayor productividad y calidad (Palacios, 2010).

# **2.5.1. TÉCNICAS PARA EL ESTUDIO DE TIEMPOS**

Los estudios de tiempos incluyen a una amplia diversidad de situaciones, ayudando a facilitar el desempeño de los procesos productivos de una empresa (Heizer, 2009).

# **2.5.1.1. Estimación por Datos Históricos**

La estimación en base a datos históricos es la técnica mediante la cual se analiza la producción de un período cualquiera y se contrasta con el recurso humano y de máquina obteniendo una estimación del estándar tanto para máquina y/u operario.

# **2.5.1.2. Datos Estándar**

Técnica más rápida y económica de establecer estándares de tiempo y son más precisos y coherentes de la otras técnicas (Niebel, 2009).

Se los puede realizar mediante:

- Tablas
- Hojas de trabajo
- Fórmulas

# **2.5.1.3. Sistemas de Estándares de Tiempos Predeterminados**

Este sistema es utilizado para el proceso de planeación del desarrollo de un nuevo producto, en el cuál se necesite un estándar de tiempo. En este caso la información no es muy diversa, por lo que los técnicos desarrollan herramientas, equipos y métodos de trabajo, que ellos crean necesarios para su implementación (García, 2012).

Para este sistema el trabajo ha sido dividido en 17 elementos, los cuales se detalla a continuación:

- Transportar vacío
- Buscar
- Seleccionar
- Tomar
- Transportar
- Pre ubicar
- Colocar
- Ensamblar
- Desensamblar
- Usar
- Sujetar
- Inspeccionar
- Retraso evitable
- Retraso inevitable
- Planear
- Descansar para recuperar la fatiga.

• Soltar la carga

Estos 17 elementos son considerados Therbligs, y para la obtención del tiempo estándar, se lo reduce en una tabla con tiempo para cada una de estas operaciones, y con su suma se obtiene el tiempo estándar para este conjunto de movimientos (García, 2012).

# **2.5.1.4. Estudio de Tiempos con Cronómetro**

Es una técnica utilizada para el establecimiento de estándares de tiempo permitido para realizar una actividad determinada, tomando en cuenta aspectos como suplementos y holguras del operador y retrasos personales e inevitables (Niebel, 2009).

# **Requerimientos para el Estudio de Tiempos**

El operario debe estar familiarizado con la actividad que realiza.

Los métodos a utilizar deben ser estandarizados.

# **Equipo**

El equipo que se utiliza para este tipo de estudio es:

- Cronómetro: minutero decimal o electrónico.
- Cámaras de video grabación: grabar métodos del operario y el tiempo transcurrido.
- Formas para Estudio de Tiempos: hoja para registrar los tiempos tomados.
- Software para Estudio de Tiempos: recolección de datos de manera electrónica.

# **2.5.1.5. Estudio de Tiempos mediante Fórmulas Analíticas**

Las fórmulas de tiempo son expresiones algebraicas de los factores que determinan el tiempo de una operación, estas permiten establecer un estándar de tiempo antes de iniciarse la producción, permitiendo la planificación de la misma (Niebel, 2009).

Es posible elaborar una fórmula para una cierta diversidad de trabajos de un tipo determinado, recopilando suficientes estudios de tiempos referidos a elementos estandarizados para obtener una muestra confiable de datos (Bustamante, 2006).

En este caso se va a realizar calculados mediante fórmulas analíticas que se encuentran en los manuales técnicos o a partir de información proporcionada por los fabricantes de máquinas y herramientas (Niebel, 2009).

Tiempo de mecanizado (Torno, Fresa, Taladro, Cepillo):

$$
T = \frac{L}{F_m} \tag{2.1}
$$

Dónde:

T= tiempo de corte (min)

L= Longitud total de corte

Fm= avance (mm/rev)\*RPM

# **2.5.2. PASOS PARA EL ESTUDIO DE TIEMPOS**

#### **2.5.2.1. Seleccionar**

Se debe seleccionar el trabajo que va a ser considerado para la toma de tiempos (García, 2012).

#### **2.5.2.2. Registrar**

Levantamiento de información.

Datos relativos a las circunstancias del trabajo, métodos y actividades que realicen (García, 2012), es decir el procedimiento actual.

#### **2.5.2.3. Examinar**

Analizar a detalle los datos compilados.

#### **2.5.2.4. Copilar**

Análisis de tiempos.

#### **2.5.2.5. Definir**

Definir el método a utilizar.

# **2.5.3. SUPLEMENTOS DEL ESTUDIO DE TIEMPOS**

Los suplementos son ajustes al tiempo normal basados en varias demoras personales de trabajo y ambientales.

Existen tres suplementos básicos que deben ser considerados, estos son (García, 2005):

- 1. Suplementos por retrasos personales.
- 2. Suplementos por retrasos por fatiga (descanso).
- 3. Suplementos por retrasos especiales como demoras por elementos poco frecuentes o por situaciones no usuales.

#### **2.5.3.1. Métodos para calcular los suplementos**

Existen dos métodos por los cuáles se puede calcular los suplementos, estos métodos son:

- 1. La valoración objetiva con estándares de fatiga.
- 2. La investigación directa.

Para el primer método se tiene la tabla de suplementos recomendados por la OIT, tomando en cuenta suplementos fijos y variables (García, 2005).

Los suplementos variables se los puede considerar a:

- Trabajo de pie
- Postura anormal
- Levantamiento de piezas
- **·** Iluminación
- Calidad del aire
- Tensión visual
- Tensión auditiva
- Tensión mental
- Monotonía mental
- Monotonía física

La tabla 1 presenta los suplementos dados por la OIT, tomando en cuenta los aspectos anteriormente mencionados.

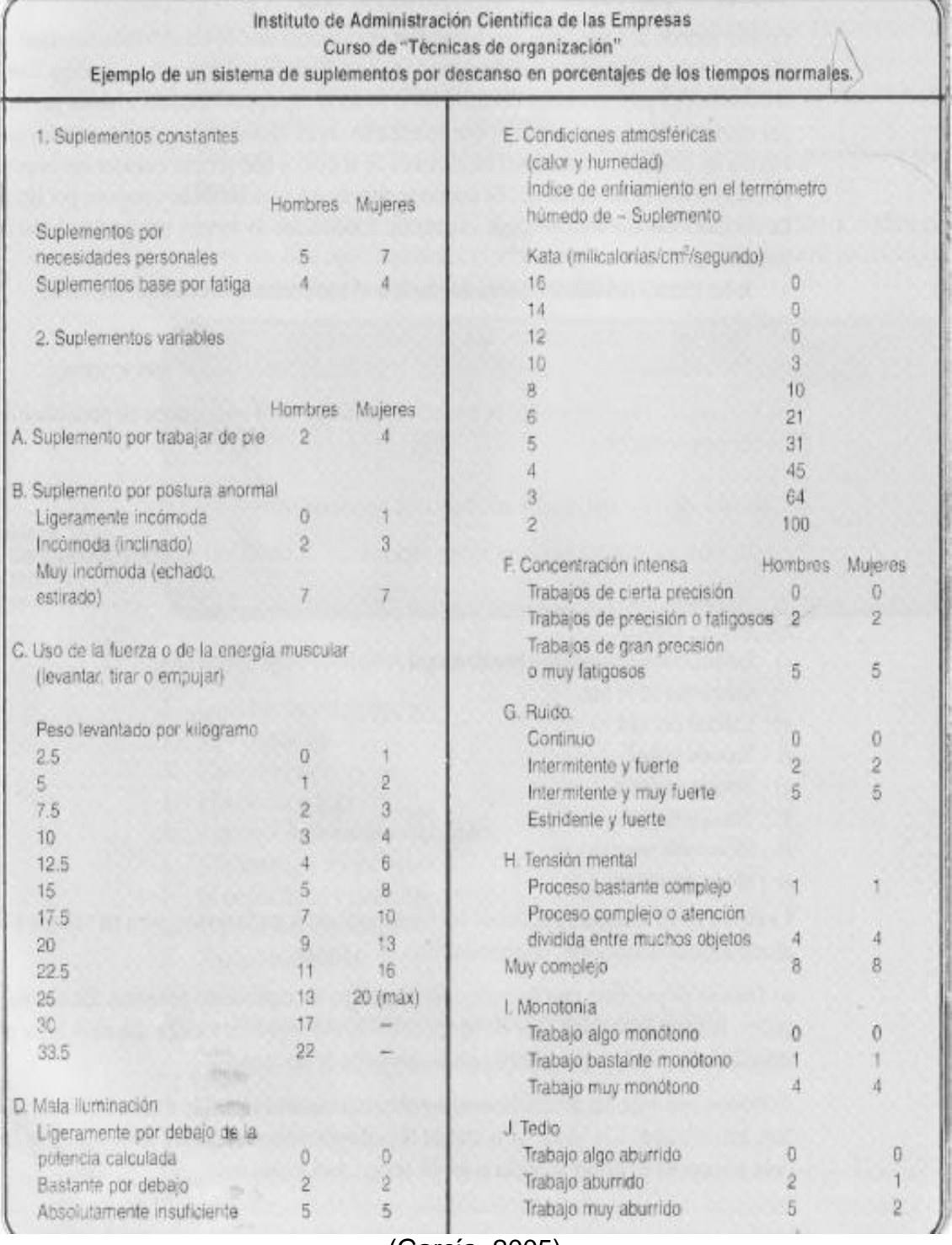

# **Tabla 1.** Suplementos recomendados por la OIT

(García, 2005)

Se debe considerar que de suplementos fijos en el caso de hombres siempre será 9% y en las mujeres será 11% y de suplementos variables se debe evaluar de acuerdo al tipo de trabajo y las condiciones del mismo.

Po su parte para el segundo método es necesaria la observación directa al trabajador en el transcurso de la jornada laboral, y así se identifica en que momento su esfuerzo comienza a decaer y el tiempo de ejecución comienza a aumentar (García, 2005).

# **2.6. HOJAS DE CÁLCULO**

Los programas de hoja de cálculo automatizados proporcionan una gran variedad opciones de cálculo y gráficos para visualizar y manipular datos de tablas (Microsoft, 2013).

Utilizar hojas de cálculo es una es una manera práctica y eficiente para mostrar y analizar datos. En estas hojas se puede introducir y modificar datos simultáneamente además de ejecutar cálculos basándose en los datos de varias hojas de cálculo (Microsoft, 2013).

Estos resultan muy útiles para almacenar listas de información y crear bases de datos. A medida que los requisitos de una lista se hacen más complejos es necesaria la creación de bases de datos en otros programas, que permite crear listas complejas y trabajar con ellas, además de ofrecer eficaces herramientas para especificar, organizar, conservar y recuperar los datos (Universidad de Ciencias Comerciales, s.f).

En la actualidad las hojas de cálculo son una herramienta de gran importancia para las empresas, ya que ha sido utilizado para llevar la contabilidad, facturas, análisis de datos, agendas de clientes/proveedores, todo tipo de base de datos, etc. Además de crear desde tablas y/o gráficos estáticos o dinámicos, hasta macros (Microsoft, 2013).

Las hojas de cálculo han sido consideradas herramientas muy completas que con su correcta utilización resuelve todos los problemas de una empresa permitiendo el análisis cuantitativo y facilitando la toma de decisión (Universidad de Ciencias Comerciales, s.f).

Las hojas de cálculo son ampliamente utilizadas por las empresas, agencias de servicios, grupos de voluntarios, organizaciones del sector privado, científicos, estudiantes, educadores, formadores, investigadores, periodistas, contadores y otros, por lo que se ha convertido en un elemento básico de los usuarios finales y profesionales del negocio (Universidad de Ciencias Comerciales, s.f).

# **2.7. LENGUAJES DE PROGRAMACIÓN COMO AYUDA A HOJAS DE CÁLCULO**

Los lenguajes de programación es un lenguaje diseñado para describir el conjunto de acciones consecutivas que un equipo debe ejecutar, es decir, modo práctico que permite dar instrucciones a un equipo (Kioskea, 2014).

Los leguajes de programación son herramientas que permiten crear programas y software. Entre ellos existe Delphi, Visual Basic, Pascal, Java, etc.

Uno de ellos es Visual Basic, que es un lenguaje de programación moderno, de alto nivel, múltiples paradigmas y de uso general para crear aplicaciones con Visual Studio y .NET Framework (Microsoft, 2013).

Los lenguajes de programación emplean una sintaxis similar al inglés que fomenta la claridad y legibilidad, en conjunto con un amplio abanico de características de avanzada y una filosofía que enfatiza la flexibilidad, productividad y excelencia en las herramientas (Microsoft, 2013).

#### **2.7.1. VENTAJAS**

Posee una curva de aprendizaje muy rápida.

- $\bullet$  Integra el diseño e implementación de formularios de Windows.
- Permite usar con facilidad la plataforma de los sistemas Windows.
- Es uno de los lenguajes de uso más extendido por lo que resulta fácil encontrar información, documentación y fuentes para los proyectos.
- Posibilita añadir soporte para ejecución de scripts, VBScript o JScript, en las aplicaciones.
- Si bien permite desarrollar grandes y compleias aplicaciones, también provee un entorno adecuado para realizar pequeños prototipos rápidos (Microsoft, 2013).

# **2.8. PROGRAMAS PARA CÁLCULO DE TIEMPOS DE MECANIZADO**

En la actualidad existen algunos programas que permiten el cálculo de tiempos de mecanizado según parámetros técnicos de máquinas y herramientas.

A continuación se detalla algunos ejemplos.

# **2.8.1. CALCULADORA DE MECANIZADO WALTER**

El grupo Walter es una empresa proveedora de herramientas de corte para diferentes máquinas.

Esta empresa crea la aplicación "Tools & More", la cual permite el cálculo exacto de los datos de corte para una serie de trabajos de mecanizado en los campos de fresado, taladrado y torneado (Walter, 2015).

Permite comparar costes entre dos soluciones de herramientas con la calculadora integrada de rentabilidad.

Se encuentra disponible en 23 idiomas.

Es una aplicación gratuita.

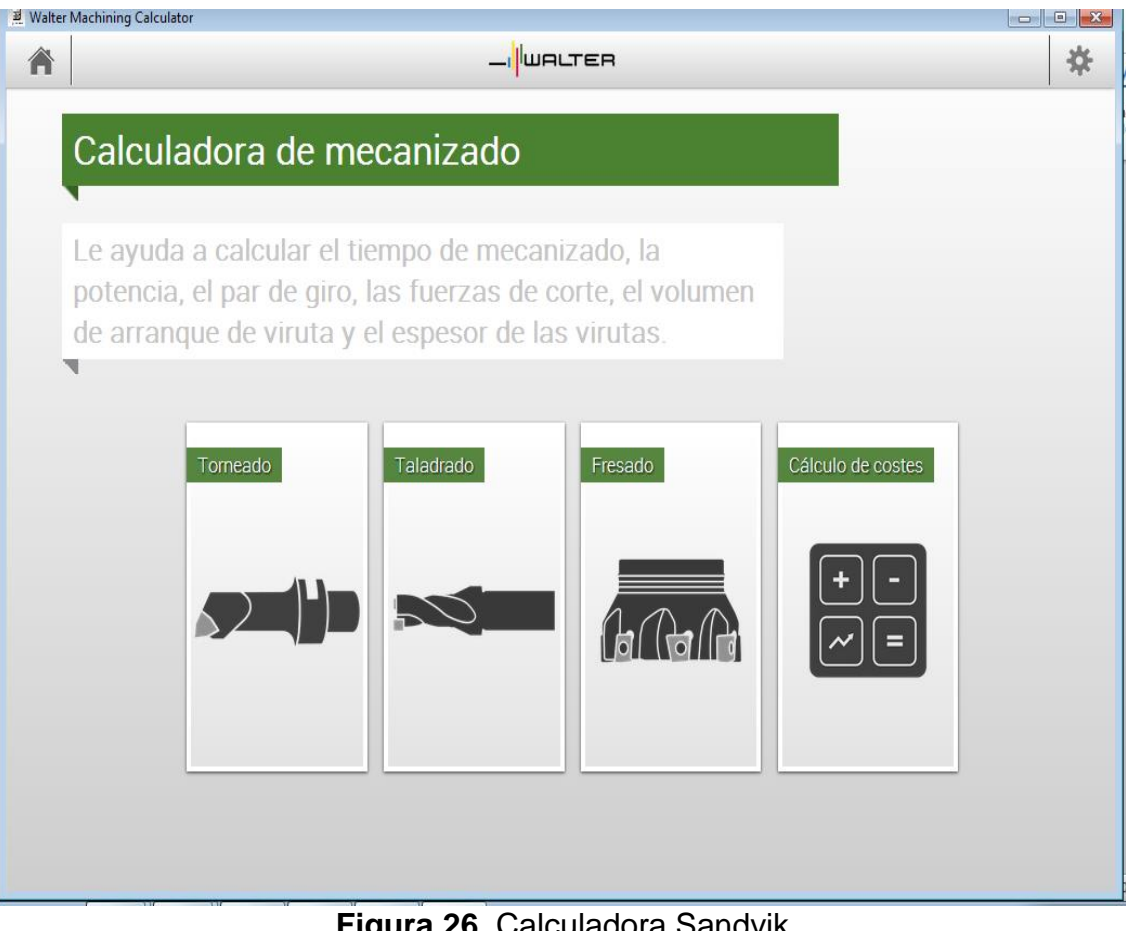

**Figura 26.** Calculadora Sandvik (Sandvik, 2015)

# **2.8.2. CALCULADORA DE MECANIZADO SANDVIK**

"Sandvik Coromant es una empresa líder mundial en la distribución de herramientas, soluciones de herramientas y conocimientos para la industria metalúrgica" (Sandvik, 2015)

Sandvik crea la aplicación de la calculadora de mecanizado con el fin de ayudar a ingenieros y responsables de mecanizado a optimizar el rendimiento de sus aplicaciones de torneado, fresado y taladrado, calculando los ajustes óptimos del corte basándose en los parámetros del trabajo (Sandvik, 2015).

Entre las características principales de la calculadora se tiene:

- Base de datos de materiales para calcular valores Kc, potencia, par, etc.
- Opción de desactivación del texto de ayuda en todas las columnas de entrada.
- Posibilidad de proporcionar datos de corte estimados si no se conocen todos los valores de entrada.
- Disponible en nueve idiomas: inglés, chino, francés, alemán, italiano, japonés, portugués, ruso y español.

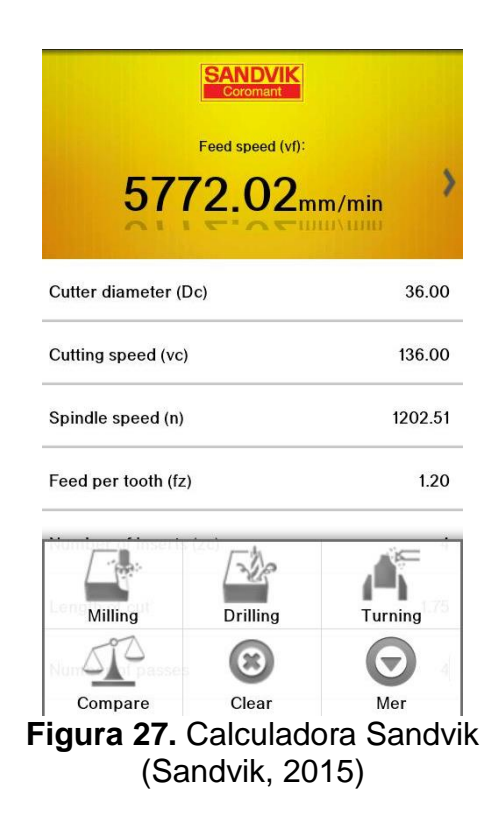

#### **2.8.3. SOFTWARE TEMPO**

Es un software orientado al cálculo de tiempo de mecanizado de piezas y los costos de fabricación de las mismas, para con sus resultados crear y generar presupuestos.

TEMPO fue creado a través de la problemática de presupuestar planos en los que no se está seguro del tiempo de mecanizado por lo que el precio también es difícil de identificar (Ninou, 2014).

El software TEMPO permite que los precios ofrecidos sean una consecuencia de una misma infraestructura y posibilidades como empresa.

TEMPO, a pesar de ser un software muy preciso, no garantiza que todos presupuestos realizados tengan que ser aceptados por los clientes, pero el que si garantiza es que los precios aceptados sean rentables para la empresa (Ninou, 2014).

"La característica principal de TEMPO es su sencillez. No son necesarios muchos conocimientos informáticos para poder dominar-en muy poco tiempo" (Ninou, 2014).

El programa se encuentra orientado para empresas que usen tornos CNC, tornos convencionales, taladros, maquinas que permitan roscar, fresar, entre otros. Aplicado para operaciones como desbaste, acabado, roscado, taladrado, refrentado, planeado, ranurado (Ninou, 2014).

TEMPO permite la impresión de informes de fabricación completos, donde se especifican cada operación, con la herramienta que se tiene que usar, con los tiempos esperados de mecanización y tiempo de máquina.

**3. METODOLOGÍA**

# **3. METODOLOGÍA**

De acuerdo a los objetivos planteados inicialmente, a continuación se presenta la metodología aplicada para el cumplimiento de cada uno de estos objetivos.

# **3.1. TÉCNICA**

Estudio de tiempos mediante fórmulas analíticas.

# **3.2. MÉTODOS**

- 1. Para el análisis de operaciones de las máquinas se utilizó la observación directa de todas las operaciones realizadas por máquinas torneadoras, fresadoras, cepillos y taladradoras, y se registrará con el fin de estandarizar dichas operaciones.
- 2. Para la clasificación de las máquinas, materiales y herramientas utilizadas en el procesamiento de las partes/piezas se utilizó catálogos de proveedores de estos parámetros.

La clasificación se dio de acuerdo a la herramienta a utilizar, puesto que éstas son específicas para máquinas, materiales y operación a realizarse, por lo que el catálogo de herramientas será el más utilizado.

Se analizó los datos mediante registros de información obtenida de cada máquina, material, herramienta y operación en hojas de cálculo.

3. Para realizar el sistema se hizo uso de hojas de cálculo utilizando macros y programación:

Los lenguajes de programación están diseñados para la creación de aplicaciones de manera productiva con seguridad de tipos y orientado a objetos (Wiley, 2012).
Permite a los desarrolladores centrar el diseño en Windows, la web y dispositivos móviles.

Pasos generales para crear un formulario mediante un programador:

Un formulario es una ventana o cuadro de diálogo que contiene un conjunto de controles insertados por nosotros desde la barra de herramientas o cuadro de control al cual se le denomina también conjunto de Controles Activex.

Se crea el formulario y se procede a poner los datos y botones que se necesiten de acuerdo al programa a crearse.

- Abrir página del programador.
- En la barra de menú ir al botón INSERTAR.
- Ingresar en USERFORM.
- 4. Para validar el sistema se utilizó una muestra de piezas ya realizadas, con el fin de comparar tiempos reales con calculados.

### **3.3. LA EMPRESA**

Acería del Ecuador C. A., ADELCA es una de las siderúrgicas más grandes del país, dedicada a la elaboración de productos de acero utilizados ampliamente en actividades de la construcción.

ADELCA fue creada en 1963, cuando un grupo de empresarios ecuatorianos asumen el reto de realizar una industria de hacer al país, que de manera económica y técnica, cubran la necesidades del sector de la construcción y afines (Adelca, 2015).

Desde este inicio, ADELCA se ha caracterizado por mantener ideologías de innovación en sus sistemas de producción y en los servicios que presta a sus clientes, además de actualización de tecnología avanzada y personal capacitado (Adelca, 2015).

ADELCA ha alcanzado grandes logros en su trayectoria, lo que implica la garantía de la entrega de productos de calidad, con precios competitivos y en el menor tiempo posible.

### **3.3.1. LOCALIZACIÓN PRINCIPAL**

Sus instalaciones se encuentran ubicadas en la parroquia Alóag, del cantón Mejía, Provincia de Pichincha, Km. 1 ½ vía Alóag – Sto. Domingo.

Además de contar con sucursales en las principales ciudades del país: Ambato, Guayaquil, Loja, Ibarra, Machala, Manta, Santo Domingo, Portoviejo y Quevedo.

### **3.3.2. CENTROS DE ACOPIO**

ADELCA cuenta con varios centros de acopio a nivel nacional, ubicados en lugares estratégicos, mismos que cuenta con su respectivas Licencias y/o Permisos Ambientales, estos viabilizan la adquisición, almacenamiento temporal y movilización (transporte) de chatarra, desde los punto de generación del proveedor hacia los acopios de ADELCA y desde estos sitios ubicados en diversas localidades del territorio nacional a su Planta en Alóag, uno de los acopios se encuentra Manta y otro en Durán (Adelca, 2014).

### **3.3.3. PRINCIPIOS DE LA EMPRESA**

El principal recurso de la empresa es el compromiso con sus colaboradores.

El respeto, la colaboración, trabajo en equipo, el trato amable y cordial, son constantes en el comportamiento de ADELCA, actitudes que dan como resultado un ambiente agradable en el sitio (Adelca, 2015).

### **3.3.3.1. Visión**

"Siempre pensando en el cliente, con el mejor servicio y los mejores productos de acero" (Adelca, 2015).

### **3.3.3.2. Misión**

Líderes en el reciclaje para la producción de acero, con excelencia en el servicio, calidad, tecnología, sistemas de gestión, recursos humanos, seguridad industrial, protección ambiental y responsabilidad social (Adelca, 2015)

### **3.3.3.3. Valores**

- El cliente es lo primero.
- Transparencia y ética en todos los actos.
- Compromiso con la calidad y la productividad.
- Mejoramiento continuo.
- Trabajo en equipo.

### **3.3.4. POLÍTICA INTEGRADA DE GESTIÓN**

ADELCA, empresa ecuatoriana que reciclar y fábrica acero con eficiencia, calidad y tecnología, establece dentro de sus prioridades de negocio: la satisfacción al cliente, la seguridad y la salud de sus colaboradores, la conservación y preservación del ambiente y el compromiso de responsabilidad social, comprometiéndonos a trabajar en equipo e involucrándonos con la mejora continua de los procesos, con el respaldo de nuestra gente capacitada, respetuosa y honesta, protegiendo el entorno y cumpliendo las leyes aplicables a la empresa (Adelca, 2015).

### **3.3.5. GESTIÓN INTEGRAL**

Los productos y operaciones de ADELCA cuentan con certificaciones ISO 9001:2008, ISO 14001:2004, y OHSAS 18001:2007, sistemas certificados por Bureau Veritas del Ecuador.

El Sistema de Gestión Integrado implementado en ADELCA, ha permitido realizar gestiones enfocadas a los procesos, a satisfacer las necesidades de los clientes, a tener el personal competente, a mejorar continuamente trabajando con una conciencia de calidad, seguridad ocupacional, responsabilidad social y de cuidado del ambiente (Adelca, 2015).

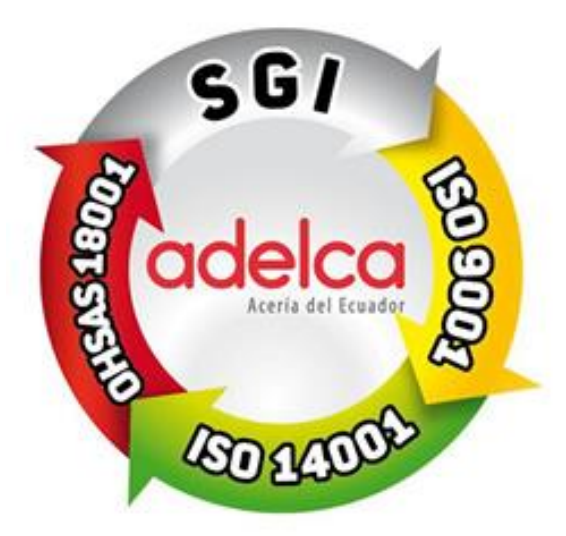

**Figura 28.** Sistema de Gestión Integral (Adelca, 2015)

Últimamente ADELCA ha sometido sus procesos de producción y Comercialización a una serie de rigurosos análisis para obtener el certificado **"Reduciendo Nuestra Huella de Carbono"**, emitido por CARBON MASTERS a nivel nacional e internacional.

### **3.3.6. RECICLAJE**

ADELCA al conocer que la chatarra es un cúmulo de desperdicios de hierro que no cumplen ninguna función y que generan perjuicios para la sociedad y el medio ambiente, ha decidido emprender un proyecto de reciclaje logrando que esa chatarra se convierta en su materia prima para la elaboración de productos de acero (Adelca, 2015).

Algunos de los beneficios de este proyecto son que el país retiene divisas de 120 millones de dólares anuales al eliminarse la importación de materia prima.

Además socialmente, 5000 familias se han beneficiado con este proyecto, al ser generador de fuentes de trabajo directo e indirecto.

"El reciclaje de acero, ayuda a sacar residuos del sistema para darle un nuevo uso. Sin embargo, es claro que el mayor beneficio del reciclaje de chatarra ferrosa, se da en la dimensión ambiental y estética del entorno" (Adelca, 2015).

El proceso de reciclaje que Adelca realiza es:

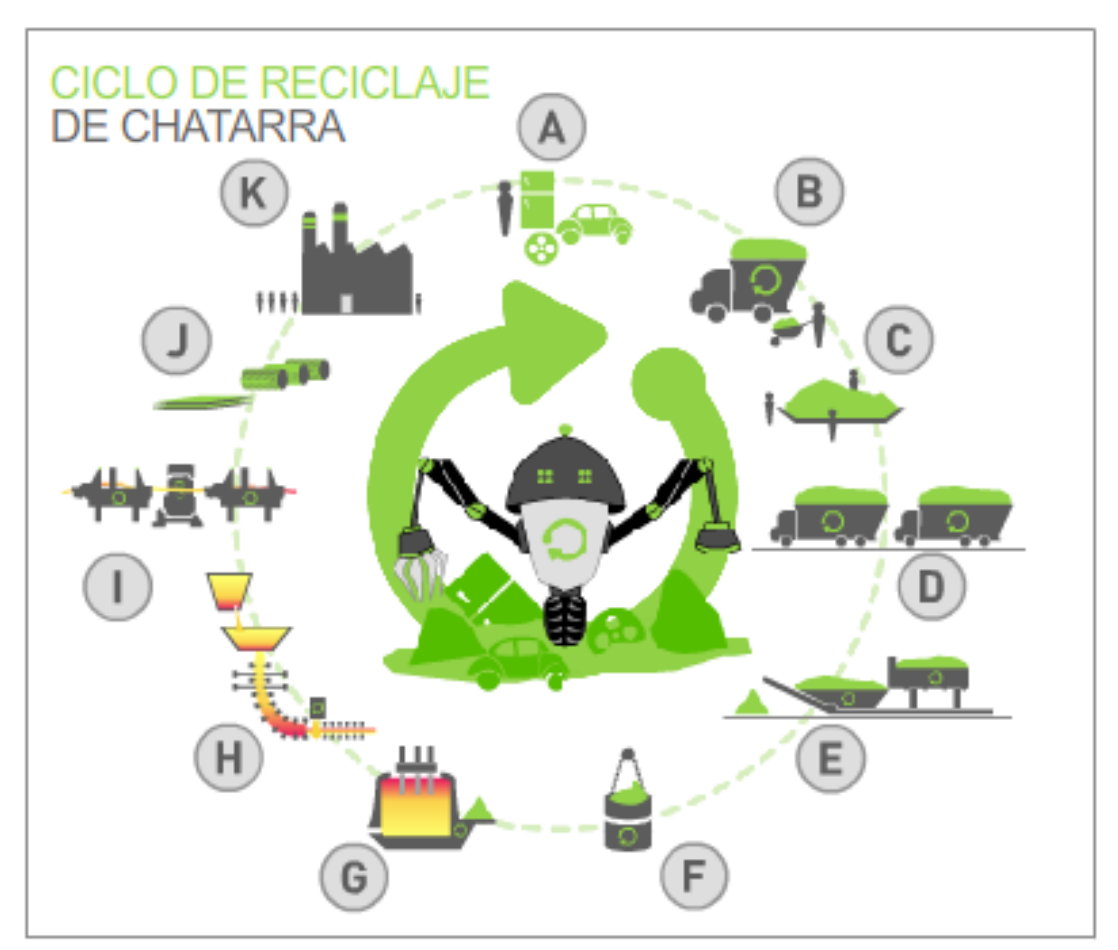

**Figura 29.** Proceso de Reciclaje de Adelca (Adelca, 2015)

- Recicladores minorista recogen la chatarra.
- Entregan la chatarra a recicladores mayoristas, quienes se encargan de clasificar la misma.
- Estos mayoristas venden la chatarra a Adelca.
- Adelca se encarga de realizar los productos de acero mediante su materia prima, la chatarra.

### **3.3.6.1. Tratamiento de Humos**

Esta planta se encarga de filtrar todas las emisiones generadas por la fundición para que estas no vayan directamente al medio ambiente. Constituida de tecnología italiana.

### **3.3.6.2. Disposición de residuos**

El principal residuo generado por la fundición de chatarra es llamado escoria. Aproximadamente al año se generan 10 mil toneladas de este residuo, que serán vendidas a fábricas de cemento, para que lo utilicen como materia prima en sus procesos, además de la entrega de polvos de acería que también son utilizados por dichas empresas (Adelca, 2015).

### **3.3.6.3. Consumo de agua**

Adelca cuenta con sus propios pozos y planta de tratamiento de agua, suficientes para abastecer la demanda actual y futura de la planta.

### **3.3.7. MATERIA PRIMA DE LA EMPRESA**

La materia prima utilizada por ADELCA es la palanquilla, que sirve para la elaboración de productos de acero. Ésta se elabora principalmente de chatarra reciclada, esto es, material metálico de hierro que ha sido descartado en industrias, establecimientos, maquinarias (vehículos, barcos, otros) o determinadas actividades generadoras de este residuo. La chatarra es utilizada en la Planta de Fundición para obtener acero líquido, dando así, como resultado la generación de la palanquilla (Adelca, 2014).

### **3.3.8. INSTALACIONES DE LA EMPRESA**

La empresa cuenta con tres principales instalaciones de manufactura: Planta de Fundición, Planta de Laminados y Planta de Trefilados.

### **3.3.8.1. Planta De Fundición**

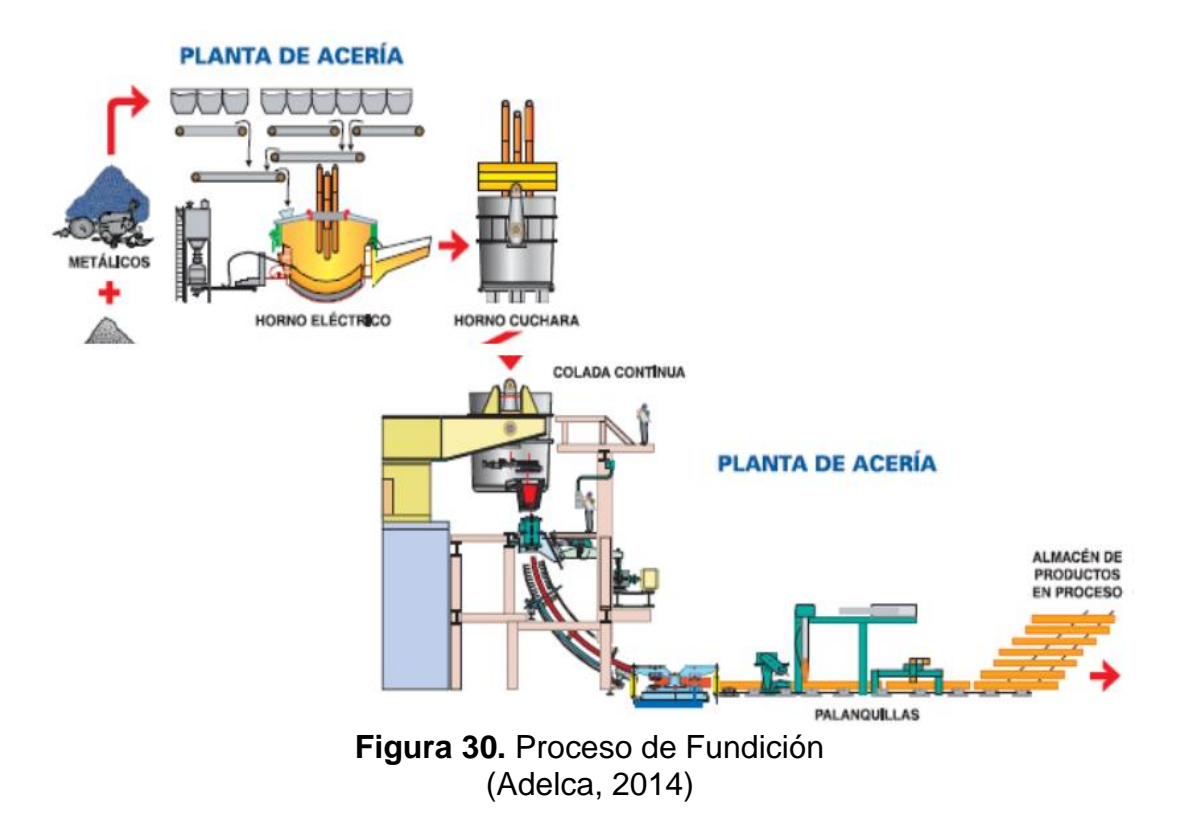

Las materias primas (chatarra ferrosa triturada, HBI y DRI) son almacenadas en los patios de chatarra.

Para iniciar el proceso se transporta la chatarra hacia el área de preparación de cestas. La cesta es una "olla" en la cual se prepara el mix de chatarra triturada, HBI y/o DRI, el fondo contiene compuertas para la liberación del material en el horno Eléctrico (Adelca, 2015).

Las cestas serán movilizadas hasta la grúa pórtico la cual sostendrá las mismas mediante una pateca y las elevará por sobre el nivel del Horno de Arco Eléctrico.

El Horno de Arco Eléctrico (EAF) es el equipo en donde se funde la chatarra desde temperatura ambiente hasta 1600° C por medio de electrodos de 18" y energía eléctrica, este proceso se lo realiza en una cuchara cubierta por una bóveda con orificios para electrodos y revestida en su interior por material refractario que evitará que el acero se filtre por las paredes de la misma por las altas temperaturas (Adelca, 2015).

Una vez que la chatarra se encuentra en estado líquido se la deja caer en la cuchara del Horno Cuchara (LF) misma que está recubierta internamente por material refractario, montada sobre un carro y será movilizada por medio de rieles hasta ser cubierta por una bóveda con orificios para los electrodos de 10". En este horno se realizará el afinamiento del acero, es decir, se adiciona insumos y materias primas, mediante un sistema de silos de dosificación y bandas trasportadoras MHS a una temperatura de 1570° C. hasta cumplir con las especificaciones de cada colada.

Posteriormente, se eleva la cuchara con la grúa pórtico y es colocada en la Torreta giratoria que contiene el Tundish el cual posee válvulas que permiten el control del flujo del acero líquido en 3 líneas que ingresan a los moldes de cobre y es succionado por las falsas barras formando así la palanquilla. El conjunto de máquinas, componentes hidráulicos, pistones, cilindros y piezas utilizados en este paso toman el nombre de Colada Continua (Adelca, 2015).

Para el enfriamiento de las máquinas y palanquilla se utiliza el agua obtenida del Sistema de Tratamiento de Aguas (WTP), en donde se trata el agua para que contenga las condiciones químicas y físicas necesarias para el efecto, se la enfría por medio de torres de enfriamiento, se la filtra por filtros de arena y se la recupera para ser utilizada nuevamente en el proceso.

Cuando la palanquilla ha sido elaborada es oxicortada a la medida requerida y transportada hasta la mesa de enfriamiento. En este punto la palanquilla puede seguir el proceso de laminación directamente o ser almacenada en patios mediante grúas pórtico (Adelca, 2015).

### **3.3.8.2. Planta De Laminados**

.

En esta planta se realiza el proceso de producción llamado Laminación.

El proceso en general es el siguiente:

 Las palanquillas ingresan en el horno de recalentamiento que eleva su temperatura a 1200 grados, lo que permite el proceso de laminación (Adelca, 2015).

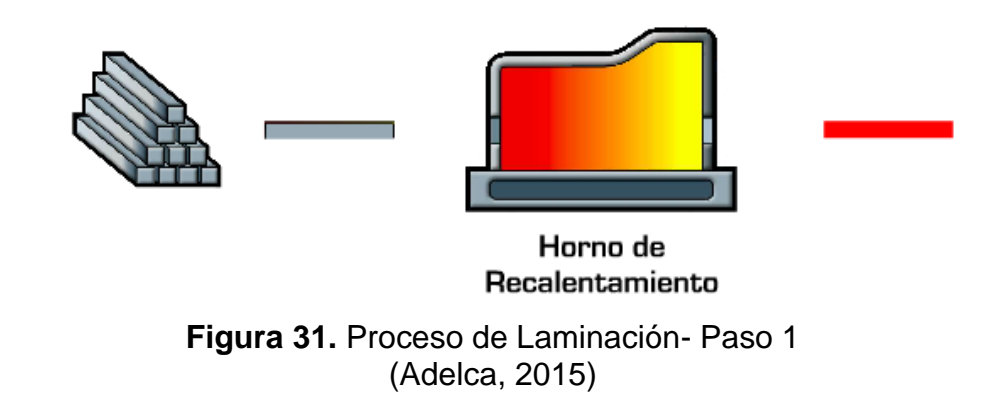

 Las palanquillas pasan por las cajas de desbaste, aquí sufren una deformación, se disminuye el diámetro de la palanquilla, lo que implica el crecimiento de su longitud (Adelca, 2015)

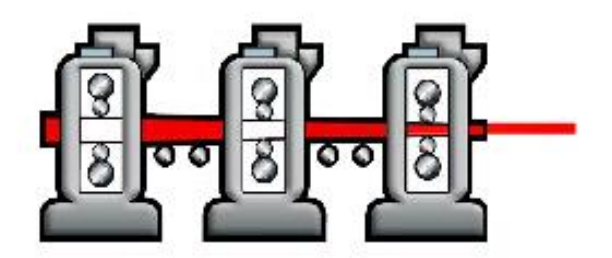

Desbaste **Figura 32.** Proceso de Laminación- Paso 2 (Adelca, 2015)

 Existen varias cajas de laminación, lo que permiten reducir aún más el diámetro de la palanquilla, para luego pasar por las cajas de terminado que hacen que el producto llegue a su forma final, con sus respectivos parámetros (Adelca, 2015)

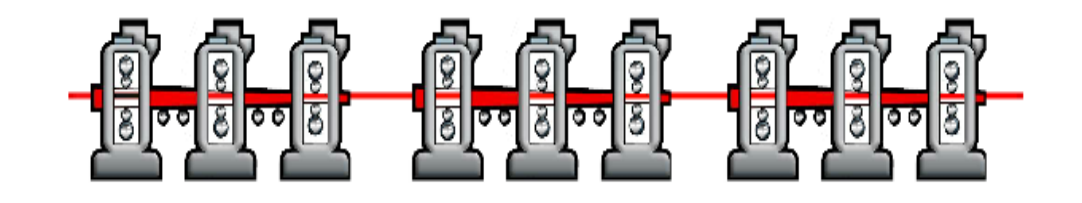

Cajas de laminación **Figura 33.** Proceso de Laminación- Paso 3 (Adelca, 2015)

.

 Por último, ya finalizado el proceso de laminación, el producto pasa por QTB, donde se le da la propiedad de sismo resistencia por medio de un cambio brusco de temperatura a través de presión de agua.

Este cambio se realiza en las camas de enfriamiento, donde se baja la temperatura unitariamente y se corta de acuerdo a parámetros comerciales, quedando estos productos listos para su comercialización.

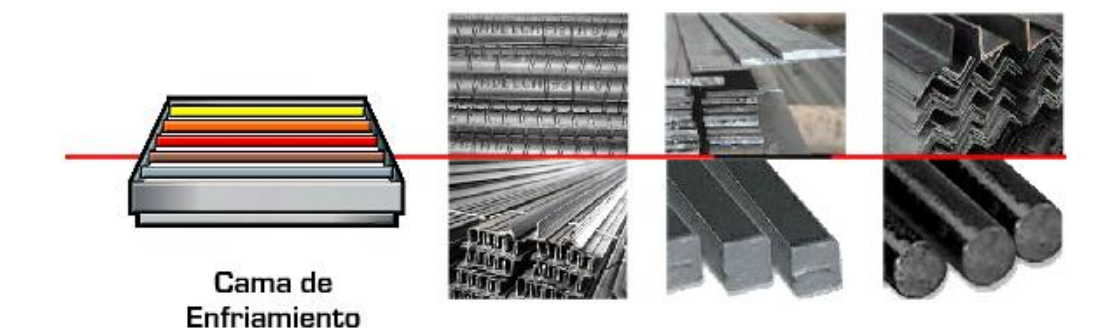

**Figura 34.** Proceso de Laminación- Paso 4 (Adelca, 2015)

### **3.3.8.3. Planta De Trefilados**

En esta planta se realiza el proceso de producción llamado Trefilación.

El proceso en general es el siguiente:

 El bloque recibe las palanquillas de las cajas de laminación, para pasarlo al formador de espirales que elabora el producto llamado alambrón. El alambrón es el acero en forma de bobinas, que es la materia prima para el

proceso de trefilación (Adelca, 2015).

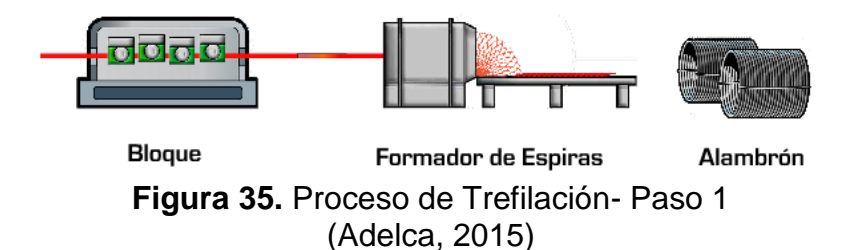

 Después el alambrón pasa al proceso de decapado, es decir proceso donde se quita el óxido superficial. Para luego pasar a una transformación mecánica en frío, lo que produce una reducción de su diámetro. El producto resultado de este proceso, puede servir como materia prima para otros productos o bien como producto terminado (Adelca, 2015).

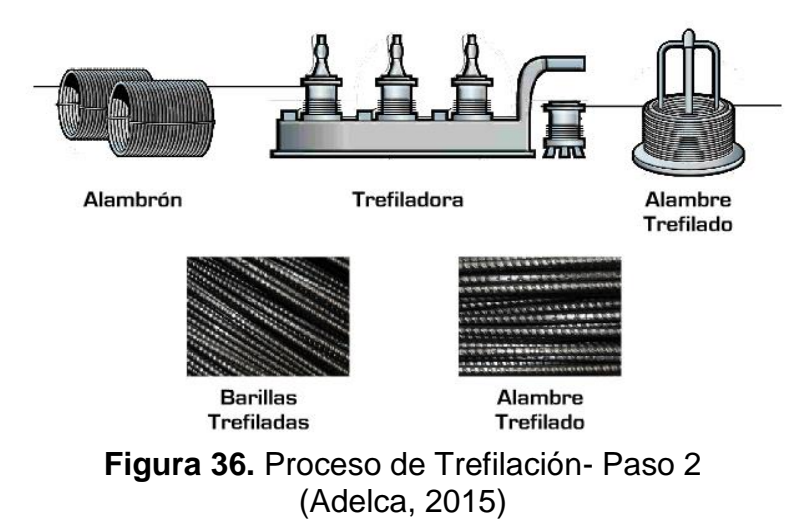

 El paso siguiente es la galvanización, que consiste en el recubrimiento de una capa de zinc al alambre, obteniendo productos como alambre galvanizado, mallas de cerramiento y alambre de púas (Adelca, 2015).

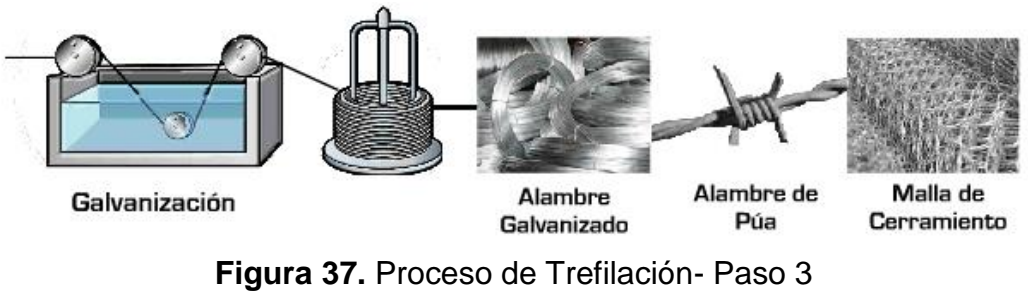

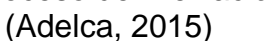

 Para realizar otro tipo de productos, las varillas ingresan longitudinalmente a la electro soldadora donde por medio de unión mediante resistencia eléctrica se unen con varillas transversales (Adelca, 2015).

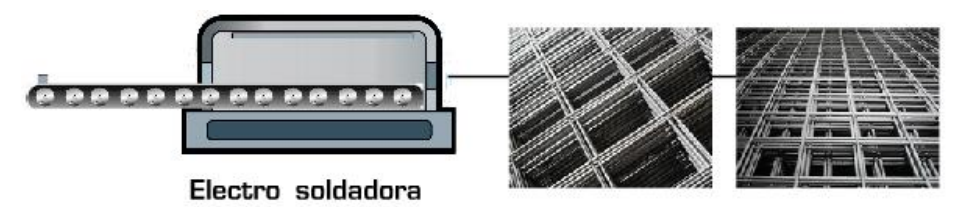

**Figura 38.** Proceso de Trefilación- Paso 4 (Adelca, 2015)

 Para realizar clavos y grapas, se pasa por la máquina para realizar los mismos mediante el alambre trefilado.

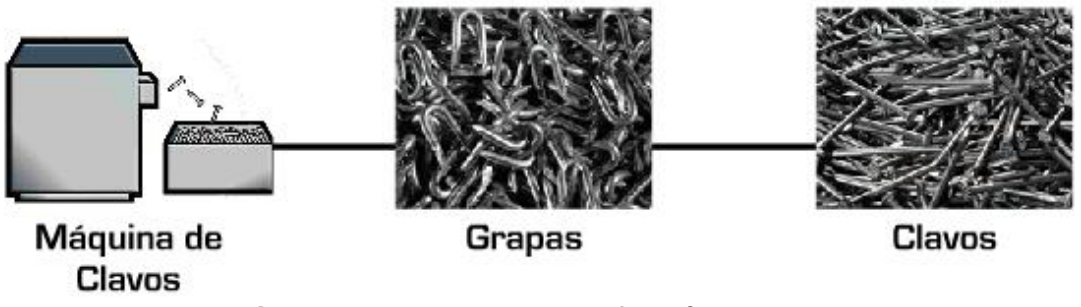

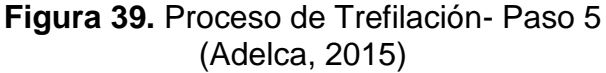

### **3.3.9. PRODUCTOS**

ADELCA se encarga de la producción de productos derivados del acero tanto para usarlos como producto terminado, como productos usados como materia prima de otros procesos.

La tabla 2 presenta los principales productos generados por la empresa.

Además en el Anexo I se muestran todos los productos realizados por ADELCA

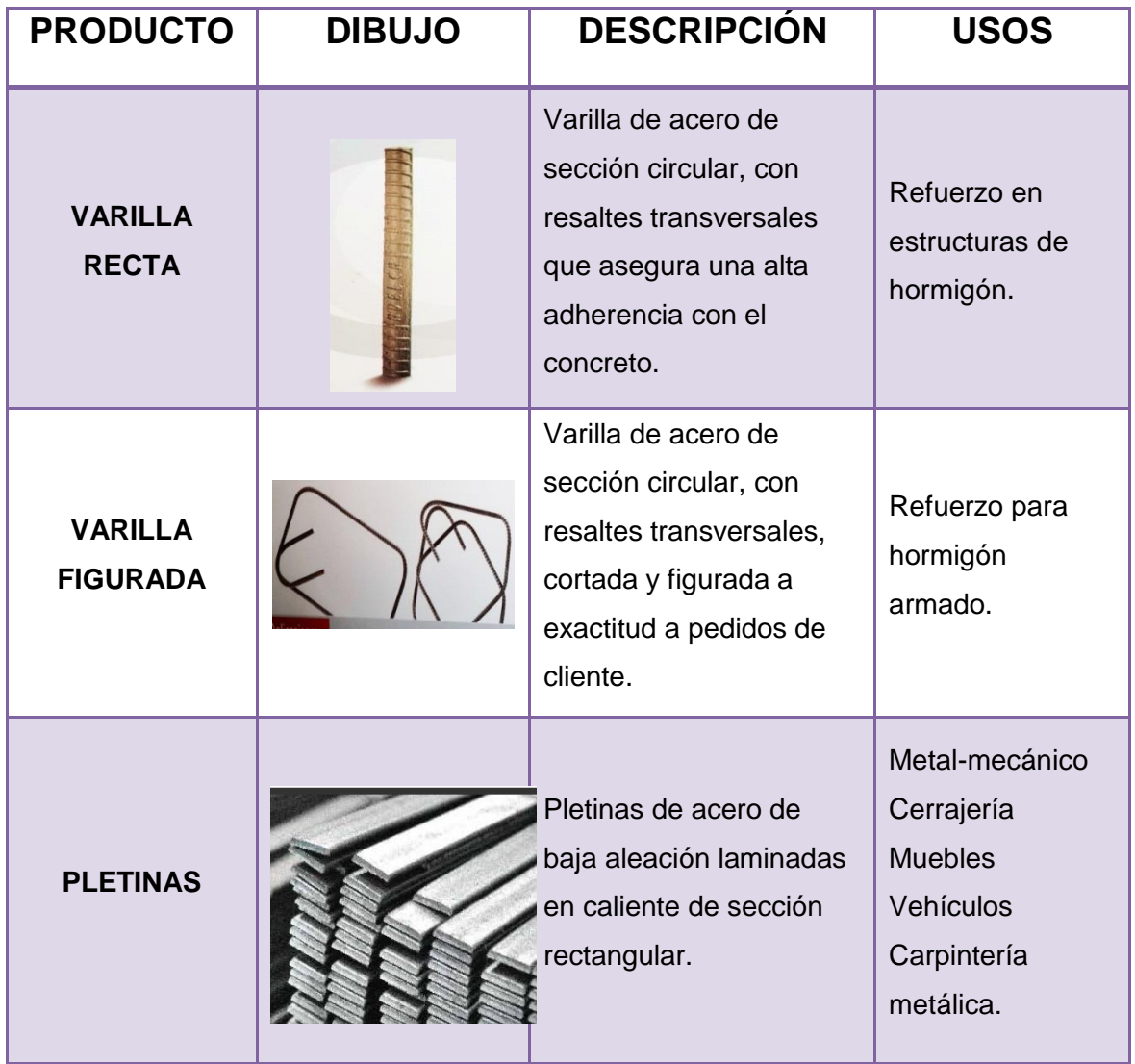

**Tabla 2.** Principales productos realizados por ADELCA C.A.

**4. ANÁLISIS DE RESULTADOS**

# **4. ANÁLISIS DE RESULTADOS**

A continuación se presenta todos los resultados que se han obtenido después de cumplir con la metodología planteada anteriormente.

Cada resultado se realizó de acuerdo a los pasos adjuntados en la sección anterior.

### **4.1. SITUACIÓN ACTUAL DE LA EMPRESA**

El Departamento de Ingeniería Industrial consta del taller de máquinas y herramientas el cual consta de tres secciones, todas ubicadas en la nave número seis del área de Laminados, estas son:

### **4.1.1. TALLER DE MÁQUINAS Y HERRAMIENTAS**

Esta sección cuenta con máquinas fresadoras, tornos, talladora de control numérico, cepillos, tornos de control numérico, sierras, prensa que se utilizan para la fabricación, reparación y/o adecuación de piezas y repuestos.

Montaje de Cilindros: Esta sección cuenta con equipo de bombeo, secado de aire, herramental, equipos de volteo de cajas, anillos y mesas de inducción.

Montaje de Guías: Esta sección cuenta con herramental necesario para el montaje mecánico de guías.

Montajes mecánicos: Esta sección cuenta con pantógrafo y herramental para la instalación de las partes mecánicas producidas para los departamentos que lo hayan requerido.

### **4.1.2. PRODUCTOS**

- Piezas y repuestos construidos o reparados para clientes internos.
- Piezas y repuestos construidos para clientes externos.

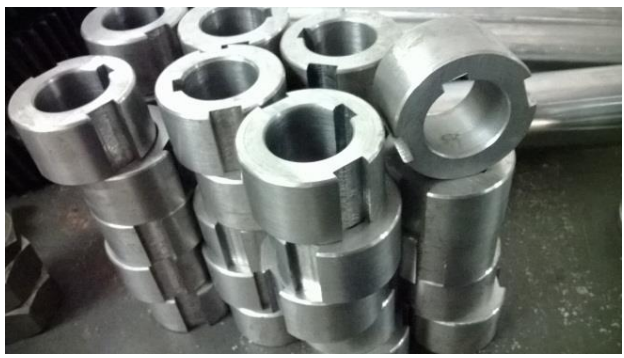

**Figura 40.** Bujes guías (Adelca, 2015)

 Equipo de laminación (cilindros, cajas guías, cajas de laminación, etc.) aptos para producción.

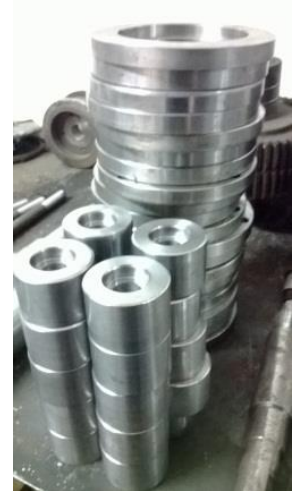

**Figura 41.** Rodillos de cajas de laminado (Adelca, 2015)

## **4.1.3. DESCRIPCIÓN DEL PROCESO DEL ÁREA DE INGENIERÍA INDUSTRIAL (METODOLOGÍA ACTUAL)**

En la siguiente tabla se presenta las principales operaciones que son realizadas por el Área de Ingeniería Industrial en él Taller de Máquinas y Herramientas, con el fin de conocer el procedimiento que actualmente se realiza.

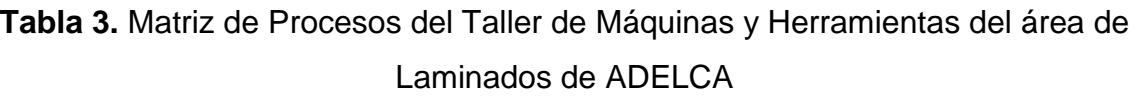

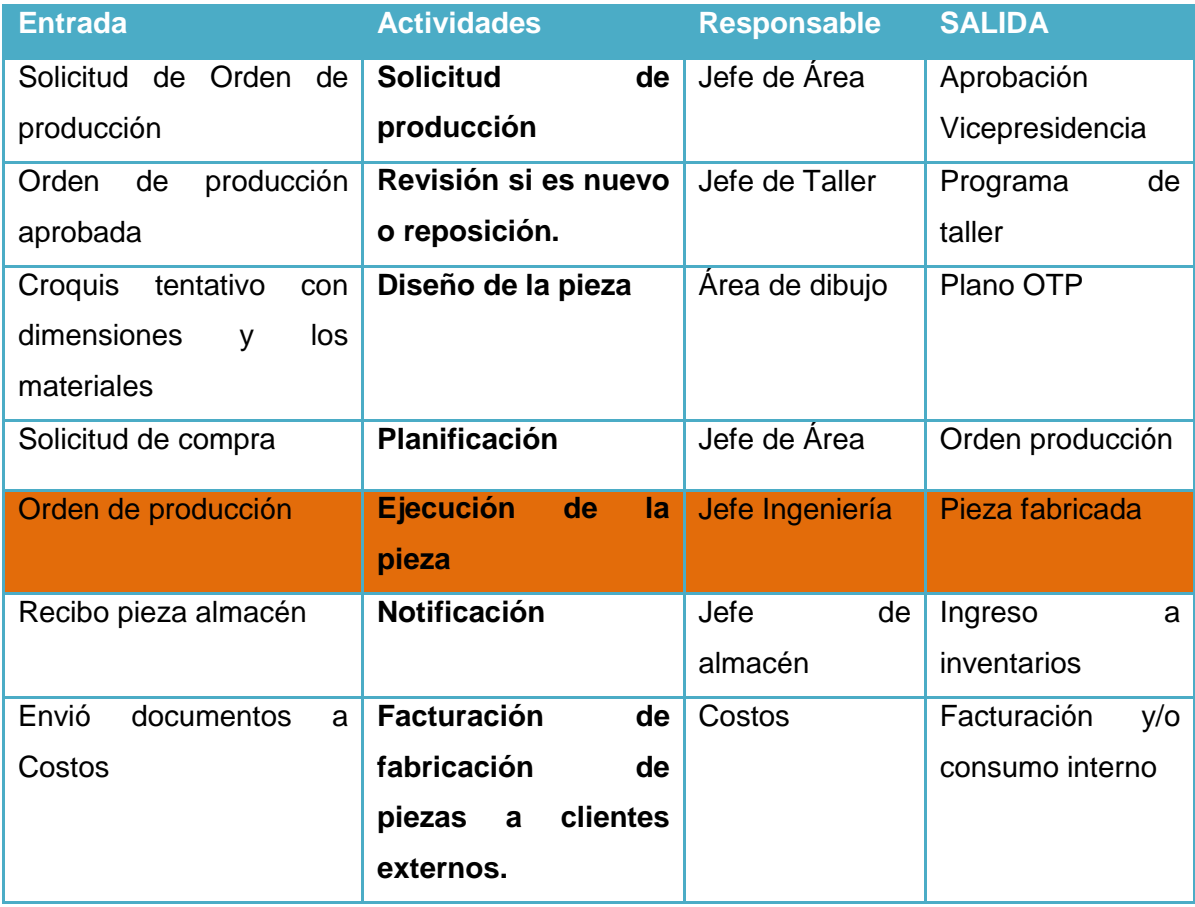

(ADELCA, 2012).

La Tabla 3 muestra de manera general el proceso que se realiza actualmente para la fabricación y transformación de piezas, empezando por la SOLICITUD DE ORDEN DEL SERVICIO, es decir el requerimiento de fabricación de alguna pieza, para seguir con la aprobación de la misma.

Como segunda operación se revisa si es REPOSICIÓN O NUEVO, es decir si ya existe o es una nueva pieza, en el caso de que sea reposición se revisan los datos maestros como Lista de materiales (materia prima) y Hoja de ruta (como

se realiza la pieza); y si es una nueva pieza se deben crear la lista de materiales y la hoja de ruta.

Como tercera actividad es la CREACIÓN DEL PLANO de la pieza, el cual consta de materiales y medidas iniciales y finales de la pieza.

En la cuarta actividad está la PLANIFICACIÓN, en la cual se identifica las necesidades de compra de materiales y componentes necesarios para la fabricación de la pieza. Se revisa el inventario de cada componente y se generan las solicitudes de compra (cantidad y fecha) requeridas.

En la quinta actividad que es de EJECUCIÓN, MAQUINADO Y TRATAMIENTO DE LA PIEZA, con la orden liberada y con los materiales entregados, la persona de taller inicia la fabricación de la pieza y realizan los diferentes procesos en ella. En un formato por orden de producción se notifican los **tiempos de mano de obra y maquina** utilizados en cada proceso. Estos se notifican al final de la pieza.

Para la sexta actividad de NOTIFICACIÓN, se revisa que los consumos de materiales y componentes estén correctamente cargados a la orden de producción, además de ingresar la pieza al almacén correspondiente con referencia a la orden de producción y se registra en el ERP de la empresa con base en el formato de tiempos de máquina y mano de obra utilizados en cada proceso, con referencia a la orden de producción.

Al finalizar el mes se hace el cierre técnico de las órdenes, el área de Ingeniería Industrial consulta las órdenes entregadas durante el mes y se analiza las variaciones de las órdenes, se verifica que estén completas y bien notificadas. Se corrigen los errores encontrados y se cierran técnicamente las órdenes en el sistema.

Costos, en el proceso de cierre, liquida el costo real de las piezas fabricadas de las órdenes cerradas técnicamente.

### **4.2. EFECTOS DEL PROCESO**

El principal problema se encuentra en la quinta y sexta actividad (Ejecución y Notificación) del proceso que realiza el departamento de Ingeniería Industrial en el Taller de Máquinas y Herramientas como lo ilustra la Figura 42 , en donde es necesario el ingreso de tiempos de procesamiento de las piezas realizadas, pero al no contar con un sistema que permita el cálculo de dichos tiempos, el control de la producción ha sido tomado por el sector operativo, que en la actualidad ha sido éste el que ha establecido los tiempos de procesamiento de acuerdo a su nivel de trabajo.

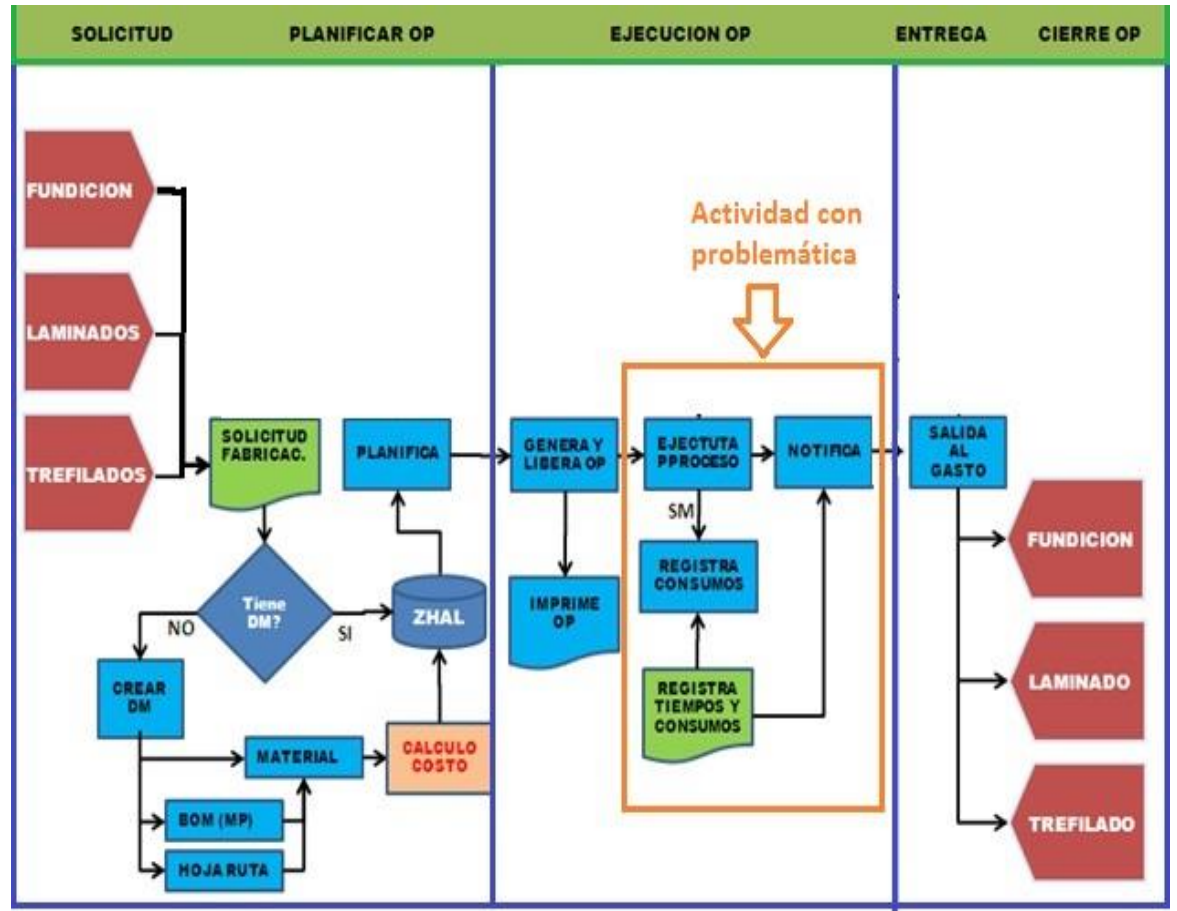

**Figura 42.** Diagrama de Proceso del Taller de Máquinas y Herramientas (ADELCA, 2012)

Es decir, actualmente al finalizar de realizar una pieza, el operador escribe el tiempo utilizado en la parte trasera del plano de la pieza, lo que implica un tiempo empírico que no permite verificación del mismo y éste tiempo es el ingresado en el ERP utilizado por la empresa, para al finalizar el mes, realizar el total de costo generado por el número de piezas producidas y las horas empleadas en la misma, por lo que los costos de producción se han visto afectados, debido a la falta de credibilidad en los tiempos de procesamiento que han ocasionado que el nivel de producción disminuya.

#### **4.2.1. TIEMPO DE ENTREGA**

Generalmente las piezas realizadas por el Taller de Máquinas y Herramientas son piezas requeridas por las demás plantas de la empresa más no como producto terminado, pero la falta de planificación de la producción ha ocasionado que no se pueda estimar un tiempo de entrega creíble de estas piezas, por lo que las demás áreas también ven afectada su planificación.

### **4.3. PROPUESTA DE SOLUCIÓN**

De acuerdo a los datos obtenidos de la situación actual de la empresa, y obteniendo el problema en la actividad de EJECUCIÓN de la pieza, se propone la realización de un sistema que permita el cálculo de los tiempos de procesamiento de piezas/partes del taller de máquinas y herramientas del área de Laminados de la Empresa ADELCA C.A., con el fin de tener un conocimiento acertado del tiempo de duración de una operación realizada especialmente en máquinas torneadoras, fresadoras, cepillos y taladradoras, logrando la planificación de dichos procesos.

Esté programa parte del conocimiento de los estudios de tiempos que ayudan a la fijación de tiempos estándar para diferentes operaciones permitiendo una mayor eficiencia en los mismos.

Los estudios de tiempos han sido utilizados para establecer estándares de métodos de trabajo y tiempos, obteniendo una mayor productividad y alcanzando una optimización de los procesos productivos, reduciendo así desperdicios de tiempos (tiempos muertos), evitando demoras en la entrega de las piezas/partes y permitiendo la planificación de las operaciones realizadas por una empresa, por lo que se estima que este programa ayude a la realización de lo mencionado en el taller de máquinas y herramientas.

## **4.4. IDENTIFICACIÓN DE MÁQUINAS Y OPERACIONES**

### **4.4.1. MAQUINARIA**

La maquinaria utilizada en el taller de máquinas y herramientas del área de Laminados de la empresa es:

- Torno PR.
- Torno HEID.
- Torno INLASA.
- Torno CMZ 1.
- Torno CMZ 2.
- Torno CIUTAR.
- Torno SUNLIKE.
- Torno DUPLO.
- Torno SUNLIKE CNC.
- Fresadora FEXAC.
- Fresadora SUNLIKE CN.
- Taladro.
- Cepillo Wyke.
- Cepillo CMZ.

La información que se debía obtener para la realización del programa acerca de las máquinas principalmente eran los datos técnicos de las mismas, dando prioridad a datos como eficiencia y RPM.

A continuación como ejemplo se presenta la información obtenida del torno PR, donde constan sus datos técnicos.

Además en el Anexo II, se encuentran las demás máquinas antes mencionadas con sus respectivos datos técnicos.

### **4.4.1.1. TORNO PR**

La figura 43 presenta al Torno PR, el cual es una máquina procedente de Italia, permite realizar operaciones especialmente en piezas pequeñas, teniendo una eficiencia del 60%.

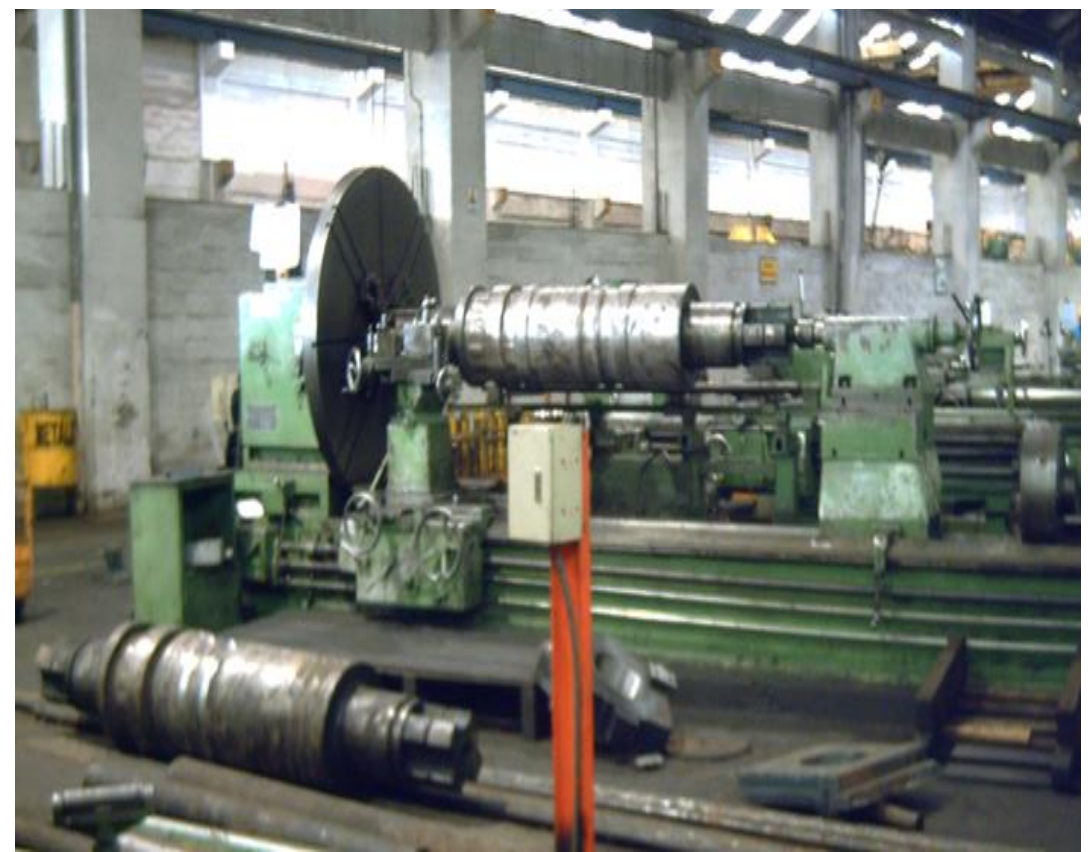

**Figura 43.** Torno PR (Avilia, 2014)

La tabla 4 presenta los datos técnicos del Torno PR, donde se evidencia parámetros como potencia, voltaje, etc., tomando como parámetros principales los RPM máximos y la eficiencia.

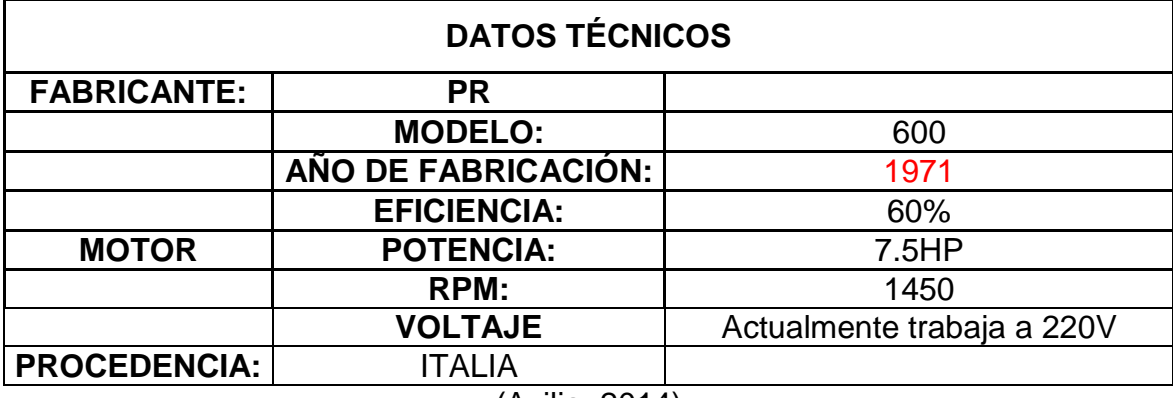

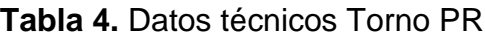

(Avilia, 2014)

#### **4.4.2. OPERACIONES**

Para la creación del programa fue necesario conocer las operaciones o actividades que cada máquina realiza, ya que el tiempo calculado se lo realizará de acuerdo a cada operación.

Las operaciones de las máquinas fueron clasificadas de acuerdo a la familia de la máquina a la que corresponden.

El ejemplo de la obtención de las operaciones de las máquinas se presenta en la tabla 5, donde se muestra las operaciones que pueden ser realizadas en los diferentes tornos convencionales existentes en el taller. Estas operaciones fueron obtenidas de acuerdo a la observación y a través de entrevistas a los operarios de dichas máquinas.

Además en el Anexo III y Anexo IV se presentan las operaciones investigadas de las demás máquinas del taller.

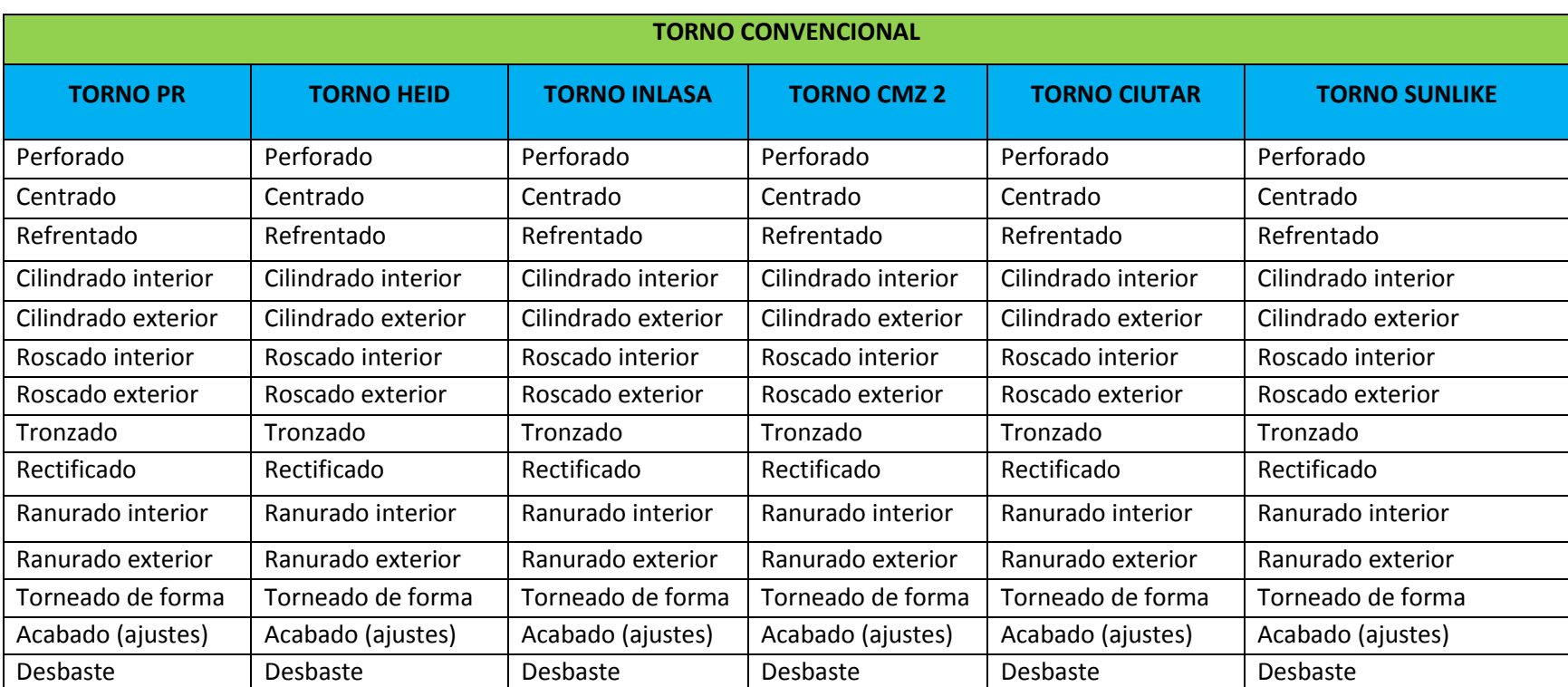

## **Tabla 5.** Operaciones Tornos Convencionales

(Adelca, 2015)

### **4.5. IDENTIFICACIÓN DE MATERIALES Y HERRAMIENTAS**

Es necesario para la realización del programa, la identificación de las herramientas a utilizar y materiales en donde trabajar, que pueden ser utilizados para la realización de la pieza.

A continuación se presenta dichas herramientas y materiales utilizados en la actualidad por el taller de máquinas y herramientas.

### **4.5.1. MATERIALES**

Mediante catálogos acerca de materiales utilizados a nivel industrial y comparaciones con los del taller, se obtuvo que actualmente se trabaja con los siguientes materiales.

La tabla 6 muestra los diferentes materiales utilizados con su respectiva composición, lo que permite su clasificación posteriormente.

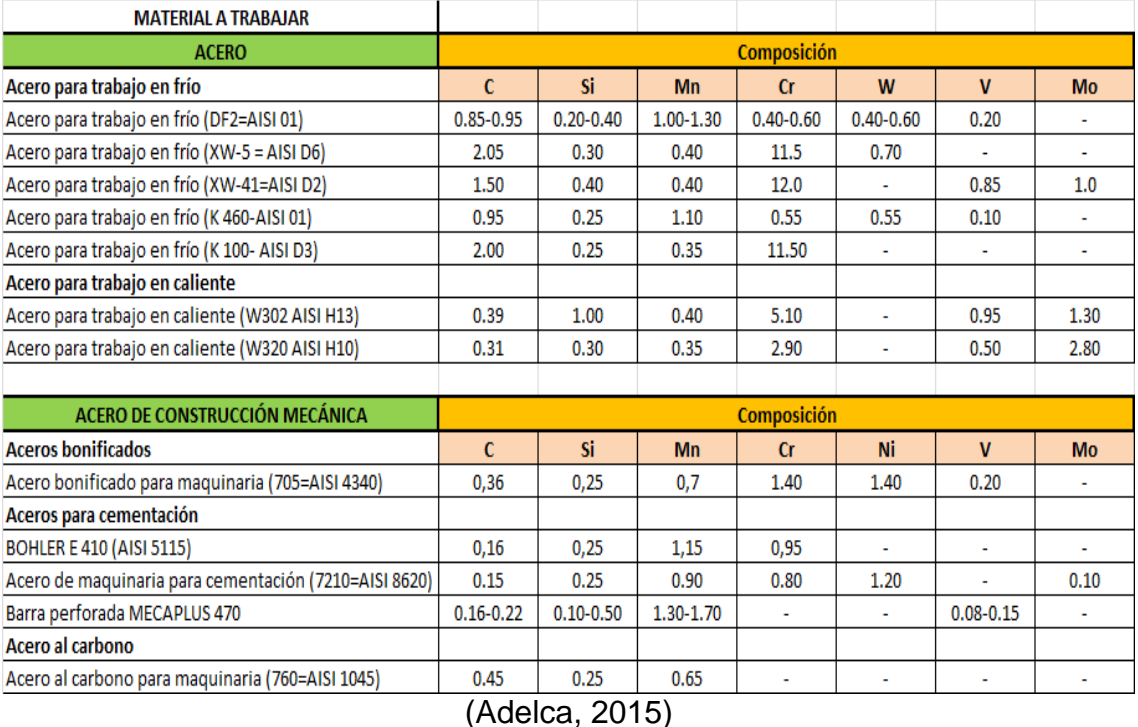

### **Tabla 6.** Materiales de Materia Prima

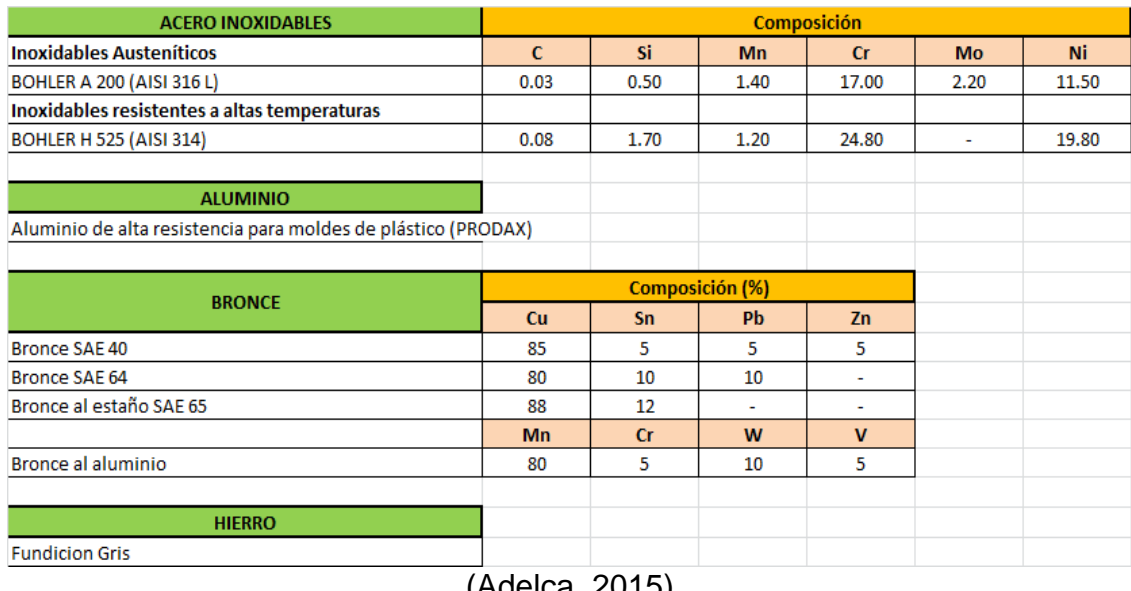

### **Tabla 6.** Materiales de Materia Prima **continuación…**

(Adelca, 2015)

Mediante la obtención de todos los materiales en los cuáles se puede trabajar y a través de sus características, se procedió a clasificarlos de una manera genérica para facilitar la comprensión.

Se obtuvo datos de 6 materiales principales de acuerdo a datos proporcionados por las herramientas, estos son:

- Acero
- Acero Inoxidable
- Acero Pretemplado
- Aluminio
- Bronce
- Fundición Gris (Hierro)

La tabla 7 muestra la clasificación realizada, tomando en cuenta los materiales antes mencionados, y clasificándolos dentro de los 6 materiales principales utilizados.

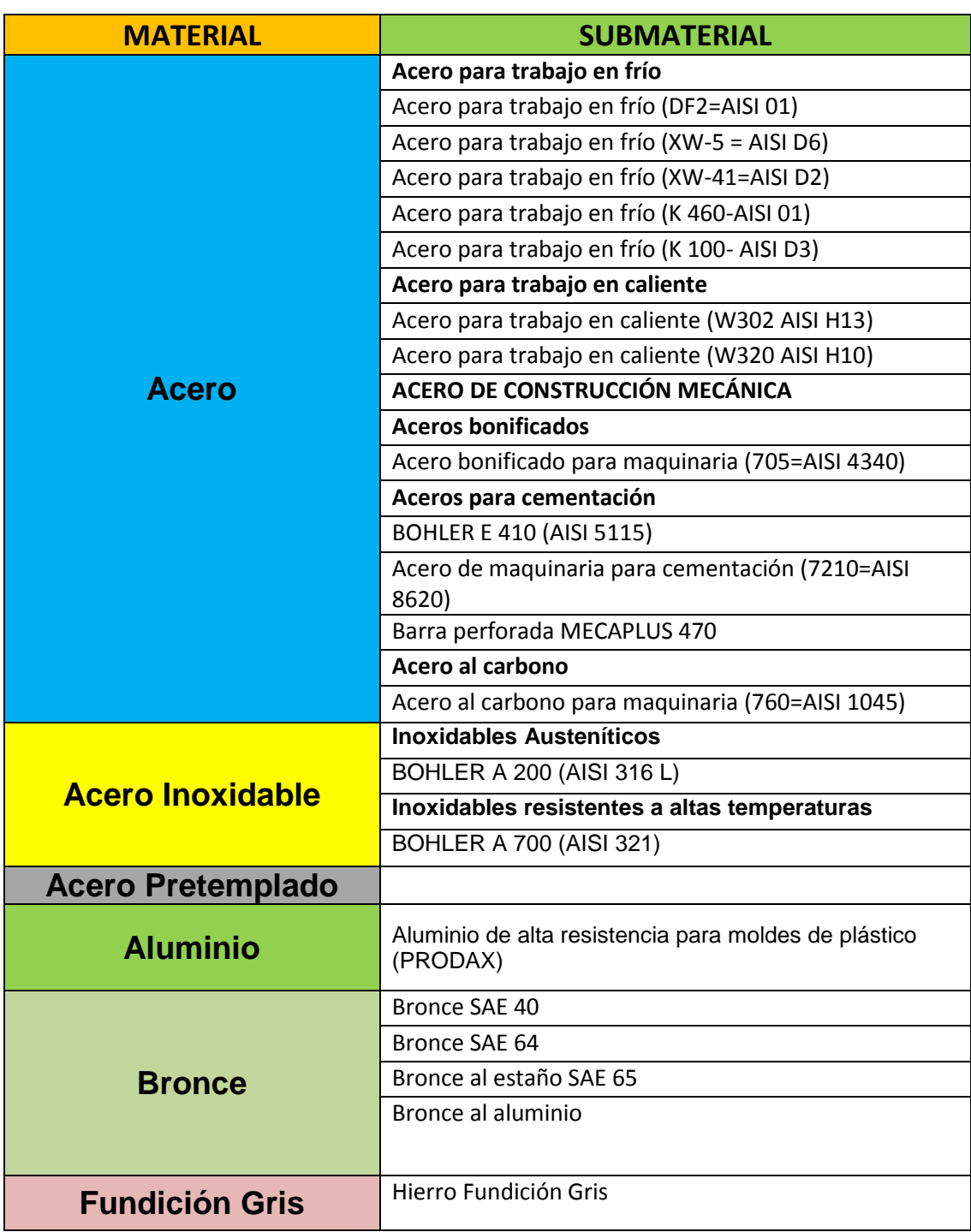

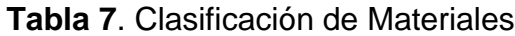

(Adelca, 2015)

### **4.5.2. HERRAMIENTAS**

Las herramientas fueron investigadas de acuerdo a las máquinas en las que se las puede usar.

Para la realización del programa es importante conocer parámetros técnicos como profundidad de corte, avance y velocidad de corte, de cada una de las herramientas utilizadas ya que son tomados en cuenta para el cálculo del tiempo de mecanizado en el programa.

Como ejemplo se obtiene la tabla 8, la cual presenta las herramientas con sus recomendaciones de parámetros técnicos específicos de acuerdo al trabajo que se realice en máquinas torneadoras convencionales.

Por su parte en el Anexo V, VI, VII, VIII se encuentran las herramientas utilizadas en los Tornos CNC, Fresadoras, Cepillo y Taladro, considerando igualmente las herramientas específicas para cada máquina y los parámetros técnicos de cada una de ellas.

Es necesario conocer que para el cepillo por lo general las herramientas a utilizar son cuchillas que pueden ser diseñadas y realizadas en el taller de acuerdo a la pieza a trabajar.

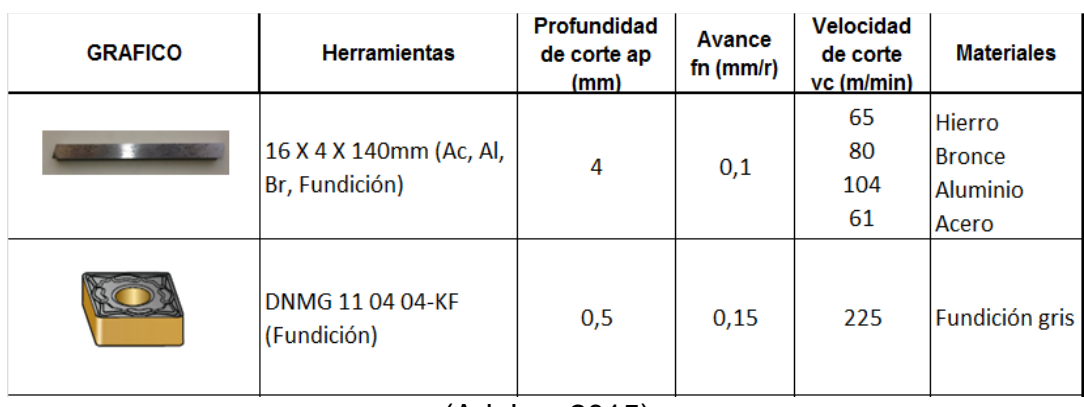

**Tabla 8**. Herramientas para Torno Convencional

<sup>(</sup>Adelca, 2015)

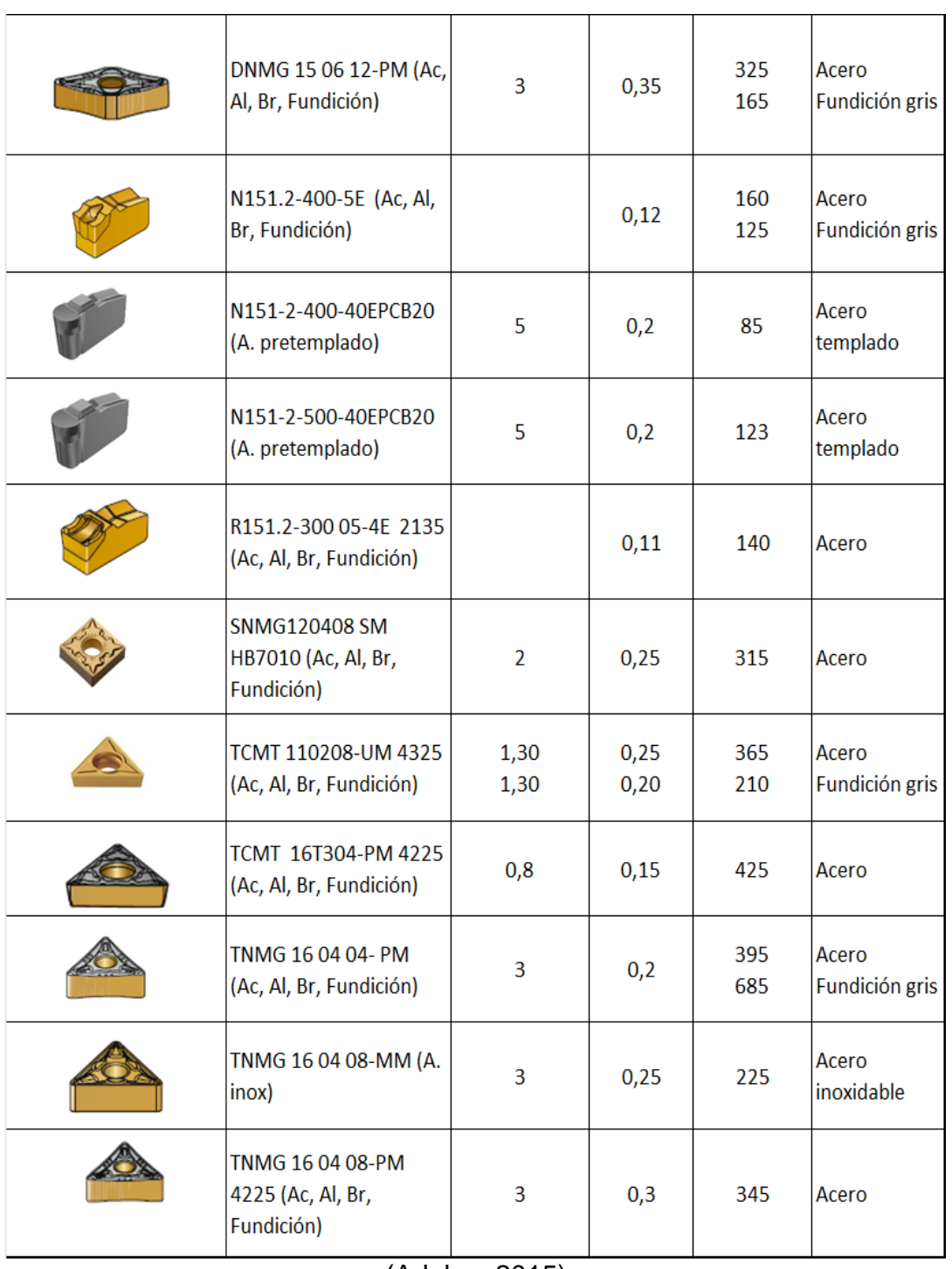

### **Tabla 8**. Herramientas para Torno Convencional **continuación…**

(Adelca, 2015)

Cabe recalcar que las brocas usadas en el Taladro (Anexo VIII) también son utilizadas para la realización de perforaciones en los Tornos Convencionales, Tornos CNC y en las Fresadoras.

# **4.6. CLASIFICACIÓN DE MÁQUINAS, HERRAMIENTAS Y MATERIALES**

Una vez que ya se conocía acerca de todas las herramientas existentes, era importante clasificarlas tomando en cuenta sus características tanto en donde pueden ser aplicadas y para qué tipo de trabajos.

Así la clasificación se realizó de acuerdo a la herramienta que se va a utilizar, es decir, en que máquina se la puede usar, en qué tipo de operación y para que material es apta para ser utilizada.

En las siguientes tablas se presenta la clasificación realizada para los tornos convencionales con las herramientas comunes utilizadas, sin tomar en cuenta las brocas que también son utilizadas por estas máquinas.

La tabla 9 refleja la velocidad de corte recomendada por las herramientas comunes de acuerdo a las operaciones que se pueden realizar en los tornos convencionales y al material a trabajar.

Por su parte la tabla 10 refleja el avance recomendado por las mismas herramientas de acuerdo a las operaciones que se pueden realizar en los tornos convencionales y al material a trabajar.

El fin de obtener la velocidad de corte y el avance de cada herramienta es para que estos datos puedan ser usados por el programa para el cálculo del tiempo de mecanizado.

## **Tabla 9**. Clasificación de Herramientas para Torno Convencional de acuerdo a Operación y Material (Velocidad de Corte m/min)

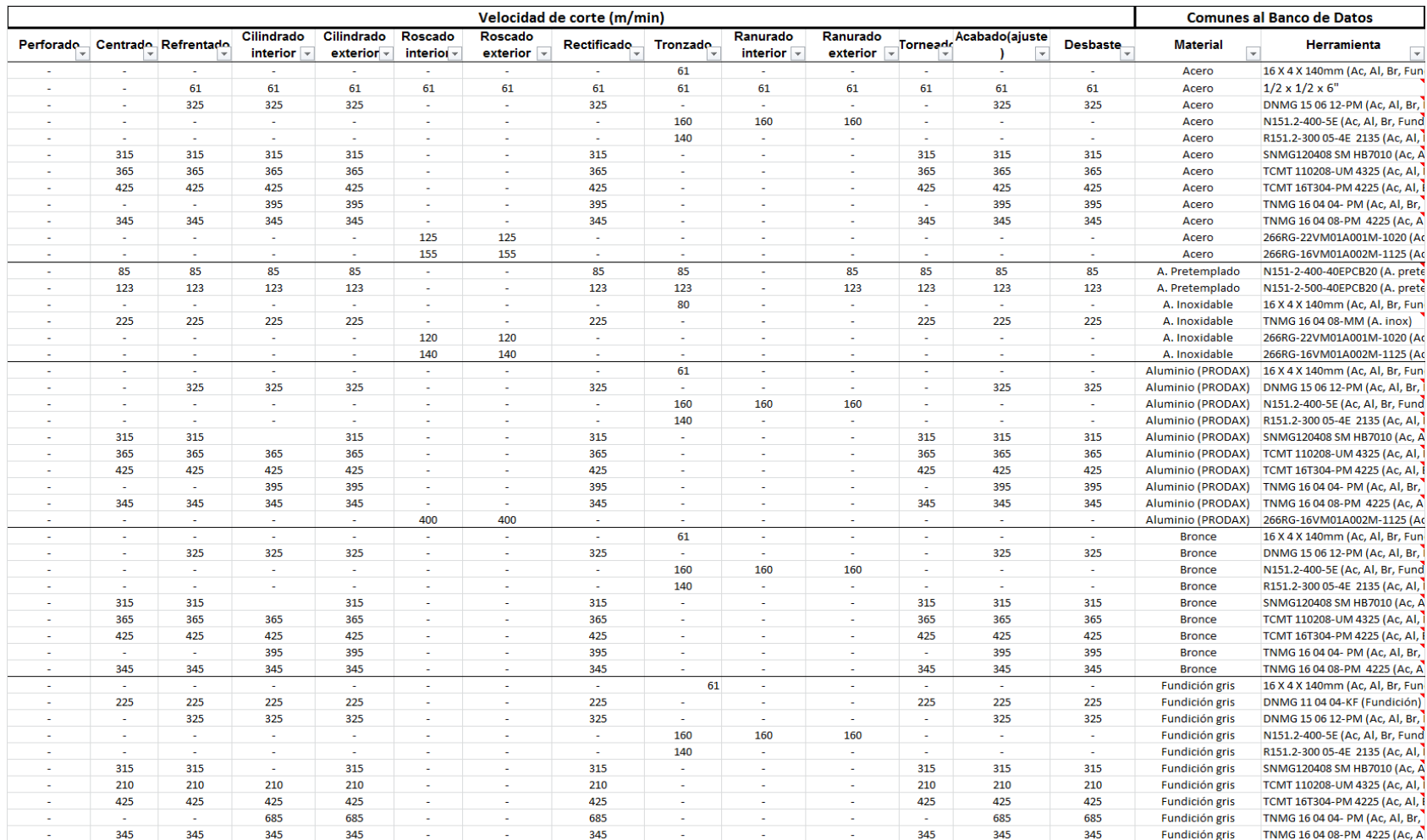

# **Tabla 10.** Clasificación de Herramientas para Torno Convencional de acuerdo a Operación y Material (Avance

mm/r).

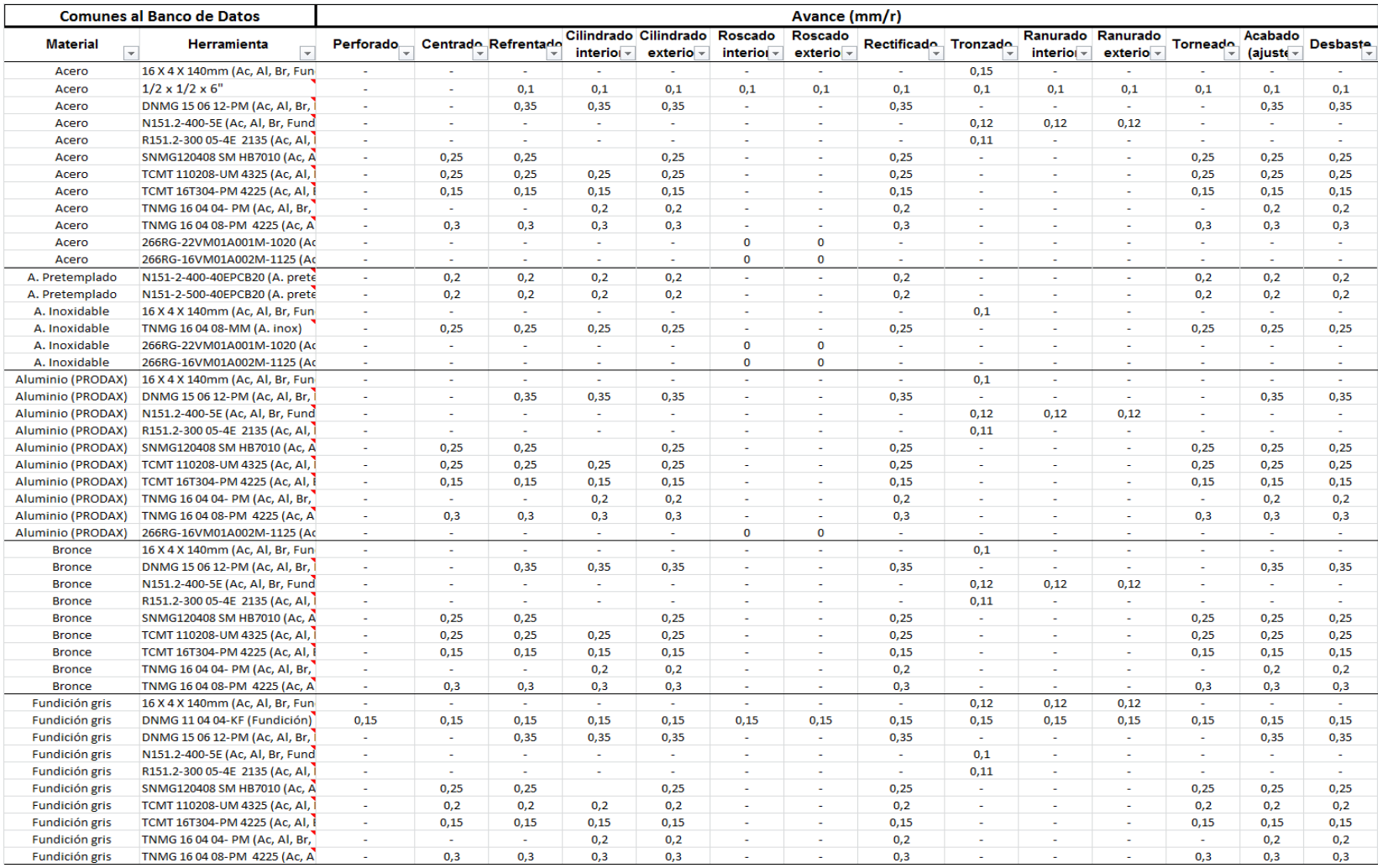

Esta plantilla fue diseñada con el fin de extraer dichos datos hacia el programa, por lo que en general, es la base de datos del mismo.

En el Anexo IX, X, XI y XII se encuentran las plantillas para las demás máquinas. En el caso del Torno CNC y Fresadora, las plantillas se encuentran sin los datos de perforado, es decir, sin datos de las brocas, por lo que estos pueden ser visualizados en las plantillas del taladro.

# **4.7. PROGRAMA PARA CÁLCULO DE TIEMPOS DE MECANIZADO**

Una vez identificadas las máquinas, los materiales y herramientas que van a ser utilizados en el mecanizado además de todos los parámetros técnicos necesarios para el cálculo de tiempos, se procedió a la realización del programa.

El programa de tiempos de mecanizado se enfoca en el cálculo de tiempos de procesamiento de piezas/partes realizadas en máquinas herramientas (tornos, fresadoras, cepillos, taladros, otros), tomando en cuenta parámetros técnicos dados por las herramientas de corte utilizadas en los procesos realizados por cada máquina y datos técnicos proporcionados por las máquinas en sí.

Los datos obtenidos por el programa han sido establecidos en libros de Excel y con ayuda de la programación en Visual Basic facilitando el uso y entendimiento del mismo.

El programa fue realizado de acuerdo al Estudio de Tiempos mediante Fórmulas Analíticas, el cuál a través de parámetros técnicos de las herramientas y máquinas permite obtener un tiempo de procesamiento de piezas/ partes de acuerdo a sus dimensiones.

En la figura 44 se muestra la pantalla principal del programa, el cual consta de 5 módulos principales, en donde se encuentran las máquinas genéricas del taller.

Cada módulo se encarga de direccionar al cálculo de tiempos dependiente la máquina que va a ser utilizada.

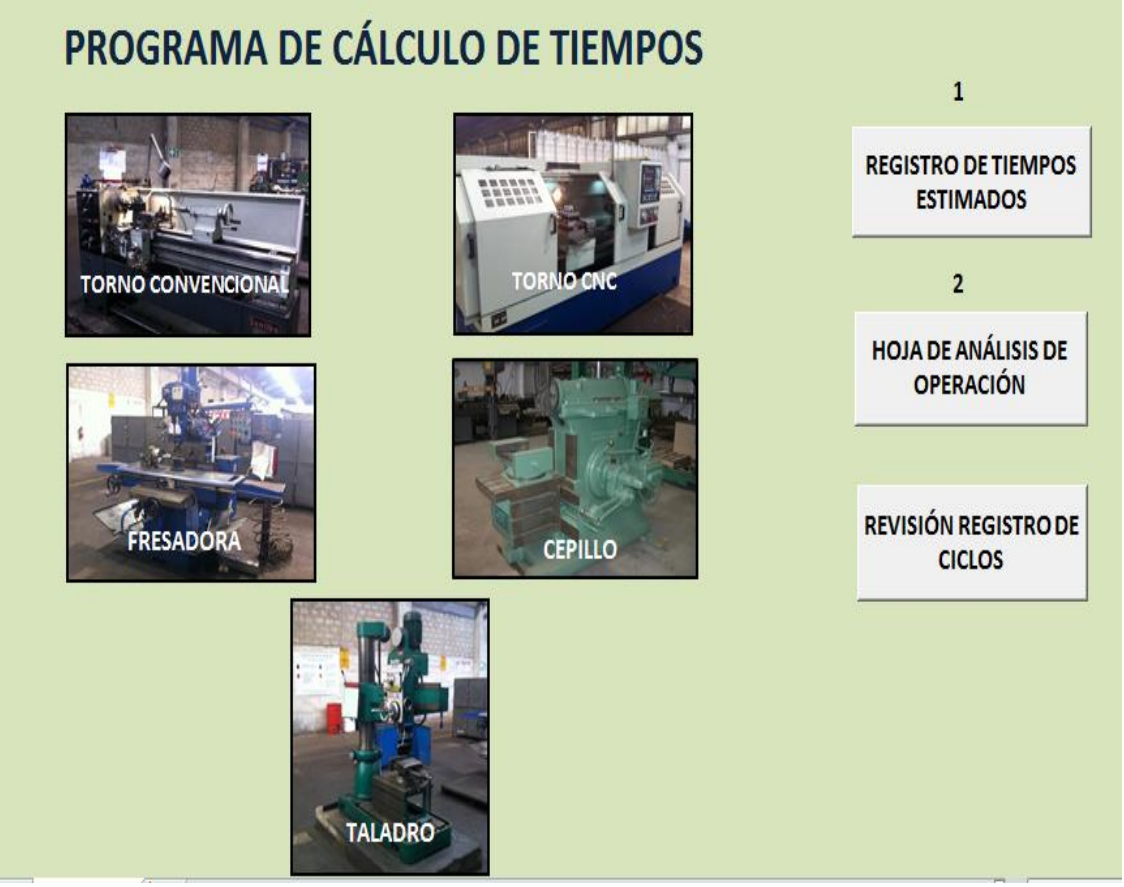

**Figura 44.** Vista principal del Programa de Cálculo de Tiempos (Adelca, 2015)

Además consta con tres botones adicionales, que deberán ser usados al finalizar de ingresar los datos de las operaciones en las máquinas correspondientes.

Al escoger la máquina a utilizar, se desplegará una pantalla donde se ingresan los datos de la pieza y máquina, en este caso se iniciará con la pestaña para "TORNO CONVENCIONAL", y se ilustra la pantalla que muestra la figura 45.

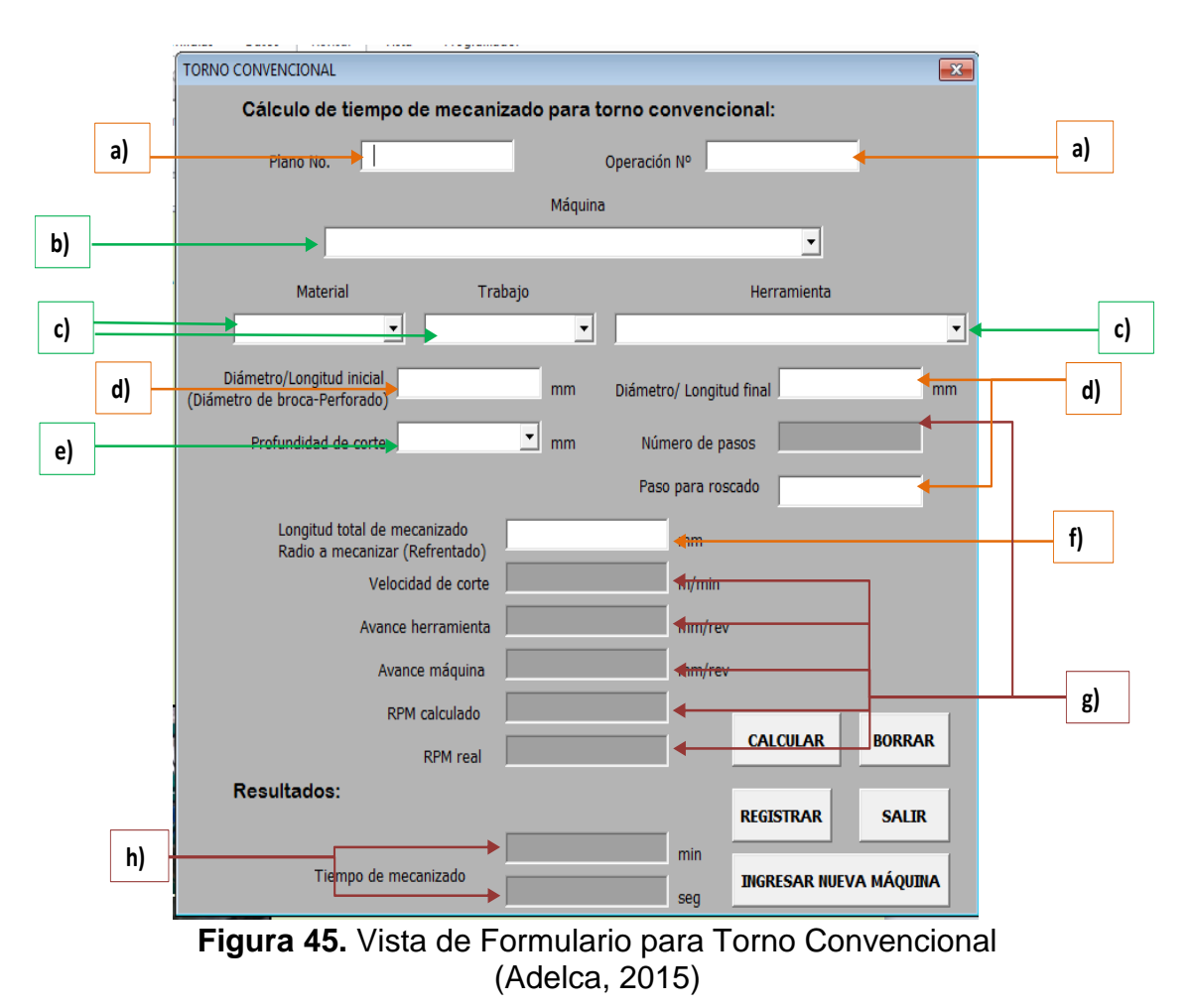

Al ilustrarse esta pantalla se procede a llenar los datos correspondientes, hay que tomar en cuenta que los datos que se encuentran con fondo blanco son los

que se deben llenar, por su parte los que se encuentran con relleno gris son datos calculados por el programa.

a) Escribir el N° plano y el N° de operación correspondiente a la pieza que va a ser realizada.

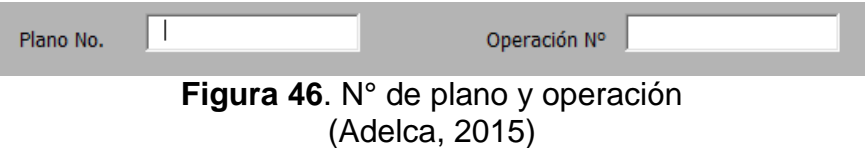

b) Escoger de la lista desplegable, la máquina a utilizar.

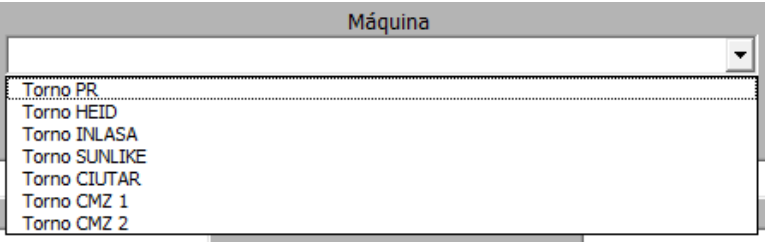

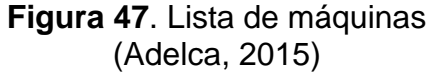

c) Escoger de la lista desplegable el material de la pieza, el trabajo (operación) a realizarse Y la herramienta a utilizar, la lista de las herramientas está dada por la operación a efectuarse, y se debe escoger tomando en cuenta el material utilizado.

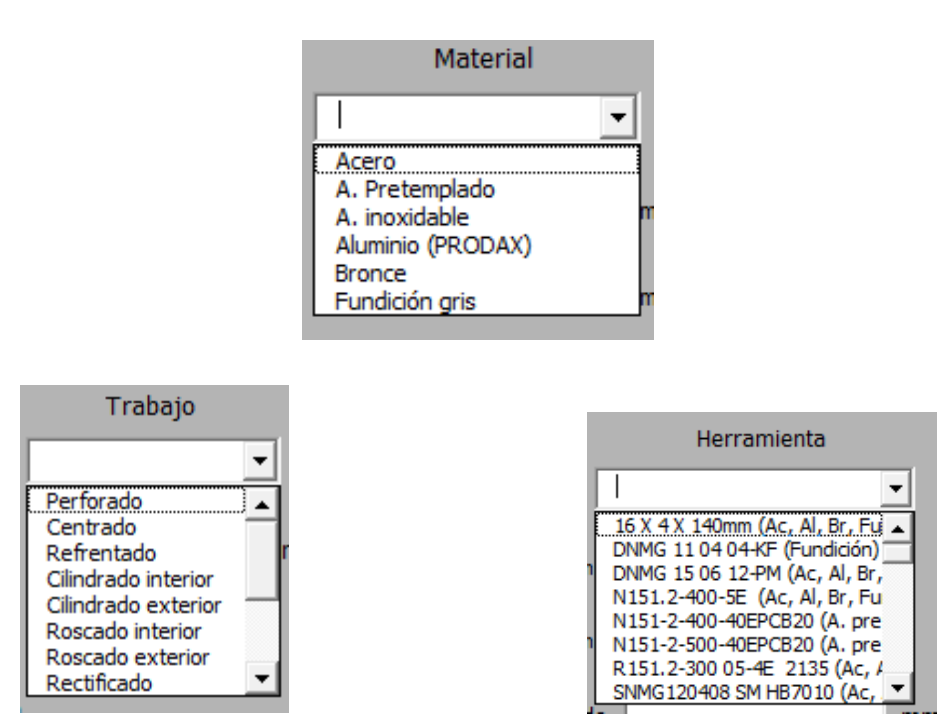

**Figura 48**. Lista de materiales, trabajos y herramientas (Adelca, 2015)

d) Escribir el diámetro inicial y final a mecanizarse de la pieza, en el caso de que la operación sea "Refrentado", en este espacio se pondrá las longitudes iniciales y finales de la pieza a mecanizarse.
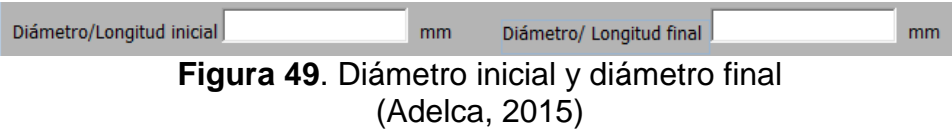

e) Escoger de la lista desplegable, la profundidad de corte que va a utilizarse. Si la operación es "Roscado interior" o "Roscado exterior", se debe poner en paso de roscado a utilizar.

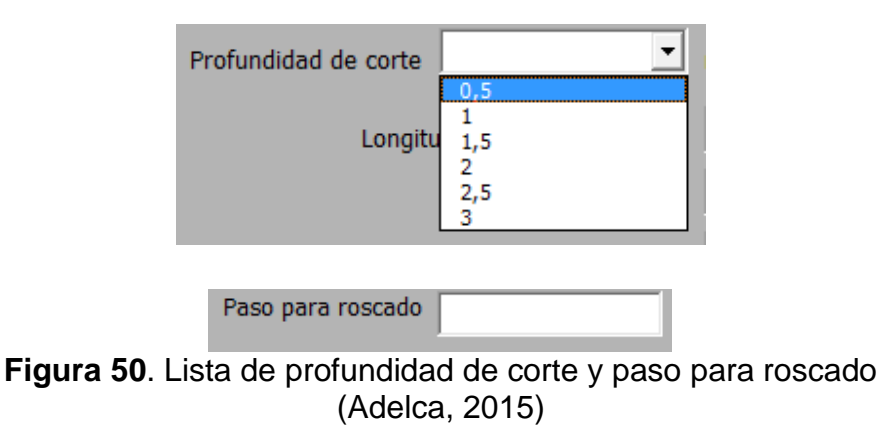

f) Escribir la longitud total que va a ser mecanizada.

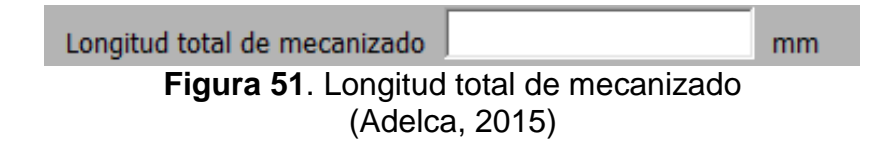

g) Los datos de estos campos (número de pasos, velocidad de corte, avance herramienta, avance máquina, RPM calculado y RPM real) son datos automáticos generados por el programa de acuerdo a los anteriores datos introducidos, por lo que se encuentran pintados de gris.

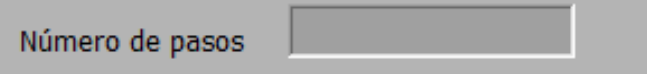

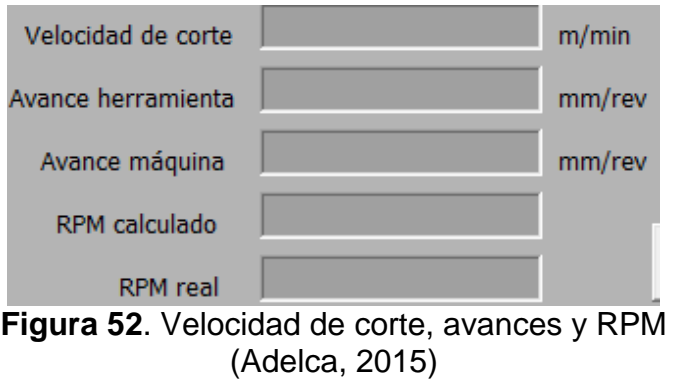

h) El tiempo de mecanizado será calculado automáticamente de acuerdo a los datos anteriores, se podrá visualizar en minutos y segundos.

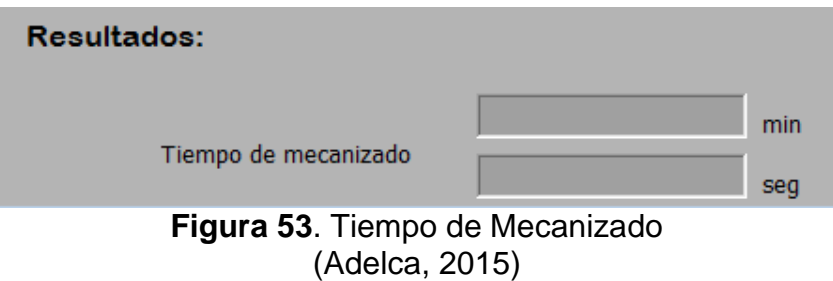

## **4.7.1. BOTONES Y FUNCIONES**

Cada formulario cuenta con un grupo de botones que permite realizar algunas funciones, los cuales son detallados a continuación.

#### **4.7.1.1. Calcular**

Permite calcular el tiempo de mecanizado, de acuerdo a datos ingresados que son n° plano, n° de operación, máquina, material, herramienta, trabajo, diámetro/longitud inicial, diámetro/longitud final, profundidad de *corte* y longitud total de mecanizado.

A continuación en la figura 54 y 55 se presenta el uso del botón CALCULAR en un ejemplo para máquina TORNO CONVENCIONAL:

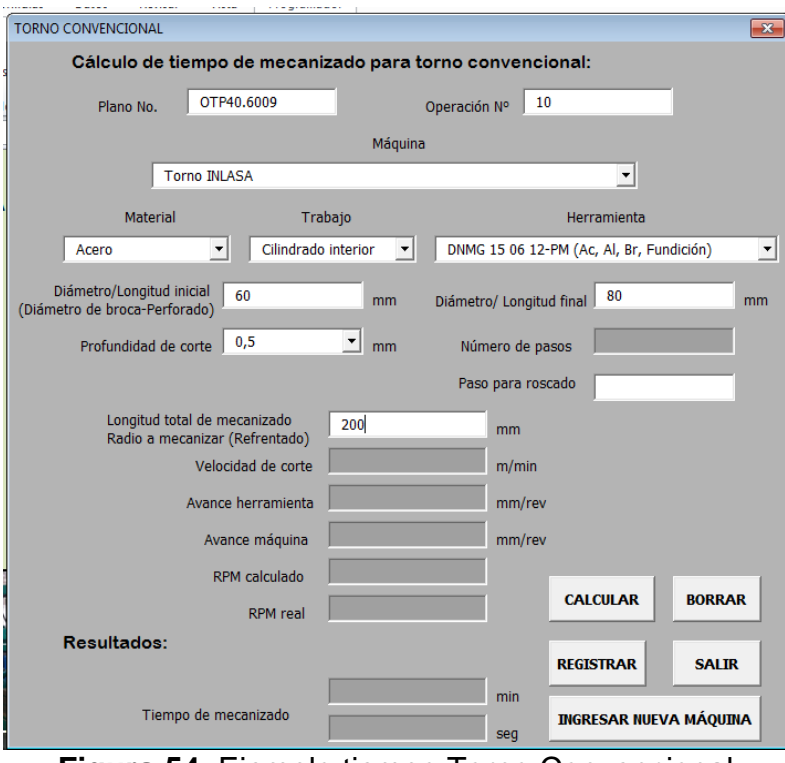

**Figura 54.** Ejemplo tiempo Torno Convencional (Adelca, 2015)

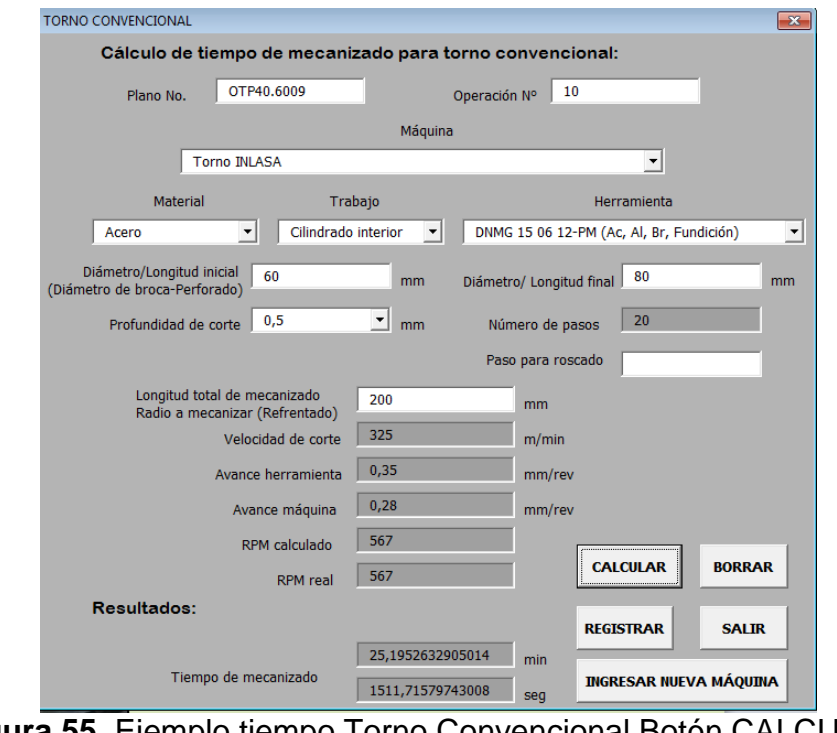

**Figura 55.** Ejemplo tiempo Torno Convencional Botón CALCULAR (Adelca, 2015)

#### **4.7.1.2. Registrar**

Sirve para registrar los datos ingresados y el tiempo calculado. Los datos registrados son número de operación, número de plano, máquina, material, trabajo, herramienta, profundidad de corte, número de pasos, longitud, velocidad de corte, avance máquina, RPM real y tiempo total.

Al registrar, el número de operación se cambiará automáticamente y los demás datos son borrados para que no exista confusión alguna.

Los datos se guardan en la hoja de cálculo llamada "Registro torno" y "Registro total", que es usada por la hoja de tiempos totales, donde se podrá observar los tiempos obtenidos.

NOTA: Estas hojas no se encuentran visibles, simplemente registran los datos.

#### **4.7.1.3. Borrar**

Esta función permite borrar los datos de todas las celdas del formulario, permitiendo corregir datos erróneos o mal ingresados.

Todos los campos son borrados.

#### **4.7.1.4. Salir**

Permite regresar a la página principal, página en donde se puede escoger nuevamente una máquina.

#### **4.7.1.5. Ingresar Nueva Máquina**

Permite ingresar una nueva máquina.

#### **4.7.2. REGISTRO DE TIEMPOS ESTIMADOS**

Al finalizar de ingresar todas las operaciones para realizar una pieza, es necesario ingresar los tiempos estimados de las mismas, estos tiempos son:

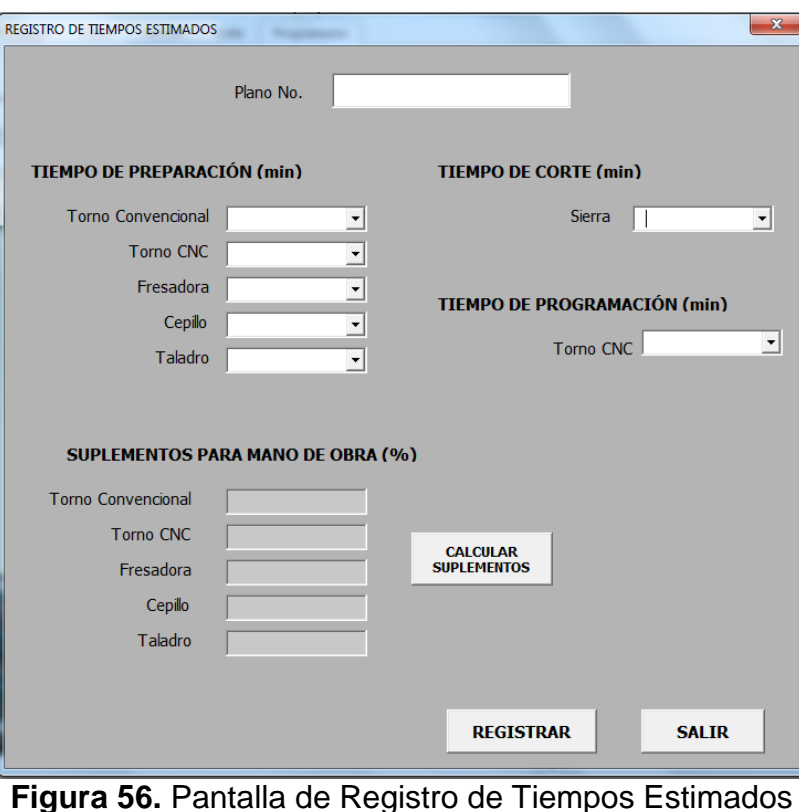

**Figura 56.** Pantalla de Registro de Tiempos Estimados (Adelca, 2015)

## **4.7.2.1. Tiempo de Preparación**

Este tiempo es el que se demora en preparar la máquina y las herramientas correspondientes.

EL valor se lo debe escoger de una lista desplegable al lado de la máquina que se haya utilizado, donde se encuentran valores de 5-60 minutos.

#### **4.7.2.2. Tiempo de Programación**

En el caso de que la pieza se realice en algún torno CNC se debe colocar el tiempo de programación de la máquina.

#### **4.7.2.3. Suplementos**

Estos valores se los obtuvo en porcentajes de acuerdo a los valores dados por la OIT, de acuerdo a cada máquina obteniendo las siguientes tablas:

#### **Tabla 11.** Suplementos base

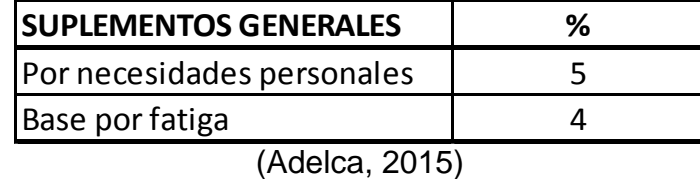

La tabla 11 muestra los suplementos básicos que debe tener un estudio de tiempos, puesto que en la planta actualmente solo trabajan hombres se tomó solo los valores para los mismos.

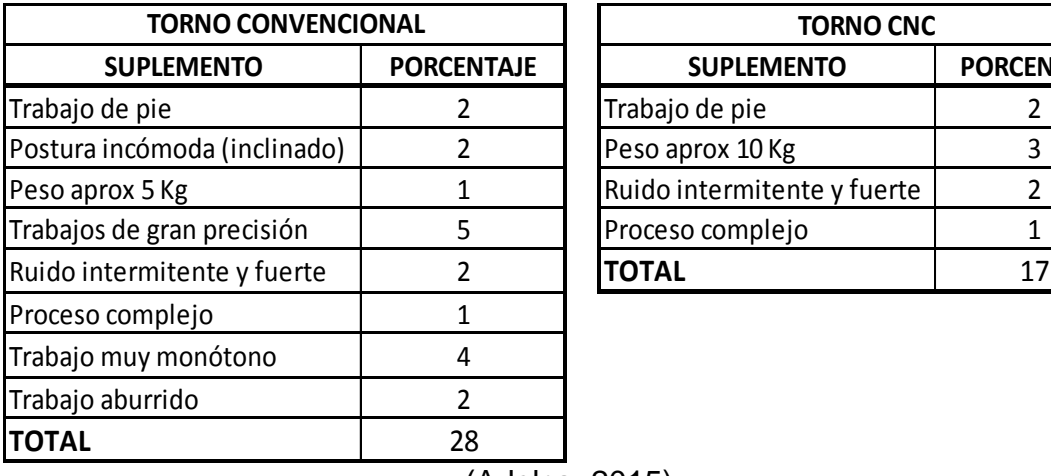

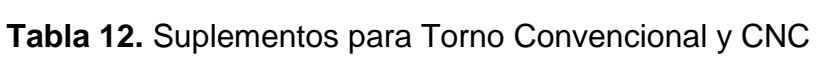

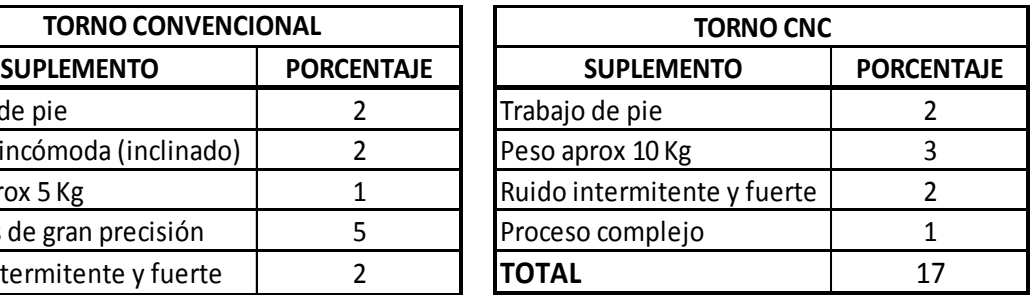

(Adelca, 2015)

La tabla 12 presenta los suplementos que han sido asignados para los tornos convencionales y los tornos CNC, obteniendo resultados para los convencionales de 28 % y para los CNC de 17% de suplementos.

Por su parte la tabla 13 presenta el 28% de suplementos obtenidos para la fresadora, el trabajo que se realiza en la fresadora es similar al del torno convencional por lo que se obtuvo el mismo valor de suplementos.

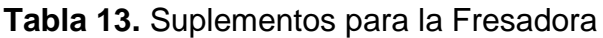

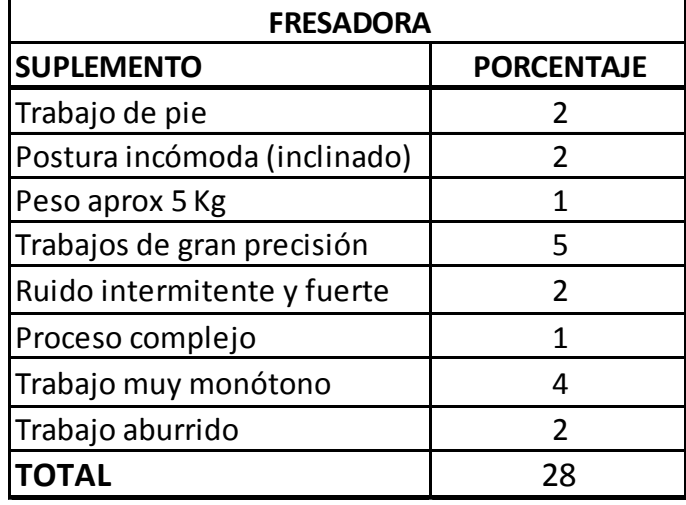

(Adelca, 2015)

Y por último la tabla 14 muestra los suplementos calculados para el cepillo y el taladro, obteniendo para el cepillo el 22% de suplementos y para el taladro un 16%.

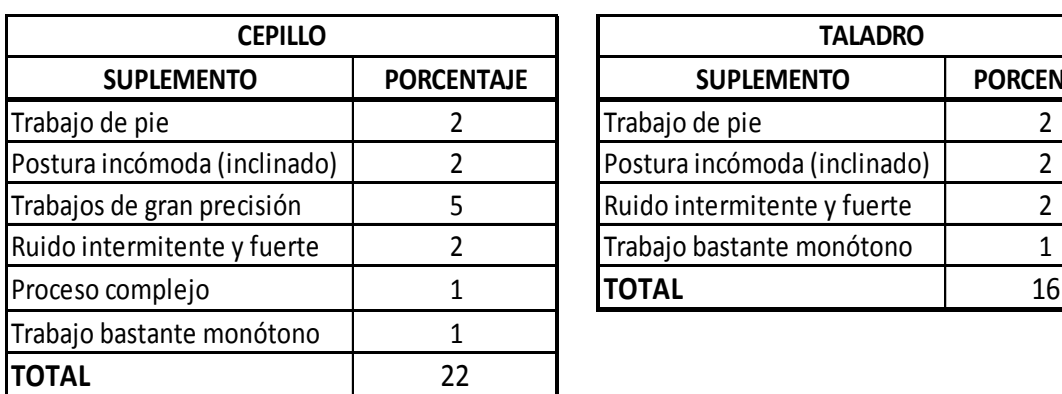

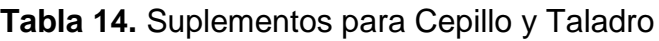

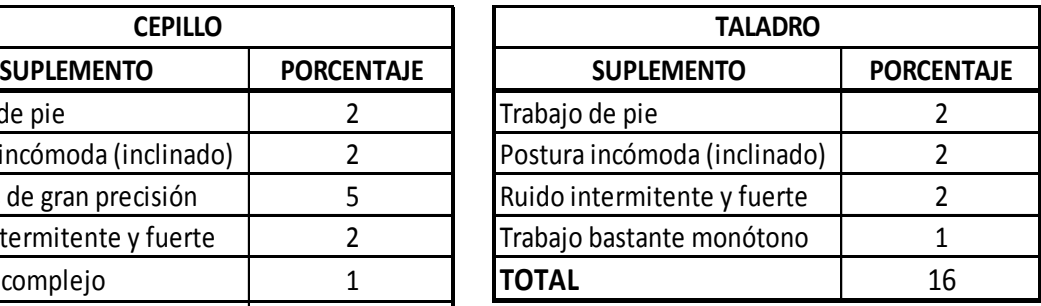

(Adelca, 2015)

En el programa estos valores son calculados automáticamente al presionar el botón de CALCULAR SUPLEMENTOS, pero hay que tomar en cuenta que primero se debe llenar los tiempos de preparación de las máquinas utilizadas.

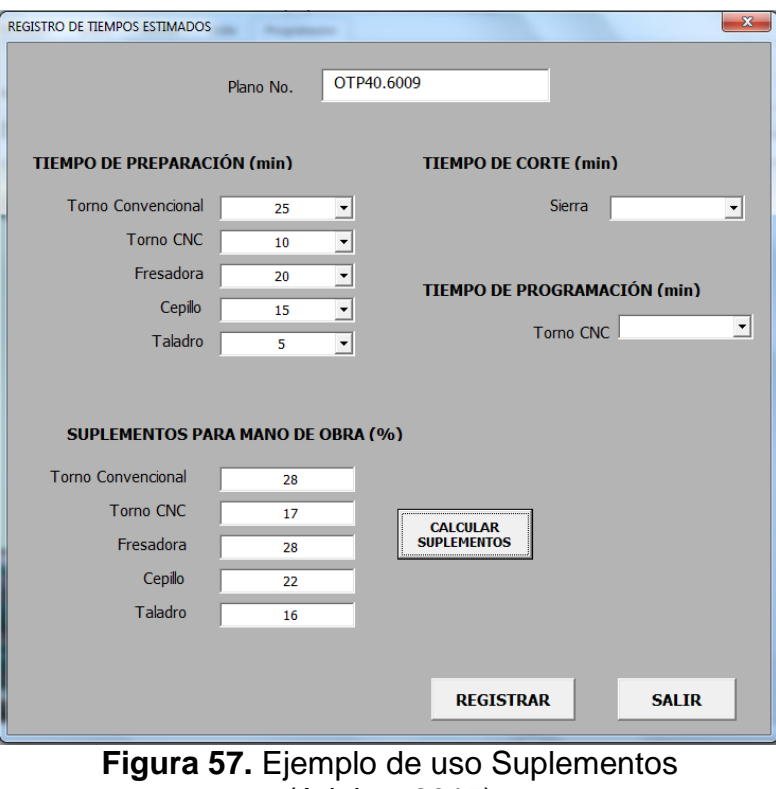

(Adelca, 2015)

#### **4.7.2.4. Tiempo de Corte**

El tiempo de corte sirve solo para la sierra. Y Tiene una lista despegable de valores desde 5 a 60 min.

#### **4.7.2.5. Registrar**

Permite guardar la información del formulario, al registrar los datos ingresados todos los campos son borrados con el fin de evitar duplicaciones de los registros.

## **4.7.3. FÓRMULAS APLICADAS PARA CÁLCULO DE TIEMPO**

Para la realización del programa se hizo uso de algunas fórmulas, entre las principales se tiene la fórmula para determinar los RPM de las máquinas y la fórmula para calcular el tiempo de mecanizado de las piezas.

A continuación se explica las dos fórmulas antes mencionadas.

#### **4.7.3.1.1. RPM**

El RPM se define como revoluciones por minuto, que en general expresa la velocidad rotatoria es decir al número de revoluciones que un objeto giratorio hace sobre su propio eje durante un minuto.

Este campo es calculado por el programa de acuerdo a la fórmula 4.1:

$$
n = \frac{v_{\rm c} \times 1000}{\pi \times D_{\rm c}} \tag{4.1}
$$

Dónde:

n: RPM

Vc: Velocidad de corte (m/min)

Dc: Diámetro inicial de la pieza (mm)

## **4.7.3.2. Tiempo de Mecanizado**

El mecanizado completo de una pieza requiere llevar a cabo una sucesión de tareas y operaciones que abarcan la preparación de la máquina, de las herramientas de corte, y el mecanizado propiamente, por lo que el tiempo total de este, puede ser calculado de acuerdo a la fórmul 4.2:

$$
t_h = \frac{I_m}{f \times n} \quad \text{[min]}
$$

Dónde:

th: Tiempo de mecanizado (min)

lm: Longitud total de mecanizado (mm)

f: Avance por revolución (mm/rev)

n: RPM

### **4.7.4. INFORMES OBTENIDOS DEL PROGRAMA**

Al finalizar de ingresar todos los datos, mediante el programa se puede obtener dos tipos de informes, uno llamado "Hoja de Análisis de Operación" y el segundo llamado "Hoja de Producción". A continuación se explica cada uno de ellos.

### **4.7.4.1. Hoja De Análisis De Operación**

La ingresar a través de la pantalla inicial del programa a la pestaña "HOJA DE ANÁLISIS DE OPERACIÓN", se visualiza la siguiente ventana donde se debe ingresar el número de plano que se desea consultar como se muestra en la Figura 58.

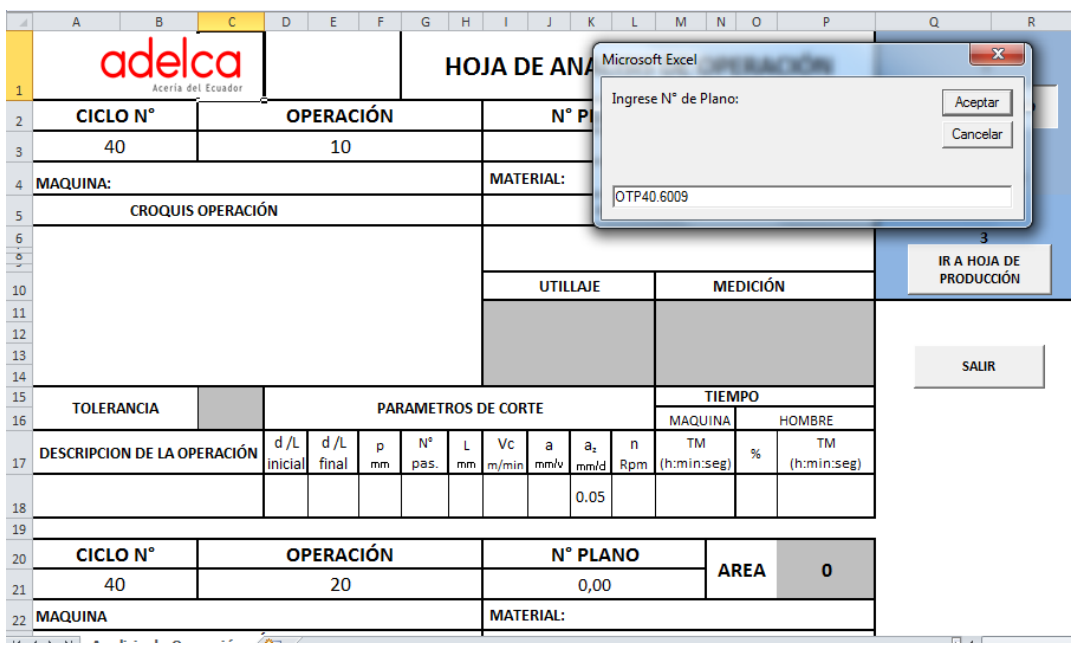

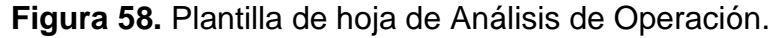

Se despliega toda la información acerca de ese plano, tomando en cuenta la operación y el número de plano, un ejemplo se ilustra en la figura 59 Y 60 donde se visualiza la información de 6 operaciones.

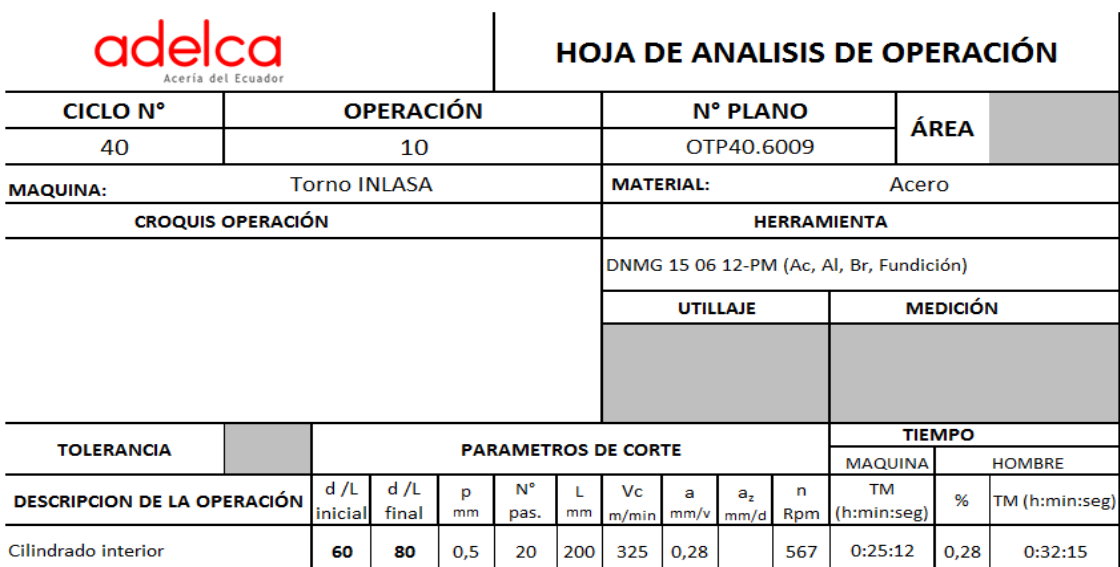

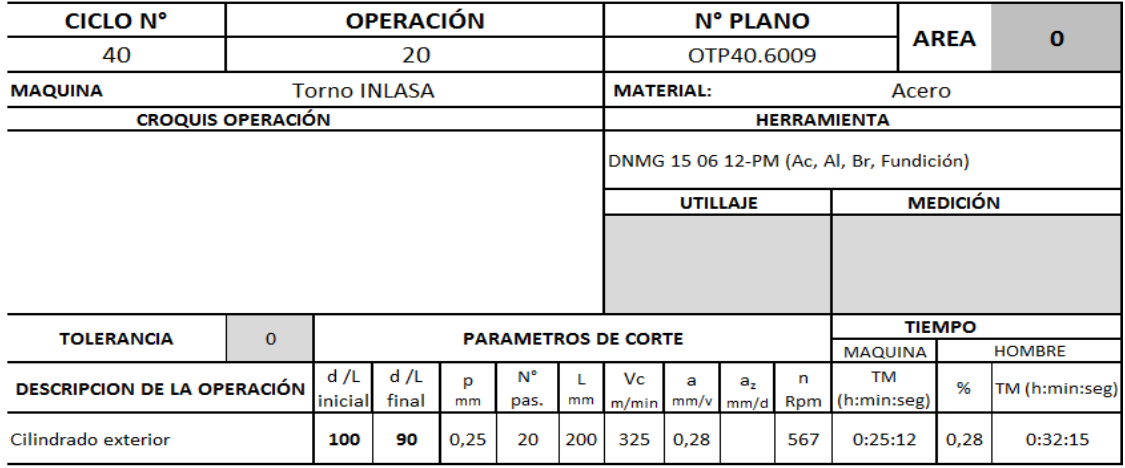

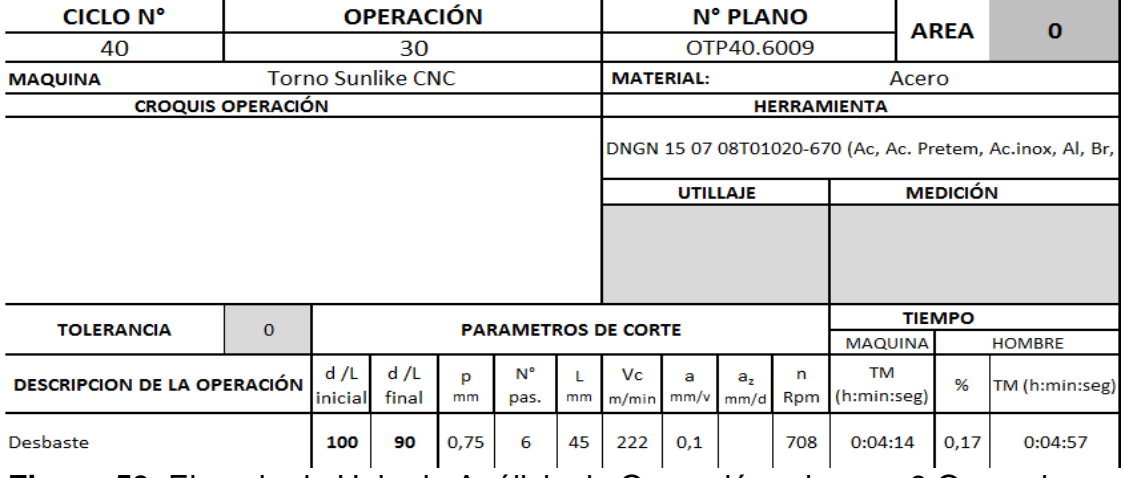

**Figura 59.** Ejemplo de Hoja de Análisis de Operación primeras 3 Operaciones (Adelca, 2015)

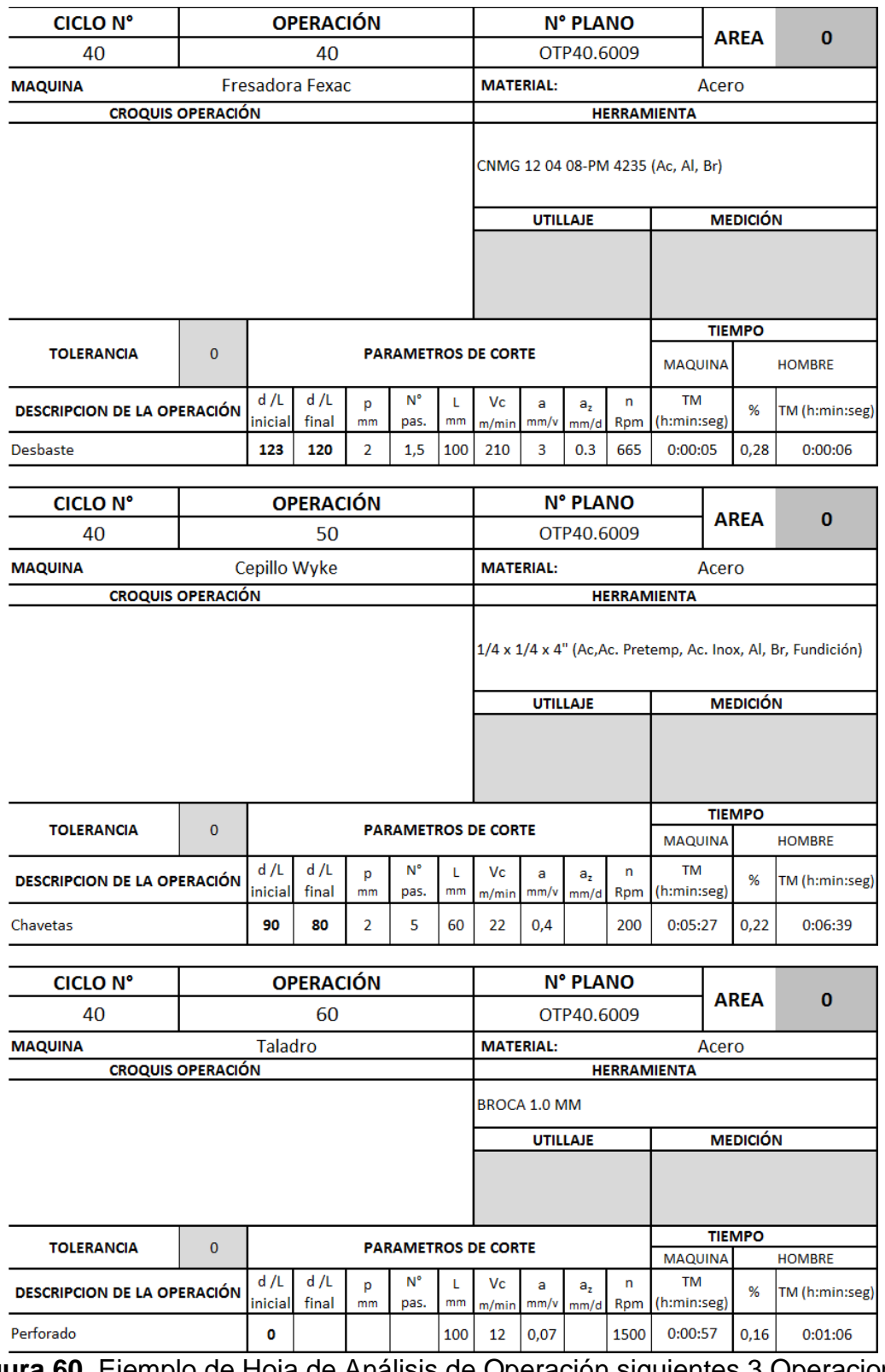

**Figura 60.** Ejemplo de Hoja de Análisis de Operación siguientes 3 Operaciones (Adelca, 2015)

NOTA: Los datos que se encuentra con relleno de color gris, son datos que deben ser llenados manualmente.

Estos son:

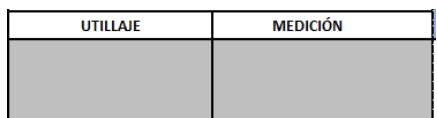

Se llena en cada una de las hojas de análisis.

**TOLERANCIA**  $H7$ 

Se llena en todas las hojas.

Además se debe ingresar los croquis de la operación, que son las imágenes de las mismas. El archivo de éstas se encuentra en la misma carpeta donde está el programa con el nombre "IMÁGENES OPERACIONES", se las debe copiar y pegar y debe quedar la información como en la Figura 61.

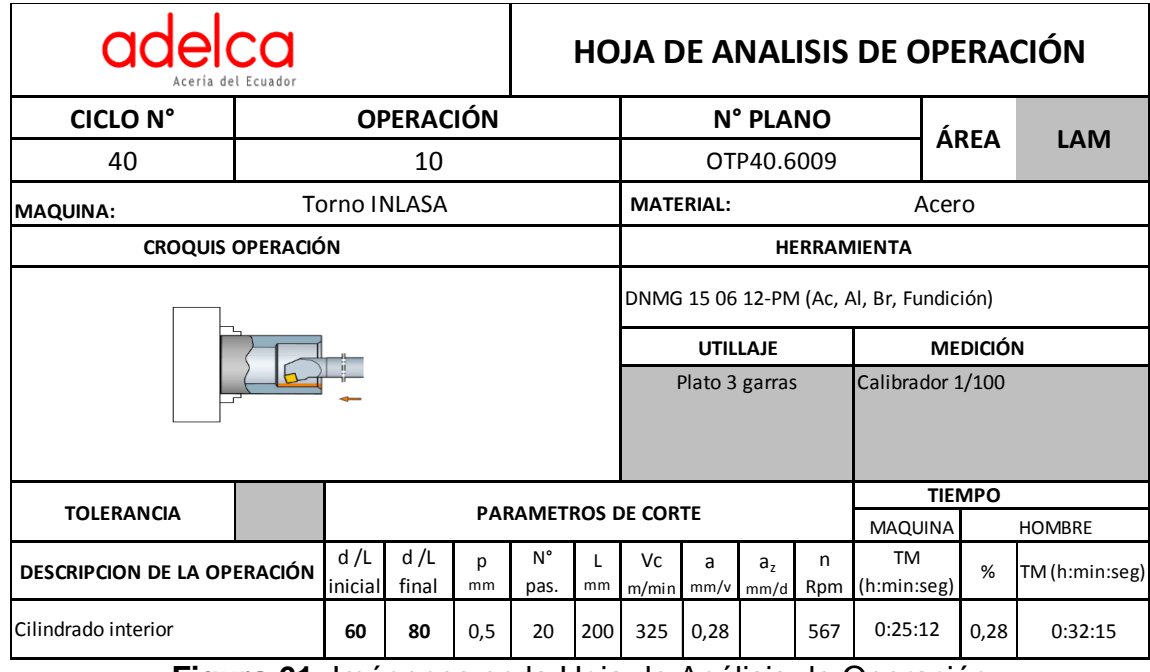

**Figura 61.** Imágenes en la Hoja de Análisis de Operación (Adelca, 2015)

Después de estos datos es necesario guardar el documento como PDF, este documento se guardará con el nombre "CICLO N°…. ", en la carpeta "Análisis de operación".

Después de guardar el archivo se debe ir a la hoja de producción, donde se obtendrá el resumen de la pieza.

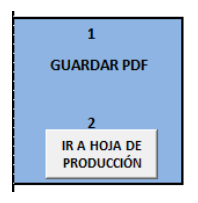

#### **4.7.4.2. Hoja de Producción**

Los datos extraídos son generados por la hoja de análisis de operación, un ejemplo de ello se muestra en la figura 62.

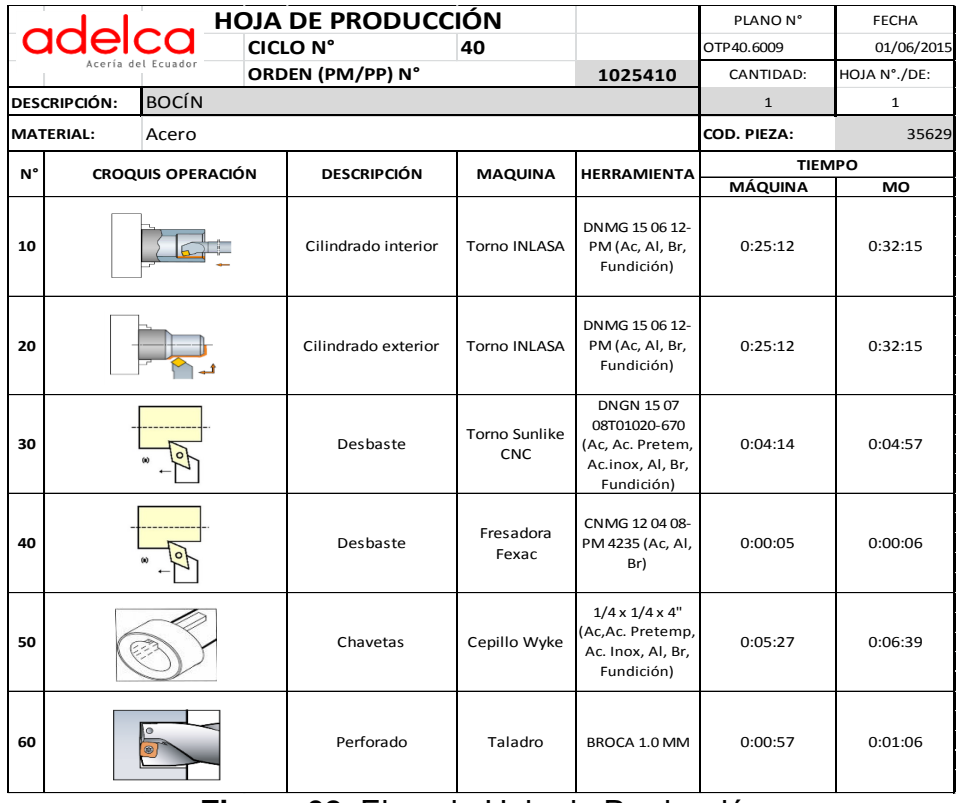

**Figura 62.** Ejemplo Hoja de Producción (Adleca, 2015)

NOTA: Los datos en gris que se deben completar en esta hoja son:

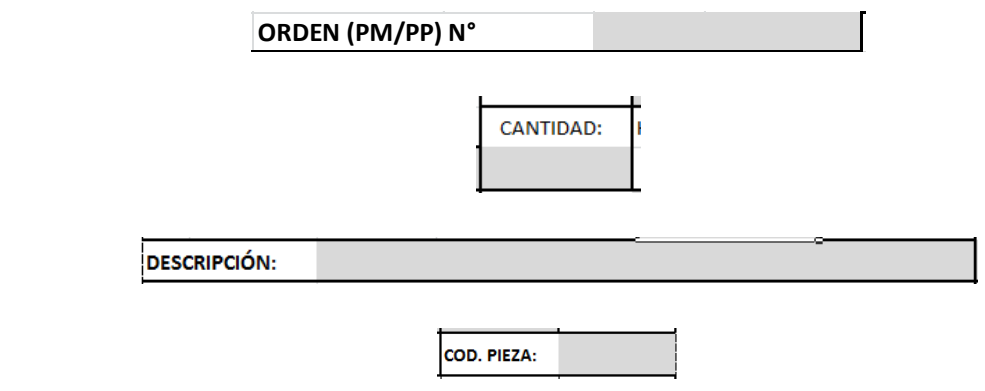

En la figura 63 se muestra la ventana en donde se visualiza los tiempos, es importante escoger las eficiencias de cada máquina utilizada.

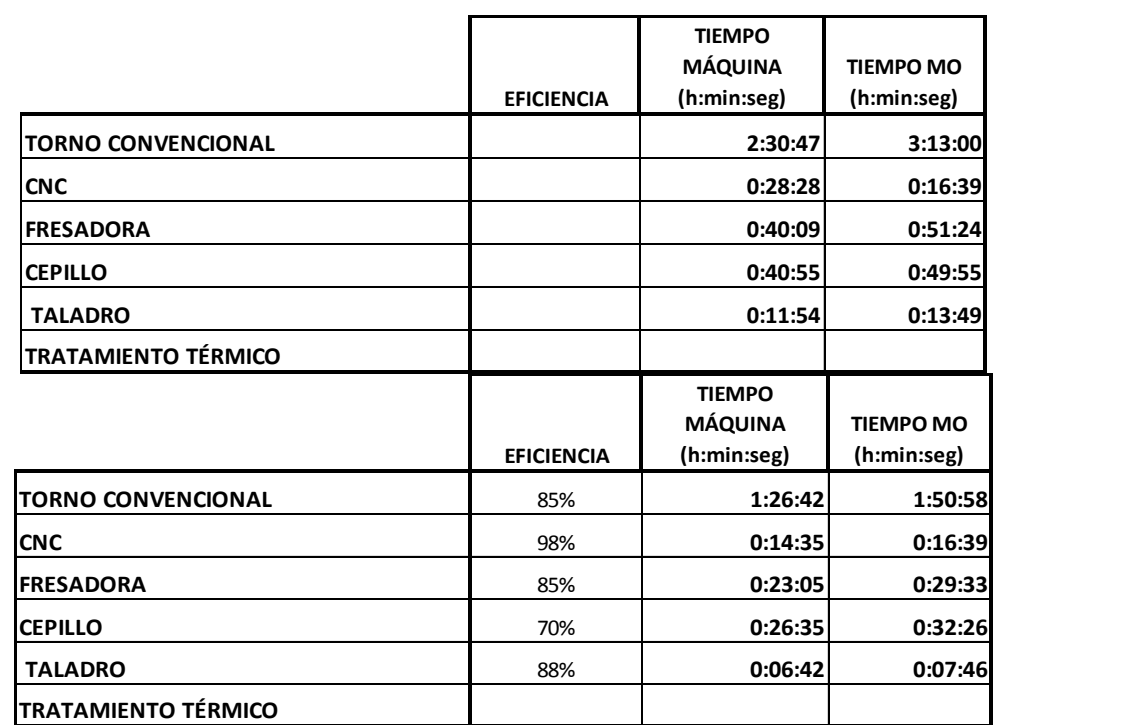

**Figura 63.** Eficiencias de las máquinas (Adelca, 2015)

Además si la pieza debe pasar por tratamiento térmico se debe adjuntar en esta última tabla, como se muestra en la Figura 64.

|                            |                                                      | <b>EFICIENCIA</b> | <b>TIEMPO</b><br><b>MÁQUINA</b><br>(h:min:seg) | <b>TIEMPO MO</b><br>(h:min:seg) |
|----------------------------|------------------------------------------------------|-------------------|------------------------------------------------|---------------------------------|
| <b>TORNO CONVENCIONAL</b>  |                                                      | 85%               | 1:26:42                                        | 1:50:58                         |
| <b>CNC</b>                 |                                                      | 98%               | 0:14:35                                        | 0:16:39                         |
| <b>FRESADORA</b>           |                                                      | 85%               | 0:23:05                                        | 0:29:33                         |
| <b>CEPILLO</b>             |                                                      | 70%               | 0:26:35                                        | 0:32:26                         |
| <b>TALADRO</b>             |                                                      | 88%               | 0:06:42                                        | 0:07:46                         |
| <b>TRATAMIENTO TÉRMICO</b> |                                                      | v                 |                                                |                                 |
|                            | <b>TEMPLE</b><br><b>CEMENTADO</b><br><b>REVENIDO</b> |                   |                                                |                                 |

**Figura 64.** Tratamiento Térmico (Adelca, 2015)

Escogiendo por cual tipo de tratamiento pasa la pieza, además de adjuntar el tiempo de máquina que se utilizó, en este caso el formato debe ser puesto en formato de hora (Ej. 60:00:00) para 60 horas. Y el tiempo de mano de obra es escogido de una lista desplegable.

Hay que considerar que el tiempo para los Tratamientos térmicos se encuentran estandarizados, es por eso que ese tiempo se debe poner y no es calculado, como se muestra en la Figura 65.

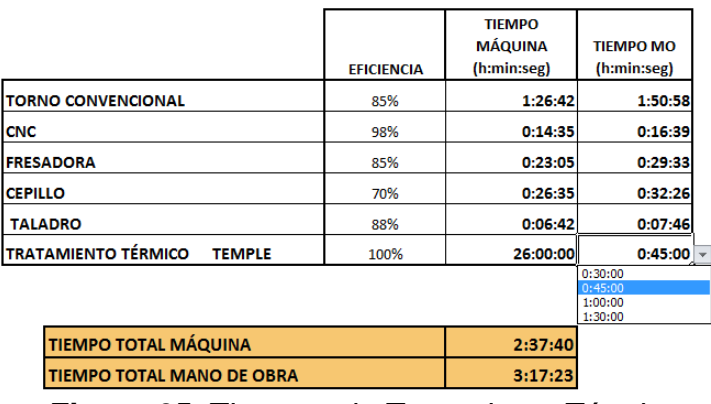

**Figura 65.** Tiempos de Tratamiento Térmico (Adelca, 2015)

Una vez los datos ya se encuentren completos, se debe guardar el documento como PDF con el nombre "HOJA DE PRODUCCIÓN CICLO N°…", en la carpeta "Hojas de Producción".

Para guardar se debe tomar en cuenta que las celdas y filas que se encuentran vacías deber ser ocultadas, para que el archivo quede sin las mismas.

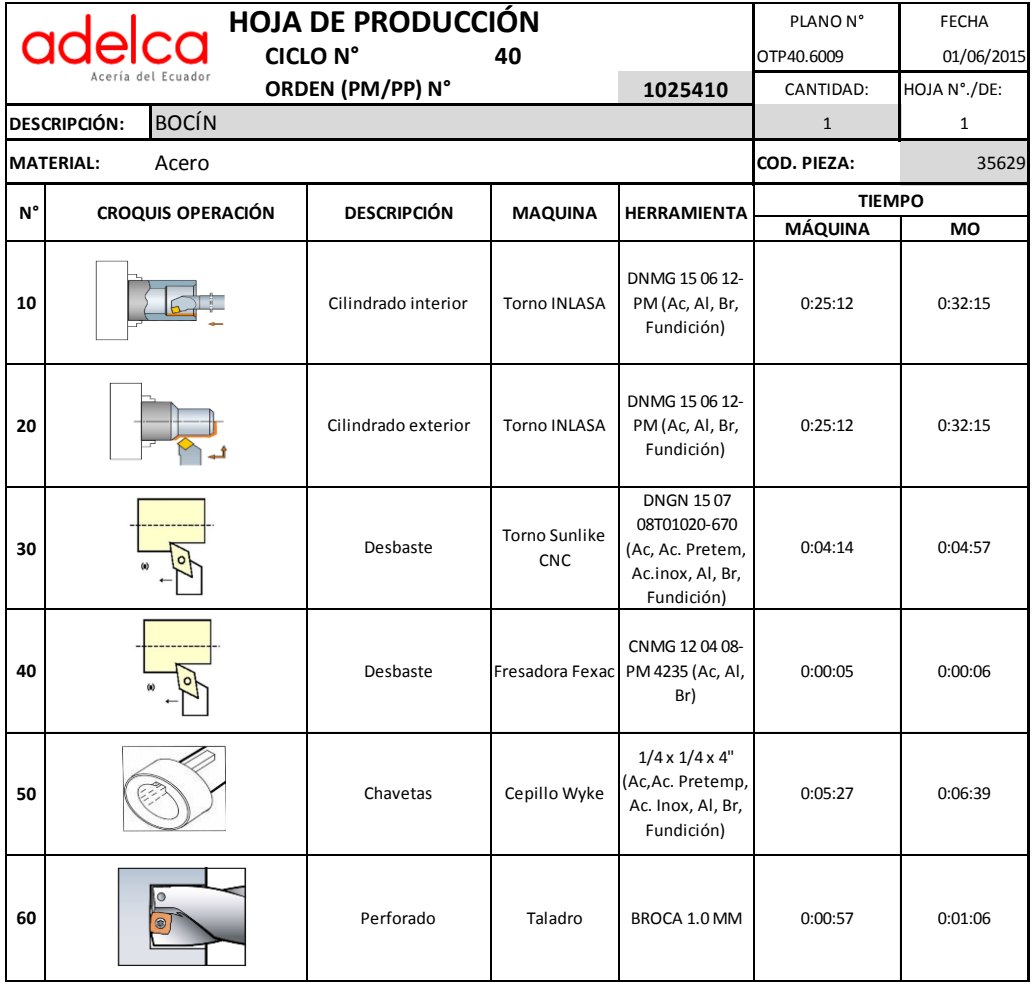

![](_page_124_Picture_319.jpeg)

![](_page_124_Picture_320.jpeg)

**Figura 66.** Ejemplo Hoja de Producción Completa (Adelca, 2015)

1. Después de guardarlo, se debe registrar el documento.

![](_page_125_Figure_1.jpeg)

Al registrar se despliega otra hoja donde se encuentra el resumen total del plano, y donde se registra información necesaria de los mismos como se muestra en la figura 67.

![](_page_125_Picture_56.jpeg)

![](_page_125_Figure_4.jpeg)

Al registrar los datos es importante realizar hipervínculos tanto de la hoja de análisis de operación y la hoja de proceso con los archivos guardados anteriormente, como se explica en la Figura 68 y 69.

Además de realizar hipervínculo también para el plano, que se encuentra en la carpeta "PLANOS PDF" de la carpeta que contiene el programa.

| <b>ESSENT</b>  | Normal | <b>Dise</b>     | Ж             | Cortar                                                                                                    |                              |                       |                                                  |                            |         | $\sqrt{2}$<br>$\mathbf{x}$ |
|----------------|--------|-----------------|---------------|----------------------------------------------------------------------------------------------------|------------------------------|-----------------------|--------------------------------------------------|----------------------------|---------|----------------------------|
|                |        | de pá           | 自             | Copiar                                                                                                    | Insertar hipervínculo        |                       |                                                  |                            |         |                            |
|                |        |                 | Ġ             | Opciones de pegado:                                                                                                    | Vincular a:                  |                       | Texto: << Selección del documento>>              |                            |         | Info. en pantalla          |
|                |        | A43             |               | B                                                                                                    |                              |                       |                                                  |                            |         |                            |
|                |        | A               |               | Pegado especial                                                                                                    | ø<br>Archivo o<br>página web | Buscar en:            | Análisis de operación                            | $\blacktriangledown$       | Q       |                            |
|                |        |                 |               | Insertar                                                                                                    | existente                    | Carpeta               | $\sqrt{2}$ Ciclo 033<br>$\mathbb{Z}$ Ciclo 033.1 |                            | ▲       | Marcador                   |
| $\overline{2}$ |        |                 |               | Eliminar                                                                                                    | ¢.                           | actual                | Ciclo 034                                        |                            |         |                            |
| 3              |        | N° CIC          |               | Borrar contenido                                                                                                    | Lugar de este<br>documento   | Páginas               | Ciclo 035<br>TAI Ciclo 036                       |                            |         |                            |
| 36             |        | 32              |               | Filtrar                                                                                                    |                              | consultadas           | $\frac{1}{2}$ Ciclo 037                          |                            |         |                            |
| 37             |        | 33              |               | Ordenar                                                                                                    | Crear nuevo                  |                       | Ciclo 038<br>$\n  Li Ciclo 039\n$                |                            |         |                            |
| 38             |        | $\overline{34}$ |               | Insertar comentario                                                                                                    | documento                    | Archivos<br>recientes | $\sqrt{2}$ Ciclo 040                             |                            |         |                            |
| 39             |        | $\overline{36}$ | Ħ             | Formato de celdas                                                                                                    | ьî                           |                       |                                                  |                            |         |                            |
| 40             |        | $\frac{37}{2}$  |               | Elegir de la lista desplegable                                                                                                    | Dirección de                 | Dirección:            | Análisis de operación \Ciclo 040.pdf             |                            | $\cdot$ |                            |
| 41             |        | $\overline{38}$ |               | Definir nombre                                                                                                    | correo<br>electrónico        |                       |                                                  |                            |         |                            |
| 42             |        | 39              |               |                                                                                                    |                              |                       |                                                  |                            | Aceptar | Cancelar                   |
| 43             |        | 40              | $\Rightarrow$ | Hipervínculo                                                                                                    |                              |                       |                                                  |                            |         |                            |
|                |        |                 |               | $\overline{r}$ $\overline{r}$ $\overline{$<br>е. |                              |                       |                                                  | $A = 4$ liata de Omanación |         |                            |

**Figura 68.** Hipervínculo para Análisis de Operación (Adelca, 2015)

![](_page_126_Figure_2.jpeg)

**Figura 69.** Hipervínculo para Hoja de Producción (Adelca, 2015)

# **4.8. DATOS ADICIONALES**

Para el uso del programa es importante el conocimiento de algunos datos extras que permitan la utilización correcto del mismo. Estos datos adicionales son detallados a continuación.

#### **4.8.1. FORMATO NÚMEROS**

Es importante saber que el programa solo reconoce números decimales, pues los datos que se ingresan deben tener dicho formato (Ejemplo: 45,69)

## **4.8.2. DEPURACIÓN POR MAL INGRESO DE DATOS**

En el caso de que el programa sufra una depuración por el incorrecto ingreso de datos, lo que se debe hacer es lo siguiente:

![](_page_127_Picture_45.jpeg)

**Figura 70.** Ejemplo al Mal ingreso de datos al programa (Adelca, 2015)

En el ejemplo de la figura 70 al no ingresar la Longitud Total de Mecanizado el programa sufrió una depuración y se visualizó lo que se ilustra en la figura 71:

![](_page_127_Picture_46.jpeg)

**Figura 71.** Depuración programa por mal ingreso (Adelca, 2015)

Para solucionar este problema, se debe hacer click en el botón DEPURAR.

Al hacer click en él, saldrá la ventana del programador que presenta por qué surgió la depuración como se muestra en la figura 72.

El error de la depuración sale subrayado de color amarillo.

![](_page_128_Picture_3.jpeg)

**Figura 72.** Depuración programa en pantalla de programador (Adelca, 2015)

Hay que tomar en cuenta que a esta programación no se la debe cambiar ningún dato.

Lo que se debe hacer es regresar al formulario minimizando la hoja del programador y se debe completar el dato que faltaba ingresar, en este caso se ingresa la Longitud Total de Mecanizado como se muestra en la figura 73.

![](_page_129_Picture_32.jpeg)

(Adelca, 2015)

Y se presiona F5, lo que hace que el programa vuelva a correr corrigiendo el error como se muestra en la figura 74.

![](_page_129_Picture_33.jpeg)

**Figura 74.** Corrección de depuración del programa (Adelca, 2015)

## **4.8.3. BORRAR REGISTROS**

Para borrar algún registro mal ingresado, lo que se debe hacer es ir a la página "Registro ……." (dependiendo en la máquina que se haya registrado mal ) y a la página "Registro Total", pues en esta se registra todas las operaciones de todas las máquinas.

Como ejemplo vamos a utilizar la máquina torno convencional, en este caso:

![](_page_130_Figure_3.jpeg)

(Adelca, 2015)

Mostramos la página "Registro torno" y la de "Registro total".

En la página de "Registro torno", se debe eliminar toda la fila de la operación que se encuentre mal registrada como se encuentra en la figura 76, subrayando desde el filo izquierdo toda la fila que se requiere eliminar.

Hay que tomar en cuenta que no se debe borrar cada celda manualmente, pues esto puedo alterar las fórmulas ingresadas en las mismas.

![](_page_131_Picture_30.jpeg)

**Figura 76.** Borrar registros-paso 2 (Adelca, 2015)

Y en la de "Registro Total" también se debe borrar la misma operación como en la figura 77.

![](_page_131_Picture_31.jpeg)

**Figura 77.** Borrar registros-paso 3 (Adelca, 2015)

Y listo se puede ingresar nuevamente el mismo registro, con el mismo número de operación o en otro caso cambiando el mismo.

# **4.8.4. INGRESAR MÁS OPERACIONES EN LA HOJA DE ANÁLISIS DE OPERACIÓN Y EN LA HOJA DE PRODUCCIÓN**

Si existiera el caso en el que sea necesario el ingreso de más operaciones, es importante ingresarlas en las dos hojas generadas como informe. A continuación se presenta el proceso para cada una de ellas.

#### **4.8.4.1. Hoja de Análisis de Operación.**

Para esto, se debe copiar al final la plantilla de la última operación registrada como se muestra en la figura 78.

![](_page_132_Figure_5.jpeg)

**Figura 78.** Ingreso de Operaciones en Hoja de Análisis de Operación paso 1 (Adelca, 2015)

Al copiarla se procede a cambiar los datos, en este caso se cambia los datos de las casillas de: OPERACIÓN.

En este caso en OPERACIÓN se pondrá 170, y los demás datos son actualizados automáticamente como se muestra en la figura 79.

| 294     |                                     |                |                |              |         |                            |         |             |                  |                 |          |                    |                 |                          |
|---------|-------------------------------------|----------------|----------------|--------------|---------|----------------------------|---------|-------------|------------------|-----------------|----------|--------------------|-----------------|--------------------------|
| 295     | <b>OPERACIÓN</b><br><b>CICLO N°</b> |                |                |              |         |                            |         | N° PLANO    |                  |                 |          |                    |                 | $\bf{0}$                 |
| 296     | 40                                  | 170            |                |              |         |                            |         |             |                  | 0,00            |          |                    | <b>AREA</b>     |                          |
|         | 297 MAQUINA                         |                |                |              |         |                            |         |             | <b>MATERIAL:</b> |                 |          |                    |                 |                          |
| 298     | <b>CROQUIS OPERACIÓN</b>            |                |                |              |         |                            |         |             |                  |                 |          | <b>HERRAMIENTA</b> |                 |                          |
| 299     |                                     |                |                |              |         |                            |         |             |                  |                 |          |                    |                 |                          |
| 300     |                                     |                |                |              |         |                            |         |             |                  |                 |          |                    |                 |                          |
| 301     |                                     |                |                |              |         |                            |         |             |                  |                 |          |                    |                 |                          |
| 302     |                                     |                |                |              |         |                            |         |             |                  |                 |          |                    |                 |                          |
| 303     |                                     |                |                |              |         |                            |         |             |                  | <b>UTILLAJE</b> |          |                    | <b>MEDICIÓN</b> |                          |
| 304     |                                     |                |                |              |         |                            |         |             |                  |                 |          |                    |                 |                          |
| 305     |                                     |                |                |              |         |                            |         |             |                  |                 |          |                    |                 |                          |
| 306     |                                     |                |                |              |         |                            |         |             |                  |                 |          |                    |                 |                          |
| 307     |                                     |                |                |              |         |                            |         |             |                  |                 |          |                    |                 |                          |
| 308     | <b>TOLERANCIA</b>                   | $\overline{0}$ |                |              |         | <b>PARAMETROS DE CORTE</b> |         |             |                  |                 |          |                    | <b>TIEMPO</b>   |                          |
| 309     |                                     |                |                |              |         |                            |         |             |                  |                 |          | <b>MAQUINA</b>     |                 | <b>HOMBRE</b>            |
| 310     | <b>DESCRIPCION DE LA OPERACIÓN</b>  |                | d/L<br>inicial | d/L<br>final | p<br>mm | N°<br>pas.                 | τ<br>mm | Vc<br>m/min | a<br>mm/v        | a,<br>mm/d      | n<br>Rpm | TM<br>(h:min:seg)  | c               | <b>TM</b><br>(h:min:seg) |
| 311     |                                     |                |                |              |         |                            |         |             |                  |                 |          |                    | 0               |                          |
| $- - -$ |                                     |                |                |              |         |                            |         |             |                  |                 |          |                    |                 |                          |

**Figura 79.** Ingreso de Operaciones en Hoja de Análisis de Operación paso 2 (Adelca, 2015)

#### **4.8.4.2. Hoja de Producción**

Para actualizar los datos en esta hoja, se debe abrir la página denominada "Hoja de Producción".

Aquí en el registro de la última operación se debe copiar y pegar esta operación en la parte inferior seleccionando todas las filas correspondientes a esa operación, es decir agregar una operación más como se muestra en la figura 80.

![](_page_133_Figure_5.jpeg)

![](_page_133_Figure_6.jpeg)

Y al pegar se debe poner en Insertar Celdas Copiadas como se muestra en la figura 81.

![](_page_134_Figure_1.jpeg)

(Adelca, 2015)

Se cambia el número de operación y los rangos de la celda que corresponde a DESCRIPCIÓN, MÁQUINA, HERRAMIENTA, TIEMPO MÁQUINA Y TIEMPO MANO DE OBRA. Estas celdas son tomadas de la hoja de Análisis de Operación como se ilustra en la figura 82.

|                            |     | . <b>.</b>      |                                       |                                                   |   |               | .       | $-1$    |  |
|----------------------------|-----|-----------------|---------------------------------------|---------------------------------------------------|---|---------------|---------|---------|--|
|                            |     | <b>BDCONTAR</b> | $x \checkmark$ fx<br>$\mathbf{v}$ (m) | =SI.ERROR('Analisis de Operación'!\$A\$311;"")    |   |               |         |         |  |
| ◢                          | A   | $\mathbf{B}$    | с                                     | D SI.ERROR(valor; valor_si_error)                 | F | ${\mathsf G}$ | H       |         |  |
| 79                         |     |                 |                                       |                                                   |   |               |         |         |  |
| 80                         |     |                 |                                       |                                                   |   |               |         |         |  |
| 81                         | 150 |                 |                                       |                                                   |   |               |         |         |  |
| 82                         |     |                 |                                       |                                                   |   |               |         |         |  |
| 83                         |     |                 |                                       |                                                   |   |               |         |         |  |
| 84                         |     |                 |                                       |                                                   |   |               |         |         |  |
| 85                         |     |                 |                                       |                                                   |   |               |         |         |  |
| 86                         | 160 |                 |                                       |                                                   |   |               |         |         |  |
| 87                         |     |                 |                                       |                                                   |   |               |         |         |  |
| 88                         |     |                 |                                       |                                                   |   |               |         |         |  |
|                            |     |                 |                                       |                                                   |   |               |         |         |  |
|                            |     |                 |                                       |                                                   |   |               |         |         |  |
|                            |     |                 |                                       |                                                   |   | $\mathbf 0$   | 0:00:00 | 0:00:00 |  |
|                            |     |                 |                                       |                                                   |   |               |         |         |  |
|                            |     |                 |                                       |                                                   |   |               |         |         |  |
| 89<br>90<br>91<br>92<br>93 | 170 |                 |                                       | =SI.ERROR('Analisis de<br>Operación'!\$A\$311;"") |   |               |         |         |  |

**Figura 82.** Ingreso de Operaciones en Hoja de Producción paso 3 (Adelca, 2015)

Y así sucesivamente con las demás celdas.

# **4.9. VALIDACIÓN DEL SISTEMA**

Para validar el sistema actualmente se ha calculado el tiempo de 39 piezas, tomando en cuenta que algunas de ellas (19 muestras) son piezas anteriormente realizadas, por lo que permitió comparar los datos de tiempos reales con los tiempos calculados.

La tabla 15 muestra los tiempos calculados para las 19 piezas realizadas en tornos convencionales tomadas el tiempo.

| $N^{\circ}$ | <b>PLANO</b>   | <b>CICLO</b> | <b>ORDEN</b>   | N° PIEZAS    | <b>TIEMPO REAL</b><br>(h:min:seg) | <b>TIEMPO CALCULADO</b><br><b>MANO DE OBRA</b><br>(h:min:seg) |
|-------------|----------------|--------------|----------------|--------------|-----------------------------------|---------------------------------------------------------------|
| 1           | OTP19810       | 9            | 1025673        | $\mathbf{1}$ | 1:45:00                           | 0:55:08                                                       |
| 2           | OTP19815       | 11           | 1025673        | 1            | 1:50:00                           | 0:47:50                                                       |
| 3           | OTP19820       | 10           | 1025673        | 1            | 1:50:00                           | 0:53:04                                                       |
| 4           | OTP19905       | 12           | 1026174        | 1            | 2:00:00                           | 1:43:14                                                       |
| 5           | OTP19875       | 13           | 1025153        | 1            | 3:00:00                           | 1:50:28                                                       |
| 6           | OTP19880       | 14           | 1025153        | 1            | 2:45:00                           | 1:34:49                                                       |
| 7           | OTP19870       | 15           | 1025209        | 1            | 2:30:00                           | 2:06:22                                                       |
| 8           | OTP18650       | 16           | 1025968        | 1            | 3:00:00                           | 2:00:58                                                       |
| 9           | OTP19840       | 18           | 1025211        | 1            | 1:50:00                           | 0:59:29                                                       |
| 10          | OTP19845       | 19           | 1025211        | 1            | 1:50:00                           | 0:49:06                                                       |
| 11          | OTP19855       | 22           | 1026547        | 1            | 2:00:00                           | 0:50:01                                                       |
| 12          | OTP19860       | 23           | 1026547        | 1            | 2:00:00                           | 1:45:24                                                       |
| 13          | 0120DEM-029    | 24           |                | 1            | 1:15:00                           | 6:16:46                                                       |
| 14          | 2.08994.0      | 27           |                | 1            | 2:30:00                           | 3:01:27                                                       |
| 15          | 2.09186.0      | 28           |                | 1            | 1:30:00                           | 0:58:25                                                       |
| 16          | 2.09237.0      | 29           |                | 1            | 1:30:00                           | 1:22:28                                                       |
| 17          | <b>MLG0020</b> | 30           |                | 1            | 4:30:00                           | 3:26:58                                                       |
| 18          | <b>MLG0021</b> | 31           |                | 1            | 4:30:00                           | 2:08:13                                                       |
| 19          | 010290-005.    | 34           |                | 1            | 2:30:00                           | 1:16:11                                                       |
|             |                |              | $\Delta$ delee | 001E         |                                   |                                                               |

**Tabla 15.** Tiempos comparados de 19 Piezas

(Adelca, 2015)

De los 19 planos tomados en cuenta, se observa que en la mayoría existe una gran diferencia en los tiempos calculados y los reales, por lo que con estos tiempos se permite mejorar la planificación y tomar el control de toda la producción.

#### **4.9.1. ANÁLISIS COSTO-BENEFICIO**

Para verificar la validez del programa, luego de realizar la comparación antes mencionada se realizó un análisis costo-beneficio tomando en cuentas los tiempos reales de 19 piezas y los tiempos calculados de las mismas piezas, obteniendo los datos de la Figura 83, de acuerdo a los datos de la tabla 16:

![](_page_136_Picture_47.jpeg)

**Tabla 16.** Tiempo de Mano de Obra Real y Calculado de 19 piezas.

(Adelca, 2015)

En la tabla 16 se refleja la diferencia existente entre los tiempos reales y los calculados por el programa en cada pieza, obteniendo así un 31,01% equivalente a la disminución del tiempo real.

![](_page_137_Figure_0.jpeg)

A través de la figura 83 se analizó el costo del tiempo utilizado tanto para el tiempo real y el calculado, obteniendo los siguientes datos sabiendo que el costo por hora es de \$17,70.

| N° | <b>PLANO</b>   | <b>TIEMPO REAL</b><br><b>MANO DE OBRA</b><br>(h:min:seg) | <b>TIEMPO CALCULADO</b><br><b>MANO DE OBRA</b><br>(h:min:seg) | <b>COSTO</b><br><b>MANO DE</b><br><b>OBRA REAL</b> | <b>COSTO MANO</b><br><b>DE OBRA</b><br><b>CALCULADO</b> |
|----|----------------|----------------------------------------------------------|---------------------------------------------------------------|----------------------------------------------------|---------------------------------------------------------|
| 1  | OTP19810       | 1:45:00                                                  | 0:55:08                                                       | \$30,98                                            | \$16,26                                                 |
| 2  | OTP19815       | 1:50:00                                                  | 0:47:50                                                       | \$32,45                                            | \$14,11                                                 |
| 3  | OTP19820       | 1:50:00                                                  | 0:53:04                                                       | \$32,45                                            | \$15,65                                                 |
| 4  | OTP19905       | 2:00:00                                                  | 1:43:14                                                       | \$35,40                                            | \$30,45                                                 |
| 5  | OTP19875       | 3:00:00                                                  | 1:50:28                                                       | \$53,10                                            | \$ 32,59                                                |
| 6  | OTP19880       | 2:45:00                                                  | 1:34:49                                                       | \$48,68                                            | \$27,97                                                 |
| 7  | OTP19870       | 2:30:00                                                  | 2:06:22                                                       | \$44,25                                            | \$37,28                                                 |
| 8  | OTP18650       | 3:00:00                                                  | 2:00:58                                                       | \$53,10                                            | \$ 35,69                                                |
| 9  | OTP19840       | 1:50:00                                                  | 0:59:29                                                       | \$32,45                                            | \$17,55                                                 |
| 10 | OTP19845       | 1:50:00                                                  | 0:49:06                                                       | \$32,45                                            | \$14,48                                                 |
| 11 | OTP19855       | 2:00:00                                                  | 0:50:01                                                       | \$35,40                                            | \$14,75                                                 |
| 12 | OTP19860       | 2:00:00                                                  | 1:45:24                                                       | \$35,40                                            | \$31,09                                                 |
| 13 | 0120DEM-029    | 1:15:00                                                  | 1:37:13                                                       | \$22,13                                            | \$28,68                                                 |
| 14 | 2.08994.0      | 2:30:00                                                  | 3:01:27                                                       | \$44,25                                            | \$53,53                                                 |
| 15 | 2.09186.0      | 1:30:00                                                  | 0:58:25                                                       | \$26,55                                            | \$17,23                                                 |
| 16 | 2.09237.0      | 1:30:00                                                  | 1:22:28                                                       | \$26,55                                            | \$24,33                                                 |
| 17 | <b>MLG0020</b> | 4:30:00                                                  | 3:26:58                                                       | \$79,65                                            | \$ 61,06                                                |
| 18 | <b>MLG0021</b> | 4:30:00                                                  | 2:08:13                                                       | \$79,65                                            | \$37,82                                                 |
| 19 | 010290-005.    | 2:30:00                                                  | 1:16:11                                                       | \$44,25                                            | \$ 22,47                                                |
|    |                |                                                          | <b>TOTALES</b>                                                | \$789,13                                           | \$533,00                                                |

**Tabla 17.** Análisis Costo- Beneficio

(Adelca, 2015)

En la tabla 17 se muestra los costos calculados para cada pieza comparada, se puede observar que los costos rebajaron de \$789,13 a \$533,00 es decir hay una disminución del 32,45%, lo que demuestra que la utilización del programa trae grandes beneficios al ser utilizado.

**5. CONCLUSIONES Y RECOMENDACIONES**

# **5. CONCLUSIONES Y RECOMENDACIONES**

Una vez realizado el sistema para cálculo de tiempos de procesamiento de piezas/ partes del taller de máquinas y herramientas se ha llegado a las siguientes conclusiones, las que tienen como objetivo mantener una mejora continua de los procedimientos implementados.

# **5.1. CONCLUSIONES**

- Para el análisis de las operaciones del taller de máquinas y herramientas, fue indispensable verificar la correcta estandarización de los procesos y así facilitar la identificación del área en la que existe un problema, lo cual está detallado en la sección IV de Análisis de Resultados.
- La mayoría de herramientas utilizadas en máquinas como Tornos y Fresadoras, tienen su propio catálogo con sus datos técnicos correspondientes, lo que permitió realizar una correcta clasificación de las mismas para cada tipo de operación que realizan las máquinas, además de permitir al sistema extraer datos técnicos propios de las herramientas y así compararlos con los de las máquinas, obteniendo una relación máquinaherramienta.
- Para la realización de un sistema de cálculo de tiempos de acuerdo al método de Fórmulas Analíticas, es importante tomar en cuenta todos los datos técnicos de las máquinas existentes en la empresa, puesto que no todos los valores calculados pueden ser utilizados y es necesario que estos sean calculados con los datos reales de las máquinas.
- Las hojas de cálculo utilizadas para la realización de este sistema, son herramientas actualmente muy utilizadas por las empresas para llevar sus registros o facilitar cualquier actividad ya que su funcionamiento es sencillo y su entorno gráfico es de fácil entendimiento, además de no ser de gran costo y que la mayoría de personas ya se encuentren familiarizados con el mismo.
- Los lenguajes de programación facilitaron la creación del sistema, tomando en cuenta las hojas de cálculo donde se registró la información y pudiendo extraer dichos datos de acuerdo al uso que se requiera logrando obtener mayor automatización en los procesos.
- La realización del sistema permitió conocer y comparar información teórica adquirida en la universidad con información práctica obtenida en la empresa, complementando el conocimiento y adquiriendo experiencia.
- La validación del sistema mediante un análisis de costo-beneficio permitió verificar el funcionamiento correcto del programa, por lo que fue una herramienta muy útil para conocer el beneficio que se obtuvo con el programa de acuerdo al costo que era generado antiguamente sin la toma de control de la producción.

# **5.2. RECOMENDACIONES**

- Antes de utilizar el programa, es importante primero leer el manual de funcionamiento del mismo, evitando tener errores en el futuro.
- Es necesario brindar capacitación a las personas que estarán a cargo del sistema, con el fin de obtener resultados precisos y justos, además de mantener el sistema en un estado correcto y que no presente fallas.
- Permitir e incentivar a los trabajadores al apoyo de este sistema, con el fin de obtener resultados favorables no solo para la empresa sino para sí mismos, cumpliendo objetivos conjuntamente.
- Permitir a los trabajadores dar sugerencias sobre el sistema y llegar a acuerdos conforme a los valores obtenidos realmente y los calculados por el programa, logrando beneficios para ambas partes y evitando disgustos.

# **6. BIBLIOGRAFÍA**

- ADELCA (2015). ADELCA Acería del Ecuador. Recuperado de: <http://www.adelca.com/sitio/esp/index.php>
- ADELCA (2015). Manual de Usuario Programa Tiempos de Mecanizado. Ecuador.
- Andes (2013). *La industria ecuatoriana avanza en la producción de acero con el reciclaje de chatarra.* Recuperado de: [www.andes.info.ec/es/noticias/industria-ecuatoriana-avanza-produccion](http://www.andes.info.ec/es/noticias/industria-ecuatoriana-avanza-produccion-acero-reciclaje-chatarra.html)[acero-reciclaje-chatarra.html](http://www.andes.info.ec/es/noticias/industria-ecuatoriana-avanza-produccion-acero-reciclaje-chatarra.html)
- Andrade, O (2012). Manual de prácticas para el torno de control numérico (cnc) del taller de mecánica (Tesis). Universidad Veracruzana: Xalapa.
- Andrade, O (2012). *Manual de prácticas para el torno de control numérico (cnc) del taller de mecánica* (Tesis)*.* Universidad Veracruzana: México
- Artieda, C (2014). Diseño de un Sistema para la planificación y control de la producción en la empresa FRUCONSA, basado en la estandarización de tiempos. (Tesis). Universidad Tecnológica Equinoccial: Ecuador.
- Avilia, S (2014). *Estado Maquinaria: Ingeniería Industrial.* ADELCA: Ecuador.
- Bautista, D (2010). *Manual de mantenimiento y operación del Torno Paralelo*  (Tesis). Universidad Tecnológica de la Huasteca Hidalguense: México.
- BRICO-TODO (2011). Fresar. Recuperado de: <http://www.bricotodo.com/fresar.htm>
- BRICO-TODO (2011). TALADRAR. Recuperado de: <http://www.bricotodo.com/taladrar.htm>
- Bustamante (2006). *Fórmula de Tiempo.* Universidad Nacional Experimental del Táchira.
- Bustos, J (2014). Implantación de tiempos estándar en los procesos de corte argentino de carne aplicando ingeniería de métodos en la industria cárnica "GUACHALÁ". (Tesis). Universidad Tecnológica Equinoccial: Ecuador.
- Cabrera, D (2014). Estudio para la estandarización de métodos de trabajo y tiempos de producción en la empresa de muebles modulares metálicos para oficinas "Rueda Cabrera Cía. Ltda." de la ciudad de Quito. (Tesis). Universidad Tecnológica Equinoccial: Ecuador.
- Camasis, E (2009). Cepilladoras. Recuperado de: <http://www.geocities.ws/meduardo/proyectos/cepilladoras.html>
- Cantú, J (2012). *Clasificación de las Herramientas e Instrumentos.* Recuperado de: [https://es.scribd.com/doc/104583435/Clasificacion-de-las-](https://es.scribd.com/doc/104583435/Clasificacion-de-las-Herramientas-e-instrumentos)[Herramientas-e-instrumentos.](https://es.scribd.com/doc/104583435/Clasificacion-de-las-Herramientas-e-instrumentos)
- Caso, A (2006). *Técnicas de Medición del Trabajo*. Segunda Edición. España: FC Editorial.
- Castro, M (2014). Estudio para determinar estándares de tiempo de producción mediante gestión por procesos en el área de sacheteado de la empresa MARCSEAL S.A. de la ciudad de Quito. (Tesis). Universidad Tecnológica Equinoccial: Ecuador.
- Colmenárez, R (2013). Concepto de la fresadora tipos y herramientas que se utilizan. Comprehensive de: Recuperado de: de: [http://rcbay3224.blogspot.com/2013/01/fresadora-mecanica-una](http://rcbay3224.blogspot.com/2013/01/fresadora-mecanica-una-fresadora-es-una.html)[fresadora-es-una.html](http://rcbay3224.blogspot.com/2013/01/fresadora-mecanica-una-fresadora-es-una.html)
- De Máquinas y Herramientas (2010). *¿Qué son y cómo funcionan las fresadoras?* Recuperado de: [http://www.demaquinasyherramientas.com/maquinas/fresadoras-que](http://www.demaquinasyherramientas.com/maquinas/fresadoras-que-son-y-para-que-sirven)[son-y-para-que-sirven](http://www.demaquinasyherramientas.com/maquinas/fresadoras-que-son-y-para-que-sirven)
- Delgado, J (2014). Planteamiento de la metodología de modelación de procesos industriales para el diseño de simuladores. Caso estudio: Métodos de trabajo y estudio de tiempos. (Tesis). Universidad Tecnológica Equinoccial: Ecuador.
- EcuRed (2014). Cepilladora (máquina herramienta). Recuperado de: [http://www.ecured.cu/index.php/Cepilladora\\_\(m%C3%A1quina\\_herramie](http://www.ecured.cu/index.php/Cepilladora_(m%C3%A1quina_herramienta)) [nta\)](http://www.ecured.cu/index.php/Cepilladora_(m%C3%A1quina_herramienta))
- Ezeta (2014). Tabla de velocidades normales para brocas. Recuperado de: <http://www.ezeta.com/catalogo/pdf/pag100-tecnica.pdf>
- García, E (2012). Optimización de la producción mediante estudio de tiempos con cronómetro en la fábrica de muebles ARTECUA S.A. (Tesis). Universidad Tecnológica Equinoccial: Ecuador.
- García, R (2005). Estudio del Trabajo, Ingeniería de Métodos y Medición del trabajo. México: Mc Graw Hill
- Heizer, J (2009).Principios de Administración de Operaciones. México: Mc Graw Hill.
- Instituto Nacional de Preinversión (2013). *Estudio básico de la Industria Siderúrgica en Ecuador.* Recuperado de: [www.preinversion.gob.ec/estudio-basico-de-la-industria-siderurgica-en](http://www.preinversion.gob.ec/estudio-basico-de-la-industria-siderurgica-en-ecuador-2/)[ecuador-2/](http://www.preinversion.gob.ec/estudio-basico-de-la-industria-siderurgica-en-ecuador-2/)
- Jarrín, E (2012). Estudio para la estandarización de los procesos de fabricación aplicando estudio de métodos, tiempos y movimientos en la empresa

Grupo MAIC PLASTIC. (Tesis). Universidad Tecnológica Equinoccial: Ecuador.

- Kioskea, 2014. Lenguajes de Programación. Recuperado de: <http://es.kioskea.net/contents/304-lenguajes-de-programacion>
- Londoño, N (2005). Descripción del diseño y construcción de un torno de control numérico. Universidad EAFIT: Colombia.
- Meyers, F & Stephens, M (2006).*Diseño de Instalaciones de Manufactura y Manejo de Materiales.* Tercera edición. México: Pearson.
- Meyers, F (2000). Estudio de Tiempos y Movimientos para la manufactura ágil. Segunda edición. México: Pearson.
- Microsoft (2013). *Visual Basic.* Recuperado de: [http://msdn.microsoft.com/es](http://msdn.microsoft.com/es-ec/vstudio/hh388573)[ec/vstudio/hh388573](http://msdn.microsoft.com/es-ec/vstudio/hh388573)
- Niebel, B (2009). Ingeniería Industrial: Métodos, estándares y diseño del trabajo. México: Alfaomega.
- Ninou (2014). Software TEMPO. Recuperado de [http://www.mecaninou.com/\\_es/Software+TEMPO/ed5](http://www.mecaninou.com/_es/Software+TEMPO/ed5)
- Orellana, E (2010). *Evaluación Proyecto ADELCA.* Universidad Politécnica Nacional: Ecuador.
- Páez, W (2009). Estudio de "optimización de tiempos" para una mayor producción de morteros implementando maquinaria especial en la empresa CADECO de la ciudad de Quito. (Tesis). Universidad Tecnológica Equinoccial: Ecuador.
- Palacios, L (2010). *Ingeniería de métodos, Movimientos y Tiempos.* Recuperado de: http://www.ecoeediciones.com/presentacion\_ingmetodos.pdf
- Pérez, E (2014). Estudio del Método de Trabajo y Estandarización de Tiempos para la Optimización de la Producción y Creación de indicadores de productividad. (Tesis). Universidad Tecnológica Equinoccial: Ecuador.
- Piqué, T (2000). Cepilladora. Ministerio de Trabajo y Asuntos Sociales: España
- Retana, B & Aguilar, M (2013). *Ingeniería de Métodos.* Recuperado de: http://educommons.anahuac.mx:8080/eduCommons/ingenieria-deprocesos-de-fabricacion/ingenieria-de-metodos/unidad-2-ocw
- Rossi, M (s.f.). *Máquinas: Herramientas Modernas*. Octava Edición. Editorial Ulrico Hoepli: España.
- Salazar, B (2010). *Ingeniería de Métodos.* Recuperado de: [http://www.ingenieriaindustrialonline.com/herramientas-para-el-ingeniero](http://www.ingenieriaindustrialonline.com/herramientas-para-el-ingeniero-industrial/ingenier%C3%ADa-de-metodos/)[industrial/ingenier%C3%ADa-de-metodos/](http://www.ingenieriaindustrialonline.com/herramientas-para-el-ingeniero-industrial/ingenier%C3%ADa-de-metodos/)
- Sánchez, J (2013). Diseño de un sistema de tiempos estándar, para validación de las rutas de fabricación de productos textiles de alta rotación en la empresa Fabril Fame mediante la aplicación de ingeniería de métodos. (Tesis). Universidad Tecnológica Equinoccial: Ecuador.
- Sandvik (2010). Catálogo principal: Herramientas de corte de Sandvik Coromant. Editorial Elanders: Suecia
- Sandvik (2010). *Herramientas CoroKey.* Editorial Elanders: Suecia.
- Sandvik (2010). *Herramientas de corte.* Editorial Elanders: Suecia.
- Sandvik (2015). Calculadora de mecanizado. Recuperado de [http://www.sandvik.coromant.com/es](http://www.sandvik.coromant.com/es-es/knowledge/calculators_and_software/apps_for_download/pages/machining-calculator-app.aspx)[es/knowledge/calculators\\_and\\_software/apps\\_for\\_download/pages/machi](http://www.sandvik.coromant.com/es-es/knowledge/calculators_and_software/apps_for_download/pages/machining-calculator-app.aspx) [ning-calculator-app.aspx](http://www.sandvik.coromant.com/es-es/knowledge/calculators_and_software/apps_for_download/pages/machining-calculator-app.aspx)

Siternordeste, 2015. La Cepilladora. Recuperado de: [http://www.sitenordeste.com/mecanica/maquinas\\_herramientas\\_1.htm](http://www.sitenordeste.com/mecanica/maquinas_herramientas_1.htm)

- Solano, M (2013). Estudio para el incremento de la producción en la sección tejeduría mediante un análisis de los métodos y tiempos de trabajo en la empresa de confecciones FIBRAN Cía. Ltda. (Tesis). Universidad Tecnológica Equinoccial: Ecuador.
- Tornos S.A (2014). *Swiss machine-tool manufacturer.* Recuperado de: <http://www.tornos.com/en>
- Universidad de Ciencias Comerciales (s.f). *Importancia del uso de Microsoft Office Excel en las Grandes y Medianas Empresas.* Recuperado de: [http://www.uccvirtual.edu.ni/publicaciones/54-importancia-del-uso-de](http://www.uccvirtual.edu.ni/publicaciones/54-importancia-del-uso-de-microsoft-office-excel-en-las-grandes-y-medianas-empresas.html)[microsoft-office-excel-en-las-grandes-y-medianas-empresas.html](http://www.uccvirtual.edu.ni/publicaciones/54-importancia-del-uso-de-microsoft-office-excel-en-las-grandes-y-medianas-empresas.html)
- Vásconez, D (2009). Estudio de optimización de la productividad mediante estudio de tiempos en la fábrica Textil TEXVAD S.A. (Tesis). Universidad Tecnológica Equinoccial: Ecuador.
- Walter, 2015. Calculadora de Mecanizado Walter. Recuperado de: [http://www.walter-tools.com/es-es/press/media-portal/apps/tools](http://www.walter-tools.com/es-es/press/media-portal/apps/tools-more/pages/default.aspx)[more/pages/default.aspx](http://www.walter-tools.com/es-es/press/media-portal/apps/tools-more/pages/default.aspx)
- Willey, J (2012). Practical Database Programming with Visual Basic.Net. 2da Edición. New Yersey: Bai.Ying
- Wordpress (2011). Fresadora. Recuperado de <https://pyrosisproyect.wordpress.com/category/fresadora/>

**ANEXOS**

# **ANEXOS**

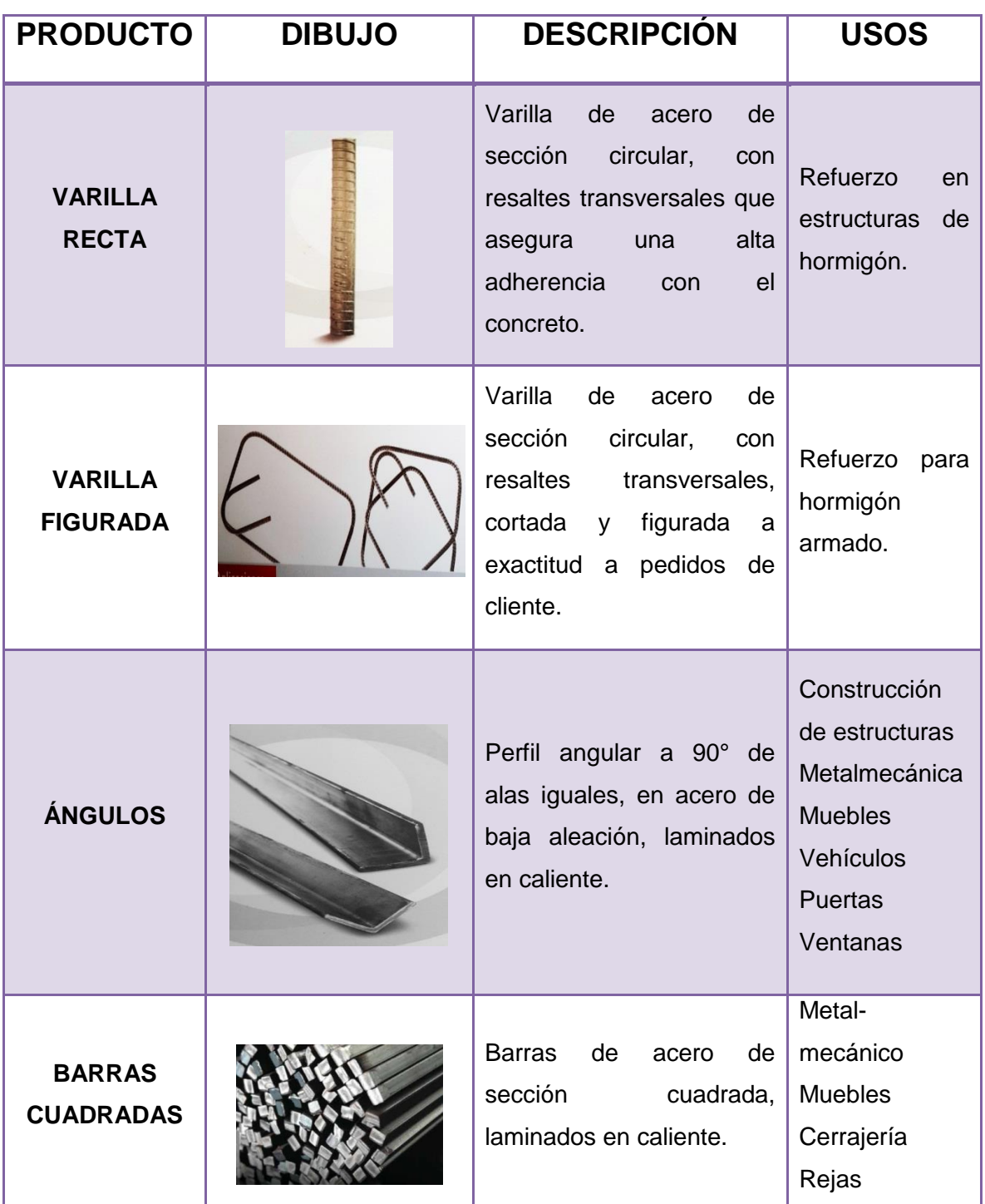

## **ANEXO I.** Productos realizados por ADELCA C.A.

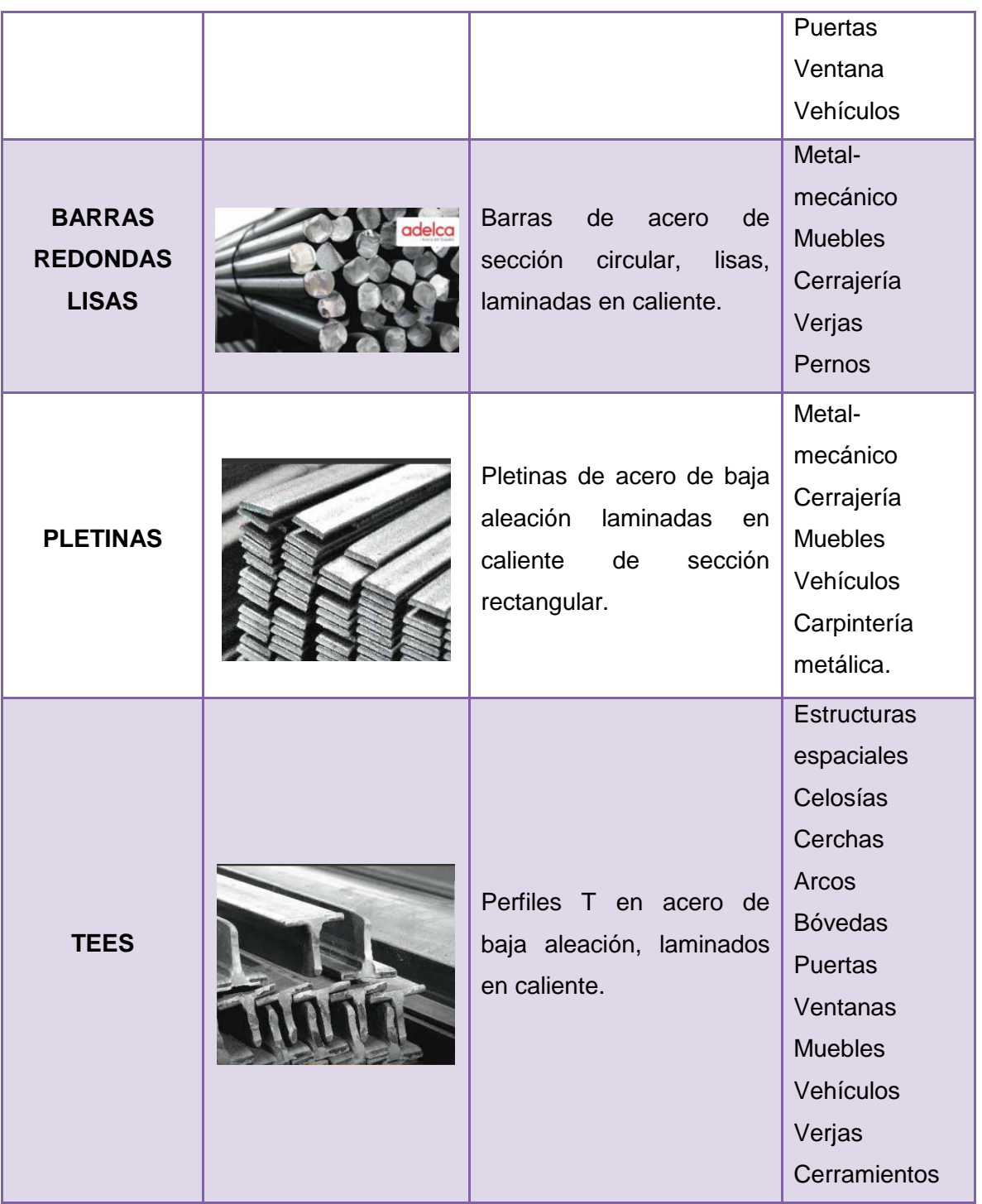

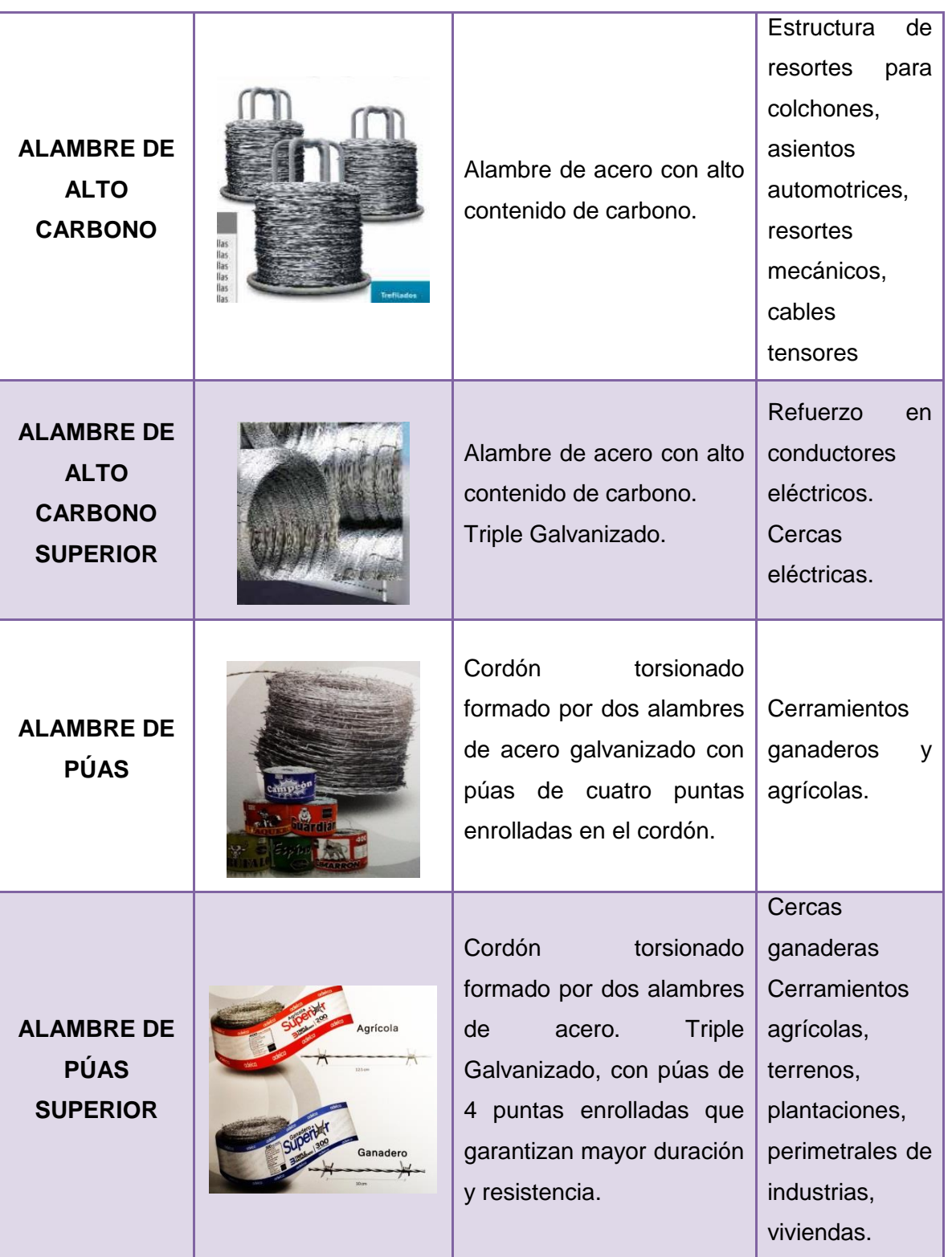

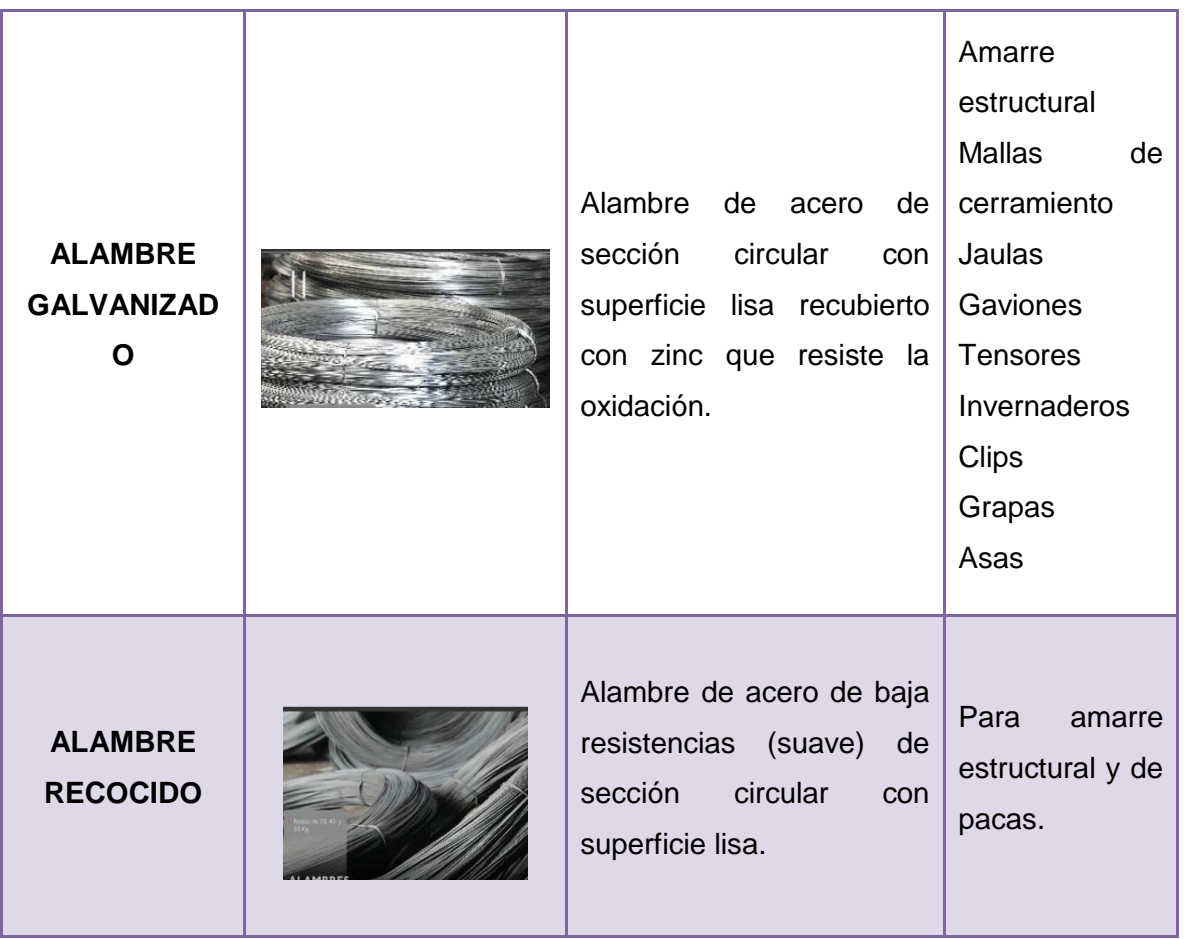

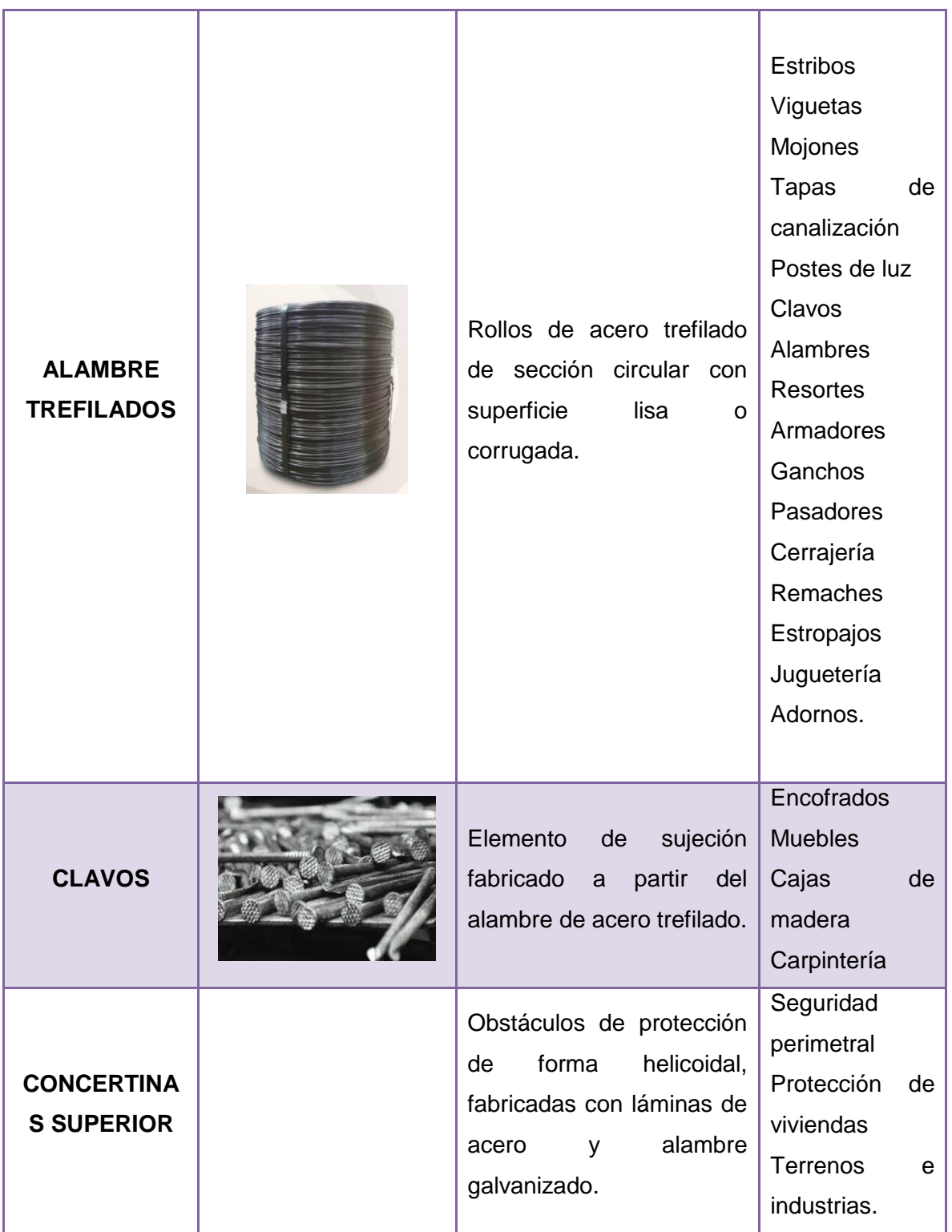

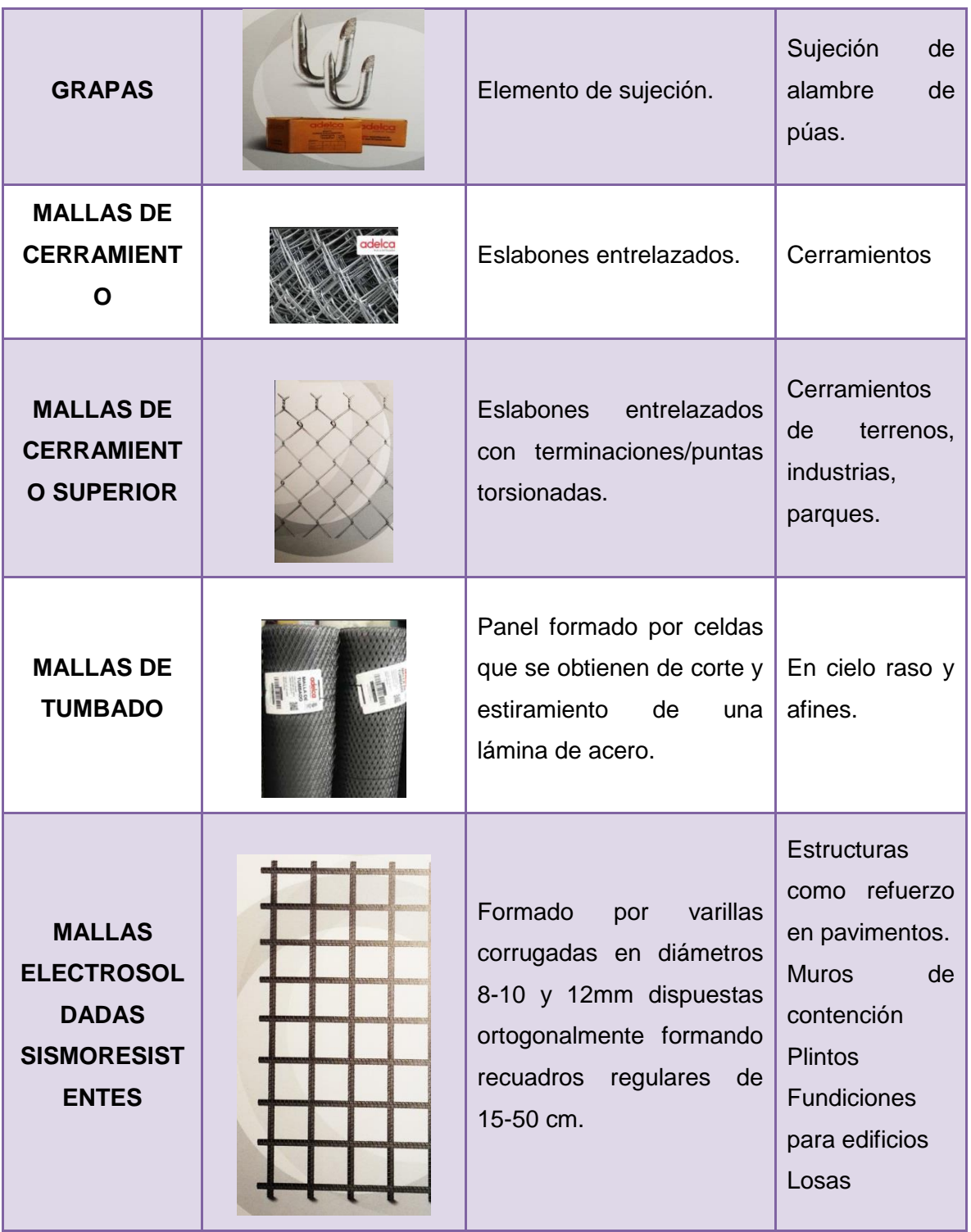

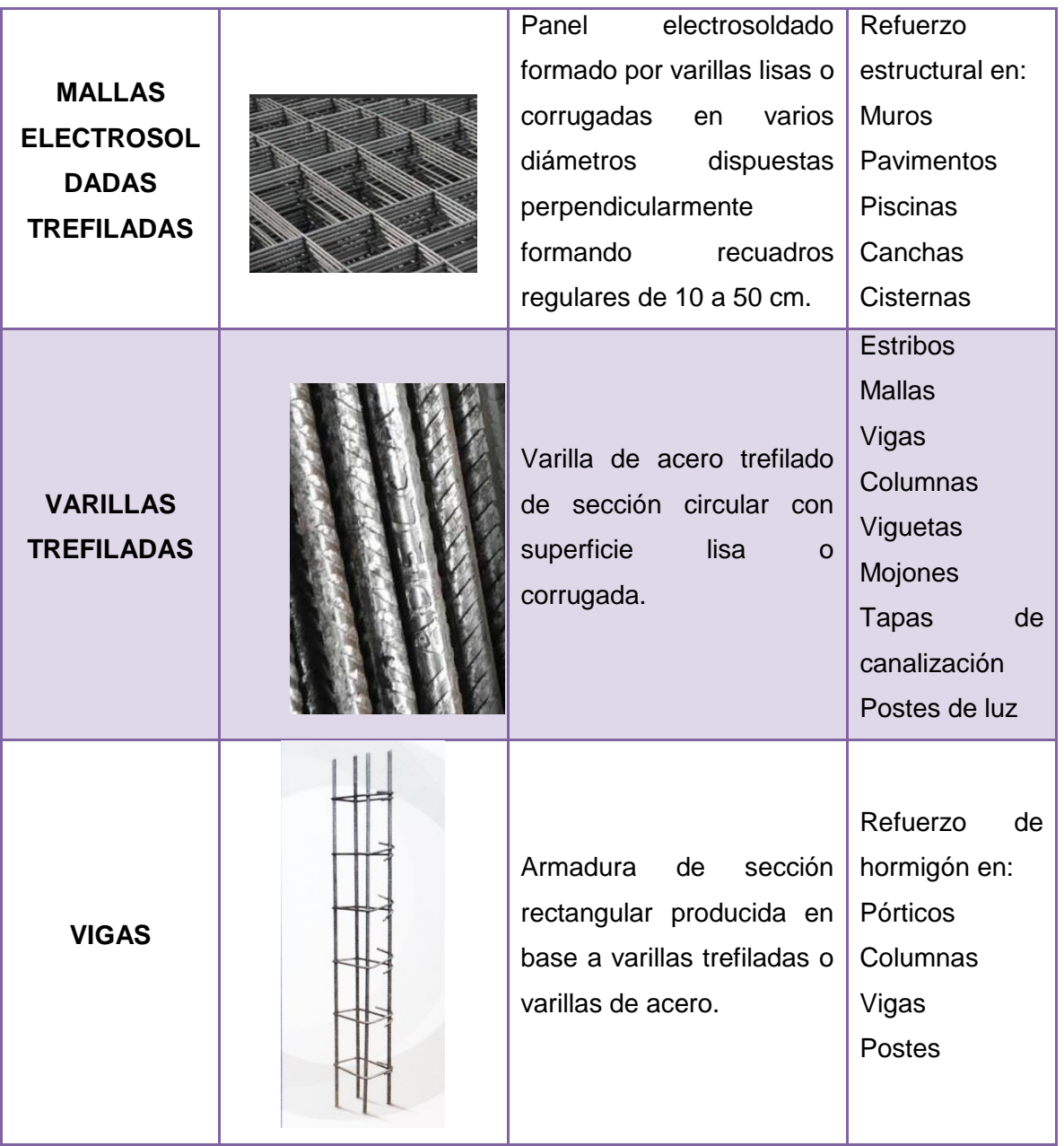

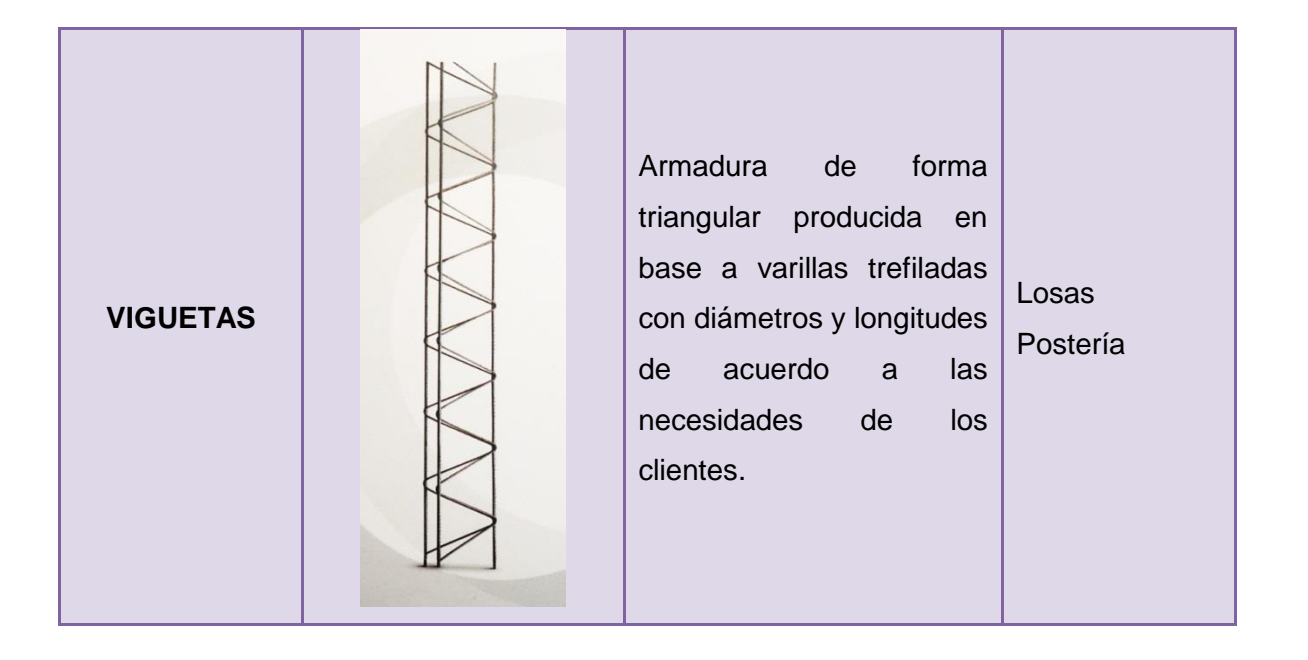

### **ANEXO II.** Máquinas y Datos técnicos

### **TORNO HEID**

Máquina procedente de Alemania, permite realizar operaciones en diferentes tamaños de piezas, teniendo una eficiencia del 70%.

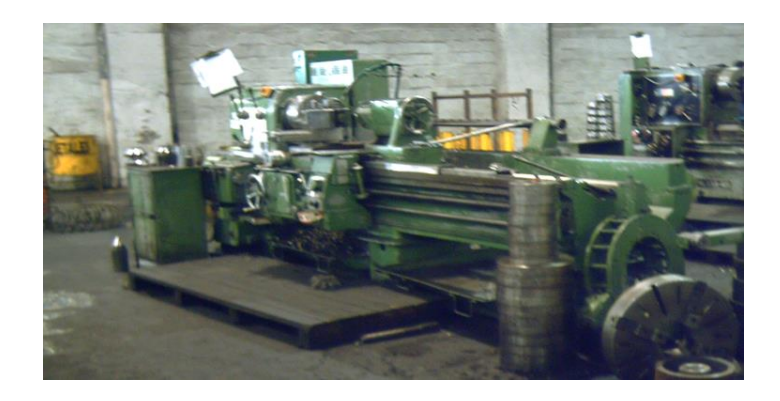

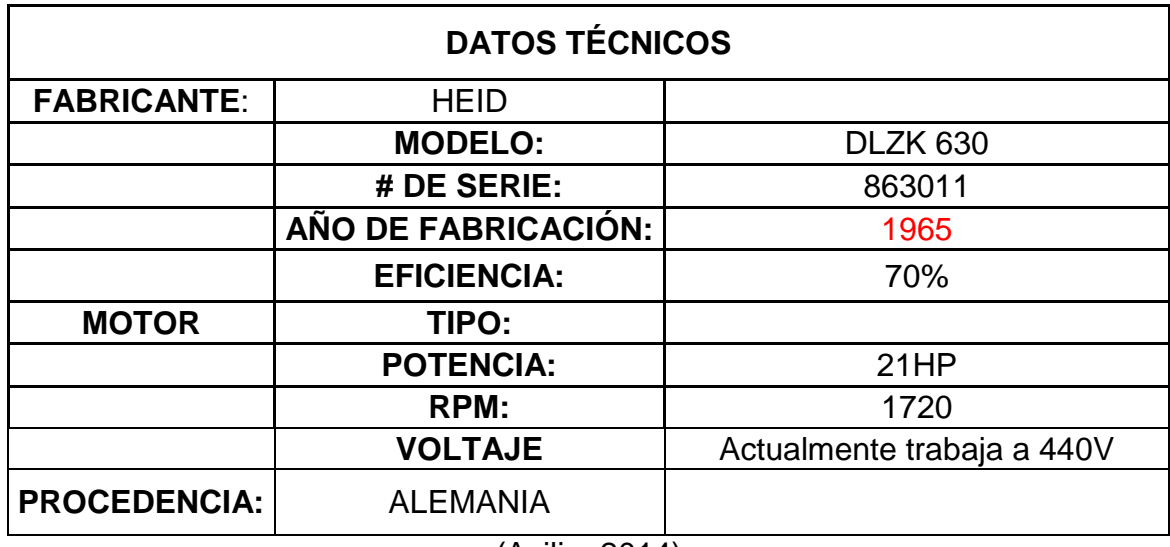

#### **TORNO INLASA**

Máquina procedente de España, permite realizar operaciones en diferentes tamaños de piezas, teniendo una eficiencia del 75%. La máquina se encuentra en un estado aceptable de trabajo, no muy eficiente debido a que ha ido perdiendo su capacidad de trabajo por el tiempo de vida de la máquina (Avilia, 2014).

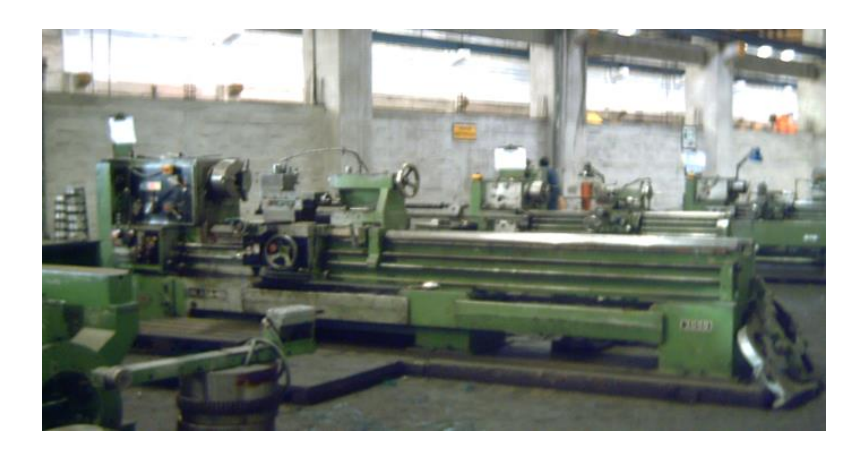

| <b>DATOS TÉCNICOS</b> |                        |                            |  |
|-----------------------|------------------------|----------------------------|--|
| <b>FABRICANTE:</b>    | <b>INLASA</b>          |                            |  |
|                       | <b>MODELO:</b>         | 405                        |  |
|                       | # DE SERIE:            | 630863                     |  |
|                       | AÑO DE FABRICACIÓN:    | 1979                       |  |
|                       | <b>EFICIENCIA:</b>     | 75%                        |  |
| <b>MOTOR</b>          | TIPO:                  |                            |  |
|                       | <b>POTENCIA:</b>       | 5.5HP                      |  |
|                       | RPM:                   | 1140                       |  |
|                       | <b>VOLTAJE</b>         | Actualmente trabaja a 220V |  |
| <b>PROCEDENCIA:</b>   | <b>ESPAÑA</b><br>$  -$ |                            |  |

<sup>(</sup>Avilia, 2014)

#### **TORNO CMZ1**

Máquina procedente de España. La máquina debido a sus años de servicio y múltiples arreglos posee un desgaste en la mayoría de sus componentes por lo que las piezas realizadas en ella no tienen una buena precisión, teniendo una eficiencia de 20%.

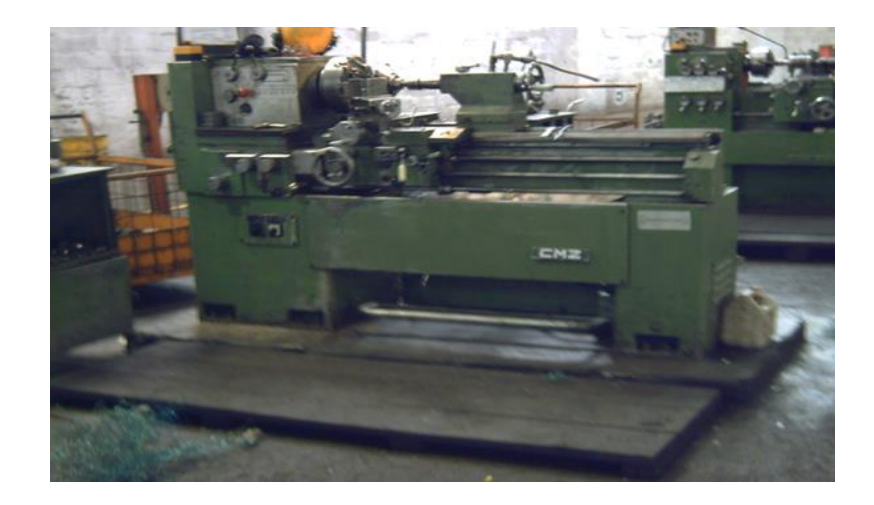

| <b>DATOS TÉCNICOS</b> |                                               |                            |  |
|-----------------------|-----------------------------------------------|----------------------------|--|
| <b>FABRICANTE:</b>    | <b>CMZ</b>                                    |                            |  |
|                       | <b>MODELO:</b>                                | $T-410$                    |  |
|                       | # DE SERIE:                                   | 79-1616                    |  |
|                       | AÑO DE FABRICACIÓN:                           | 1979                       |  |
|                       | <b>EFICIENCIA:</b>                            | 20%                        |  |
|                       |                                               |                            |  |
| <b>MOTOR</b>          | TIPO:                                         |                            |  |
|                       | <b>POTENCIA:</b>                              | 3HP                        |  |
|                       | <b>RPM:</b>                                   | 1430                       |  |
|                       | <b>VOLTAJE</b><br>$(0, \ldots)$ $\sim$ 004.4) | Actualmente trabaja a 220V |  |

<sup>(</sup>Avilia, 2014)

#### **TORNO CMZ2**

Máquina procedente de España, permite realizar operaciones en diferentes tamaños de piezas, teniendo una eficiencia del 20%. Al igual que la máquina anterior, este torno sufre desgaste en la mayoría de sus componentes que no permite que las piezas tengan una buena precisión.

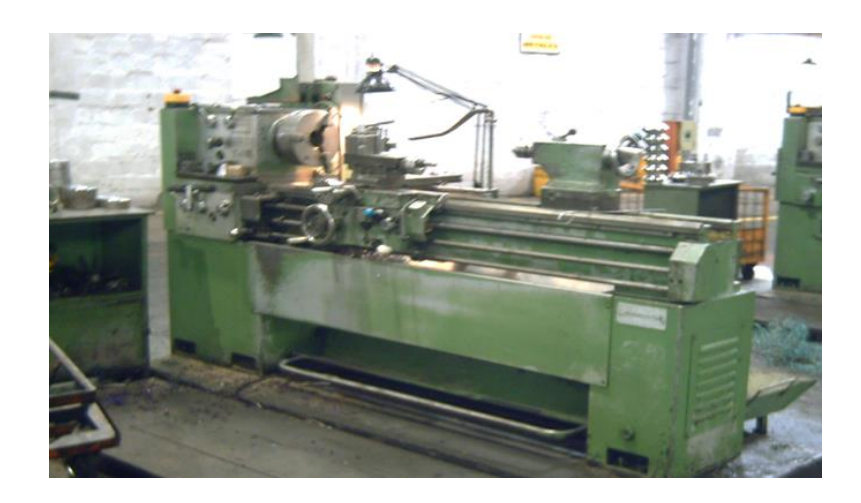

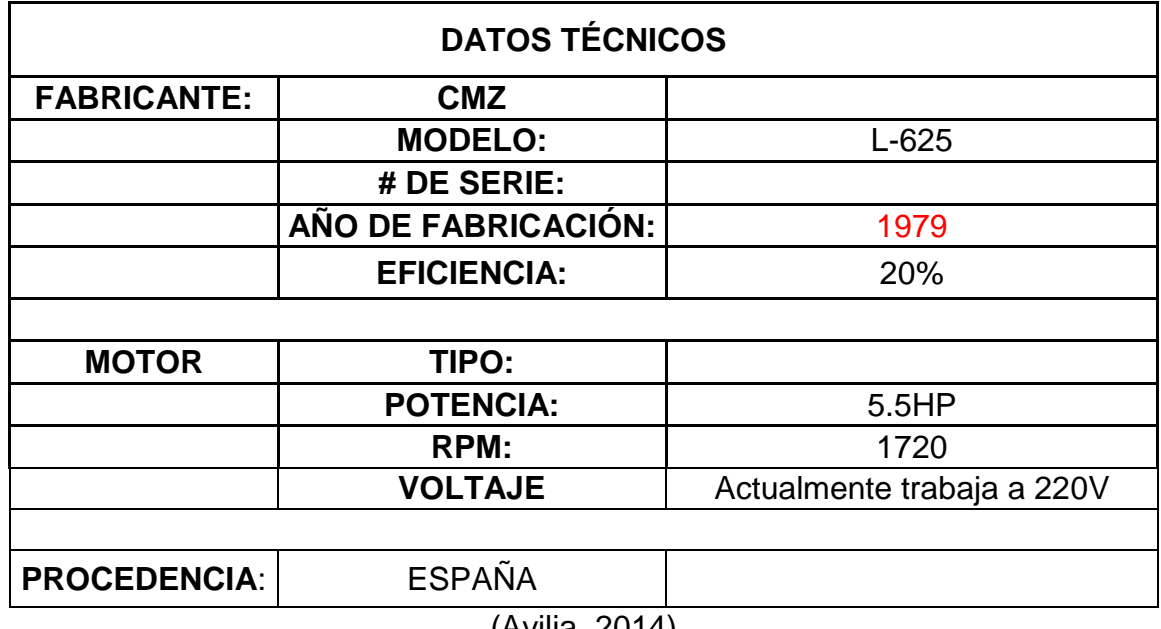

### **TORNO CIUTAR**

Máquina procedente de España, permite realizar operaciones en diferentes tamaños de piezas, teniendo una eficiencia del 30%.

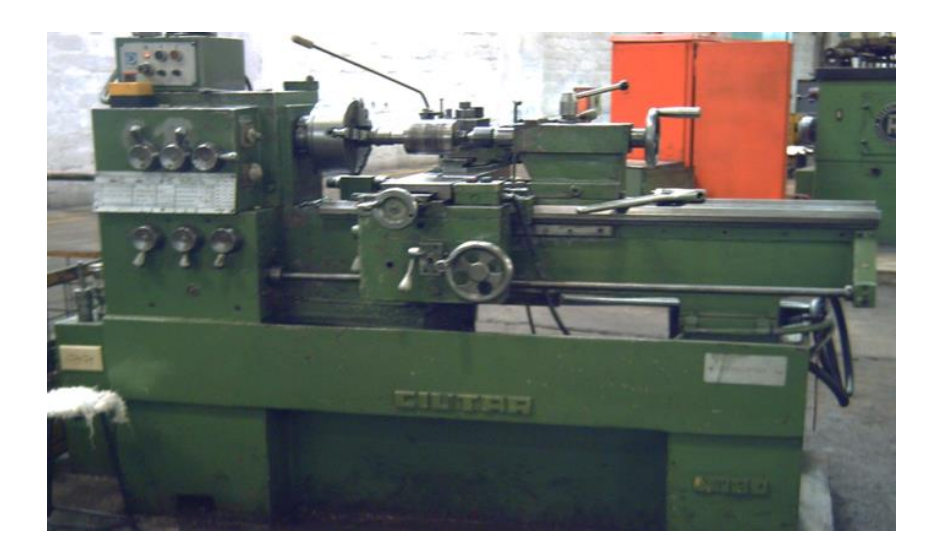

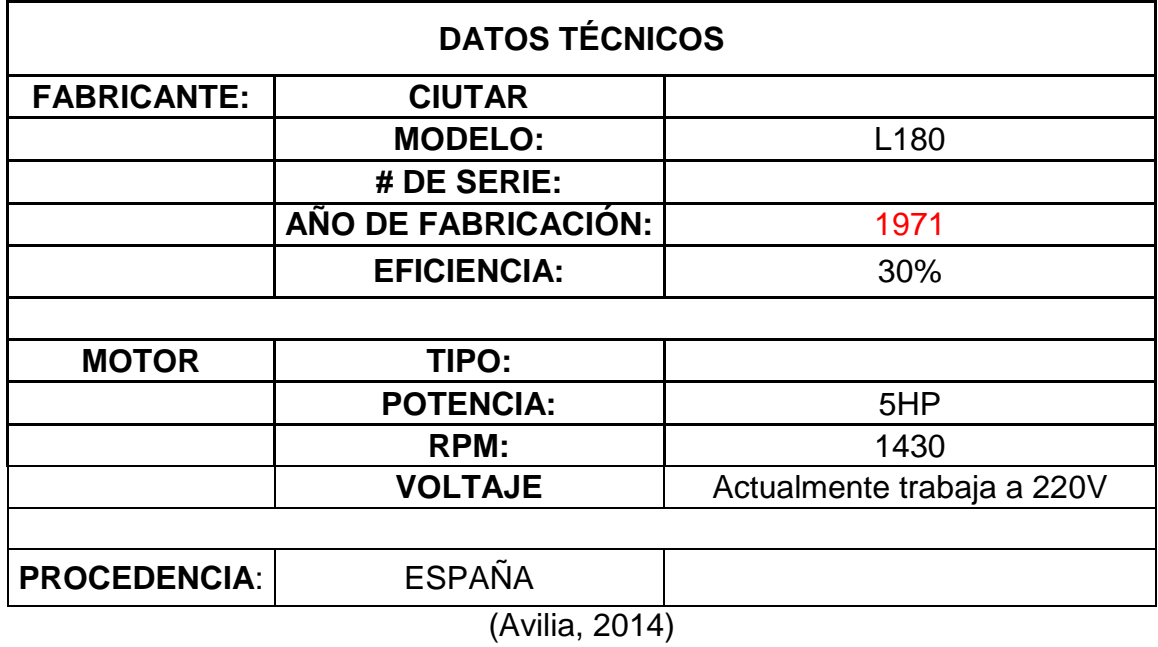

#### **TORNO SUNLIKE**

Máquina procedente de Taiwán, permite realizar operaciones en diferentes tamaños de piezas, teniendo una eficiencia del 70%. Es de las máquinas más utilizadas en la actualidad en el taller.

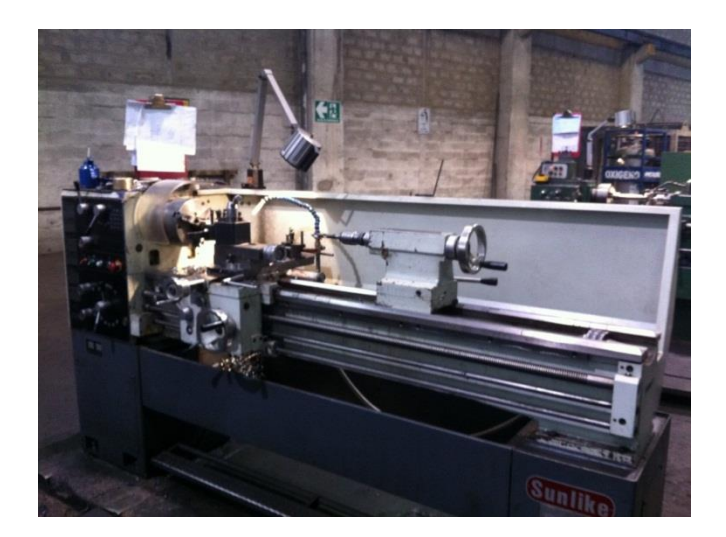

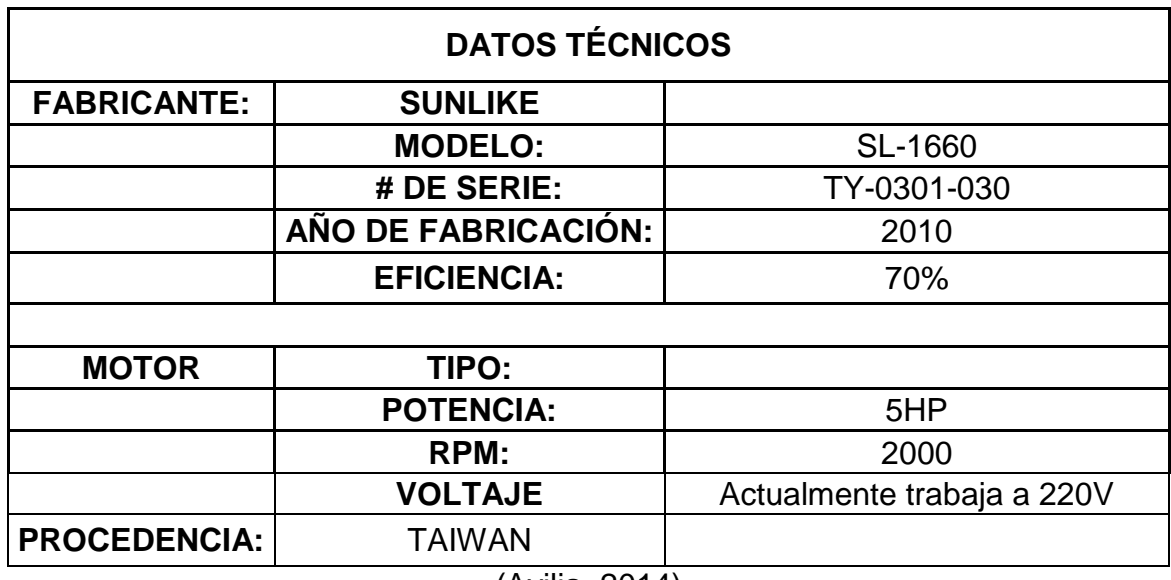

### **TORNO DUPLO**

Fabricada en Italia, controlada mediante control numérico computarizado. Cuenta con una eficiencia del 90% por lo que al momento la máquina se encuentra en un estado óptimo de operación.

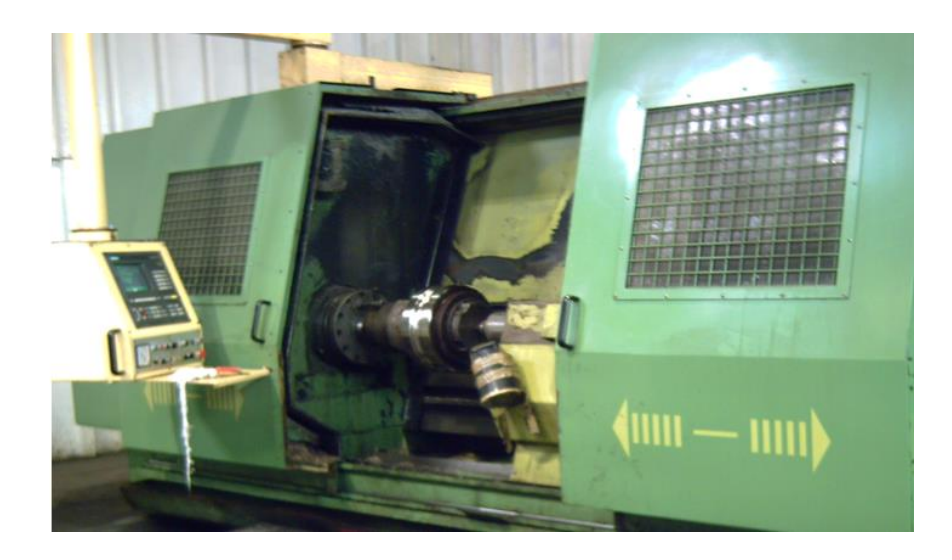

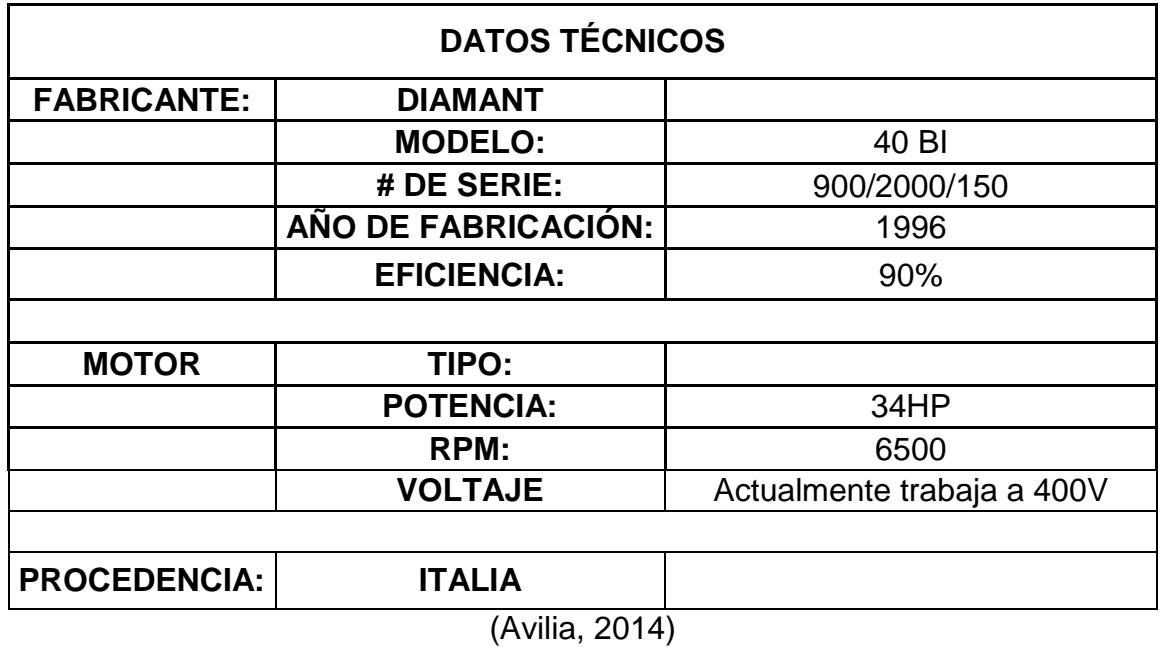

### **TORNO SUNLIKE CNC**

Máquina fabricada en Taiwán. Es de las máquinas más nuevas que posee el taller por lo que se encuentra en perfecto estado, con una eficiencia de 100%.

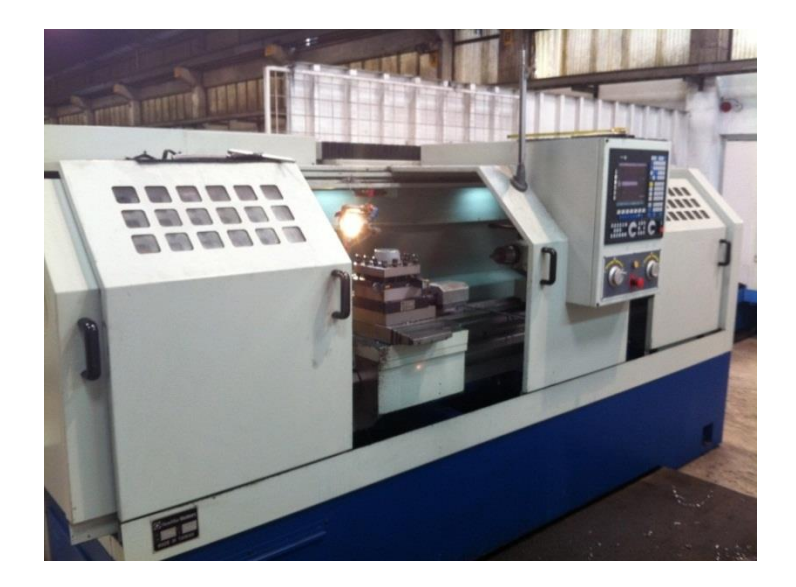

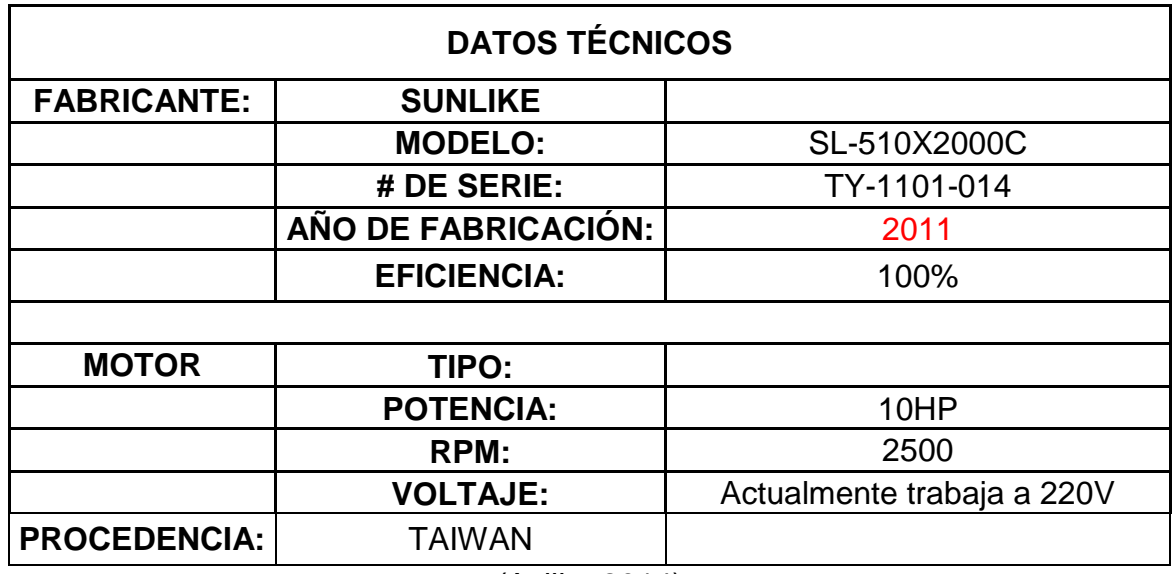

### **FRESADORA FEXAC**

Máquina fabricada en España. Esta máquina, debido a sus años de servicio, en la actualidad presenta un alto grado de desgaste, siendo su eficiencia 60%.

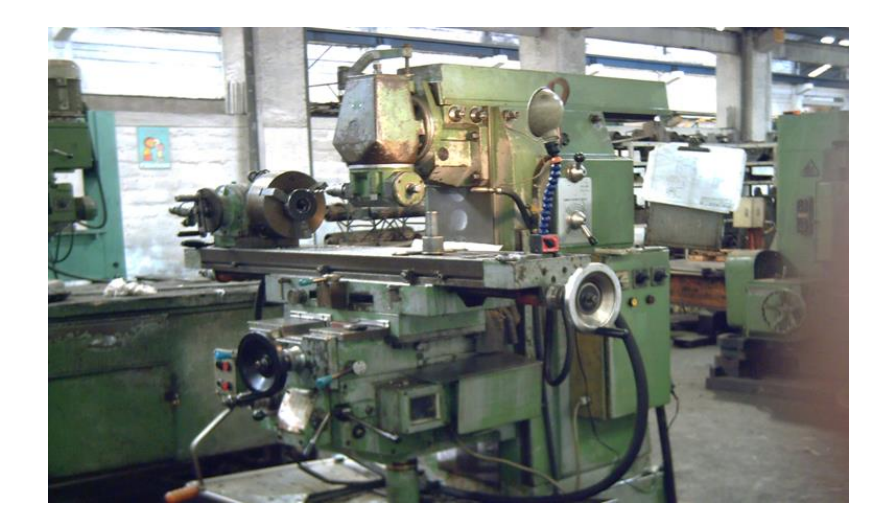

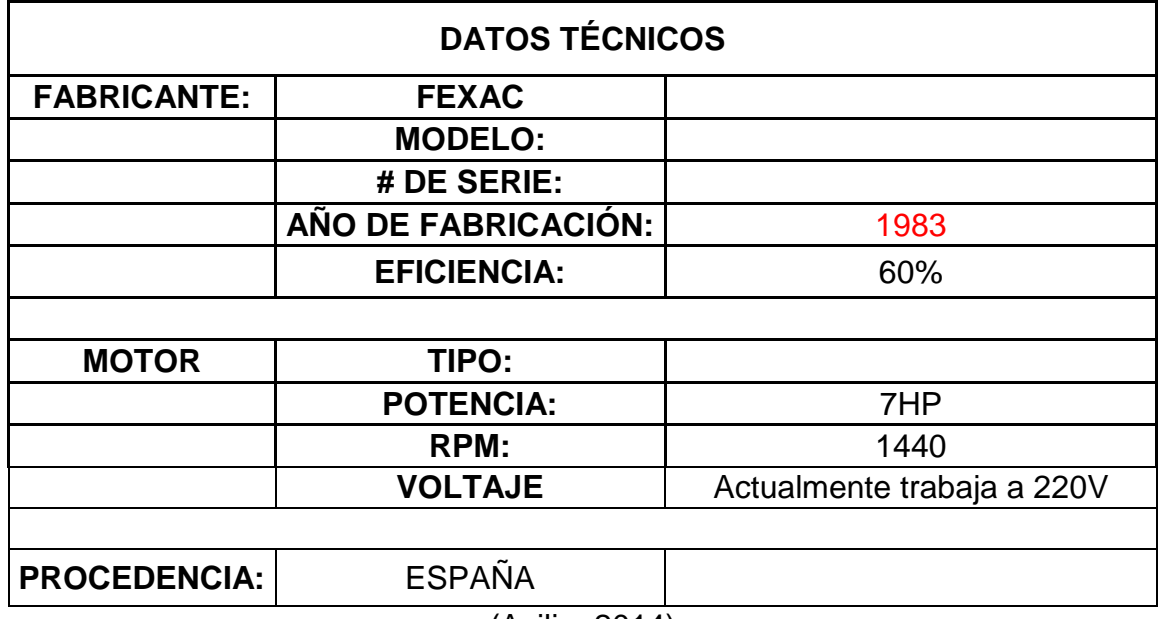

#### **FRESADORA SUNLIKE CN**

Máquina fabricada en Taiwán. Es otra de las máquinas más nuevas que posee el taller por lo que se encuentra en perfecto estado, con una eficiencia de 90%.

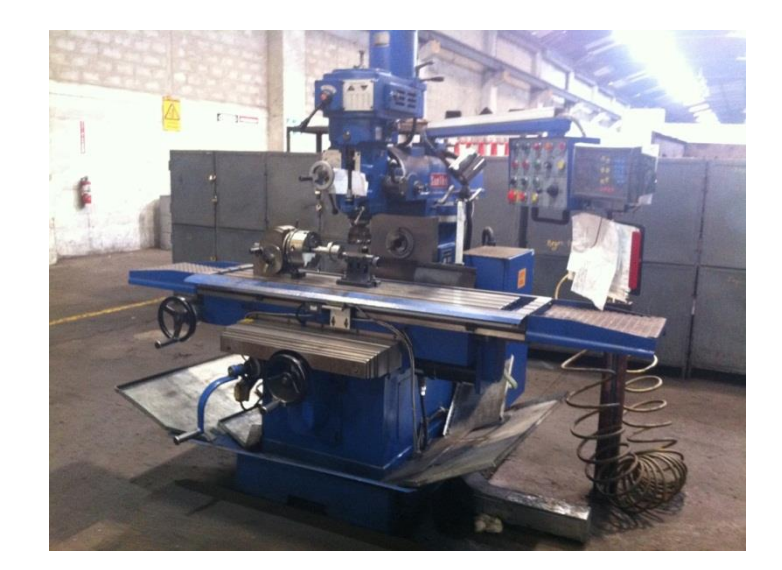

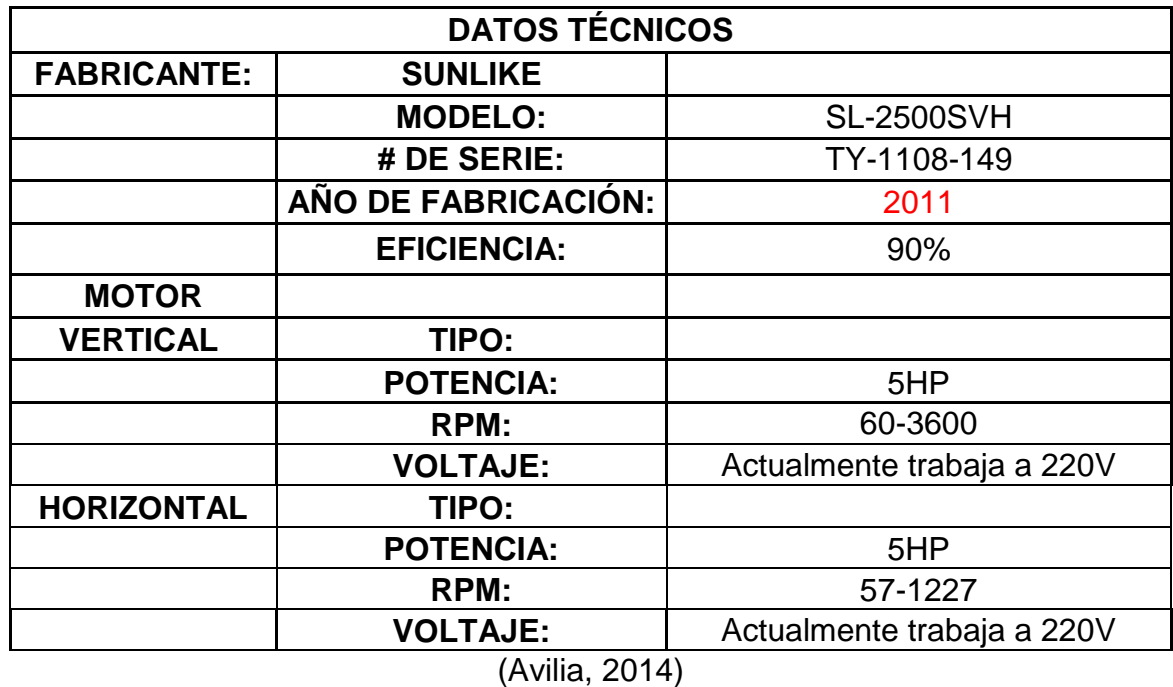

### **TALADRO**

Máquina procedente de Taiwán, permite realizar operaciones en diferentes tamaños de piezas, teniendo una eficiencia del 100% lo que quiere decir que encuentra en perfecto estado.

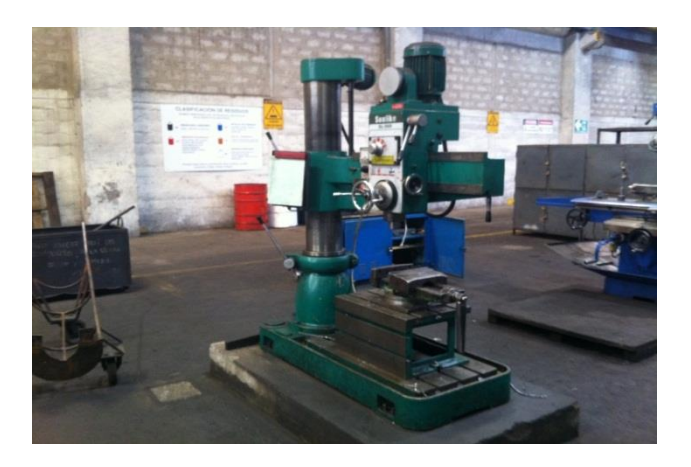

| <b>DATOS TÉCNICOS</b> |                                                                 |                            |  |
|-----------------------|-----------------------------------------------------------------|----------------------------|--|
| <b>FABRICANTE:</b>    | <b>SUNLIKE</b>                                                  |                            |  |
|                       | <b>MODELO:</b>                                                  | <b>SL-900</b>              |  |
|                       | # DE SERIE:                                                     | TY-1006080                 |  |
|                       | AÑO DE FABRICACIÓN:                                             | 2010                       |  |
|                       | <b>EFICIENCIA:</b>                                              | 100%                       |  |
|                       |                                                                 |                            |  |
| <b>MOTOR</b>          | TIPO:                                                           |                            |  |
|                       | <b>POTENCIA:</b>                                                |                            |  |
|                       | <b>RPM:</b>                                                     |                            |  |
|                       | <b>VOLTAJE</b>                                                  | Actualmente trabaja a 220V |  |
| <b>PROCEDENCIA:</b>   | <b>TAIWAN</b><br>$\mathbf{r}$ and $\mathbf{r}$ and $\mathbf{r}$ |                            |  |

<sup>(</sup>Avilia, 2014)

### **CEPILLO WYKE**

Máquina procedente de España, permite realizar operaciones en diferentes tamaños de piezas, teniendo una eficiencia del 60%

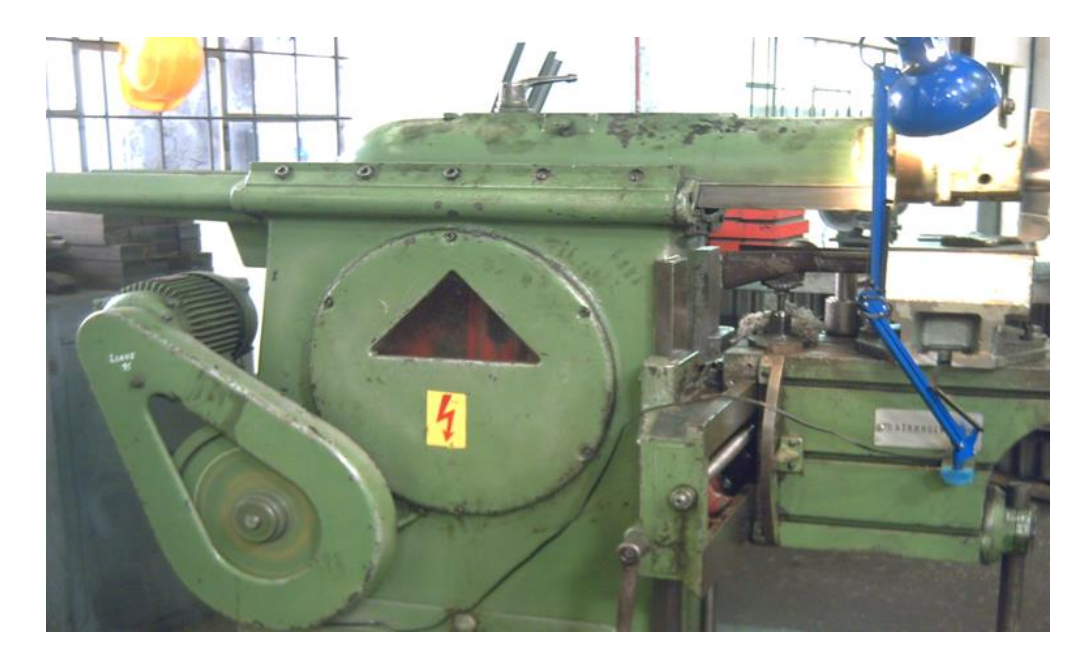

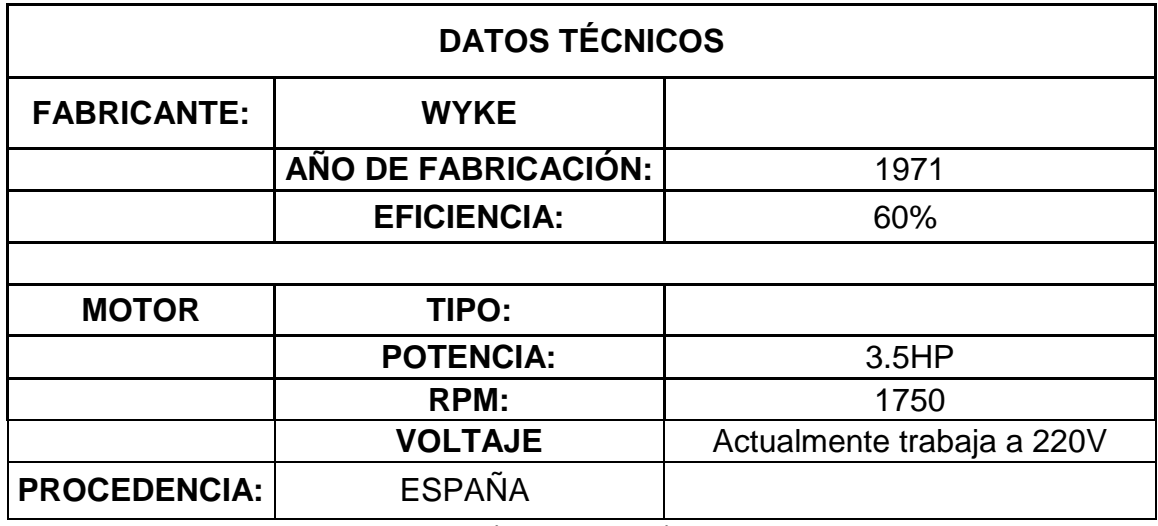

#### **CEPILLO CMZ**

Máquina procedente de España, permite realizar operaciones en diferentes tamaños de piezas, teniendo una eficiencia del 65%, aunque actualmente la máquina se encuentra con varias deficiencias, que no permite un trabajo óptimo.

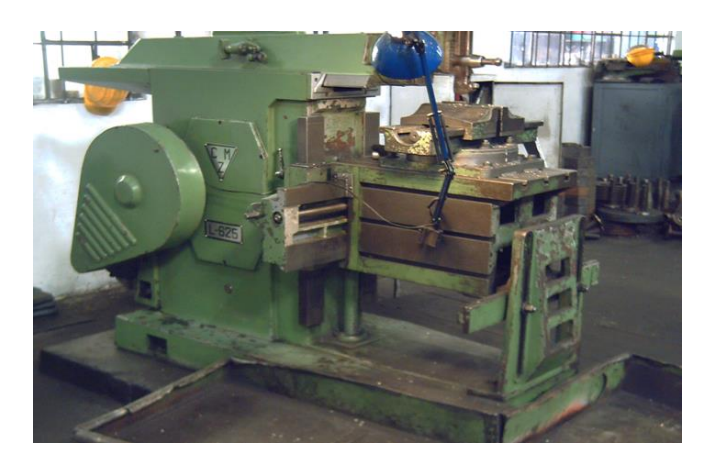

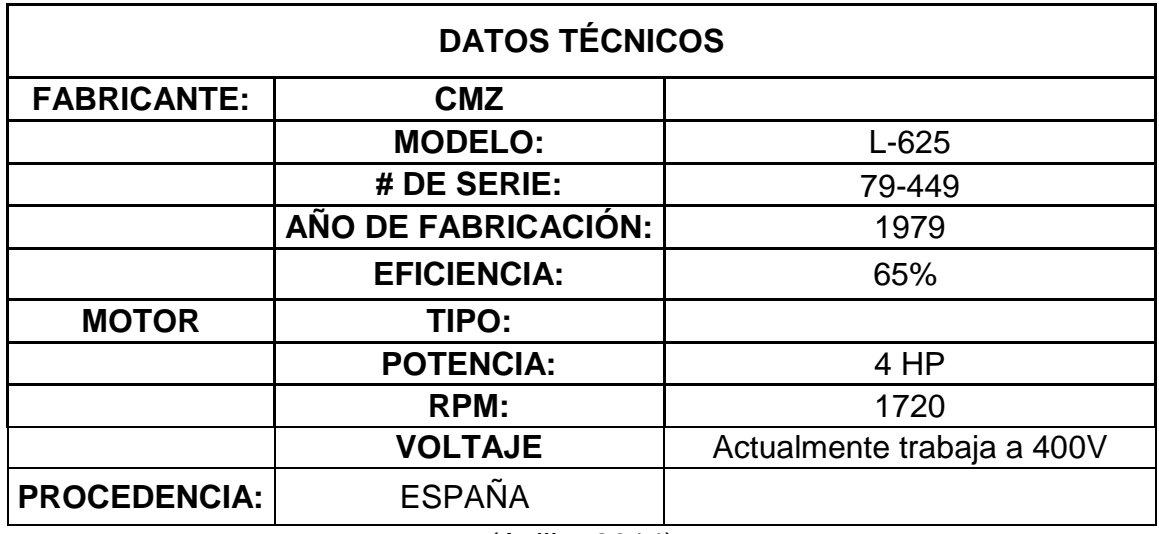

# **ANEXO III.** Operaciones Tornos CNC

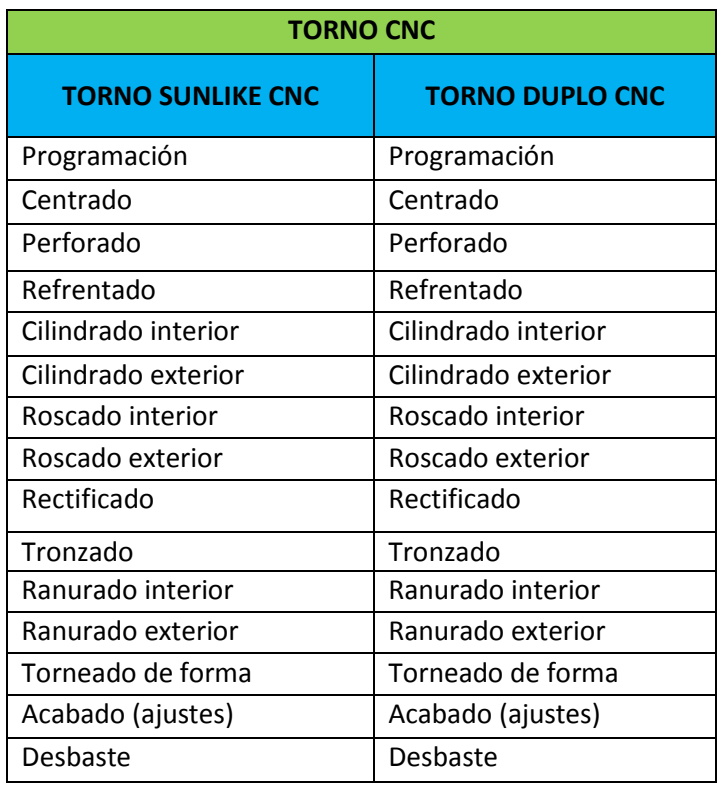

# **ANEXO IV.** Operaciones Fresadoras, Cepillos, Taladro, Sierra y Horno

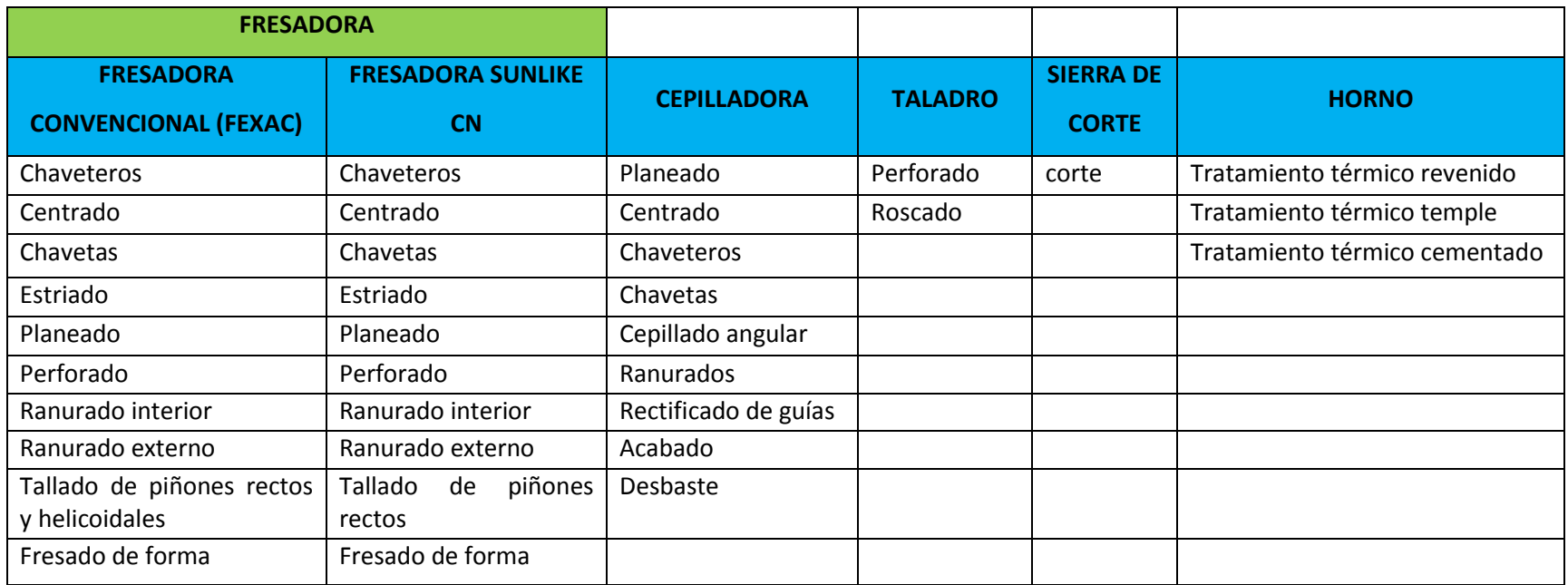

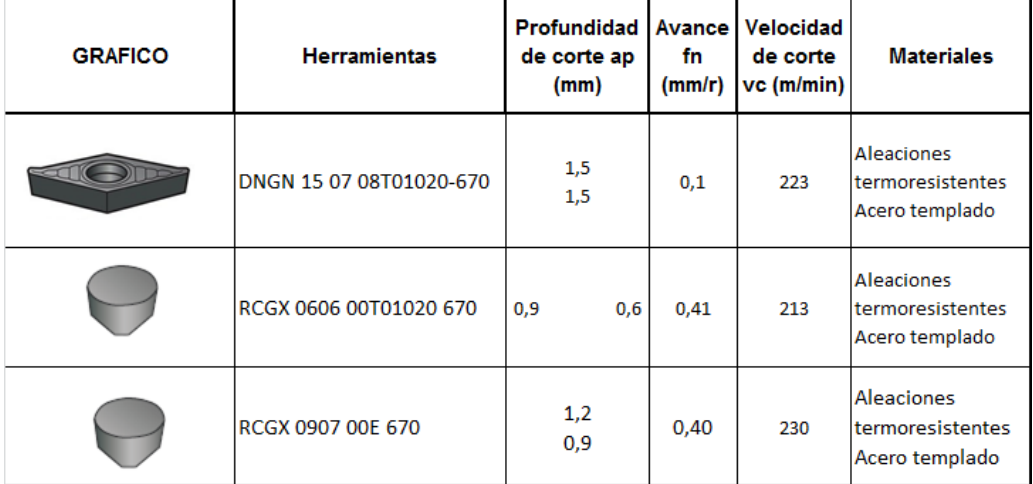

## **ANEXO V.** Herramientas para Torno CNC

## ANEXO VI. Herramientas para Fresadora

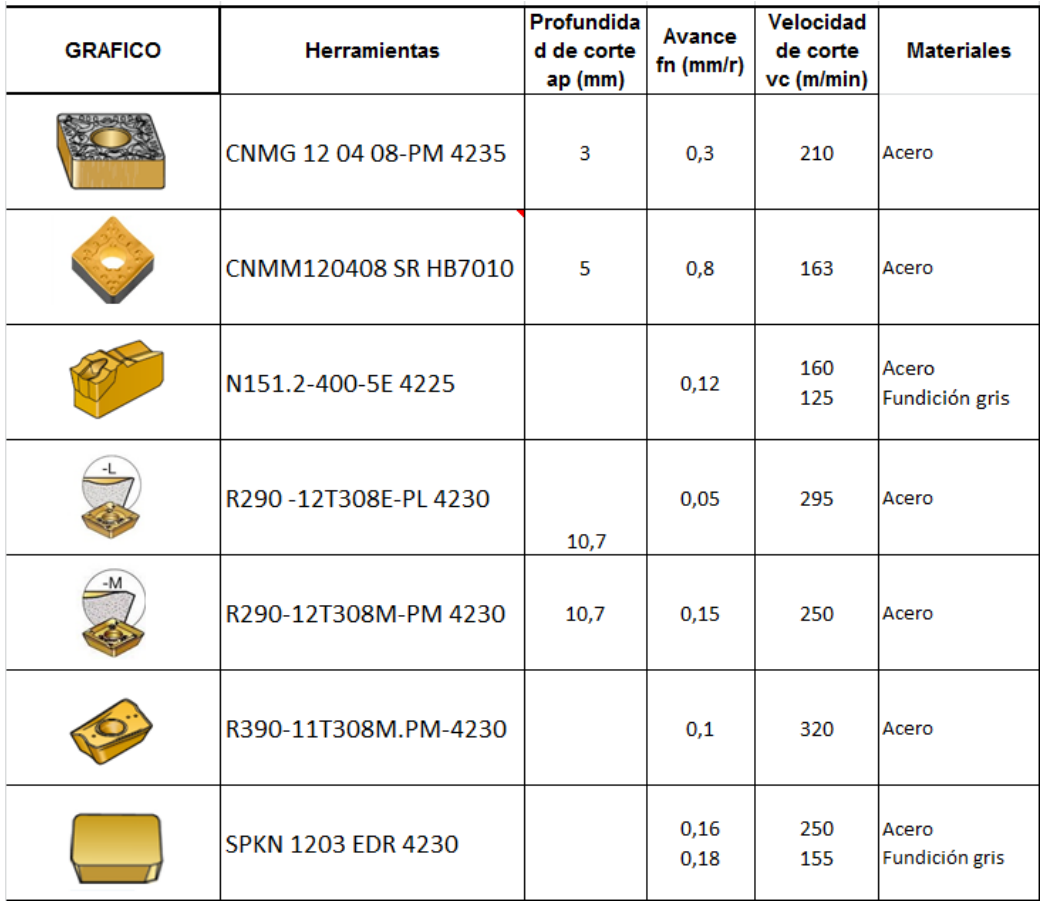

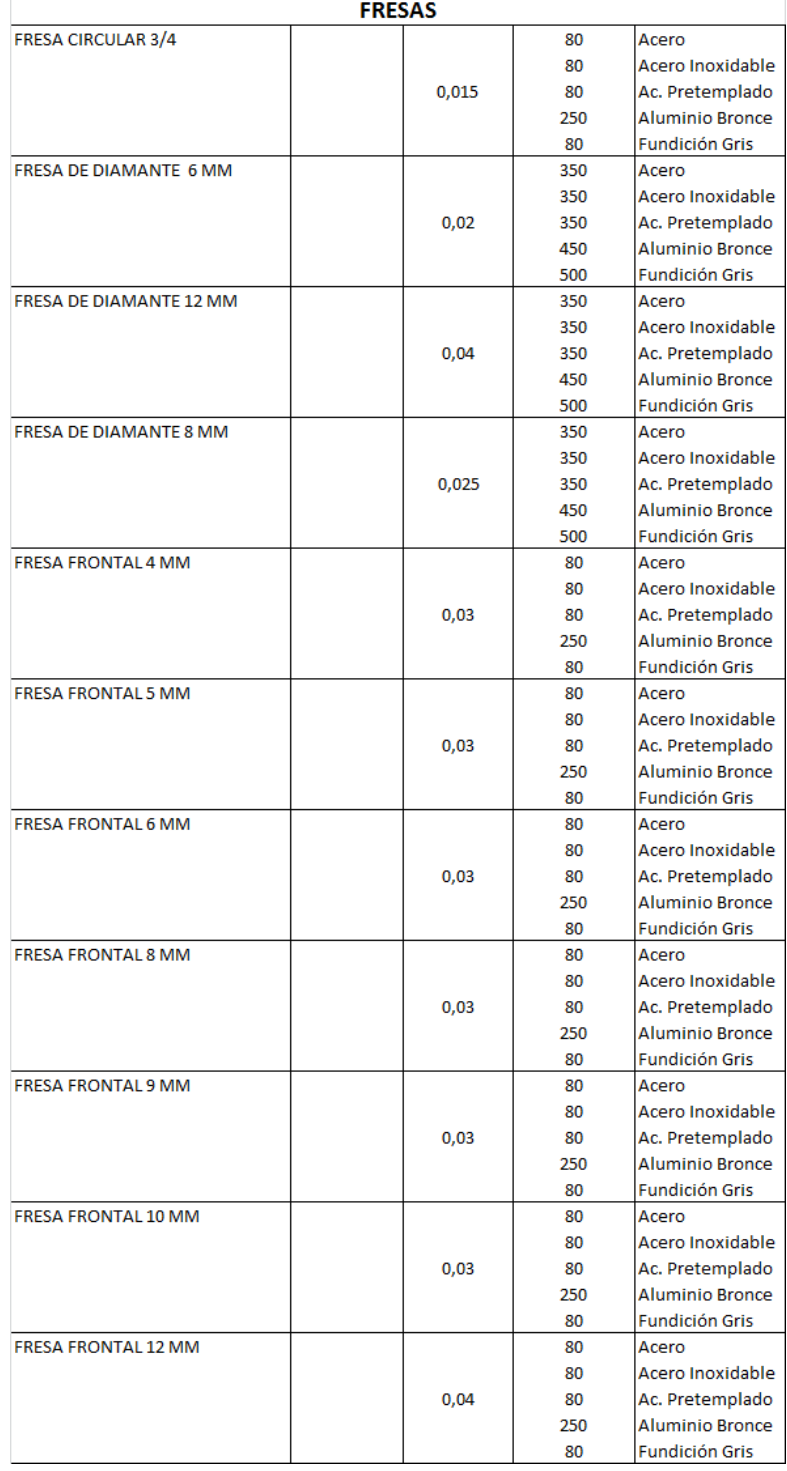

## **ANEXO VI**. Herramientas específicas de la Fresadora- Fresas

## **ANEXO VI**. Herramientas específicas de la Fresadora- Fresas **continuación…**

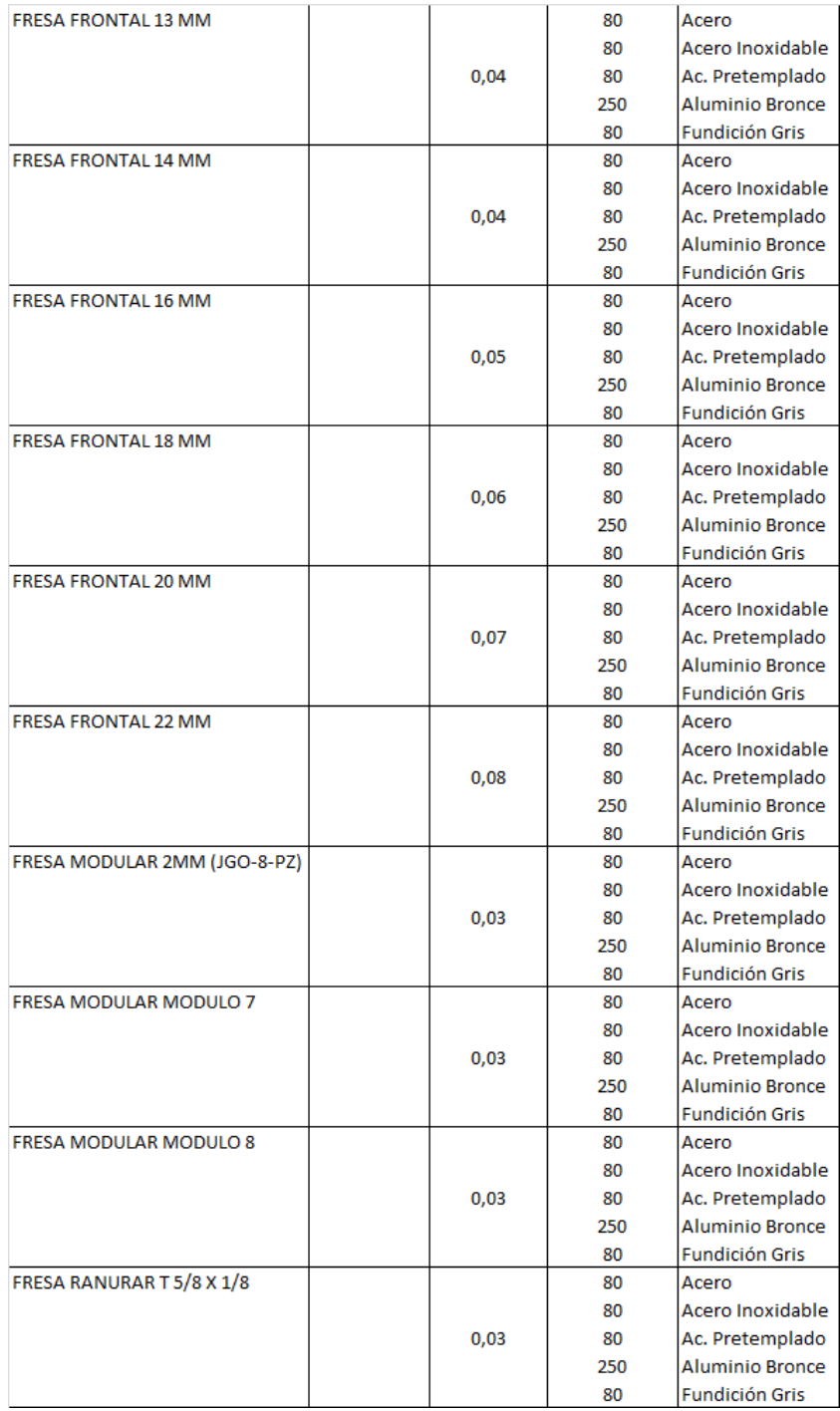

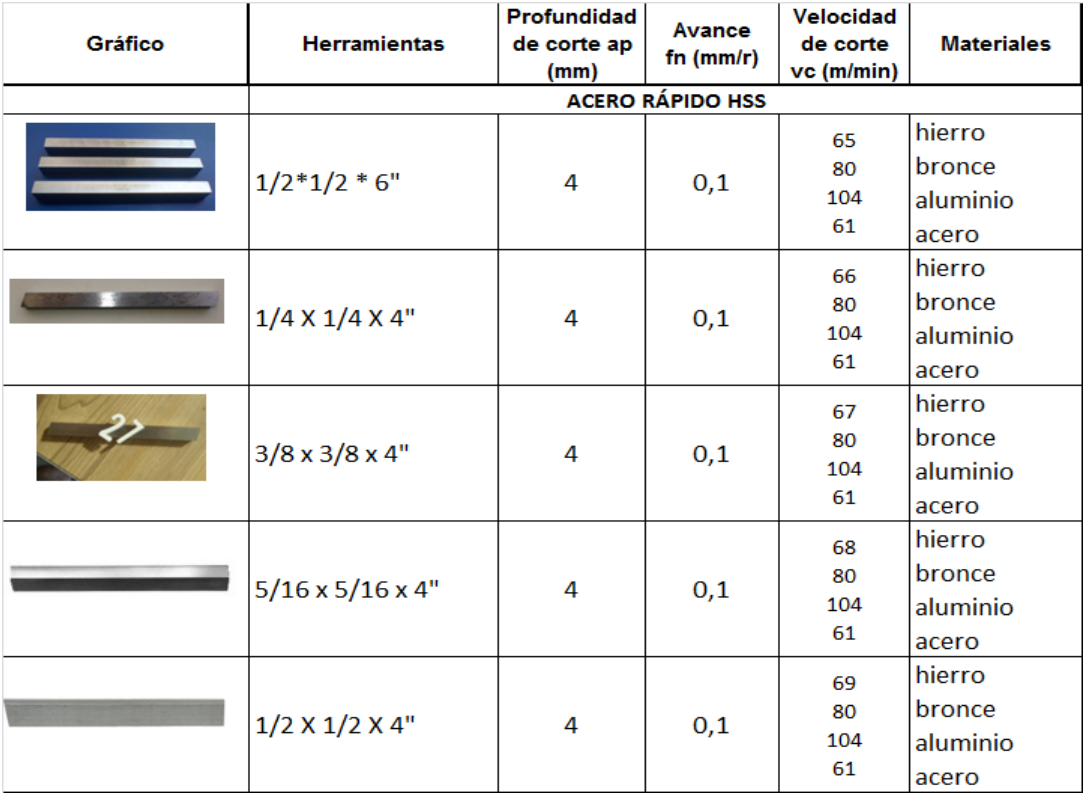

## **ANEXO VII**. Herramientas para Cepillo

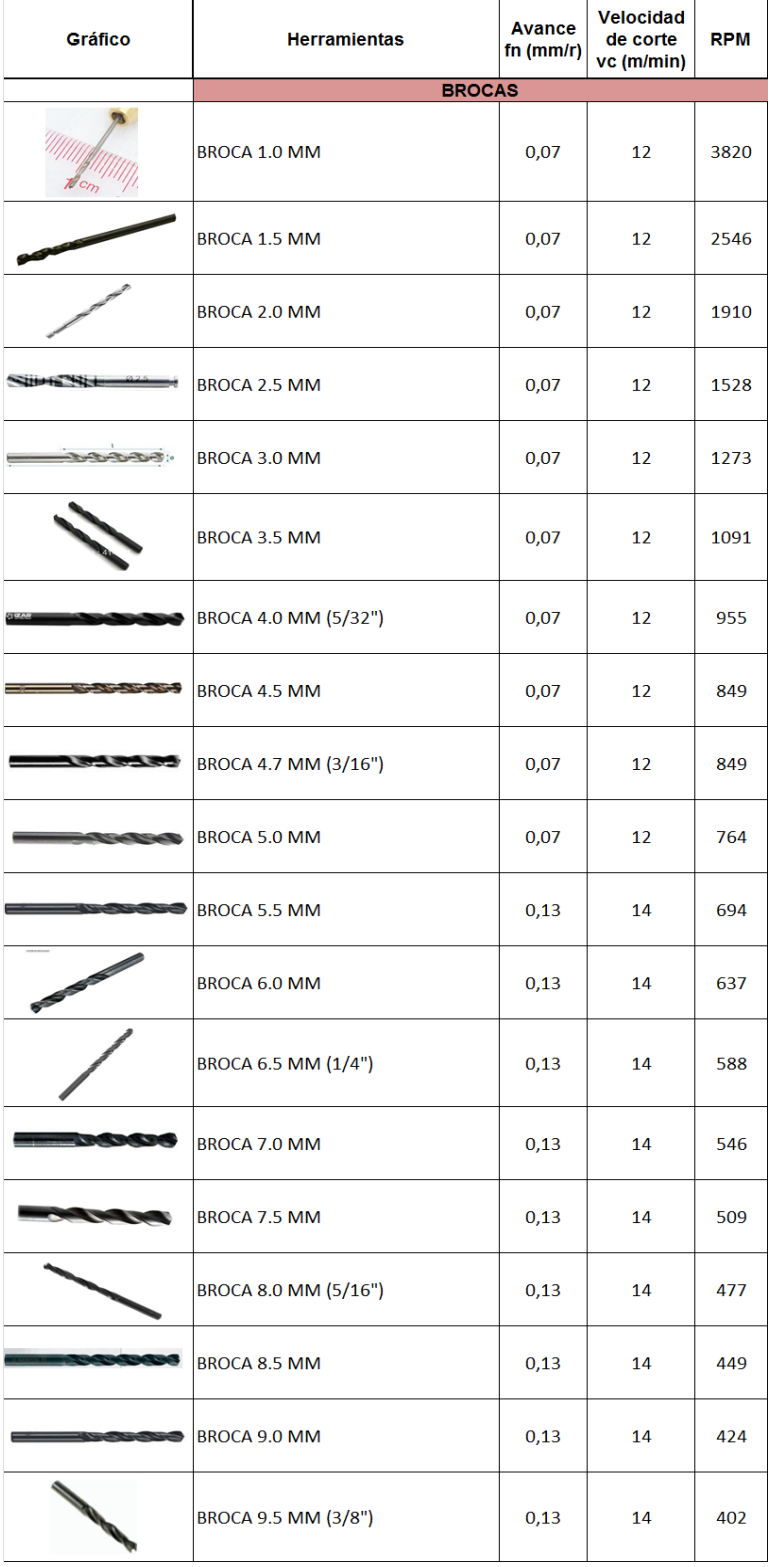

## **ANEXO VIII**. Herramientas para Taladro (Brocas)

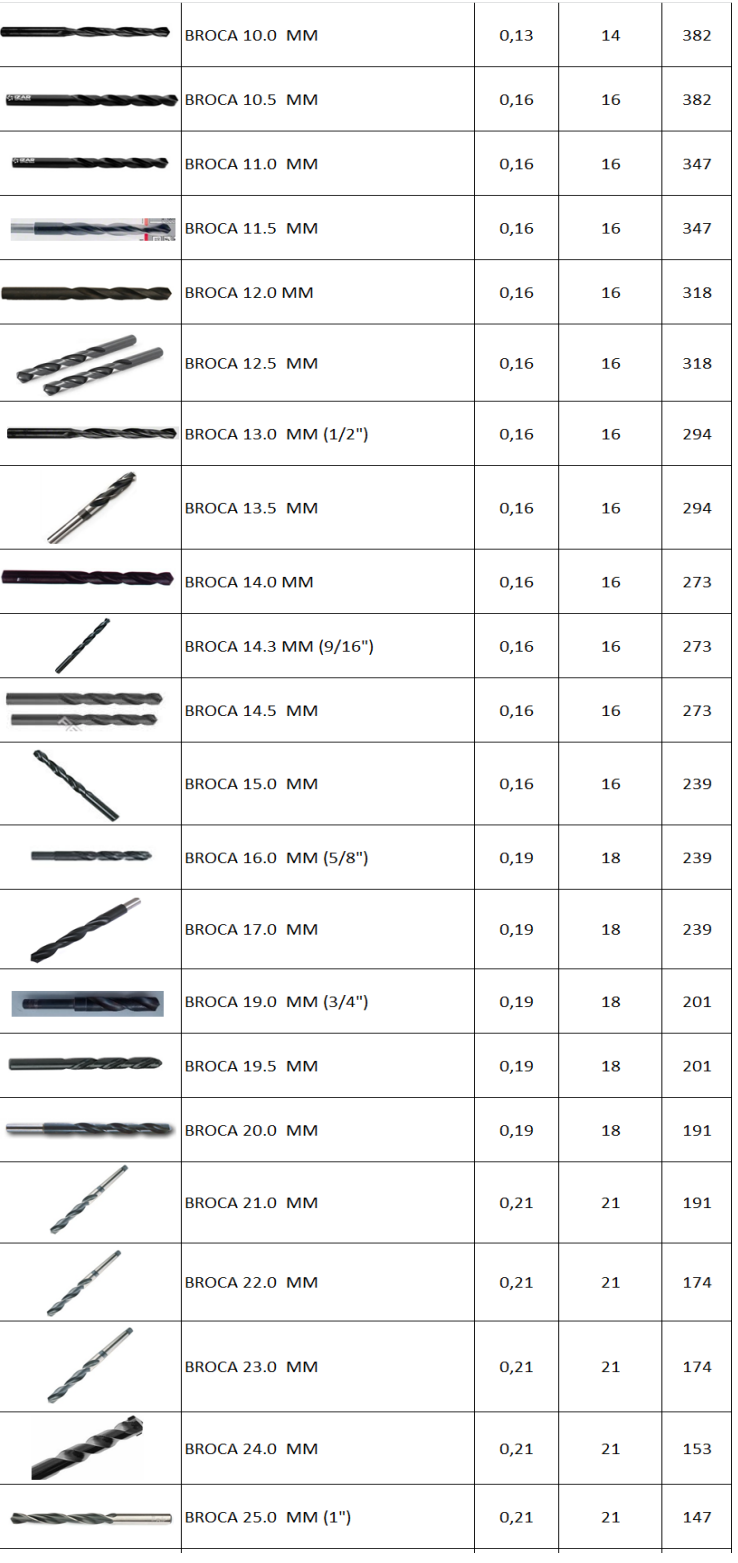

## **ANEXO VIII**. Herramientas para Taladro (Brocas) **continuación…**

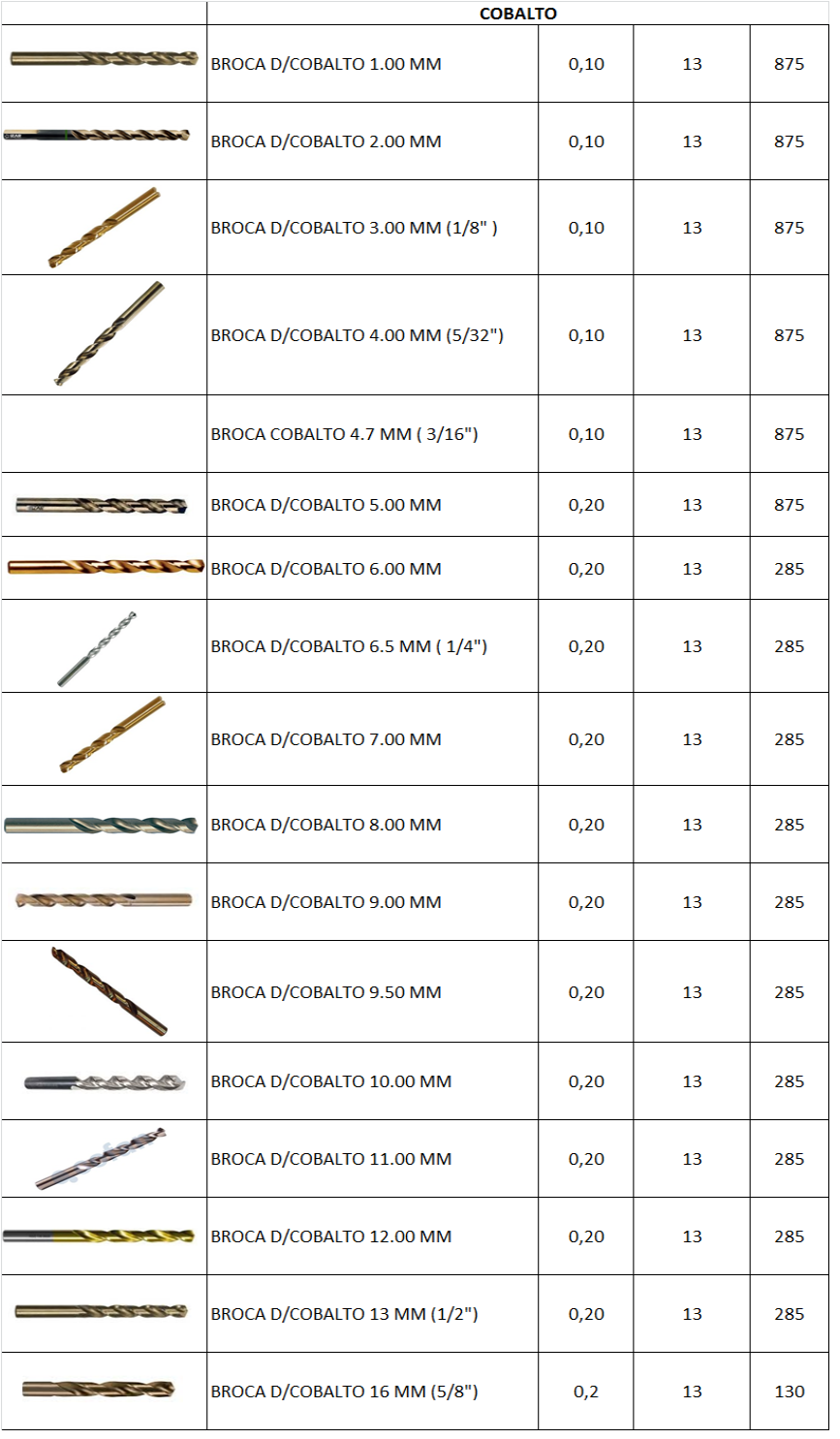

## **ANEXO VIII**. Herramientas para Taladro (Brocas de Cobalto) **continuación…**
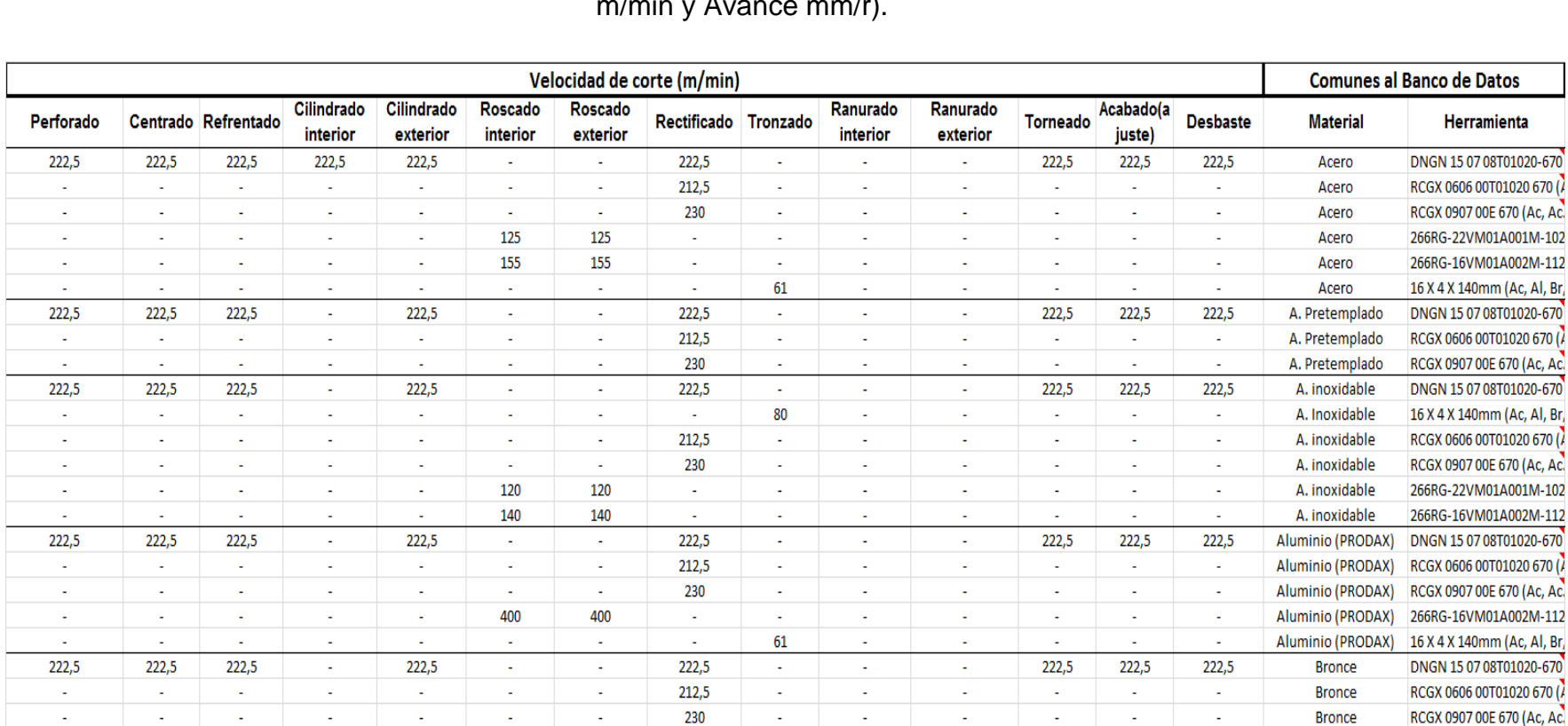

 $\mathbb{Z}^2$ 

61

 $\sim$ 

 $\sim$ 

 $\sim$ 

61

 $\mathbb{Z}^2$ 

 $\omega$ 

 $\omega_{\rm c}$ 

 $\mathcal{L}$ 

 $\mathcal{L}$ 

 $\omega$ 

ä,

 $\omega$ 

 $\omega$ 

¥.

 $\sim$ 

 $\omega$ 

 $\mathcal{L}$ 

 $\omega$ 

 $222,5$ 

ú,

 $\sim$ 

 $\omega$ 

ú.

 $\omega$ 

 $222,5$ 

 $\omega$ 

 $\omega$ 

 $\omega_{\rm c}$ 

 $\mathbb{Z}$ 

 $\mathcal{L}$ 

 $222,5$ 

 $\mathcal{L}$ 

 $\mathcal{L}$ 

 $\mathcal{L}^{\mathcal{A}}$ 

**Bronce** 

**Bronce** 

Fundición gris

Fundición gris

Fundición gris

Fundición gris

16 X 4 X 140mm (Ac, Al, Br,

DNGN 15 07 08T01020-670

RCGX 0606 00T01020 670 (2

RCGX 0907 00E 670 (Ac, Ac.

16 X 4 X 140mm (Ac, Al, Br,

#### m/min y Avance mm/r).

**ANEXO IX.** Clasificación de Herramientas para Tornos CNC de acuerdo a Operación y Material (Velocidad de Corte

÷.

 $\omega$ 

 $222,5$ 

 $\omega$ 

 $\sim$ 

 $\sim$ 

÷.

 $\omega$ 

 $222,5$ 

 $\mathcal{L}$ 

 $\sim$ 

 $\sim$ 

÷.

 $\Box$ 

 $\sim$ 

 $\sim$ 

 $\sim$ 

 $\sim$ 

G.

 $\mathcal{L}$ 

 $222,5$ 

 $\omega$ 

 $\sim$ 

 $\omega$ 

 $\mathbb{Z}^2$ 

 $\omega$ 

 $222,5$ 

 $\mathbb{Z}^2$ 

 $\omega$ 

 $\omega$ 

÷.

 $\omega$ 

 $\omega$ 

 $\mathcal{L}_{\mathcal{A}}$ 

 $\sim$ 

 $\omega$ 

 $\mathbb{Z}^2$ 

 $\omega$ 

 $\mathcal{L}$ 

 $\mathcal{L}$ 

 $\sim$ 

 $\omega$ 

230

 $\sim$ 

 $222,5$ 

 $212,5$ 

230

 $\mathcal{L}$ 

#### **Comunes al Banco de Datos** Avance (mm/r) Cilindrado Cilindrado Roscado Roscado Ranurado Ranurado Acabado Perforado Centrado Refrentado Rectificado Tronzado **Desbaste Torneado Material** Herramienta interior exterior (ajuste) exterior interior interior exterior DNGN 15 07 08T01020-670  $0,1$  $0,1$  $0,1$  $0,1$  $0,1$  $0,1$  $0,1$  $0,1$  $0,1$ Acero ÷ ÷. ÷ ÷ ä, Acero RCGX 0606 00T01020 670 (A ä, ÷. ä, ù, ä, ä, ä,  $0,41$ à. ä, L, L, ä, Acero RCGX 0907 00E 670 (Ac, Ac.  $0,4$ G. ù. ÷. u. ä, ä, ù. u. t. L, ÷. ä,  $\mathcal{L}^{\mathcal{A}}$ 266RG-22VM01A001M-102 Acero  $\mathcal{L}_{\mathcal{A}}$ L, L, L, L, ÷, L, ä, ÷. ÷. Acero 266RG-16VM01A002M-112  $\omega$ ÷.  $\omega$ ú. ù. ÷.  $\omega$ ÷. ÷. ÷. ä,  $\omega$  $\sim$ ä, Acero 16 X 4 X 140mm (Ac, Al, Br, ä,  $0,15$  $\sim$  $\mathbb{Z}$  $\sim$  $\omega$  $\mathbb{Z}^2$  $\overline{\phantom{a}}$  $\sim$  $\mathbb{Z}^2$ ä,  $\omega$  $\omega$  $\mathcal{L}$ A. Pretemplado DNGN 15 07 08T01020-670  $0,1$  $0,1$  $0,1$ G.  $0,1$ ù. ú,  $0,1$ ú, ù. Ü,  $0,1$  $0,1$  $0,1$ A. Pretemplado RCGX 0606 00T01020 670 (A  $0,41$  $\omega$ ÷. ä, ä, ÷. ÷. ÷. ä, ÷. ÷. ÷. ä, ÷. A. Pretemplado RCGX 0907 00E 670 (Ac, Ac.  $0,4$ i. n. х. ÷ ÷ ÷ х. ÷ ÷  $\mathcal{L}^{\mathcal{A}}$ ш.  $\sim$ DNGN 15 07 08T01020-670  $0,1$  $0,1$  $0,1$  $0,1$  $0,1$  $0,1$  $0,1$  $0,1$ A. inoxidable  $\sim$ à. ÷.  $\mathcal{L}$  $\mathbf{r}$ à. A. Inoxidable 16 X 4 X 140mm (Ac, Al, Br,  $\mathcal{L}^{\mathcal{L}}$ ÷.  $\sim$ ÷. ÷. ÷. ÷.  $\sim$  $0,1$  $\sim$ ÷. ÷.  $\Delta$ ÷ RCGX 0606 00T01020 670 ( A. inoxidable  $\omega$ ÷ ä, ÷ ä,  $0,41$ ÷ ÷ ÷. ÷. ÷. ÷. o. ÷. A. inoxidable RCGX 0907 00E 670 (Ac, Ac.  $0,4$ a. L, ä,  $\mathbf{r}$ ä, ú. ä, u.  $\mathbf{r}$ ÷.  $\mathbf{r}$ L. u. 266RG-22VM01A001M-102 A. inoxidable  $\mathcal{L}^{\pm}$ ÷. ÷. ÷. ä, ÷. ÷. ÷. ÷. ÷. L, ÷. ä,  $\omega$ A. inoxidable 266RG-16VM01A002M-112 ÷. Aluminio (PRODAX) DNGN 15 07 08T01020-670  $0,1$  $0,1$  $0,1$  $0,1$  $0,1$  $0,1$  $0,1$  $0,1$ ÷. ä, ä, ÷. ä, ä, Aluminio (PRODAX) RCGX 0606 00T01020 670 (2  $0,41$  $\omega$ ä, ä, ä, ÷. ÷. ÷.  $\sim$ ä, ÷.  $\sim$ ä, ÷. RCGX 0907 00E 670 (Ac, Ac. Aluminio (PRODAX)  $\mathcal{L}^{\mathcal{A}}$ ÷. ÷. ÷. ä, ä, L,  $0,4$ ÷. ä, L, ÷. ä, à. Aluminio (PRODAX) 266RG-16VM01A002M-112  $\omega$ ÷. ä, ÷. ÷.  $\sim$ ÷. ÷.  $\sim$ ÷. ÷. ä, ÷.  $\Delta \phi$ Aluminio (PRODAX) 16 X 4 X 140mm (Ac, Al, Br,  $0,15$ ц. ÷. ÷. ÷ ÷. ä, ÷. ÷. ä, ÷. ÷. ц. **Bronce** DNGN 15 07 08T01020-670  $0,1$  $0,1$  $0,1$  $0,1$  $0,1$  $\omega$  $0,1$  $0,1$  $0,1$ n.  $\omega$  $\omega$  $\mathbf{u}$ ÷.  $0,41$ RCGX 0606 00T01020 670 (2 **Bronce**  $\sim$ ÷. ÷. ÷. ÷. ÷. ÷. ÷. ÷. ÷. ÷. ÷. ÷ **Bronce** RCGX 0907 00E 670 (Ac, Ac.  $0,4$  $\sim$ ÷.  $\sim$  $\mathcal{L}$  $\mathcal{L}_{\mathcal{A}}$  $\sim$  $\omega$  $\mathcal{L}$ ÷. ä, ÷.  $\mathcal{L}$  $\omega$ **Bronce** 16 X 4 X 140mm (Ac, Al, Br,  $\mathcal{L}^{\mathcal{A}}$ i. i. ÷. ä,  $\mathbf{r}$ ÷.  $\mathcal{L}$  $0,15$ i.  $\mathbf{r}$ ä, ä, ä, DNGN 15 07 08T01020-670  $0,1$  $0,1$  $0,1$  $0,1$  $0,1$  $0,1$  $0,1$  $0,1$ Fundición gris  $\mathbb{Z}$ ä, ÷. ÷. ä, ä, RCGX 0606 00T01020 670 (A Fundición gris  $\omega$ à. à. ä, ä, à. à.  $0,41$ à. ä, L, ä, ä, ÷. Fundición gris RCGX 0907 00E 670 (Ac, Ac.  $0,4$ ÷. ä, ÷. L, ä, ä,  $\omega$ ä, ä, ä, ä,  $\mathcal{L}$ Fundición gris 16 X 4 X 140mm (Ac, Al, Br,  $\mathcal{L}$  $\mathcal{L}_{\mathcal{A}}$  $\mathcal{L}$ ä, ä, ä,  $\mathcal{L}$  $0,15$ ä, ä, ÷. ÷.  $\mathcal{L}$

#### ANEXO IX. Clasificación de Herramientas para Tornos CNC de acuerdo a Operación y Material (Velocidad de Corte m/min y Avance mm/r) continuación...

# **ANEXO X.** Clasificación de Herramientas para Fresadoras de acuerdo a Operación y Material (Velocidad de Corte m/min y Avance mm/r)

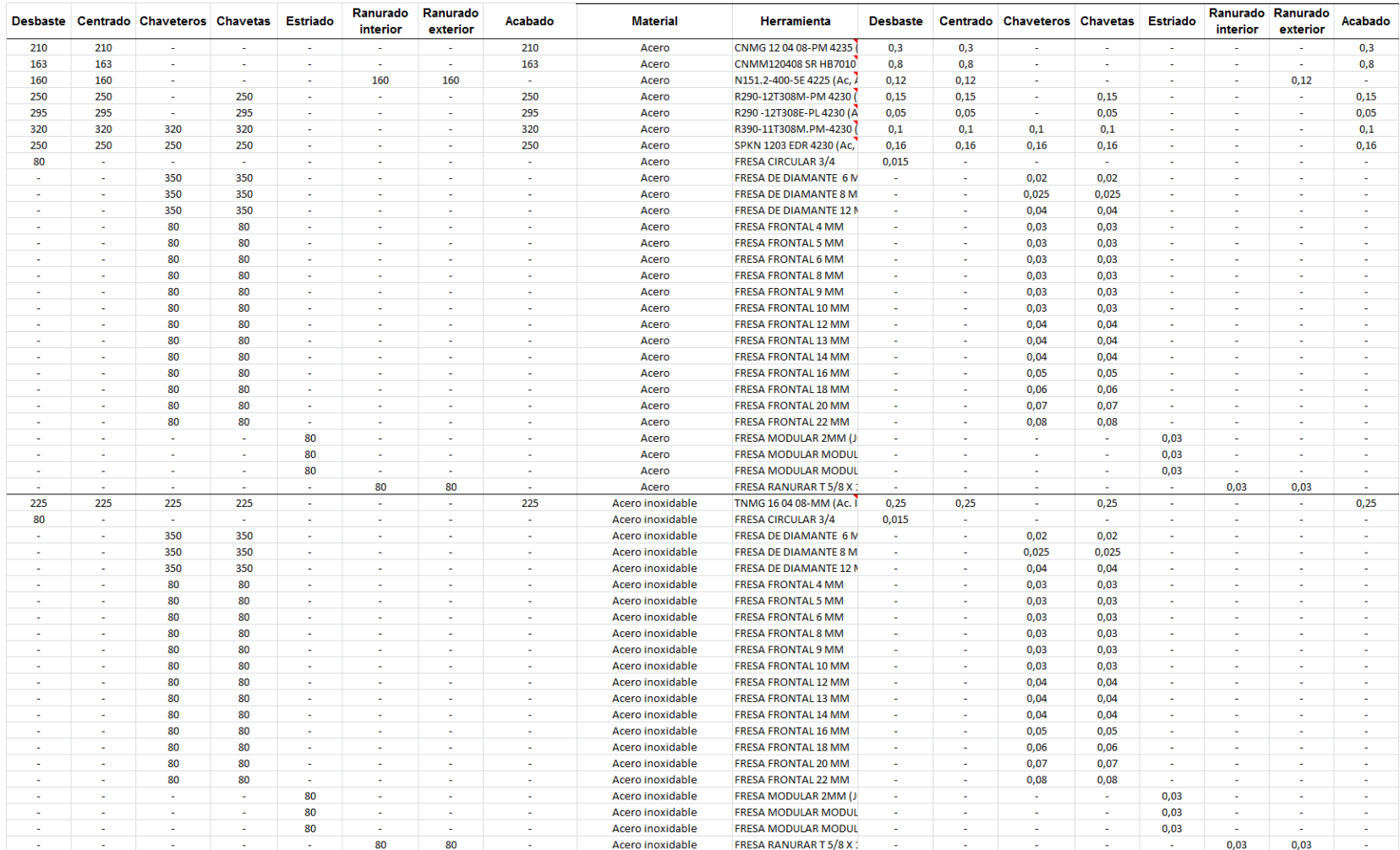

### ANEXO X. Clasificación de Herramientas para Fresadoras de acuerdo a Operación y Material (Velocidad de Corte m/min y Avance mm/r) continuación...

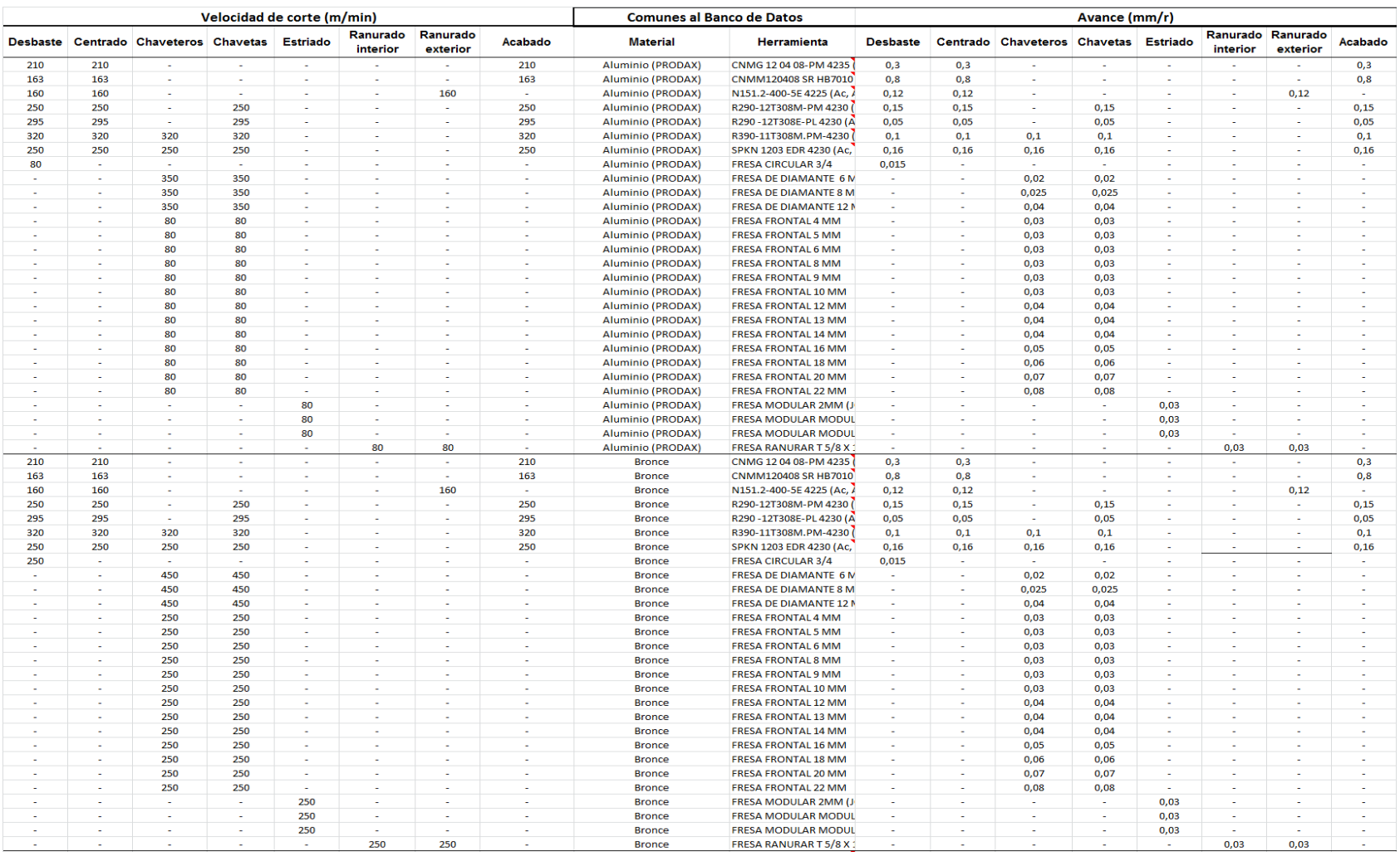

# ANEXO X. Clasificación de Herramientas para Fresadoras de acuerdo a Operación y Material (Velocidad de Corte m/min y Avance mm/r) continuación...

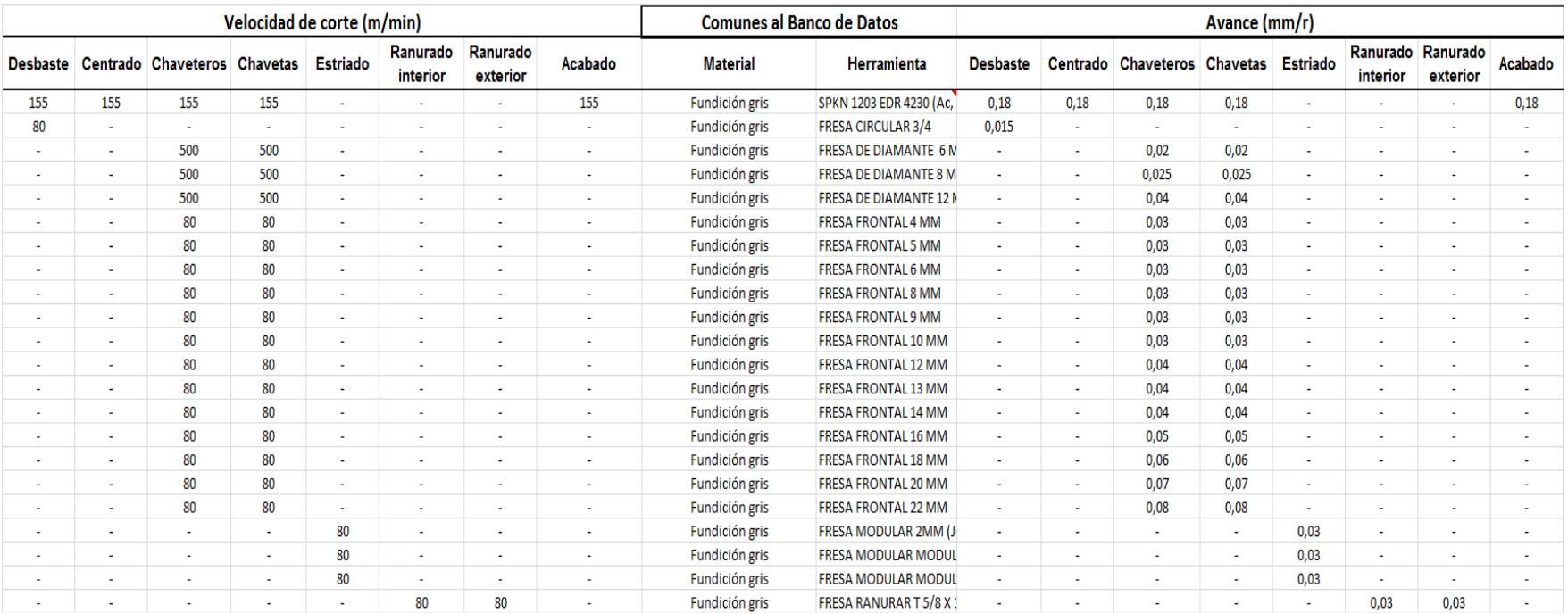

# **ANEXO XI.** Clasificación de Herramientas para Cepillo de acuerdo a Operación y Material (Velocidad de Corte m/min y Avance mm/r)

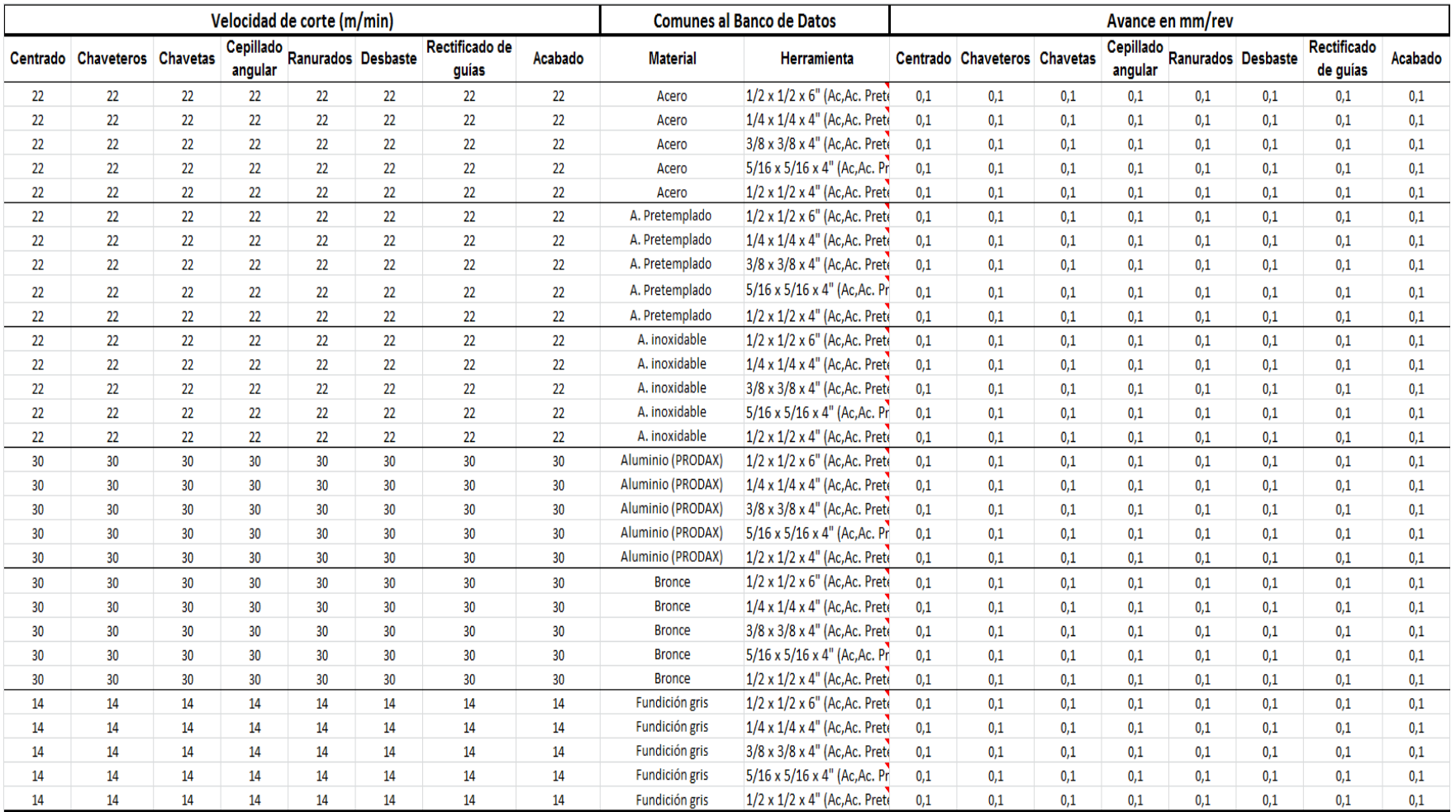

**ANEXO XII.** Clasificación de Herramientas para Taladro de acuerdo a Operación y Material "Acero" (Velocidad de Corte m/min y Avance mm/r)

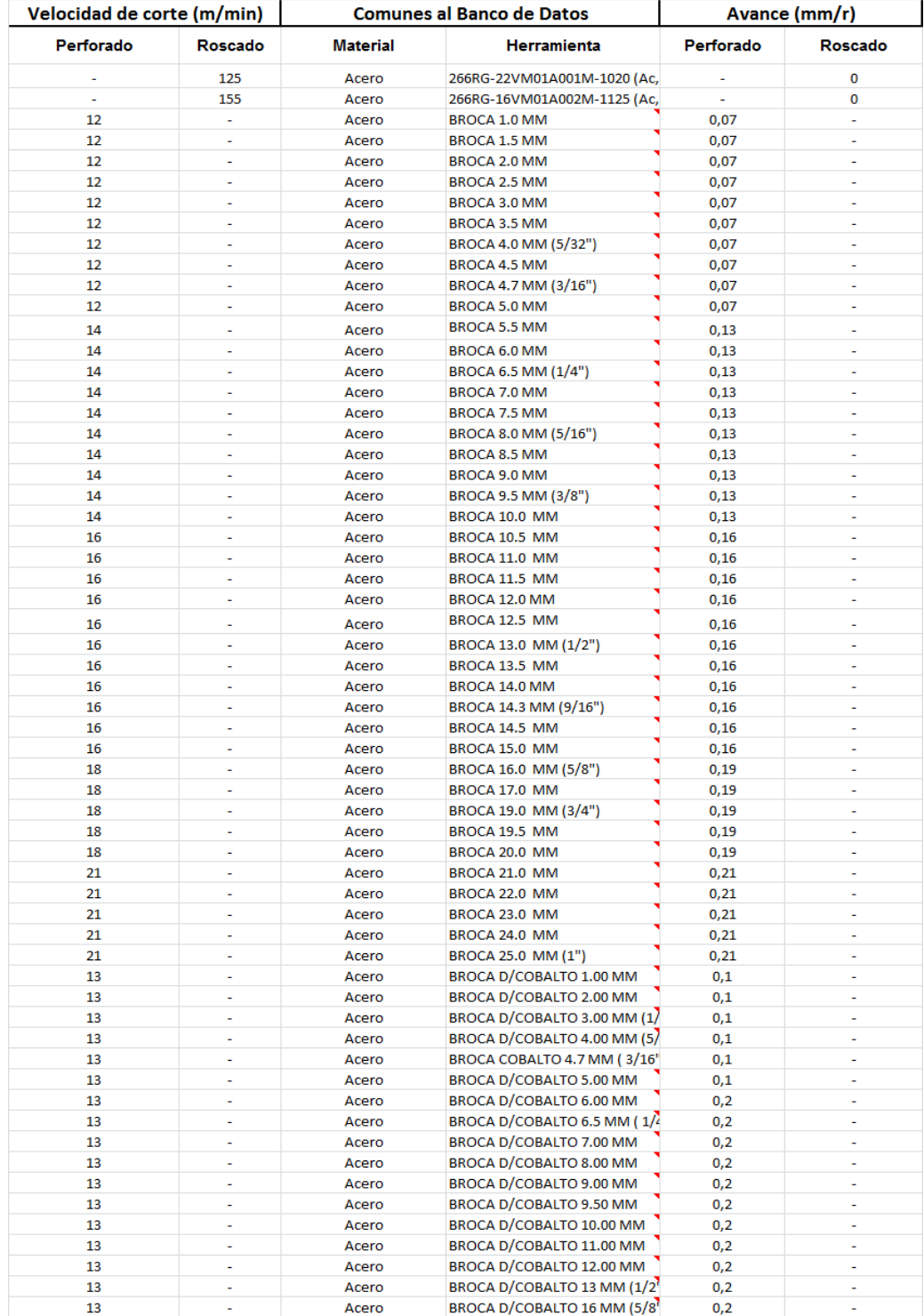